# **CLDAL DRÓTNÉLKÜLI VILÁG melléklet**

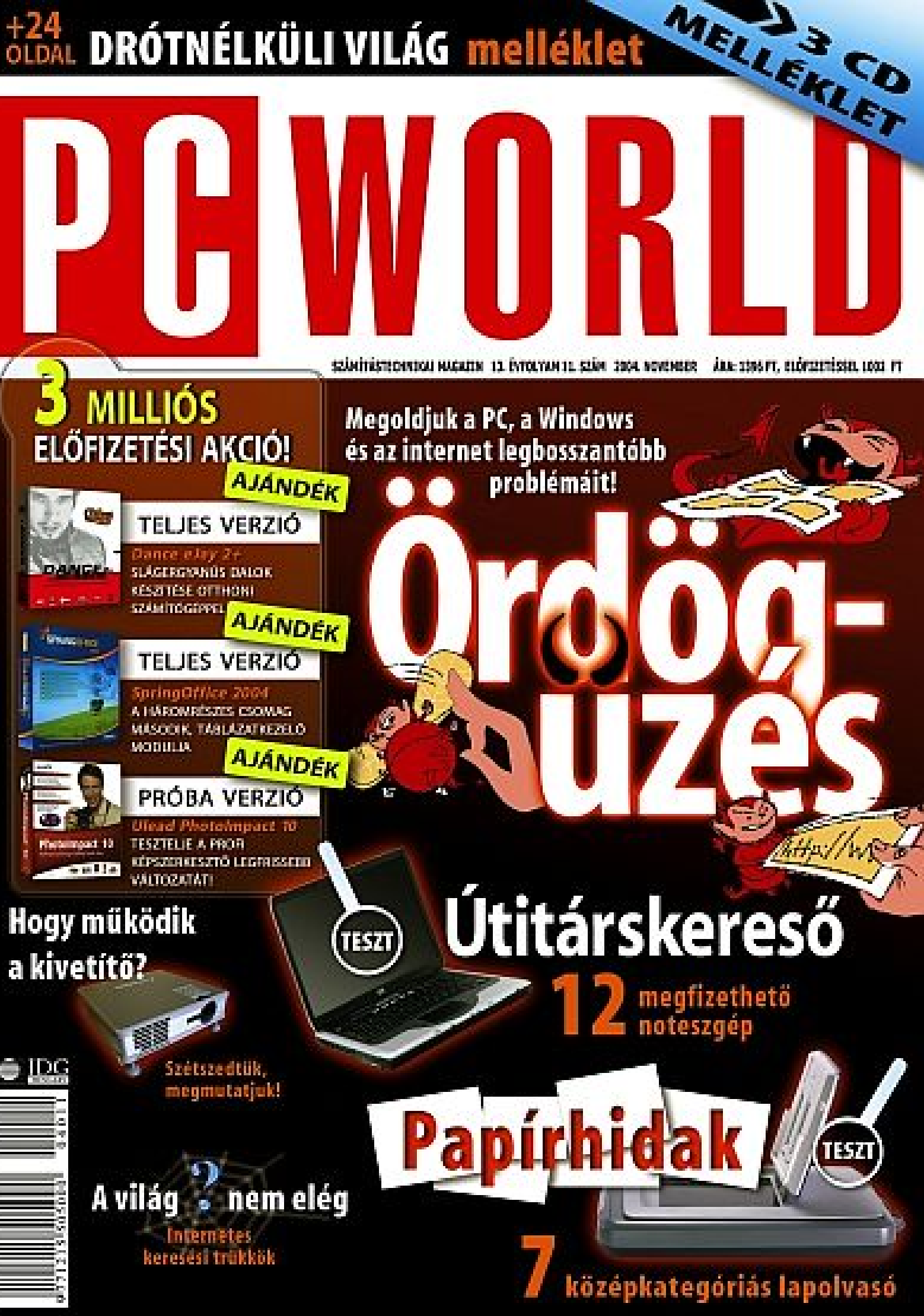

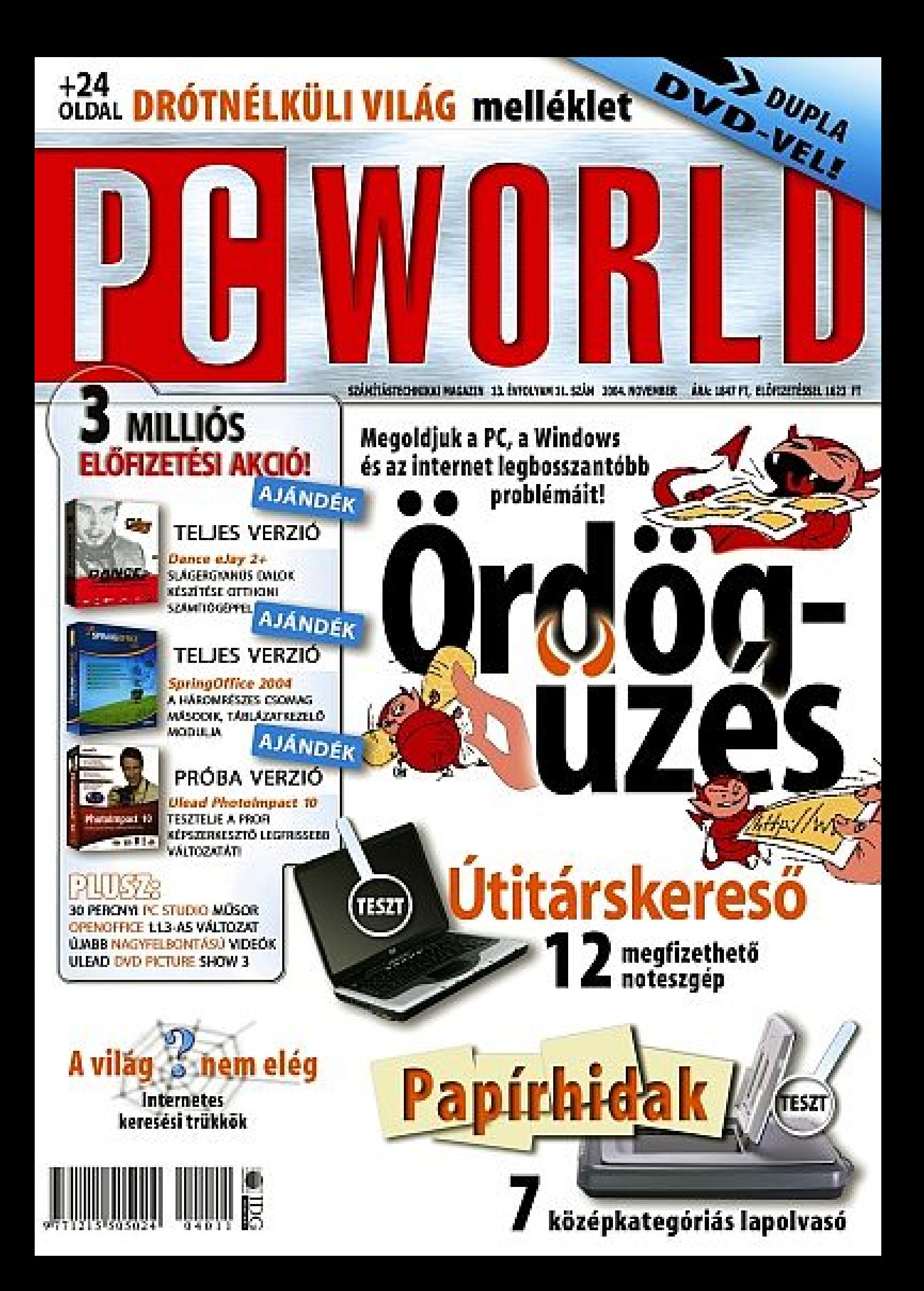

# PGWORLD

# 2004. november

#### A HÓNAP FÓKUSZTÉMÁI

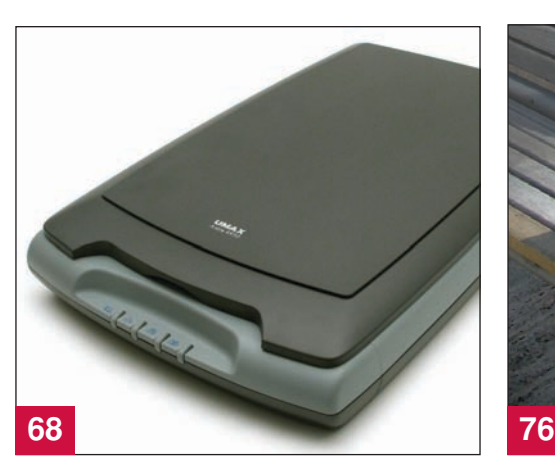

#### Középkategóriás síkágyas lapolvasók tesztje PAPÍRHIDAK

Ebben a hónapban középkategóriás lapolvasó készülékeket vetettünk kínpadra, amelyek közös jellemzôje, hogy 25–50 ezer forintért szerezhetôk be, és többet nyújtanak annál, mint egyegy lap vagy papírkép beolvasása. A magasabb árért afféle házi digitalizálóközpontként is mûködnek, bemeneti eszközként szolgálva nemcsak a beolvasáshoz, hanem faxküldéshez, kreatív kiadványok elkészítéséhez, e-mail mellékletben való továbbításhoz vagy akár képeink rendszerezéséhez.

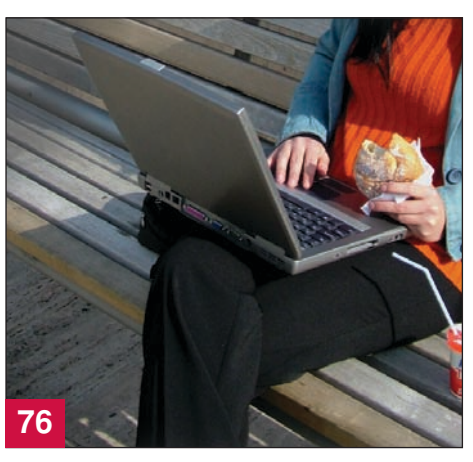

#### Belépôszintû noteszgépek tesztje ASZTALI GÉP A TÁSKÁBAN

A noteszgépek létjogosultságát ma már nem lehet megkérdôjelezni. Hordozhatók, mindenre alkalmasak, és jól is néznek ki. Mindemellett a piac belépôszintû képviselôi árban is versenyre kelnek asztali társaikkal. A teszt során bemutatunk tizenkét alsó árkategóriájú gépet, amelyek valós alternatívái helyhez kötött társaiknak. Mit várhatunk ettôl a kategóriától? Belépôszintû asztali számítógépekre jellemzô teljesítményt, de annál gazdagabb felszereltséget, valamint hordozhatóságot.

#### TEAC 5.1-es fejhallgatórendszer .............. 46. oldal JASC Paint Shop Pro 9.0 ......................... 48. oldal Lexmark X5250 és HP PSC 2355 ............ 50. oldal CyberLink Medi@Show 3.0 ...................... 52. oldal TEAC DV-W516G ..................................... 53. oldal EZAV EMP–200 ........................................ 54. oldal Windows Media Player 10 ........................ 55. oldal Creative Zen Touch .................................. 56. oldal Logitech diNovo Cordless Desktop .......... 57. oldal Magix Movies on CD&DVD 2004 ............. 58. oldal Magix Movie Edit Pro 2004 ....................... 60. oldal Kensington Portable Docking Station ....... 62. oldal CyberLink PowerDVD Copy 1.0 ............... 62. oldal Krea Súgó ................................................. 63. oldal Kártyajós és minijósda .............................. 64. oldal Euro Szótanító CD-sorozat ....................... 65. oldal TESZT 44. oldal

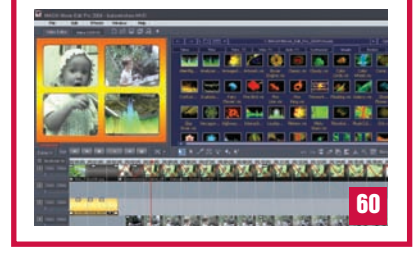

#### MAGAZIN 28. oldal

#### Bosszantó hibák és megoldásaik

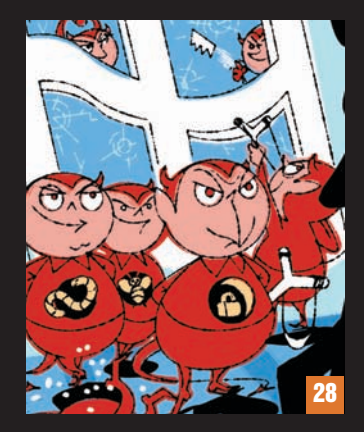

**Falra mászunk számítógépünktôl, de nem tudunk meglenni nélküle? Idegcsillapító helyett íme egy marék gyógyhatású tipp a leggyakoribb problémák megoldására.**

#### Mobilitás 2004 konferencia

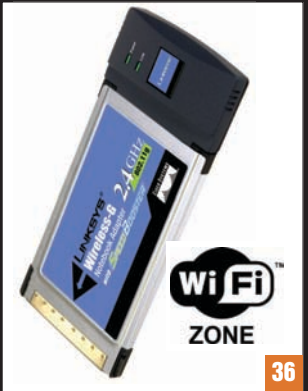

**Október végén Mobilitás 2004 címmel kiadónk és az Intel konferenciát szervezett a publikus, vezeték nélküli internettechnológiákról és megoldásokról.**

#### Milánóban a BenQ-val

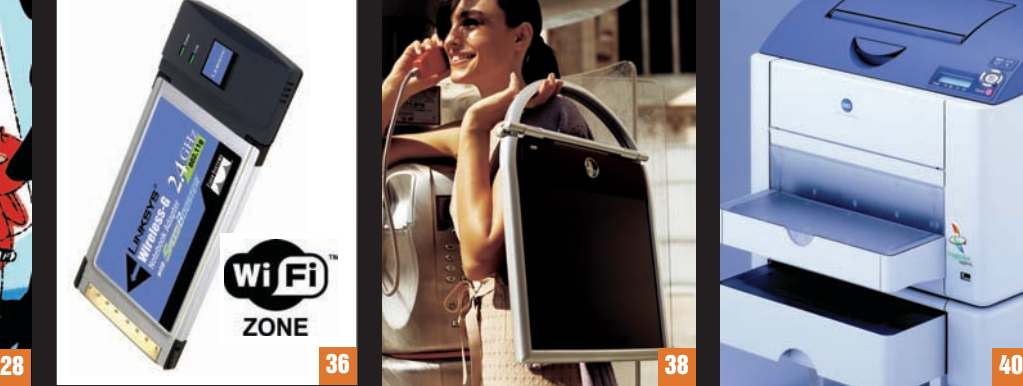

**Meglepô helyet és idôt választott a BenQ új TFT-monitorának bemutatására, örömmel fogadtuk hát el a meghívást Milánóba, ahol éppen akkor zajlott a divathét.**

#### Konica Minolta trendek

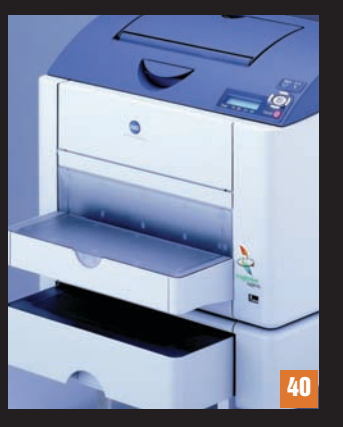

**A Konica Minolta új technológiáival lehet, hogy már a közeljövôben megrendíti a hosszú évek**  során jogosan kialakult "fotóhoz **csakis tintasugarast" szabályt.**

#### **2004. NOVEMBER** TARTALOM

#### MESTERFOGÁSOK

#### Tippek és trükkök

Segélyvonal . . . . . . . . . . . . . . . . . . . . . . . . . . . 96. oldal Ebben a hónapban részletesen foglalkozunk a második Windows XP szervizcsomaggal. Elsôsorban a tûzfallal kapcsolatos kérdésekre keressük a választ, de a Bluetooth eszközöknél használatos párosítás szó jelentésére is kitérünk.

#### TANÁCSADÓK Office-tanácsadó

Tisztelt Cím! . . . . . . . . . . . . . . . . . . . . . . . . . . 100. oldal A címjegyzék roppant hasznos holmi: sok egyéb elônye mellett megkönnyíti a borítékok, címkék nyomtatását és a körlevelek küldését. Sokan csak félve nyúlnak ezekhez a funkciókhoz, pedig mint látni fogjuk, használatuk nagyon egyszerû.

#### Grafikai tanácsadó

Olcsó hús sűrű lével ................... 102. oldal Elképzelhetô, hogy egy ingyenes képszerkesztô program kenterbe verie drága vetélytársait? A GIMP legújabb változata erre tesz kísérletet, és nem is csinálja rosszul. A program ékes bizonyítéka annak, hogy az ..ingyenes" nem az ..értéktelen" szinonimája.

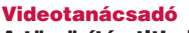

A tömörítés titkai III . . . . . . . . . . . . . . . . 104. oldal MPEG–2-rôl szóló minitanfolyamunk utolsó részében a többmenetes kódolás elônyeirôl beszélünk, foglalkozunk a hanggal, és bemutatunk egy hasznos szoftvereszközt, amelyet bitsebesség-számításokhoz használhatunk.

#### Webfejlesztési tanácsadó

Minimumból maximumot . . . . . . . . . . . . . . 106. oldal A weboldalak megtervezéséhez nincs feltétlenül szükség drága programokra. Ha igényeink alapszintûek, vagy ha nem félünk a kódolástól, ingyenes eszközökkel is nagyszerû oldalakat készíthetünk.

#### VÍRUSVÉDELEM

A CheckVir tesztlabor jelenti... Súlyos biztonsági probléma

a JPEG-képek kezelésekor ............ 110. oldal A Microsoft 2004. szeptember 14-ei közleménye szerint a JPEG formátumú képek feldolgozásához használt puffer túlcsordulása lehetôvé teszi programkód távoli végrehajtását. Cikkünkben ennek a kritikusnak mondható biztonsági kérdésnek jártunk utána.

#### BEMUTATÓKÉSZÍTÉS Tucatnyi PowerPoint-tipp

Nem csak menedzsereknek! . . . . . . . . . . 114. oldal Egy vállalati értekezlet elképzelhetetlen vérbeli PowerPoint-bemutató nélkül. Cikkünkben tizenkét olyan fogást mutatunk be, amellyel megkönnyíthetjük a program használatát, és izgalmasabbá tehetjük prezentációinkat.

#### RUTIN A Google rejtelmei

A világ nem elég . . . . . . . . . . . . . . . . . . . . . . 120. oldal Bár internetes keresôt valószínûleg mindenki használt már, érdemes egy-két hasznos trükköt megtanulni, hogy hatékonyan jussunk el a valóban értékes információhoz. Cikkünkben tippeket adunk a Google használatához.

#### TIPPEK ÉS TRÜKKÖK Szkennertippek

Magad, Uram, ha szoftvered nincsen ... 126.oldal Lapolvasónagytesztünk kapcsán több olyan tipp is eszünkbe jutott, aminek már saját munkánk során is hasznát vettük. Cikkünkben a szövegfelismerés alkalmazására és a kötegelt beolvasás módjára térünk ki.

A PC WORLD AZ IDG COMMUNICATIONS (USA) CÉGHEZ, A VILÁG LEGNAGYOBB SZÁMÍTÁSTECHNIKAI KIADÓJÁHOZ KAPCSOLÓDIK. AZ IDG COMMUNICATIONS TÖBB MINT 300 KIADVÁNYT JELENTET MEG, ÉS 330 WEBOLDALT ÜZEMELTET 72 ORSZÁGBAN. A KIADÓ SAJTÓTERMÉKEIT HAVONTA MINTEGY 100 MILLIÓAN OLVASSÁK. AZ IDG COMMUNICATIONS TAGVÁLLALATAI VALAMENNYIEN HOZZÁ-JÁRULNAK AZ IDG HÍRSZOLGÁLATÁHOZ, AMELY ONLINE MÓDON, NAPONTA SZOLGÁLTATJA A NEMZETKÖZI SZÁMÍTÁSTECHNIKAI HÍREKET.

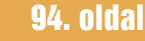

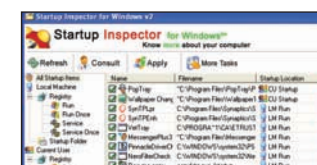

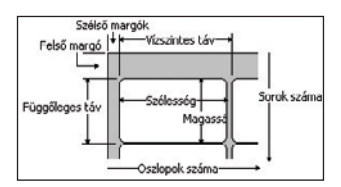

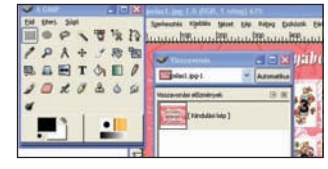

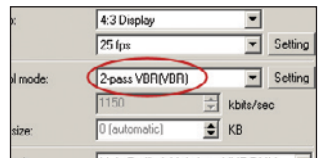

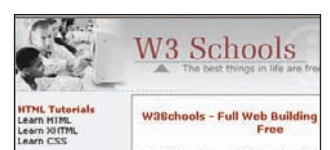

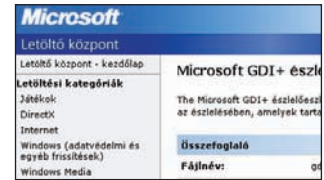

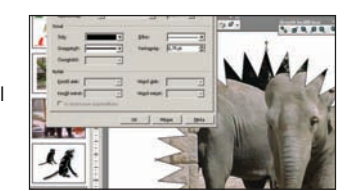

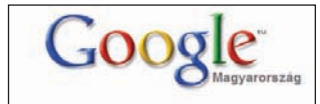

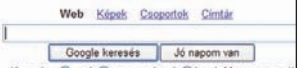

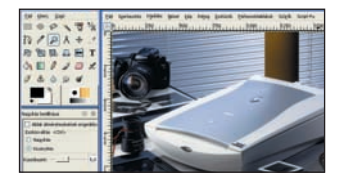

#### CD-DVD tartalom 132. oldal

#### Teljes verzió

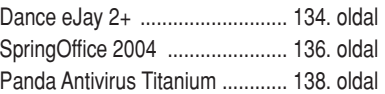

#### Ingyenes ajánlatunk

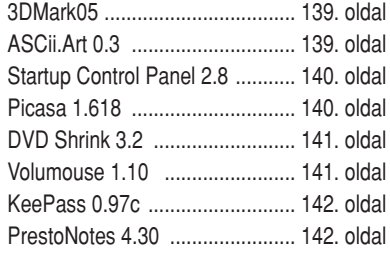

#### ÁLLANDÓ ROVATAINK

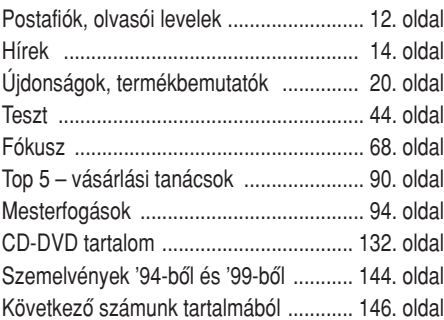

#### CD- és DVD-tartalom a 8–9. és a 132–133. oldalon!

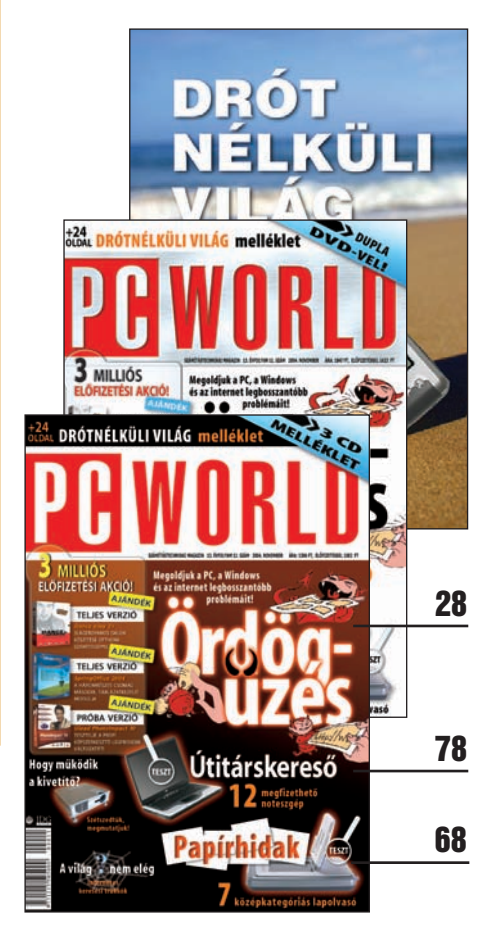

# DVD-MELLÉKLET A DVD TARTALMÁBÓL CSEMEGÉZTÜNK

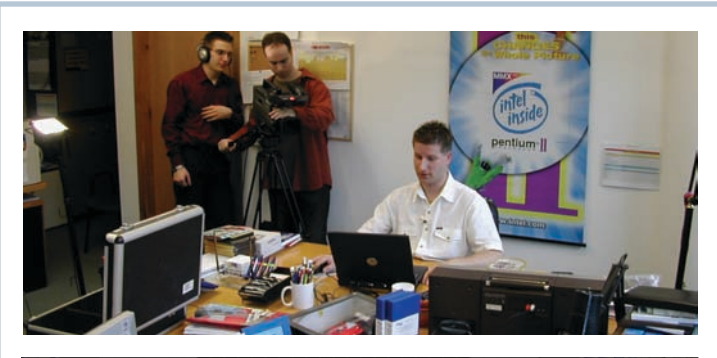

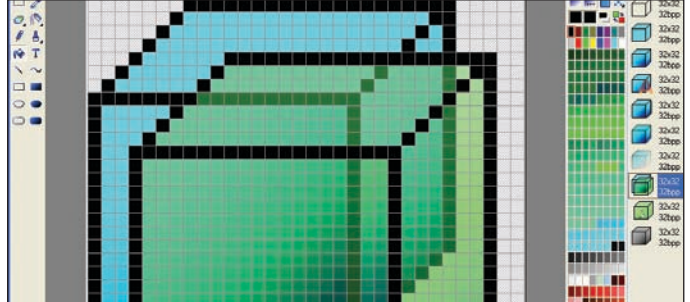

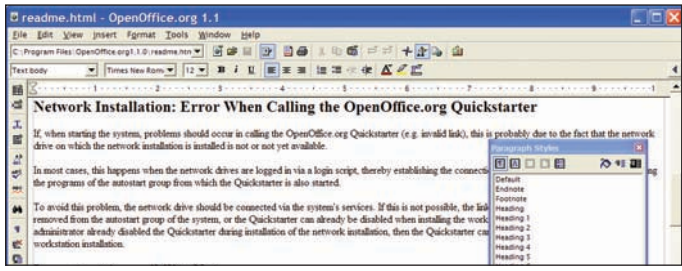

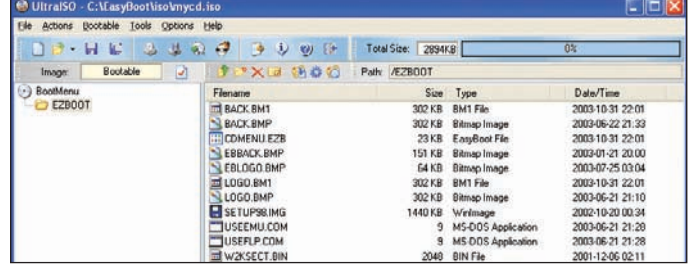

#### PC Studio novembertôl csak a DVD-n!

Ettôl a hónaptól kezdve a PC World stábjának exkluzív tévémûsorát csak a DVD-s PC Worldöt vásárló olvasók élvezhetik. Azért döntöttünk így, mert lapunk felmérése szerint inkább a jobb minôségû DVD-s változat nyerte el olvasóink tetszését, így a kisebb felbontású, DivX kódolású nem foglalja többé a helyet a CD-n más segédprogramok elôl.

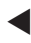

#### ArtIcons 4.10

Egyik korábbi teljes verziónk volt az ArtIcons, amelynek segítségével igen egyszerûen tervezhetünk magunknak ikonokat és ikonkönyvtárakat. A program új változata fejlett rajzeszközökkel segít abban, hogy a végeredmény pontosan olyan legyen, mint amilyennek elképzeltük.

 $\blacktriangleleft$ 

#### OpenOffice.org 1.1.3

Megjelent az ingyenes, nyílt forráskódú irodai programcsomag legújabb, 1.1.3 jelû, angol nyelvû változata. Szövegszerkesztô, táblázatkezelô, elôadás-készítô és rajzolómodult foglal magába, emellett a Microsoft Office által készített dokumentumokat is problémamentesen kezeli.

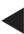

 $\blacktriangleleft$ 

#### UltraISO 7.23

Aki CD-író programok képállományaival dolgozik, az jó hasznát veheti ennek az alkalmazásnak. A programmal ugyanis ilyen, úgynevezett image-fájlokat tudunk létrehozni, turkálhatunk bennük, sôt a különbözô CD-író alkalmazások saját formátumai közötti konverzióra is használható. Mindezek mellett egy virtuális CD- és DVD-emulátort is tartalmaz. Korlátozásokkal használható, kipróbálható változat.

# PC Studio #15

II. évfolyam, 11. szám

Úgy alakult, hogy ebben a hónapban anyagaink java részét a küszöbön túl rögzítettük. Nemcsak a kisfilmek a külvilágból adják meg a mûsor sajátos hangulatát, hanem egy újdonság is: a PC Studio nézôi most elsô ízben nyerhetnek is! Két Intelajándékcsomagot sorsolunk ki a helyes megfejtéseket beküldôk között! Részletek

a mûsorban! Témáink e hónapban:

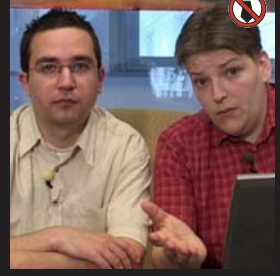

**Tószegi Szabolcs és Spányik Balázs a Windows XP második szervizcsomagjának újdonságaiból szemezgetnek, és komoly arccal mindenkit arra biztatnak, hogy frissítse rendszerét.**

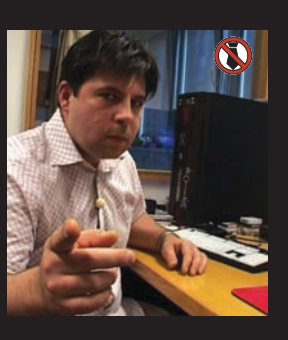

Bányai "Barebone" György **bemutatja az éjszakai gépelés elengedhetetlen eszközét, egyszersmind megtanít arra is bennünket, hogyan vágjuk**  ki magunkat a "kié nagyobb" **vitákból.**

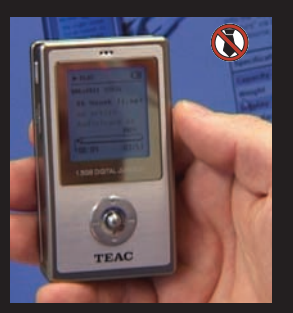

**Fôszerkesztônk, Bognár Ákos "cuki kis" MP3-játszót prezentál a nagyérdemû közönségnek, és elbûvölô hölgyek megjegyzéseibôl idéz. Ütôképes párosítás – aki ezt kihagyja, magára vessen!**

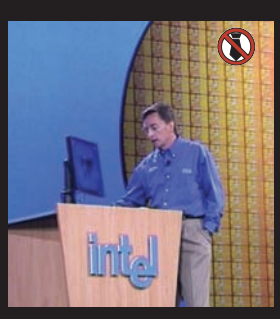

**Samu József kollégánk számos érdekességet felvonultató házi videóval érkezett meg az Intel Fejlesztôi Fórumáról, ily módon egészítve ki a múlt havi számunkban megjelent élménybeszámolóját.**

Törött vagy hiányzó CD-vel, elôfizetési kéréssel vagy problémával forduljanak ügyfélszolgálatunkhoz:

- Î **e-mail: terjesztes@pcworld.hu**
- $\rightarrow$  telefon: 06-1-577-4301
- → személyesen: 1075 Budapest, Madách Imre út 13-14. A ép. IV. em.
- Î **H–Cs: 8.15–16.30, P: 8.15–15 óráig**
- **→** technikai segítség: segelyvonal.pcworld.hu<br>→ internetes előfizetés: mediashop.idg.hu
- Î **internetes elôfizetés: mediashop.idg.hu**

#### Ulead PhotoImpact 10

Teljes értékû, mégis könnyen kezelhetô képszerkesztô alkalmazás. Kétféle üzemmódban mûködhet: a kezdôk számára kevesebb lehetôséget és egyszerûbb, áttekinthetôbb kezelôfelületet kínál, míg a profik minden képességét kiaknázhatják. A lemezen található próbaverzió 30 napig használható, korlátozás nélkül.

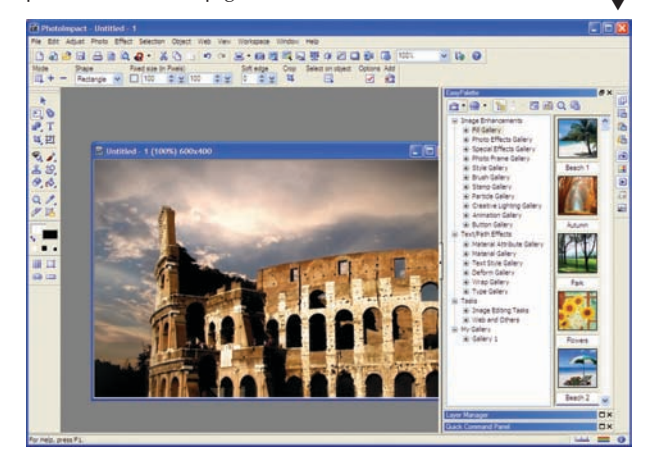

#### Ulead CD & DVD PictureShow 3

A Ulead újdonságával látványos diavetítéseket készíthetünk képeinkbôl. Beépített sablonok, áttekinthetô kezelôfelület és a programhoz adott Photo Explorer 8.5 segítik a munkát. A mellékletre felkerült változat 15 napig használható, korlátozás nélkül. ▼

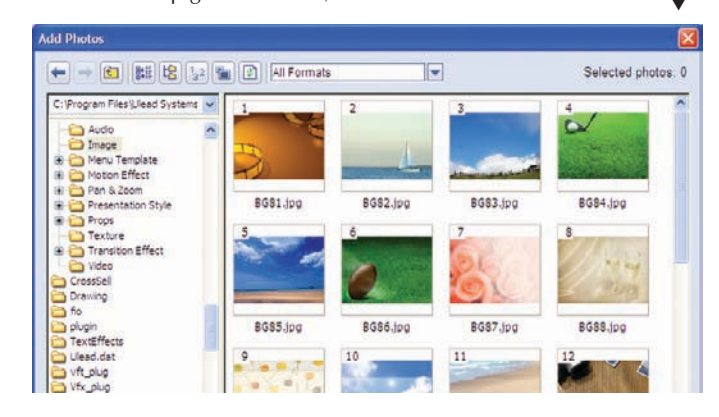

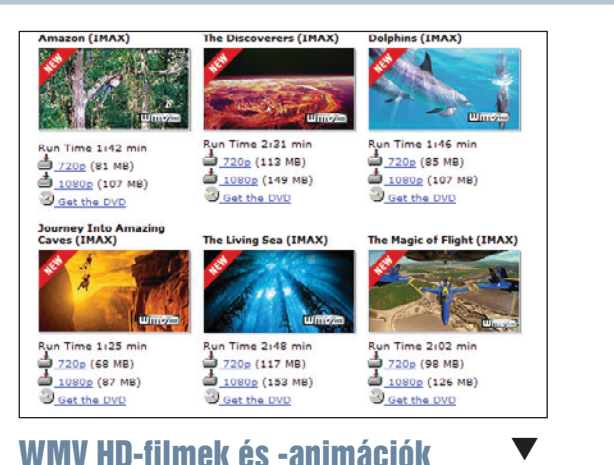

#### WMV HD-filmek és -animációk

Elôzô havi DVD-mellékletünkön nagy felbontású, fantasztikusan jó minôségû (1280×720 képpont) WMV HD (Windows Media High Definition Video) formátumú animációkat és filmelôzeteseket is elhelyeztünk. Mivel olvasóinktól pozitív visszajelzéseket kaptunk, ezért ismét feltettünk néhány ilyen filmet a mellékletre.

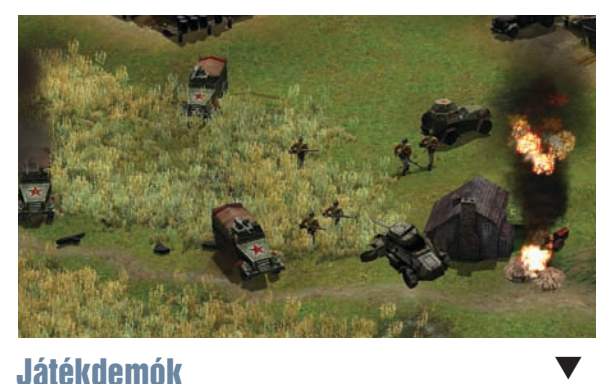

#### Játékdemók

A nagy tárolókapacitásnak köszönhetôen ebben a hónapban sem kell nélkülöznünk a játékdemókat a DVD-mellékletrôl. Közülük mindenképpen az elsô helyre kívánkozik a Doom 3 próbaverziója, de érdemes megemlíteni az Axis and Allies II. világháborús stratégiai játékot, valamint a GTR FIA GT realisztikus autóversenyt is.

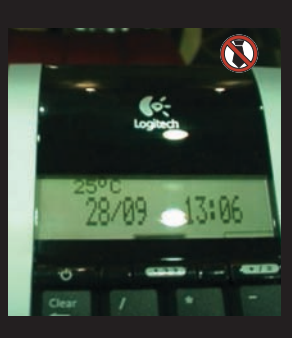

**Exkluzív beszámolónk a Logitech nagyszabású sajtótájékoztatójáról, ahol bemutatkozott a cég ôszi–téli hardverkollekciója. Jön az új noteszgépekhez szánt diNovo, feltûnik a tanítható távirányító, az új notebook egér.**

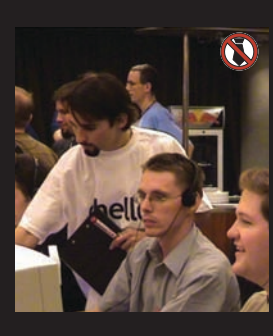

**A PC World és a GameStar csapata az újságíróknak kiírt hálózatos játékversenyen begyûjtötte az összes szóba jöhetô kupát! Naná, hogy mozgóképes beszámolót is készítettünk!**

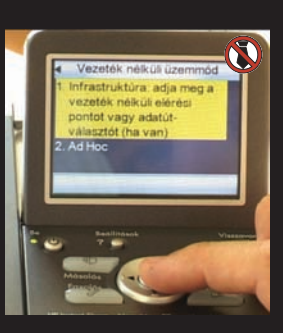

**Hidegkúti Gergely és Egri Imre baráti eszmecseréje során Wi-Fi vezeték nélküli hálózaton keresztül juttatja célba nyomtatnivalóit PC-rôl és PDA-ról, míg Foltos Zsiráf távolmaradásával tüntet.**

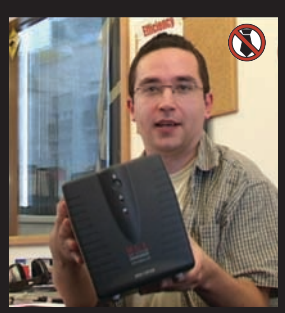

**Tószegi Szabolcs egy izmos MGE szünetmentes tápegységet próbál megemelni, és közben beszélni. Nézôink velünk izgulhatják végig, vajon érvényes lesz-e az olimpiainak is beillô súlyemelô gyakorlata.**

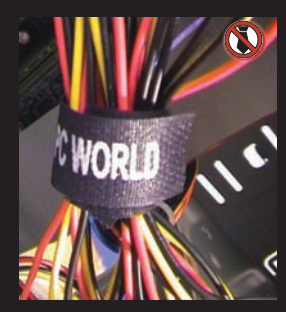

Bányai "Barebone" György **és Samu József befejezi az elôzô számban elkezdett, "Csináld magad!" számítógép összeszerelését. A jelenet során hardvereszköznek nem esett bántódása!**

#### SZERKESZTÔI JEGYZET

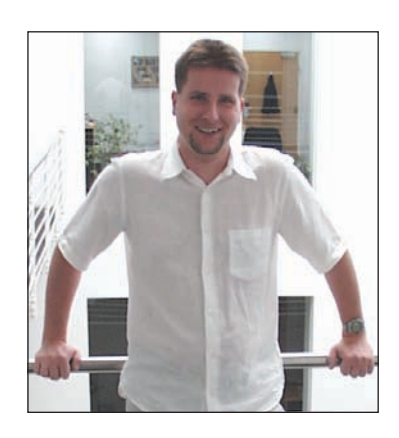

# Belül tágasabb!

**II.** smét jelentkezik a *PC World* már-már hagyománnyá váló őszi előfize-<br>tési akciója! Ezúttal egészen fantasztikus ajánlattal rukkolunk elő: nem elég, hogy nyolc kihajtogatható oldalon ajándéközönnel kedveskedünk hûséges olvasóinknak, de végre megvalósítottuk régóta dédelgetett álmunkat is. Felméréseink szerint olvasóink közel 80 százaléka rendelkezik DVD-meghajtóval, ezért úgy gondoltuk, itt az ideje lépni egy merészet: mostantól ugyanannyiért lehet elôfizetni a DVD-melléklettel csomagolt lapra, mint a CD-s változatra!

A DVD egyszerûbben használható, hiszen nem kell több lemez között keresgélni, ugyanakkor még több exkluzív tartalom és böngésznivaló fér rá, és a PC Studio adásai is csak erre kerülnek fel, akár asztali lejátszóval is megnézhetô változatban.

E hónapban egy további ajándékkal lepjük meg elôfizetôinket: az újsághoz egy-egy magyar nyelvû Windows XP SP2 javítócsomag CD-t mellékeltünk. Lapunk hátsó fertályában pedig 24 oldalas összeállításban mutatjuk be, hogyan is képzeljük el a megvalósítható drót nélküli otthont és irodát – ezúttal a Hewlett–Packard mobil eszközeit hívtuk segítségül.

A folyamatosan megújuló tartalomhoz és a rengeteg újdonsághoz méltó címlap is dukál: novembertôl minden hónapban vadonatúj, egyedi arculattal szembesülhet a Kedves Olvasó!

Bognár Ákos

A PC World Segélyvonal fórumának (segelyvonal.pcworld.hu) e havi kódja:

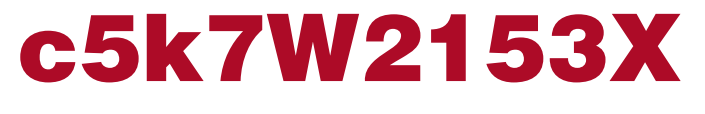

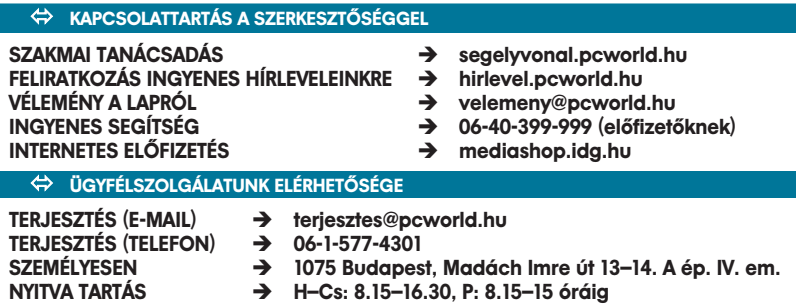

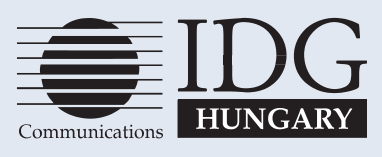

**AZ INTERNATIONAL DATA GROUP (IDG) A VILÁG VEZETÔ SZÁMÍTÁSTECHNIKAI KIADÓJA. AZ ALÁBBI LISTÁN AZO-KAT A KIADVÁNYOKAT SOROLJUK FÖL, AMELYEK AZ IDG KIADÁSÁBAN VAGY KÖZREMÛKÖDÉSÉVEL JELENNEK MEG, SZERTE A NAGYVILÁGBAN.**

**ARGENTÍNA:** COMPUTERWORLD ARGENTINA, INFOWORLD AR-GENTINA; **AUSZTRÁLIA:** COMPUTERWORLD AUSTRALIA, AUST-RALIAN PC WORLD, AUSTRALIAN MACWORLD, PROFIT, INFOR-MATION DECISIONS, RESELLER, NETWORK WORLD; **AUSZT-RIA:** COMPUTERWELT ÖSTERREICH; **ÁZSIA:** COMPUTERWORLD HONG KONG, COMPUTERWORLD SOUTHEAST ASIA, COMPUTER-WORLD MALAYSIA: **BRAZÍLIA:** DATANEWS, MUNDO IBM MUNDO UNIX, PC MUNDO, PUBLISH; **BULGÁRIA:** COMPUTER-WORLD BULGARIA, EDIWORLD, PC WORLD EXPRESS; **CHILE:** COMPUTERWORLD, INFORMATICA; **CSEHORSZÁG:** COMPUTER-WORLD, PC WORLD; **DÁNIA:** CAD/CAM WORLD, COMMUNICA-TIONS WORLD, COMPUTERWORLD, COMPUTERWORLD FOCUS, COMPUTERWORLD UDDANNELSE, LAN WORLD, LOTUS WORLD, MACINTOSH PRODUKTKATALOG, MACWORLD, PC WORLD, PC WORLD PRODUKTGUIDE, WINDOWS WORLD; **ECUADOR:** PC WORLD ECUADOR; **EGYESÜLT ÁLLAMOK:** AMIGAWORLD, CABLE IN THE CLASSROOM, CIO, COMPUTER BUYING WORLD, COMPUTERWORLD, DIGITAL NEWS, DOS RESOURCE GUIDE, ELECTRONIC NEWS, FEDERAL COMPUTER WEEK, GAMEPRO, INCIDER/A+, IDG BOOKS, INFOWORLD, LOTUS, MACWORLD, MOMENTUM, NETWORK WORLD, NEXTWORLD, PC GAMES, PC WORLD, PC LETTER, PUBLISH, RUN, SUMERIA, SUNWORLD, SWATTPRO; **EGYESÜLT KIRÁLYSÁG:** PC ADVISOR, LOTUS MAGAZIN, MACWORLD; **EGYIPTOM:** PC WORLD MIDDLE EAST, COMPUTERWORLD MIDDLE EAST; **FINNORSZÁG:** MIKROPC, TIETOVERKKO; **FRANCIAORSZÁG:** COMPUTER DIRECT DISTRI-BUTIQUE, GOLDEN MAC, INFOPC, LANGUAGES & SYSTEMS, LE GUIDE DU MONDE INFORMATIQUE, LE MONDE INFORMATIQUE, TELECOMS & RESEAUX INTERNATIONAL; **FÜLÖP-SZIGETEK:** COMPUTERWORLD, PC WORLD; **GÖRÖGORSZÁG:** INFOWORLD, PC GAMES, PC WORLD; **HOLLANDIA:** COMPUTERI TOTAAL, COMPUTERWORLD, LAN MAGAZINE, MACWORLD MAGAZINE; **INDIA:** COMPUTERS & COMMUNICATIONS; **IZRAEL:** COM-PUTERWORLD, PC WORLD; **JAPÁN:** COMPUTERWORLD, MAC-WORLD, SUNWORLD; **JUGOSZLÁVIA:** MOJ MIKRO; **KANADA:** DIRECT ACCESS, GRADUATE COMPUTERWORLD, INFOCANADA, NETWORK WORLD CANADA; **KENYA:** EAST AFRICAN COM-PUTER NEWS; **KÍNAI NÉPKÖZTÁRSASÁG:** CHINA COMPUTER-WORLD, PC WORLD, ELECTRONICS INTERNATIONAL, IDG HIGH TECH BEIJING, NEW PRODUCT WORLD, CHINA NETWORK WORLD; **KOLUMBIA:** COMPUTERWORLD COLUMBIA; **KOREA:** COMPUTERWORLD, MACWORLD, PC WORLD; **LENGYELOR-SZÁG:** COMPUTERWORLD, KOMPUTER; **MAGYARORSZÁG:** COMPUTERWORLD-SZÁMÍTÁSTECHNIKA, PC WORLD, GAME-STAR; **MEXIKÓ:** COMPU EDICION, COMPU MANUFACTURA, COMPUTACIONIPUNTO DE VEMA, COMPUTERWORLD, MAC-WORLD, MUNDO UNIX, PC JOURNAL, WINDOWS; **NÉMETOR-SZÁG:** COMPUTERWOCHE, COMPUTERWOCHE FOCUS, COM-PUTERWOCHE EXTRA, COMPUTERWOCHE KARRIERE, EDV ASPEKTE, INFORMATION MANAGEMENT, LOTUS WELT, MAC-WELT NETZWELT, PC WELT, PC WOCHE, PUBLISH, UNIT, UNIX WELT; **NIGÉRIA:** PC WORLD AFRICA; **NORVÉGIA:** COMPUTER-WORLD, PC WORLD, LOTUSWORLD, MACWORLD, NETWORLD, PC WORLD EKSPRESS, PC WORLD'S PRODUCT GUIDE, PUBLISH WORLD, STUDEM GUIDEN, UNIX WORLD, WINDOWS WORLD; **OLASZORSZÁG:** COMPUTERWORLD, MACWORLD, NETWORK-ING, PC WORLD; **OROSZORSZÁG:** COMPUTERWORLD-MOSCOW, PC WORLD, NETWORKS; **PANAMA:** PC WORLD PANAMA; **PERU:** PC WORLD, COMPUTERWORLD PERU; **SPANYOLORSZÁG:** AMIGA WORD, CIMWORLD, COMPUTERWORLD, COMMUNICACI-ONES WORLD, MACWORLD, PC WORLD, PUBLISH; **SVÁJC:** COM-PUTERWORLD, MACWORLD, PC & WORKSTATION; **SVÉDOR-SZÁG:** AFFARSEKONOMI MANAGEMENT, ATTACK, CAD/CAM WORLD, COMPUTERSWEDEN, DIGITAL VARLDEN, LOKALA NAT-VERK/LAN, LOTUS WORLD, MAC & PC, MACWORLD, MIKRODA-TORN, PC WORLD PUBLISHING & DESIGN (CAP), UNIX/OPPNA SYSTEM, DATALNGENJOREN, MAXI DATA, WINDOWS; **TAJVAN:** COMPUTERWORLD, PC WORLD; **THAIFÖLD:** THAI COMPUTER-WORLD; **TÖRÖKORSZÁG:** COMPUTERWORLD MONITOR, MAC-WORLD, PC WORLD; **ÚJ-ZÉLAND:** COMPUTER LISTINGS, COMPU-TERWORLD, PC WORLD.

# **OLVASÓI LEVELEK** OSTAFIÓK

# MEGOLDJUK PROBLÉMÁJÁT!

Amennyiben technikai kérdésük van, keressék fel internetes segélyvonalunkat a segelyvonal.pcworld.hu weboldalon; törött vagy hiányzó CD-vel, elôfizetési problémával forduljanak ügyfélszolgálatunkhoz a terjesztes@pcworld.hu címen. A lappal kapcsolatos észrevételeiket a velemeny@pcworld.hu postafiókba várjuk.

#### **N** A CODEX VISSZATÉR

Örülök annak, hogy újság formájában is megjelent a CodeX. Annak viszont nem, hogy újságárusnál nem lesz kapható. Nem lehetne esetleg külön megrendelni a CodeX újságot? **K**

A CD-mellékletünkön sokáig vendégeskedô CodeX programozási magazin hosszú idô után papírformában is megjelent – az elsô mutatványszám darabjait szeptemberi elôfizetôi példányaink mellé csomagoltuk, újságárusnál nem kapható. A CodeX mostantól külön kiadvány, és akit a továbbiakban is érdekel, az keresse fel weboldalukat (codexonline.hu), ahol megrendelheti a kiadványt. A készítôkkel természetesen továbbra is megmaradt a jó kapcsolat, és ígéretük szerint néhány havonta, amikor nagyobb mennyiségû programozási információ gyûlik össze náluk, azt átadják nekünk, hogy feltehessük mellékletünkre. **V**

#### SI MELYIKET VÁLASSZAM?

Weboldalt készítek, és azt szeretném kérdezni, a régi böngészôfüggetlen, úgynevezett crossbrowser minôségre való törekvés **K**

#### még mindig szempont-e? Emlékszem, régebben Netscape programmal is ellenôrizni kellett, és kicsit más volt, mint a sokak által használt Internet Explorerben.

Bár a Netscape böngészô mára kissé háttérbe szorult, a program alapjaira épített más alternatív programok ugyanúgy jelen vannak a piacon. Az Internet Explorer legjelentôsebb versenytársai a Mozilla Firefox, az Opera és a Netscape. A különbségek némely területen csak minimálisak, néhol viszont elkeserítôen nagyok – ez utóbbi csoportba tartozik például a rétegkezelés, ahol bizonyos parancsokat a különbözô böngészôk egész egyszerûen nem értelmeznek. Ha valóban minôségi weboldalra törekszik, érdemes több böngészôvel is ellenôrizni már menet közben, így elkerülheti a meglepetéseket. Ezen a szinten erôsen ajánlott az úgynevezett stíluslapok (CSS) használata is. **V**

#### Ô PANDA ANTIVÍRUS ÉS TÛZFAL

Jelenleg a PC Worldben megjelenô Panda antivírust használom, de tervezem egy tûzfal, valamint egy kémprogram elleni védelemmel is ellátott szoftver beszerzését, hiszen **K**

egy komplett programmal jobban tudnék védekezni. Ha jól olvastam, létezik egy Platinum verzió is, amely mindezeket tudja. Hol tudom ezt megvásárolni, illetve mennyivel jobb ez, mint például a hasonló feladatra szánt Norton Internet Security?

Az újságban a Titanium változat szo-**V** Az ujsagban a Titanium valtozat szo-<br>kott szerepelni, ez kizárólag vírusirtó. A Platinum valóban rendelkezik az említett extra tulajdonságokkal is, mindemellett számos további beállítási lehetôséget kínál, ilyen például a gyanús állományok karanténba helyezése. A programról bôvebben olvashat a www.pandasoftware.hu weboldalon, és mind náluk, mind pedig az IDG MédiaShopban (mediashop.idg.hu) megvásárolhatja. A termékhez egyéves technikai támogatás jár, így valóban biztonságban érezheti magát. Egy az egyben nem igazán lehet összevetni a piacon szereplô versenytársakat; a vírusvédelmi program egy bizonyos technikai igényszint felett bizalom és ár kérdése. Mind a Panda Platinumnak, mind a Norton Internet Securitynek van 30 napig használható kipróbálható változata – érdemes élni ennek lehetôségével és élesben szerzett tapasztalatok alapján meghozni a végsô döntést.

FELIRATKOZÁS INGYENES HÍRLEVELEINKRE: → hirlevel.pcworld.hu INGYENES TELEFONOS SEGÍTSÉG: → 06-40-399-999 (előfizetőknek) VÉLEMÉNY A LAPRÓL:  $\rightarrow$  velemeny@pcworld.hu TÖRÖTT CD: iterjesztes@pcworld.hu INTERNETES ELŐFIZETÉS: <sup>North</sup> Prediashop.idg.hu

SZAKMAI TANÁCSADÁS: 
BERT FOR SEGELYVONAL.pcworld.hu

CSIZMAZIA ISTVÁN **online-szerkesztô, szoftvertanácsadó**

**A PC World internetes oldalának szerkesztôje, retrotémák tudója, vírusok szakértôje, elsôsorban a szoftveres kérdések megválaszolója**

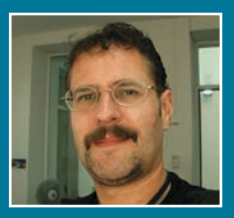

Az augusztusi számban megjelent 3-as számú CD-n van egy Hip Hop Ejay nevû program, amit nagyon szerettem volna használni, csak valahogy nem sikerül a telepítés. Amikor beteszem a lemezt a meghajtóba, el is indul, de kiírja, hogy ez egy ZIP tömörített állomány, és amikor ki akarom csomagolni, azt írja, talán nem is tömörített fájl. Ismételt próbálkozásomra még le is fagyasztotta az egész operációs rendszert. Eleinte azt hittem, hogy rossz a CD, és kicseréltem a kiadóban, de sajnos az új lemezzel ugyanez a probléma. Hogyan tudnám végre használatba venni ezt a zeneszerkesztôt? A CD-re helyszûke miatt került tömö-**V** A CD-re helyszuke miatt kerult tome<br> **v** rített változatban a Hip Hop Ejay 2. A tömörített állomány a WinRAR program ZIP-tömörítô üzemmódjával készült, és nincs benne semmi extra, így akár a Windows XP saját ZIP-kezelôje is egyszerûen kicsomagolja. Régebbi operációs rendszerrel dolgozva arra figyeljünk, hogy a használt kicsomagoló program (WinZIP, WinRAR vagy WinAce) ne legyen túl régi, és mindenképpen legyen elegendô hely a merevlemezen a tömörített állomány kibontásához. Ha gépe elég erôs **K**

– vagyis legalább 1 gigahertzes processzor és 512 MB RAM van benne, akkor ez elvileg elég a telepítéshez és a használathoz.

#### Ô ELÔFIZETÉS HATÁROK NÉLKÜL

Külföldön élek, és elô szeretnék fizetni a PC Worldre. Megoldható-e? **K**

Semmi akadálya nincs, hogy a határon túl élôk is megrendelhessék kiadványainkat. Mivel elôfizetési áraink belföldi kézbesítésre érvényesek, ezért külföldi kézbesítés esetén a postaköltség díját az elôfizetési díjjal együtt számlázzuk. További részletes információt a terjesztes@pcworld.hu e-mail címen kaphat; kérjük, levelében írja meg pontosan a választott elôfizetési idôszakot is. **V**

#### **N** HÍRLEVÉL MEGERŐSÍTÉSE

Feliratkoztam hírleveleikre – ennek már több hete –, mégsem érkezik semmi. E-mail címem beírása, valamint a kiválasztott hírlevelek melletti kocka bejelölése után a Megrendelem gombra kattintottam, majd Reply válaszüzenettel a regisztrációs e-mailt is visszaküldtem a feladónak. Mi lehet a gond? **K**

Itt a baj, a feliratkozást megerôsítô e-mailnél. A feliratkozáskor általunk küldött levélben szerepel egy minden felhasználónál egyedileg generált webcím. Csak és kizárólag erre kattintva lehet megerôsíteni a feliratkozást – válasz e-mailt nem is szükséges küldeni, illetve nincs semmilyen hatása! **V**

#### **O HIP HOP-GONDOK A PŐSZERKESZTŐ VÁLASZOL**

Miután az e havi újságban láttam egy olvasói véleményt, és arra igen normálisan válaszoltak, ezért úgy gondoltam, én is megosztom önökkel észrevételeimet. **K**

1. [...] Az elmúlt pár számban (3-4) igencsak megszaporodtak az "irodai tesztek" [...] nyomtatóteszt, monitorteszt stb.

2. A DVD-melléklet nagy és jó, és örülök, hogy már vannak benne játékdemók, de [...] a keretrendszerben csak annyi van, hogy játékdemó is van. [...] Oké, hogy el lehet indítani a telepítôt [...], de sokszor még ott sem lehet megtudni, hogy ez most tulajdonképpen milyen stílus. 3. [...] Sajnos ez már korábban is megvolt, hogy jobban megérte rövidebb idôre elôfizetni, de most hirtelen nagyon látványos lett. [...] Csak az a gond, hogy így meg én mint hûséges elôfizetô megfosztva érzem magam ezektôl a jó lehetôségektôl és a pénztôl.

Köszönöm levelét, **V**

igyekszem pontról pontra válaszolni.

1. Azért "irodázunk" talán kicsit többet, mert e termékek ára olyan mértékben csökkent, hogy az átlagfelhasználó is megengedheti magának otthonra, elgondolkozhat egy kisiroda beruházásán. De biztosíthatom arról, hogy a karácsonyi időszakban bőven lesz olvasnivalója "otthoni" témákról is.

2. Valóban, ez hiányosságunk. Következô számunktól pótoljuk.

3. Az elôfizetések kombinálása végett a legjobb, ha telefonon felkeresi ügyfélszolgálatunkat. A legtöbb esetben ugyanis lehetôvé tesszük, hogy már meglévô elôfizetését az új akcióval egy idôben meghosszabbítsa. Például a mostani esetben, ha "ismét" előfizet a playboyos akcióban, akkor a plusz befizetett fél év hozzáadódik már meglévô elôfizetéséhez. Azt azonban nem tudjuk garantálni, hogy két hónap múlva nem lesz egy még jobb akciónk.

A DVD-s lapszám (és persze az elôfizetés is) azért drágább, mert a kisebb példányszám elôállítási költsége még magasabb a nagy mennyiségû CD-s lapéhoz képest. Mivel azonban hónapról hónapra növekszik a DVD aránya, várhatóan hamarosan tovább csökkentjük árainkat.

#### Tisztelt Fôszerkesztô Úr!

Rövid leszek: felháborító, hogy noha évek óta elôfizetôje vagyok a lapnak, és ennek ellenére igencsak ritkán kérdezek valamit a Fórumon, ahelyett, hogy választ kapnék, a moderátor sértô hangon válaszol, kilátásba helyezve kitiltásomat, amiért szidni mertem az XP-t. Választ persze nem kaptam, ám ezután én is írtam "szépeket", aminek a következménye az lett, amire számítottam: ki lettem zárva. Lehet, hogy csak addig jó egy elôfizetô, amíg FIZET?! **K**

Úgy vélem, a két dolognak vajmi kevés köze van egymáshoz. Önnek joga van hozzászólni fórumunkon, kérdezhet – örömmel látjuk. A moderátor joga azonban eldönteni, hogy a fórumozó magatartása sérti-e a PC World olvasóinak érzéseit. Ritkán fordul elő, hogy valakit kizárunk, ennek általában nyomós oka kell hogy legyen. Utánajárok a dolognak, beszélek a moderátorokkal, hogy mi volt az elôzmény, ami ehhez a kellemetlen incidenshez vezetett – kérem, Ön is tartson önvizsgálatot. Egyébként a kód birtokában új néven ismét regisztrálhatja magát, elôfizetôi jogai nem sérülnek, hiszen ismét kérdezhet – mi pedig megpróbálunk segíteni. **V**

> Üdvözlettel: Bognár Ákos fôszerkesztô

**SZAVAZÁS** 

Igen van

Több, mint egy év után<br>ismét feltesszük a<br>kérdést: van-e Önnek<br>DVD meghajtója?

Éppen most tervezem a szerzését 99 Nincs, túl sokba kerül Nincs rá szükségem szavazatok száma: 1197

81%

Erre az eljárásra egyébként azért van szükség, nehogy egy ismert e-mail cím alapján a gyanútlan címzettet tudta nélkül fel lehessen íratni levelezôlistákra.

#### SIKERTELEN SP2-LETÖLTÉS

Tisztelt szerkesztôség! Weboldaluk letöltési részérôl letöltöttem a Windows XP SP2 szoftverfrissítést, amit aztán késôbb mégsem tudtam használni, mert kicsomagoláskor a program hibát jelez, és leáll. A kiírt üzenet egész pontosan ez volt: "CAB file **K**

#### WindowsXP-KB835935-SP2-HUN.exe is corrupt". Mi lehet a hiba oka?

Valószínûleg Önnél történt valamilyen letöltési hiba. A kiírt üzenet tipikusan arra utal, hogy a telepítô az állomány önellenôrzése során sérülést vagy méretváltozást észlelt. Az említett SP2-állomány az ismételt ellenôrzéskor is hibátlannak mutatkozott, valamint mástól hasonló panasz eddig nem érkezett hozzánk, ezért azt tanácsoljuk, ismételje meg a letöltést, ez biztosan segíteni fog a problémán. **V**

#### Csizmazia István

#### TELJES VÉDELEM 2005-BEN IS

**C** seppet sem hétköznapi<br>
helyszínen, egy extrémsport-pályán mutatták be a Symantec új, 2005-ös termékeit. Az eseményt látványos BMX-bemutató elôzte meg, majd Bartha Hedvig, a cég marketingvezetôje rámutatott: ahogy a sportolók is speciális védôfelszereléssel óvják testi épségüket, ugyanilyen átfogó védelemre van szüksége számítógépünknek mind a vírusok, mind az internet felôl érkezô veszélyekkel szemben.

A megújult termékpalettáról természetesen egyetlen Norton slágertermék sem hiányzik.

#### KIFUTÓRA TERMETT NOTESZEK

A fôbb újdonságok között megtalálható a kém- és reklámszoftverek szûrése, a magánszféra védelme, illetve az átveréses adatlopás megakadályozása. A biztonságtechnikai programok mellett jelentôsen megerôsített segédprogram-kollekciót is bejelentett a cég, köztük a Norton Ghost 9-es változatát, valamint az immár symanteces színekben futó Partition Magicet. Szintén örvendetes hír, hogy a két legkedveltebb alkalmazás, a Norton Antivirus és a Norton Internet Security 2005 az eddiginél jóval versenyképesebb áron kerül majd forgalomba.

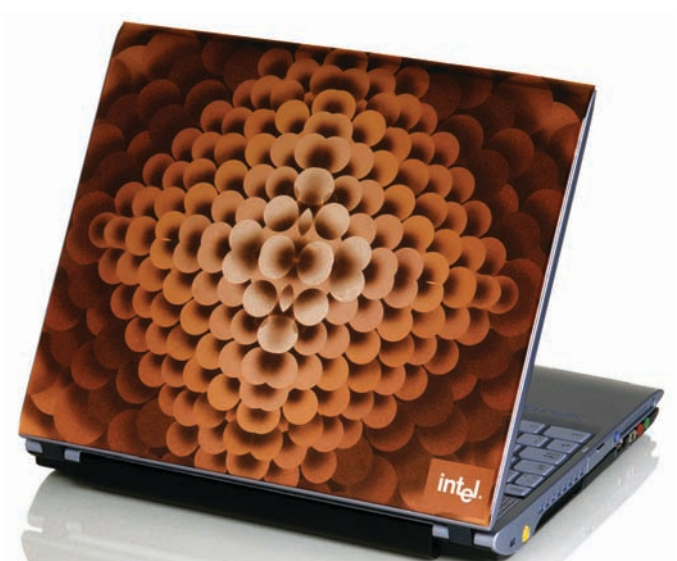

**A** z Intel három, korlátozott példányszámban elôállított, különlegesen dekoratív noteszgépet mutatott be, amelyek a rájuk erôsíthetô, Roland Mouret tervező kreálta "bőrökkel" akár stílusos kiegészítôként is eladhatók. Megcélzott vásárlóik elsôsorban azok a nôk, akiknek életében egyre fontosabb szerepet kap a hordozható számítógép, amelyet természetesen trendivé és személyessé szeretnének tenni. A borításokat mindenekelôtt a könnyû és vékony

kivitelû centrinós modellekhez készítették, de tervezésükbôl adódóan a legtöbb kis- és középméretû noteszre jól illeszthetők. A "laptopbőrök" a neves divattervezô legújabb, Cruise ruhakollekciójának mintáit hordozzák, és harmonizálnak a gépek kiviteléhez általában használt szerkezettel, színekkel és anyagokkal. Összesen 350 különbözô borítást állítanak majd elô, amelyekhez kizárólag a net-a-porter.com/laptopchic weboldalon lehet hozzájutni.

#### HELYREIGAZÍTÁS

Októberi számunk Friss rovatának újdonságai között az Aopen MVP Player nevû eszköz forgalmazói weboldalát tévesen adtuk meg. A helyes URL: **www.sowah.hu.** A tévedésért szíves elnézésüket kérjük.

#### BIZTONSÁG ELSÔ ÉRINTÉSRE

**E** gyes ThinkPad T42-es mo-<br>delleket ujjlenyomat-olvasóval szerelve hoz forgalomba az IBM, 2100 eurós indulóáron. Az elsô biometrikus ThinkPadben egy beépített biztonsági réteg engedélyez egyszerûsített hozzáférést a jelszóval védett személyi és pénzügyi információkhoz, webhelyekhez, dokumentumokhoz és e-mail üzenetekhez. A Client Security Software új, 5.4-es verziója – amelyet elsô ízben adnak elôtelepítve a kiválasztott modellekre –, valamint a beépített biztonsági lapka az ujjlenyomat-olvasóval szoros egységben lehetôvé teszi az ujjlenyomat-azonosítás és a komplex jelszavas védelem váltakozó vagy kombinált alkalmazását.

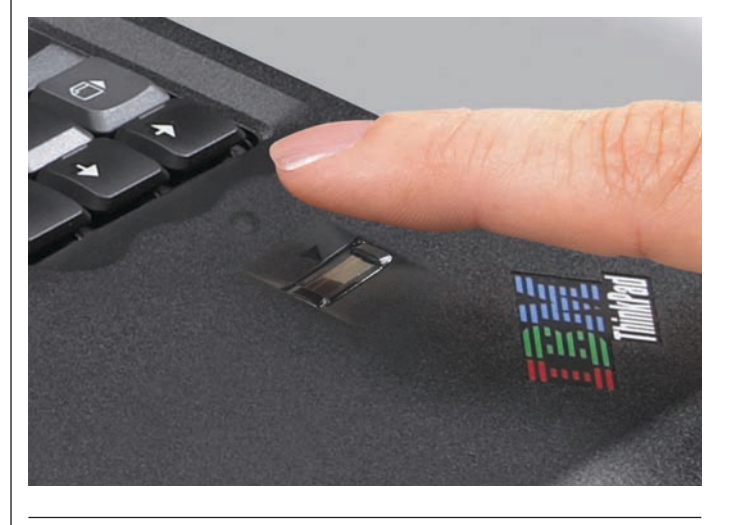

#### BOBORJÁN A KIBERTÉRBEN

**M** egszületett Pandacsöki Boborján, a L'art pour l'art Társulat legendás hôsének internetes hasonmása: BoBeRt, azaz a Boborján Beszélgetô Robot. A csevegô robot Dolák-Saly Róbert és az AITIA Rt. "gyermeke"; a cég saját chatbot technológiáját hasznosítja, központi eleme a párbeszédmotor. A rendszer elemzi a felhasználó által beírt mondatot, társítja hozzá a tudásbázisában talált, hasonló tartalmú mondatot, végül megjeleníti az ehhez tartozó

"boborjáni" választ. Fokozza az életszerûséget, hogy a böngészôben szövegesen megjelenített válaszokhoz Boborjánról készített képszekvenciákat rendelnek hozzá, így a "kiberalterego" sem nélkülözi a klasszikus boborjáni arcmimikát. Aki kedvet kapott hozzá, eltársaloghat vele a www.boborjan.hu címen. Ugyanitt indul egyébként november elejétôl a Bobweb szolgáltatás, amely internetes tartalmakat "boborjánosít", megtartva az oldalak küllemét.

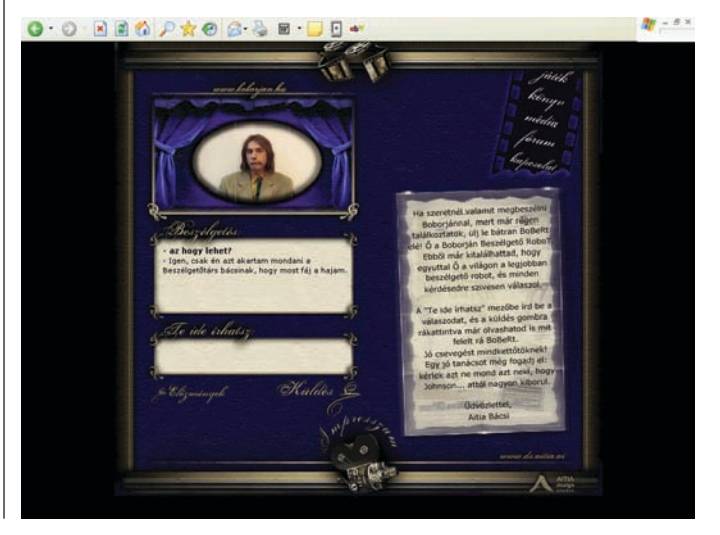

#### ÁGYASTÁRSUNK, A PC

**O** któber elején Tokióban rendezték meg a 2004-es Designers Week tervezôi seregszemlét. Az ott kiállított számos látványos koncepciómodell egyik legérdekesebbje a Fujitsu standján volt látható. Ez az alkotás jeles képviselôje annak a formatervezési irányzatnak, amely lassan, de biztosan elmossa a határt a számítógép és a berendezési tárgyak, bútorok között. A képen látható darab is szemlélteti ezt a metamorfózist: változatos elrendezésekben használható billentyûzete érintôpanel-technológiát alkalmaz,

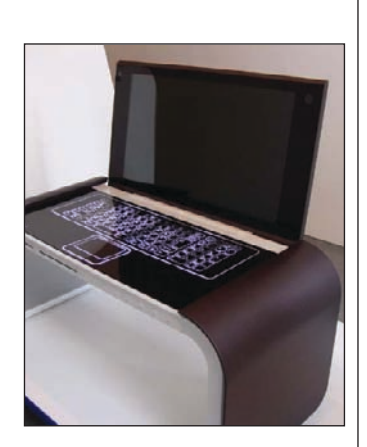

a PC kijelzôjét lecsukva pedig szembetûnô a rokonság egy reggelizôtálcával.

#### ÚJ KORSZAK A TELEVÍZIÓZÁSBAN

**B** udapesten és a Kab-hegy<br>térségében potenciálisan körülbelül hárommillió ember élvezheti október közepétôl a jobb minôségû képet, CD-minôségû hangot, interaktív szolgáltatásokat és jóval több sugározható csatornát biztosító digitális földfelszíni mûsorszórás áldásait. Többéves tesztidôszak lezárásaként ugyanis az Antenna Hungária hivatalosan is megkezdte a sugárzást.

A most elindított sugárzás azonban egyelôre csak az alapszolgáltatásokat, azaz magukat a mûsorokat – az elsô ütemben az mtv, az m2 és a Duna Tv adásait –, a teletextet és az elektronikus programkalauzt tartalmazza. Utóbbival navigálhatunk a programok között, illetve tetszôleges szempontok (tartalom, színész, kezdési idôpont stb.) alapján kereshetünk is. Ha tisztázódnak a szabályozási kérdések, a közeljövôben várhatóan az RTL Klubbal és a tv2-vel

Az ingyenesen fogható adás vételéhez szükség van egy úgy-

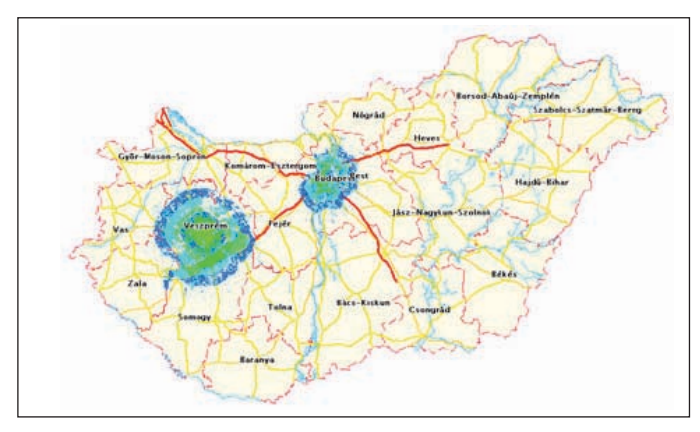

nevezett set-top boxra vagy PC-s kártyára. Nem kell lecserélni hozzá a régi tetôantennát – ha elég erôs az adás, egy tízcentis botantenna is elegendô lehet, sôt mozgó jármûvekben is nagyszerûen lehet fogni az adást. A digitális mûsorszórás elvben szélessávú internetezésre és egyéb interaktív szolgáltatásokra is lehetôséget ad, amennyiben megoldják, hogy a felhasználó is küldhessen jeleket a szolgáltató felé.

bôvül a kínálat, a rendszer teljes kiépülésével pedig akár 10-15 csatorna is látható lesz az új technológiával.

Becslések szerint 2010-2013-ra az ország teljes területén megvalósul a digitális sugárzás, addig azonban az analóg mûsorszórással párhuzamosan mûködik majd. A technika és az eszközök tehát adottak, a további fejlôdés feltételei már csak a médiatörvény módosítása és a kellô mértékû állami támogatás.

#### PC-RE KÖLTÖZÖTT MACINTOSH

**M** acintosh gépeken window-<br>sos PC-s környezetet szimuláló programokból van bôven (ilyen például a Microsoft Virtual PC) – a fordított irányú megoldások azonban eddig nem bizonyultak túl hatékonyaknak.

sokat, a trójaiakat és a kémszoftvereket. A virtuális számítógépen természetesen nemcsak a Mac OS X rendszer, hanem a hozzá kapcsolódó különféle alkalmazások, például az iTunes vagy a Photoshop is használha-

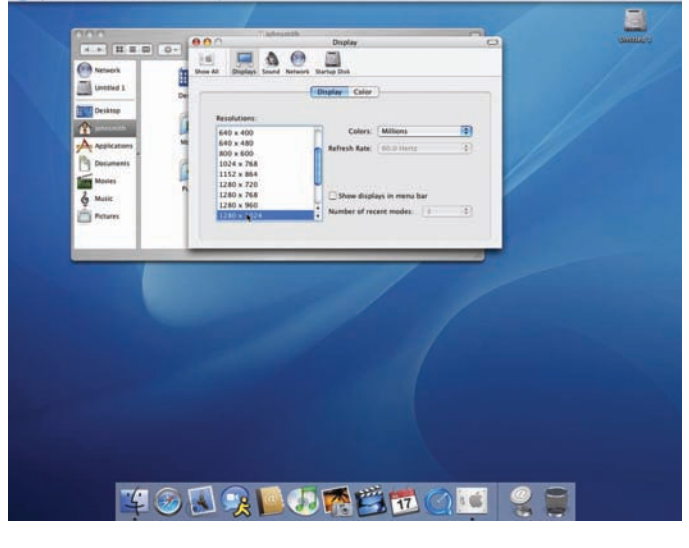

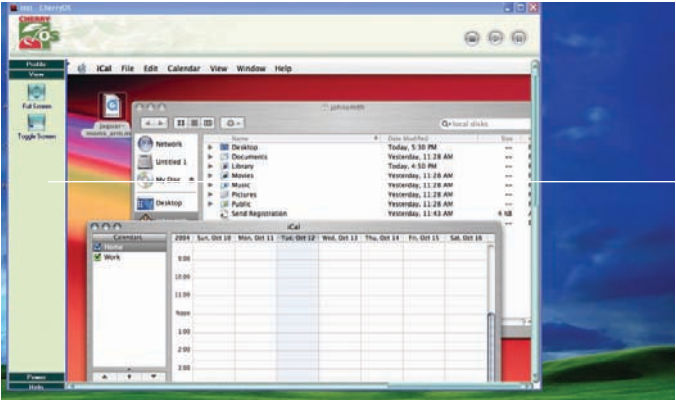

Ám mostantól windowsos PC-nkre költözhet a Mac: az MXS nevû hawaii gyártó Cherry OS emulátorszoftvere ugyanis lehetôvé teszi az eredetileg csak Apple Macintoshokon használható Mac OS X operációs rendszer futtatását.

A Cherry emulálta virtuális számítógép a gyártó szerint a processzor teljesítményének 80 százalékát képes kiaknázni, miközben teljes körû hozzáférést biztosít a PC hardvereszközeihez, a RAM-hoz, a FireWire-, USB-, PCI-, valamint PCMCIAcsatolókhoz, az Ethernet hálózati eszközökhöz, továbbá a többi hálózati alkalmazáshoz.

A szoftvert kifejlesztô Arben Kríeziu véleménye szerint, ha a PC-felhasználók a Mac rendszerét használnák leveleik olvasására, talán elkerülhetnék a víru-

tók – ezeket azonban a felhasználóknak még külön be kell szerezniük az 50 dollárért, online megvásárolható emulátorprogram mellé.

#### FUJITSU ZÖLDBEN

**A** Fujitsu Siemens a berlini Electronics Goes Green 2004 konferencián bemutatta környezetbarát kivitelû professzionális munkaállomásait. A SCENIC E Green és a SCENIC W Green PC-k, illetve a CELSIUS M430 Green munkaállomás alaplapjában saját fejlesztésû ólommentes forrasztási eljárásukkal 12-rôl

3 grammra csökkentették az ólom mennyiségét. Jelenleg a gyártónál készülô alaplapok egynegyede ilyen "zöld" PC, ezzel a környezetbarát, innovatív megoldással ráadásul az elôállítás költségei is mérsékelhetôk. Az ágazatban a Fujitsu Siemens elsôként kínál "zöldpárti" számítógépeket a hagyományos PC-kre jellemzô áron.

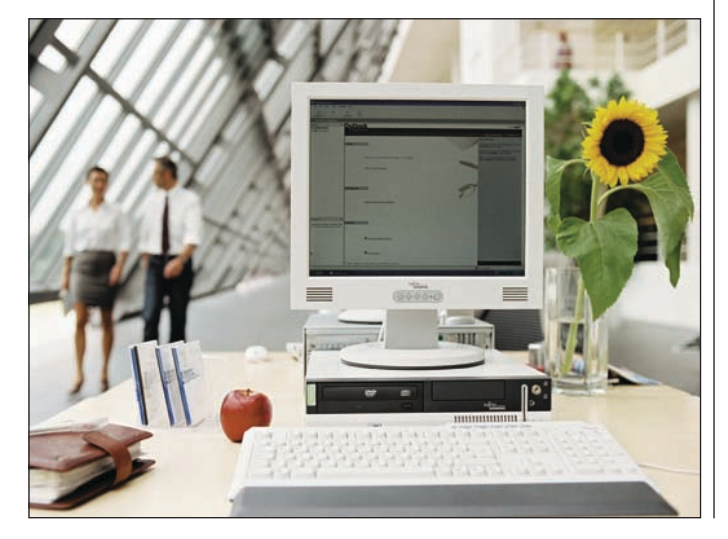

#### ÚJ ÜZENETE ÉRKEZETT. FELADÓ: A MENTÔMELLÉNY

**A** z intelligens mosópor, hûtôszekrény és porszívó mellé felzárkózott az a szárazföldi mellény, amely még életet is menthet. Szingapúri kutatók fejlesztették ki, és zsúfolták tele elektronikus eszközökkel – olyannyira intelligens, hogy képes SMS-t vagy e-mailt küldeni egy elôre meghatározott mobiltelefonszámra vagy postai címre, amennyiben a viselôjét valamilyen baleset éri. Beállítható úgy is, hogy hívást kezdeményezzen megadott mobil- vagy vezetékes számra.

Az eddig negyven önkéntes közremûködésével elvégzett kísérletek fölöttébb biztatóak: az okos ruhadarab százszázalékosan felismerte, ha a tesztalany elesett, megbotlott valamiben, vagy leesett valahonnan, és azonnal riasztotta SMS-ben vagy e-mailben az ismerôsöket és a rokonokat. Forradalmi újítása a hasonló életmentô rendszerekhez képest, hogy az adott esetben akár eszméletét vesztett vagy magatehetetlen sérült helyett kér segítséget. A mentômellény a Bluetooth-technológiát használja kapcsolatteremtésre és a riasztásra.

A szingapúri Bio- és Nanotechnológiai Intézet munkatársai nem ragadtak le a szárazföldi mentômellénynél: egy úgynevezett személyi légzsákot is terveznek, amely bekapcsol, amint a beépített szenzorok érzékelik, hogy a viselô el vagy le fog esni, és így megelôzi a sérülést.

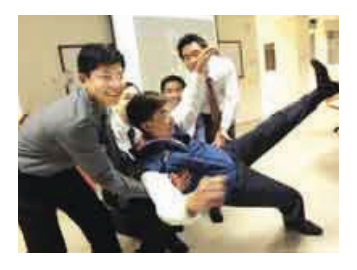

#### SANDISK-DÖMPING

**R** engeteg újdonsággal árasztotta el a piacot a San-Disk. Megjelentette a világ leggyorsabb, digitális kamerákba szánt flash memóriakártyáit, az Extreme III termékvonal tagjait CompactFlash, SD és Memory Stick PRO kivitelben. Elôbbi kettô minimum 20, utóbbi pedig legalább 18 megabájt/másodperc írási, illetve olvasási sebességgel büszkélkedhet. Lévén 1–4 gigabájt kapacitásúak, gyakorlatilag megduplázzák az elôd sorozat teljesítményét.

Kompakt, könnyen használható eszköz a SanDisk Photo Album: segítségével a számítógép kiiktatásával digitális állóképek vagy videoklipek jeleníthetôk meg a tévékészüléken,

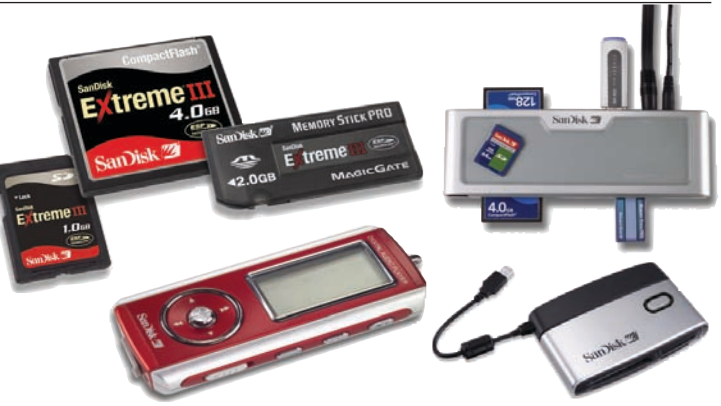

sôt a diabemutatók hanggal is dúsíthatók. Mind a nyolc típusú flash memóriakártyával és az USB-meghajtókkal is együttmûködik, ráadásul MP3-állományokat is lejátszik az otthoni audiorendszereken keresztül.

A SanDisk Digital Audio Player kisméretû, hordozható lejátszó; beépített flash memóriát használva akár 15 órás folyamatos

lejátszásra (MP3, WMA, Windows Media alapú DRM) alkalmas, egyetlen szimpla AAA akkumulátorral. Az USB-adathordozóként (256, 512 és 1024 megabájt) is használható eszköz FM-rádiót tartalmaz, beépített mikrofonjával hangot rögzíthet, ráadásul szinte bármelyik népszerû online zeneáruházzal kompatibilis.

#### SZABAD A .EU!

**T** örténelminek nevezhető<br>Exemény: az Európai Bizottság és az EurID aláírta a .eu doménnevekrôl szóló szerzôdést. Az azonosítót a neten jelen lévô európai székhelyû szervezetek vehetik fel.

A .eu-regisztrálás értékesítésének elsô két hónapjában azok a társaságok és szervezetek kapnak vételi elsôbbséget, amelyek igazolni tudják, hogy az Európai Unió bármely tagállamában bejegyzett vagy közösségi védjegy

tulajdonosai. Ezt követôen újabb két hónapon át a hivatalos uniós címmel rendelkezô szervezetek és magánszemélyek jogosultak a regisztrációra.

A második szakasz lezárultával pedig szabad a vásár, akár addig még be nem jegyzett nevek részére is.

#### EISA-DÍJESÔ A SAMSUNGNÁL

**A** Samsung Electronics három<br>
terméke is megkapta a legrangosabb európai audio-video díjat, az EISA-t. Az SP50L7HX

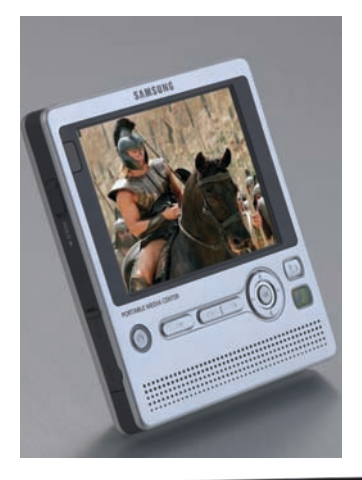

125 centiméteres képátlójú, 2500:1-es kontrasztarányú DLPtelevíziónak az az unikuma, hogy a függôleges pozícióban elhelyezett DLP Rocket Engine révén szinte olyan lapos, mint egy plazma- vagy LCD-készülék. A mobilitást és a helytakarékosságot szolgálja a HT-DS460 házimozi rendszer meglepô újítása: a többcsatornás surround hangzásról – a hang visszaverôdését kiaknázva – csupán két elsô hangszórója gondoskodik. A harmadik díjazott a Samsung YH–999, egy 9 centiméteres képátlójú kijelzôvel ellátott, hordozható multimédia-lejátszó, zene vagy filmek lejátszására, digitális fotók nézegetésére.

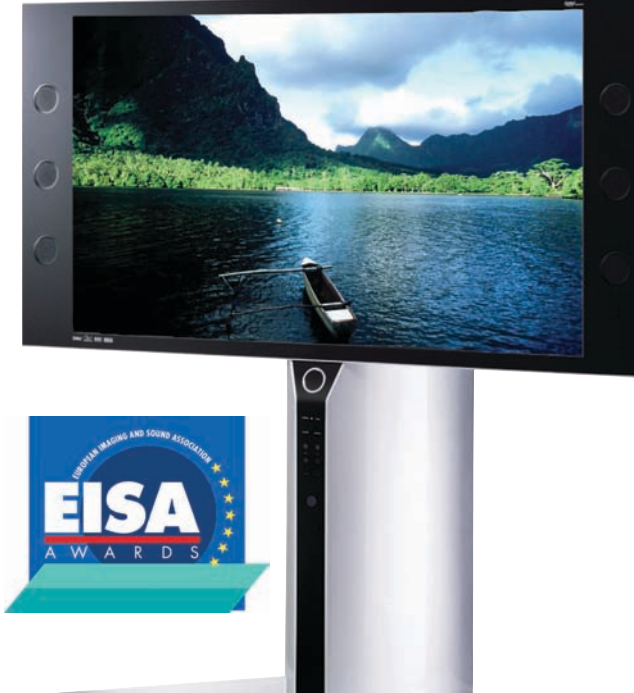

#### WINDOWS MEDIA CENTER EDITION 2005, AVAGY A NAPPALI MEGHÓDÍTÁSA

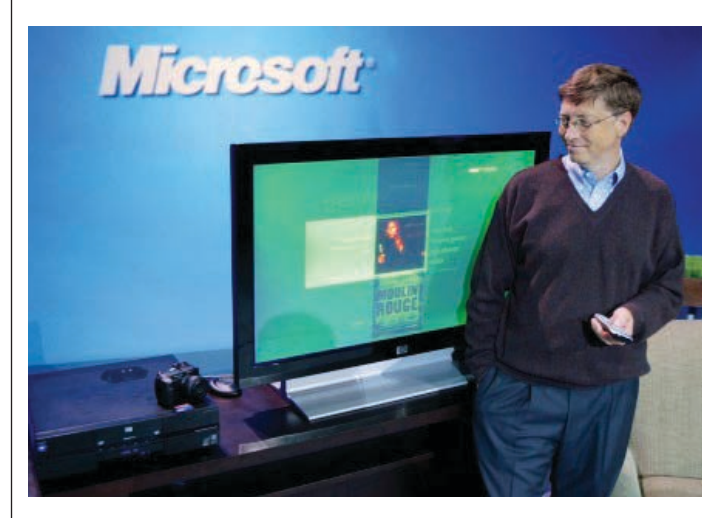

**D** ecembertől kapható a Mictott Media Center Editionjének legfrissebb, Symphony kódnevû verziója. Új funkciói közül kiemelhetô a három tévétuner kártya párhuzamos támogatása (a felhasználó egy adást nézhet, miközben másik kettôt a merevlemezre rögzít), a DVD-írás és a földi sugárzású HDTV-vétel. Media Center Extender technológiája révén PC-nkhez – vezeték nélkül – akár öt televíziót is csatlakoztathatunk. Tökéletesítették a mobil eszközök támogatását és a felhasználói felületet, amely ideális film vagy képek megtekintéséhez, illetve zenelejátszáshoz.

Hogy lendületet adjon az eladásoknak, a redmondi szoftverház feloldotta a tévétuner kártyára és a távirányítóra vonatkozó hardverkövetelményeket, és már az úgynevezett noname vállalatok is piacra dobhatják

az új verzióval ellátott számítógépüket. A nagyok közül eddig a HP, a Dell és a Gateway jelezte, hogy karácsony körül a Windows XP "felturbózott, multimédiás verziójával" ellátott számítógépeket hoz forgalomba. A szoftver alacsonyabb árának köszönhetôen egy tévétuner nélküli Media Center PC már 700 dollár alatt megvásárolható, vagyis közel feleannyiba kerül, mint korábban. A Windows XP Media Center Editiont kizárólag OEM-konstrukcióban értékesítik majd, önállóan nem kerül forgalomba.

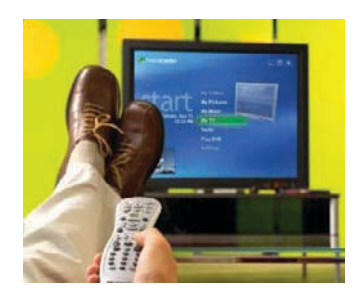

#### FRISS **ÚJDONSÁGOK**

#### MULTIMÉDIÁS HANGKÁRTYA PHILIPS PSC724 ULTIMATE EDGE HANGKÁRTYA

S zerkesztőségünkben vendé-<br>S geskedett a Philips legújabb, PSC724 típusú hangkártyája. A dobozon olvasható szlogen szerint otthoni szórakoztatóközpontot varázsol PC-nkbôl – és ez egyáltalán nem túlzás. A valódi 24 bites, hatcsatornás, PCI-foglalatba illeszkedô kártya 5.1 rendszerû házimozizásra, játékra és mindenféle multimé-

diás feladatra felkészült. Beépítve tartalmaz a többi közt Dolby zajcsökkentô rendszert, valamint DTS (Digital Theater System) rendszerû kimeneti lehetôséget. Paraméterei valóban kiemelkedôek, elég csak a 105 dB jel/zaj viszonyt vagy a 0,004-es torzítási értéket (THD) megemlíteni. A beállításokat a Sound Agent 2 nevû grafikus felületen érhetjük el, köztük a minden bemeneti csatornán használható DSP

effektprocesszort is. Használatához minimálisan 450 MHz-es processzor és 64 MB memória szükséges. A cég természetesen többfajta hangfalrendszert is kínál hozzá, ezekkel együtt garantált az otthoni minôségi szórakoztatóközpont.

Forgalmazó: Multimédia Magyarország Kft.  $Ar: 17490$  Ft Web: www.multimedia.hu hopp.pcworld.hu/342

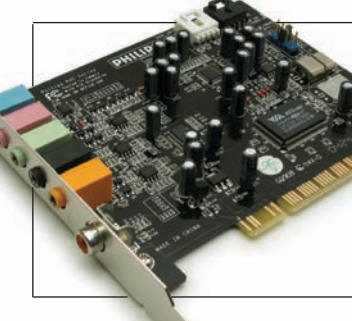

#### TV-PROGRAM

#### CHRISTV 4.01 PROFESSIONAL

**A** ChrisTV negyedik kiadása<br>Újabb lépéssel közelítette meg a tunerrel rendelkezô felhasználók számára tökéletes megoldást. Három változatban jelent meg: az ingyenes Lite

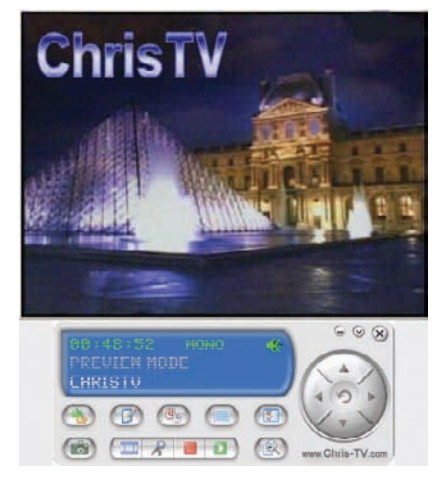

elsôsorban csak tévénézésre alkalmas, míg a Standard és a Professional fizetôs változatok jóval többet tudnak. Ez utóbbi a legtöbb funkciót tartalmazó verzió, itt nagyon sok fejlesztést tapasztalhatunk a korábbi kiadásokhoz képest. Az elsô újdonság a külsôségekben látható, hiszen az összes folyamatot és funkciót egy központi vezérlôpultról irányíthatjuk. Az eddigi AVI formátumon kívül már MPEG–1

> és MPEG–2-ben is rögzíthetünk, amennyiben az Intervideo szûrôje telepítve van gépünkön.

A háttérben is történtek apró finomítások, így a csatornák felismerését már háromféleképpen (ország, frekvencia és televíziós normák alapján) szabályozhatjuk, és az idôzített felvétel kezelése is könnyebb lett.

A Professional ára egyáltalán nem magas, egy jobb DVD-t lehet vásárolni ennyiért: ha a pró-

baverzió alatt megkedveltük, a teljes verzióért kiadott összeg még barátinak is tûnhet.

Forgalmazó: Chris P.C. srl Ár: 35 euró Web: www.chris-tv.com

#### HÁTTÉRTÁR

#### I-DISK WLAN

**R** itkán találkozhatunk olyan USB-memóriakulccsal, amely a háttértároló funkció mellett egyebet is

tartalmaz. A Pretec i-Disk WLAN olyan USBmeghajtó, amelyben a 128 MB méretû flash memóriás tároló mellett egy 802.11.b szabványú vezeték nélküli hálózati csatoló is helyet kapott. A letisztult vonalú, rejtett antennával szerelt eszközt

a Windows XP meghajtószoftver telepítése nélkül felismeri, ezután a flash tároló azonnal használatba vehetô, a Wi-Fi rész pedig konfigurálható. Az USBcsatlakozót védô kupakkal és két, a mûködést jelzô LEDdel ellátott fehér készülékházon egy kék kapcsoló is van, amelynek segítségével – igaz, csak körömmel – kapcsolható ki-be a Wi-Fi rész. A doboz egy kék

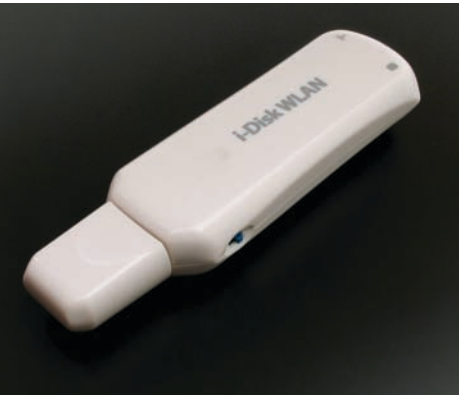

nyakpánt mellett egy CD-t is tartalmaz: ezen megtalálhatjuk a korábbi Windows-verziókhoz szükséges telepítôkészletet.

Forgalmazó: MK Trading Kft. Ár: 11 094 Ft Web: www.mkcomputers.hu hopp.pcworld.hu/349

#### FOTÓNYOMTATÓ **HITI PHOTO PRINTER 640PS**

**K** is helyigényû, speciálisan 10✕ 15 centiméteres képekhez kifejlesztett fotónyom-

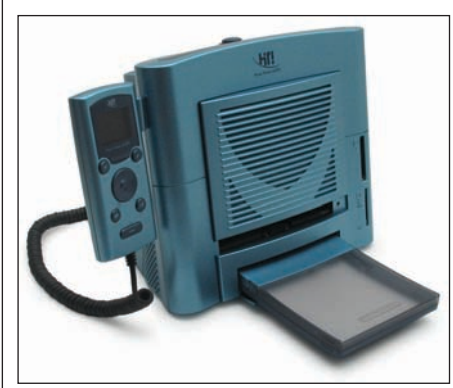

tató a HiTi 640PS. Száraz hôszublimációs technológiával dolgozik, amely 403 dpi felbontás mellett is a csúcskategóriás tintasugaras fotónyomtatókkal egyenértékû nyomatminôséget biztosít.

Minden kép négyszer teszi meg ugyanazt az utat a nyomtatóban, hogy mindhárom alapszínt, valamint az ultraibolya sugárzást és nedvességet kiküszöbölô védôréteget is magába

fogadja a papír. Az utóbbi réteg manipulálásával matt felülethatást is elérhetünk. A külön erre

a célra fejlesztett lapok és a színrétegeket magán hordozó fólia egységes csomagolásban kapható. Pontosan kikalkulálható a fotónkénti költség, ami elég kedvezô, viszonteladótól függôen 80-90 forint körüli, függetlenül a nyomtatott képek tartalmától. USB 2.0-s csatlako-

zással kommunikál a számítógéppel, ám a mellékelt többformátumú memóriakártya-olvasó, a TFT-képernyô és a kezelôpanel révén önállóan is használható, hiszen lehetôségünk van a példányszámok megadására és alapvetô szerkesztésre is.

Forgalmazó: OrigamiSystems Kft. Ár: 75 000 Ft

Web: www.origami-systems.hu hopp.pcworld.hu/348

#### BLUETOOTH NYOMTATÓADAPTER

#### X-MICRO COMBO **BLUETOOTH PRINTER ADAPTER La punk hasábjain már elég**

**A** Windows XP második szer-<br>vizcsomagjának megjelenésével ismét hódíthatnak a Bluetooth eszközök. Az X-Micro élen jár ezen a téren: itthon is többféle, USB-csatlakozású adapterükkel találkozhatunk.

Egyik újdonság a Bluetooth alapú nyomtatóadapter, amelyet a hagyományos vagy

(az újabb nyomtatók esetében) az USB-portra lehet kötni – közvetlenül a nyomtatóra. Ez a kis eszköz ugyanis egy vevôegység, amely képes

a száz méteren belüli Bluetooth adókhoz kapcsolódni. Nagyon hasznos lehet, ha a nyomtató nem egy szobában van a géppel, hanem néhány méterrel távolabb,

egy másik helyiségben. Ilyenkor a hosszú kábelek helyett érdemes a vezeték nélküli kapcsolatot használni. Kisebb irodáknak

nagy segítséget jelenthet, de a noteszgép-tulajdonosoknak sem kell egy helyben dolgozniuk. Mûködését külön tápegység segíti; telepítése igen egyszerû, a részletes leírást még CD-n is megkapjuk a problémamentes mûködtetéshez. Bluetooth-megszállottaknak feltétlenül ajánlott!

Forgalmazó: Mistral

Computerworld Kft. Ár: 12 490 Ft Web: www.mistral.hu hopp.pcworld.hu/333

#### BILLENTYÛZET

#### REVOLTEC LIGHTBOARD XL

sok olyan billentyûzetet mutattunk be, amely rendkívül kényelmes vagy rengeteg funkcióval van felvértezve. A Revoltec Lightboard XL nevû tasztatúrája azonban egy teljesen más különlegességgel hívja fel magára a figyelmet.

Nem találunk rajta sem multimédiás gombokat, sem pedig egyéb vezérlôfunkciókat – mindössze egy "On/Off" feliratú gombot, amellyel bekapcsolhatjuk az átlátszó billentyûk megvilágítását. Az általunk tesztelt darab

kék színben tündököltette a klaviatúrát, de kapható más színekben is. Vékony, keskeny és könnyû, gombjai csak egy picit állnak magasabban, mint egy noteszgép billentyûzete, használata mégsem kényelmetlen. Ajánljuk minden moddingrajongó gépasztalára.

Forgalmazó: MédiaPlanet Kft. Ár: 6700 Ft Web: www.mediaplanet.hu www.revoltec.de

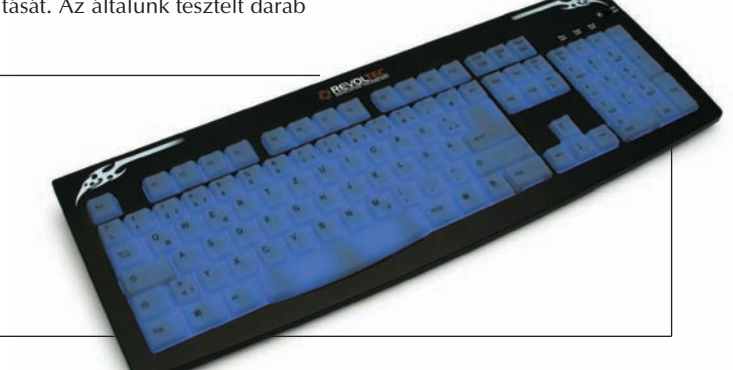

#### KÖNYV

#### JEFFREY E. F. FRIEDL: REGULÁRIS KIFEJEZÉSEK MESTERFOKON

**E** nnél ijesztôbb címû, mind-azonáltal izgalmasabb tartalmú mû valószínûleg kevés van a szakkönyvpiacon. Szerzője, Jeffrey E. F. Friedl szenvedélyes rajongója a reguláris kifejezéseknek, és lelkesedésével bennünket, olvasókat is hamar meggyôz. Persze nincs nehéz dolga, mert a reguláris kifejezések valóban roppant hatékony eszközei a szöveg- és adatmanipulálásnak. Olyan bonyolult és aprólékos szövegfeldolgozási feladatok oldhatók meg velük pofonegyszerûen, amelyekrôl a témában járatlan ember még azt is nehezen hinné el, hogy egyáltalán automatizálhatók.

A könyv megismertet a reguláris kifejezések koncepciójával, bemutatja a kifejezésfeldolgozás mechanizmusait, és megtanít arra, hogyan készítsünk hatékony kifejezéseket. Végül szemügyre veszi három népszerû rendszer,

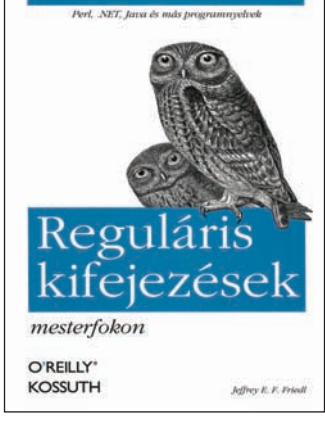

a Perl, a Java és a .NET reguláris kifejezéseit. Mindezek közben rengeteg alkalmazási példával szélesíti látókörünket, és a legbonyolultabb részeknél is megôrzi lendületes, szórakoztató elôadásmódját.

Kiadó: Kossuth Kiadó Ár: 4990 Ft Web: www.kossuth.hu

#### DVD-ÍRÓ PHILIPS DVDR1640

**H** agyományos Philips meg-<br>
jelenéssel dicsekedhet ez a belsô ATAPI(EIDE)-meghajtó, s extra látványelemként még különbözô színekkel is jelzi a behelyezett nyersanyag típusát. Tizenhatszoros írási sebességet ígér a Philips legújabb készüléke, természetesen meg-

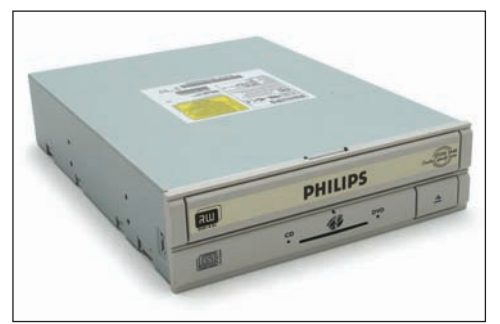

felelô DVD+R nyersanyagokkal, ami a fejlesztô cégek tájékoztatása szerint az írható DVD technológiai határát jelenti. Támogatja az új, kétrétegû, 8,5 gigabájt kapacitású DVD+R lemezek írását is, igaz, azt csak 2,4-szeres tempóban. Nyolcszorosan írja a nagy sebességû DVD–R, és

négyszeresen újraírja a megfelelô DVD–RW, valamint DVD+RW anyagokat.

Két megabájtos adatpuffer és a szokásos pufferkiürülés elleni védelem igyekszik megkímélni minket a rontás miatti anyagi veszteségektôl. Tizenhatszoros DVD-olvasóként is funkcionál,

CD esetében pedig 40-szeres írásról és 24-szeres újraírásról beszélhetünk. A Nero Burning ROM 6 SE és a Nero Vision 2 SE kiadása található a mellékelt lemezen, utóbbi sajnos csak harminc

napig használható DVD-k lejátszásához, összeállításához és kódolásához.

Forgalmazó: Multimédia Magyarország Kft.  $Ar: 34990$  Ft Web: www.multimedia.hu hopp.pcworld.hu/351

#### DAZZLE DVC 90 VIDEODIGITALIZÁLÓ

**I** gazán apró masina a Di-<br>**I** gital Video Creator 90, mégis megoldja analóg videofelvételeink beolvasását, például videorekorderrôl. A kép beviteléhez kompozit videó vagy S-Video, a sztereó hanghoz pedig két RCA-aljzatot kínál. Nagy elônye, hogy USB 2.0-s csatlakozású, így a gép szétszerelése nélkül üzembe helyezhetô, és erôsebb noteszgépekhez is használható. Mivel szoftveres tömörítéssel dolgozik, a valós idejû MPEG–2 felvételekhez jól jön egy 2,4 gigahertzes processzor, az operációs rendszer oldaláról pedig legalább egyes szervizcsomaggal (SP1-gyel) frissített Windows XP-re és DirectX 9 telepítésére lesz szükség.

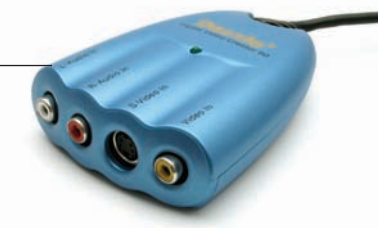

A dobozban a teljes digitalizálás, szerkesztés és lemezöszszeállítás folyamatát átfogó Pinnacle Studio QuickStart csomagot találjuk. Az alapfokú szerkesztôalkalmazás a Studio 9 csökkentett, kevesebb effektust és áttûnést tartalmazó kiadása. MPEG–2 formátumú, ezen belül SCVD- és DVD-kompatibilis anyagok is készíthetôk vele, ha ingyenesen regisztráltatjuk magunkat az interneten.

Forgalmazó: Axico Kft.  $Ar: 22, 750$  Ft Web: www.axico.hu hopp.pcworld.hu/347

#### MULTIMÉDIÁS HANGFALRENDSZER PHILIPS A3.610 ACOUSTIC FUSION 610 HANGFALRENDSZER

**A** Philips legújabb, 5.1 rend-<br>szerű hangsugárzó készlete öt kisebb, talpakon álló modern és keskeny kinézetû hangszóróból – úgynevezett Soft Flat Panelbôl –, valamint egy közepes méretû basszusládából áll. A számítógéphez csatlakoztatva tökéletes hangzást, 3D Surround térhatást élvezhetünk általa. A mélysugárzó doboz hátoldalában kapott helyet maga az erôsítô, a hangszóró- és bemeneti csatlakozók társaságában. Az egyszerû és kényelmes kezelhetôséget egy infra távirányító biztosítja, ezzel tudjuk megoldani a hangerô- és hangszínállítást, valamint a némítást; gombnyomással választhatunk továbbá a bemeneti jelforrások között is.

Mind asztali számítógéphez, mind pedig noteszgéphez könynyûszerrel csatlakoztathatjuk, s bár teljes hangerôn nem próbáltuk ki, a 200 wattos teljesítmény (RMS) elegendônek tûnik még nagyobb helyiségekben való használat esetén is.

Forgalmazó: Multimédia Magyarország Kft. Ár: 69 990 Ft Web: www.multimedia.hu hopp.pcworld.hu/344

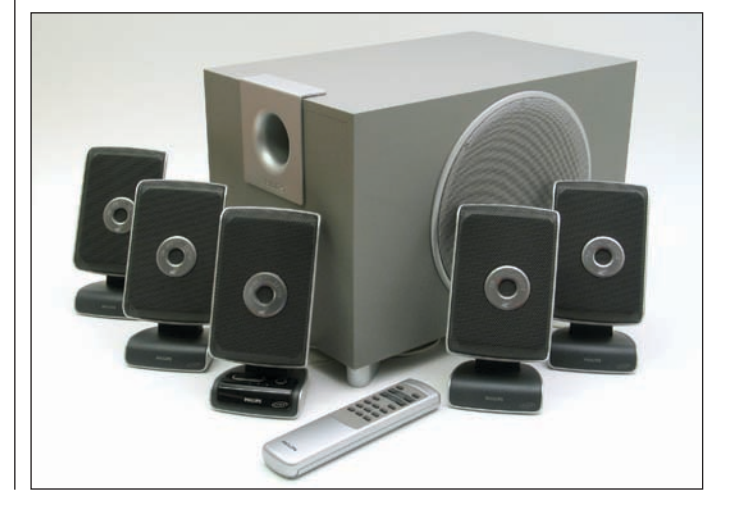

#### DIGITÁLIS FÉNYKÉPEZÔGÉP

#### PRETEC IPEN CAMERA

**G** olyóstollba épített digitális fényképezôgépet mutatott be a médiakártyák elismert gyártója, a Pretec. A 8 megabájt belsô memóriával ellátott íróeszközzel 640×480 képpontos

VGA-felbontású felvételek készíthetôk, a mobiltelefonok-

¢

ban alkalmazott kamerákhoz hasonló minôségben. A képeket különbözô

JPEG-tömörítésben tárolja, számukról az exponálógomb felett egy zöld háttérvilágítású miniatûr LCD-kijelzô tájékoztat. A toll nagyon szép díszdo-

LÉZERNYOMTATÓ

#### SAMSUNG ML–2250

**P** ercenként húsz lapot tud nyomtatni a Samsung kisés középvállalati alkalmazásra szánt ML–2250-es modellje. Nyomtatómûvének felbontása 1200 dpi, ami árnyalatképzésnél és finomabb grafikák esetében biztosít jobb képminôséget. A készülék 16 megabájt memóriája 144 megabájtig bôvíthetô, a feldolgozási teljesítményt a Samsung saját, 166 MHz-es processzora szolgáltatja. Felmelegedési ideje mindössze 10 másodperc.

A minél szélesebb körû kompatibilitás érdekében párhuzamos (IEEE 1284) és USB 2.0-s csatlakozással egyaránt ellátták, és ismeri a PCL 6, az IBM ProPrinter, valamint az Epson

bozban kapott helyet, az AAA méretû ceruzaelem és póttollbetétek társaságában, így ajándéknak sem utolsó. A csomag tartalmazza még a számítógépes kapcsolathoz szükséges USBkábelt, a webkamera-funkciót támogató meghajtószoftvert és az MGI Photosuite képszerkesztô programot is. A gyártó gondosságát dicséri a mellékelt mûanyag tollbetét is, amellyel

kiváltható a tenyérgépekhez használt képernyôceruza.

Forgalmazó: MK Trading Kft. Ár: 31 850 Ft

Web: www.mkcomputers.hu hopp.pcworld.hu/350

nyomtatónyelveket is. Használható Win9x és újabb Microsoft rendszerek alatt, beleértve az NT 4.0-t is, valamint együttmûködik a legtöbb Linuxdisztribúcióval. Kétszáz lapos adagolótálcája és ötvenlapos speciális tartótálcája van, a kész lapok a készülék tetejére érkeztethetôk. Kompakt festékkazettájának kapacitása 5000 lap 5 százalékos fedettség mellett, a belépôszintnél érezhetôen gazdaságosabb üzemeltetést biztosítva.

Forgalmazó: Samsung Electronics Magyar Rt. Ár: 71 900 Ft Web: www.samsung.hu hopp.pcworld.hu/346

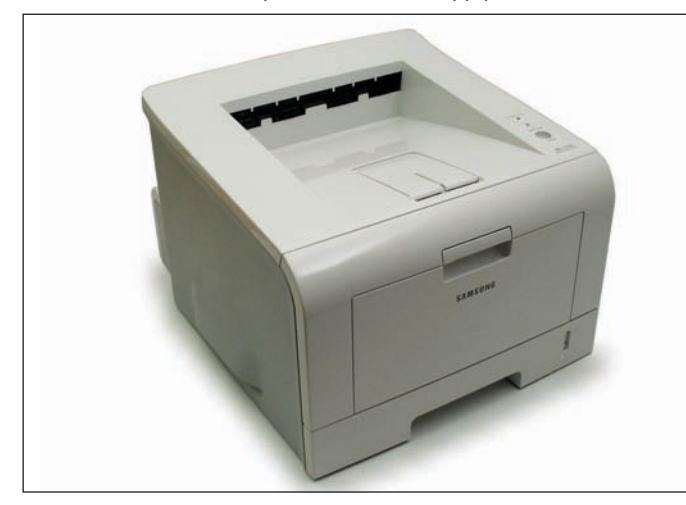

#### FRISS **ÚJDONSÁGOK**

#### TFT-MONITOR

#### SAMSUNG SYNCMASTER 173P

**A** Samsung hazánkban jelen-<br>leg talán a legerősebb monitorgyártó, amely kiváló paneljeivel és mérsékelt árakkal vívta ki magának a vezetô pozíciót a TFT-piacon. Egyik legújabb

kijelzôje a 173P jelzésű, "Dali" becenevû modell: roppant elegáns, egyszerû formatervezésû, ahogy ezt a Samsungtól már megszokhattuk.

Rendkívül vékony kávája miatt ugyan kisebbnek tûnik, de a látható képméret nem tér el bármely más

17 hüvelykes monitorétól. A PVA-panellel szerelt TFTkijelzô kivételesen jó paraméterekkel rendelkezik: 700:1 es kontrasztarány, 270 cd/m<sup>2</sup> fényerô – ezekre az adatokra minden monitor büszke lenne, fôleg ha hozzátesszük, hogy látószöge 178 fokos, vízszintesen és függôlegesen egyaránt.

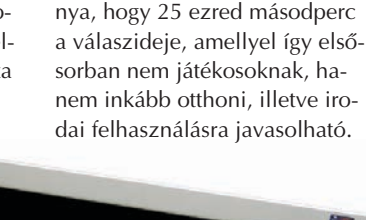

Ebbôl adódóan egyetlen hátrá-

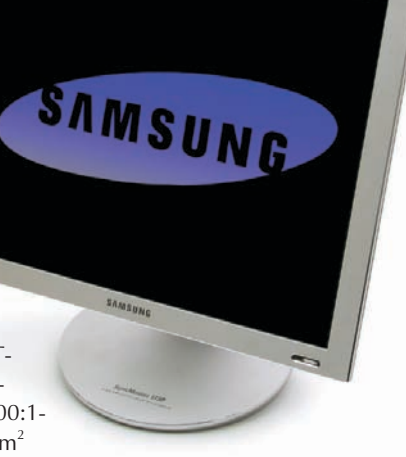

Forgalmazó: Samsung Electronics Magyar Rt. Ár: 149 900 Ft Web: www.samsung.hu hopp.pcworld.hu/330

## KÖNYV **ADOBE PHOTOSHOP CS**

**A** z Adobe Photoshopot aligha kell bemutatni a grafikai területen dolgozó felhasználóknak. Valószínûleg hasonló a helyzet a Tanfolyam a könyvben címû sorozattal is, amelyben a program új változatát bemutató legfrissebb szakkönyv megjelent. Ez a széria az Adobe hivatalos oktatósorozata, amelynek minden egyes darabja a cég termékszakértôinek támogatásával készül. Kötetei gazdagon illusztráltak, gyönyörûek és hatalmasak – ilyen ez a mostani rész is.

Fejezetei konkrét feladatokkal vezetnek be a program használatába, és közben nagy hangsúlyt fektetnek az Adobe Photoshop CS-ben található új funkciók leírására. Felépítésük lehetôvé teszi, hogy ki-ki a saját ütemében haladjon végig a tananyagon, átugorja a már ismert részeket, más

témakörökben meg jobban elmélyüljön. A leckék segédanyaga megtalálható a könyv CD-mellékletén; a program persze nem, azt itt ne is keressük.

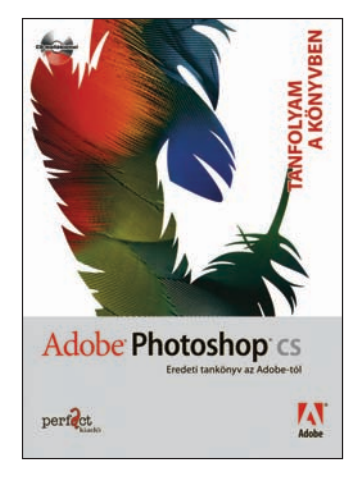

**Kiadó: Perfact Kiadó** Ár: 6090 Ft Web: www.perfact.hu

#### TÖBBFUNKCIÓS LÉZERNYOMTATÓ

#### SAMSUNG SCX–4100

**V** ilágszerte egyre közkedveltebbek a többfunkciós nyomtatók, vagyis az olyan készülékek, amelyek számítógépes nyomtatáson kívül még legalább másolásra is használhatóak. A Samsung teljes mellszélességgel

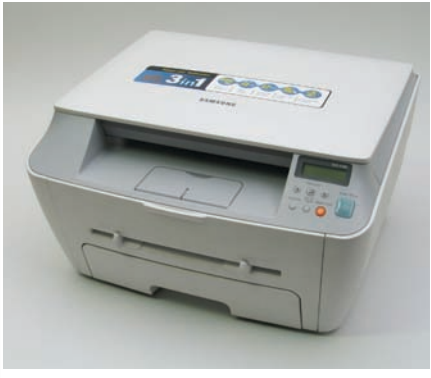

felvállalta a kisirodai-otthoni lézer alapú multifunkciósok ügyét, igen barátságos áron kínálja termékeit.

SCX–4100 modellje 14 lap/ perc teljesítményû, 600 dpi felbontású nyomtatómûre épít. Ha ezt összekapcsoljuk egy színes, 600×600 dpi felbontású

#### FELOLVASÓPROGRAM SPEAKROARD 1.0

**TANFOLYAM A KÖNYVBEN A** Speakboard a számítógép egyik nagy hiányosságát pótolja, elsôsorban a csökkent képességûek és a rövidlátók számára. Segítségével a magyar szövegeket felolvastathatjuk, ráadásul nem gépi, hanem teljesen természetes, emberi hangon.

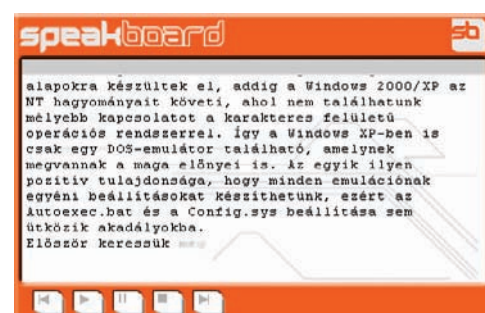

Kétféle felolvasó közül választhatunk: egy hölgy és egy úr segítségét vehetjük igénybe. Többféle programba képes beépülni, így a Word, az Excel, az Outlook és az Internet Explorer külön eszköztárat és gombot kap. Más alkalmazásokból is elérhetjük

irodai síkágyas lapolvasóval, olyan készüléket kapunk, amely számítógép nélkül is képes másolásra, legfeljebb 99 példányban, 50 és 200 százalék közötti átméretezéssel. Természetesen a PC oldaláról nyomtatóként

> és szkennerként is használható, tetszôleges dokumentumvagy képfeldolgozó alkalmazásból, sôt a gyártó optikai szövegfelismerô alkalmazást is mellékel hozzá. Minden szolgáltatását egyetlen USB 1.1-es porton keresztül nyújtja, nyomtatóként Linux alatt is használható. Visszafo-

gott méreteivel (422✕ 400✕ 239 mm) egy nagyobb íróasztalon is kényelmesen elfér.

**Forgalmazó:** Samsung Electronics Magyar Rt. Ár: 74 900 Ft Web: www.samsung.hu hopp.pcworld.hu/346

a szolgáltatást: elég a szöveget a vágólapra helyeznünk (például az Adobe Readerbôl vagy a Jegyzettömbbôl), és máris kezdôdik külön ablakban a felolvasás.

Az ablak külseje megváltoztatható, három elôre elkészített alternatívát kapunk a programhoz.

A termék oldalán hangmintákat is találunk a könynyebb használat elsajátításához. Mivel a magyar piacon szinte alig találni ehhez hasonló programot, minden bizonnyal nagy érdeklôdésre

tarthat számot, fôleg mert még a Sulinet akció keretében is megvásárolhatjuk.

Forgalmazó: Speech Technology Kft. Ár: 19 900 Ft Web: www.speecht.com

#### VIDEOKÁRTYA

#### SAPPHIRE X700PRO HYBRID

**A** z NVIDIA a közelmúltban jelentette be a legújabb középkategóriás VGA-lapkakészletére épülô GeForce 6600GT-t, amelyre ez idáig az ATI-nak nem volt válaszlépése. Az X700-as sorozattal azonban immár ebben a kategóriában is porondra tud lépni a kanadai gyártó, egy teljesen új lapka, az RV410-es bemutatásával.

Nem véletlen az sem, hogy a Sapphire volt az egyik legelsô ATI-partner, amely bejelentette a Pro változatra épülô terméket, hiszen a mai napig a grafikaiprocesszor-gyártó elsô számú partnere. Az új maggal szerelt X700 asok natív PCI Express támogakódnevû mag 425 megahertzen dolgozik. Bár a magon lévô borda és a ventilátor igen kicsi, a memóriamodulok mindegyike kapott hûtôbordát a kártya mindkét oldalán. A 9800-as sorozathoz hasonlóan 8 pixel- és 6 vertexfutószalaggal látták el, memória-illesztôfelülete azonban csak 128 bites.

Az X700-as családnak lesz még két tagja: a kicsit gyengébb X700, valamint az erôsebb X700XT. Mindkét termék csak a mag és a memória órajelében tér el a Pro változattól, a futószalagok száma és a memóriaillesztô ugyanaz. Az ATI ezzel a sorozattal kívánja leváltani az X600 és 9600-as csa-

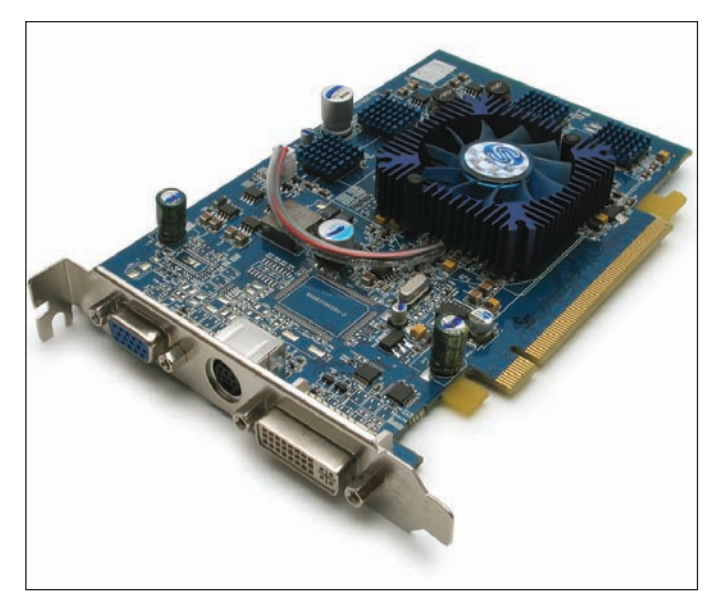

tásúak, az ATI egyelôre nem tud konkrét választ adni, miszerint lesz-e AGP-támogatású (átalakításuk túl költséges lenne, habár vannak olyan tervek, amelyek egy áthidalással lehetôvé tennék az AGP rendszerekkel való kommunikációt).

Az X700Prót 128 megabájt GDDR3-as memóriával szerelték, amely 864 megahertzes effektív órajelen mûködik, míg az RV410

ládokat, amelyeket teljesítményben várhatóan jócskán megelôz. Következô számunkban részletesebben beszámolunk az új szériáról, és mérési eredményekkel támasztjuk alá tapasztalatainkat.

#### Forgalmazó: Expert Computer Kft.

**Ár:** 59 900 Ft Web: www.expert.hu hopp.pcworld.hu/331

#### NYERTESEINK

**A PC World szeptemberi számában közzétett nyereményjátékban a szerencse Páricsi Szabolcs nagycserkeszi és Erdei Ferenc erdôkertesi olvasóinknak kedvezett. Nyereményüket, egy-egy ADS Instant TV tévétunert szerkesztôségünkben vehették át. Gratulálunk!**

#### VIDEOSZERKESZTÔ

#### PINNACLE STUDIO PLUS VERSION 9

**A** Pinnacle piacra dobta videoszerkesztôjének bôvített változatát, a Studio Plus version 9-et. Ahelyett, hogy a cég egy újabb verziót adott volna ki, inkább a jelenlegi szoftvert bôvítette hasznos funkciókkal. Több újdonság került a termékbe: megjelent például a többsávos videoszerkesztés, így már kép a képben effektust vagy egyéb szûrôket is felhasználhatunk. Erre épül a Chroma-kulcs eszköz is, mely-

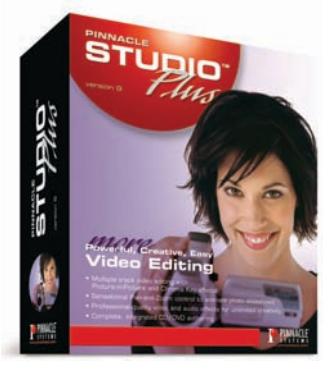

lyel a filmekben is alkalmazott kék háttér elôtt álló szereplôt új környezetbe helyezhetjük.

Örömteli újdonság, hogy a fotókat bemutatóvá alakíthatjuk, különbözô, látványos effektusokkal kísérve (például nagyítást végezhetünk kameramozgatás mellett). Az elkészült anyagot már többféle formátumban menthetjük el, akár MPEG–4 állományként vagy a DVD-t Dolby Digital 5.1-es hanggal. Sajnos az új kódolókért a termék árán felül külön fizetnünk kell, kivéve az MPEG–2 formátumot, amelynek aktiválása ingyenes. A Studio Plus version 9 elsôsorban azoknak ajánlott, akik kedvenc szerkesztôjükbôl még többet szeretnének kihozni.

Forgalmazó: Axico Kft. Ár: 28 625 Ft Web: www.axico.hu hopp.pcworld.hu/324

#### EGÉR

## SUNNYLINE MINI RF OPTIKAI EGÉR

**E** gy noteszgép mellé előbb-<br>Utóbb bekerül a táskába egy hétköznapi, az asztali számítógépeknél megszokott egér. Bár a hordozható gépek ma már igen jól használható egérpótlékkal rendelkeznek a tapipad vagy pöcökegér néven emlegetett mutatóeszköz formájában, ezek használata még nem olyan kényelmes, mint egy "valódi" egéré.

A Sunnyline rádiófrekvenciás, vezeték nélküli optikai egere kisméretû, így leginkább a számíhatású borítás meglepôen kellemes tapintású, és a mûködéshez szükséges két darab AAA méretû ceruzaelemet is elrejti. Abban az esetben, ha percekig nem használjuk, képes készenléti üzemmódba kapcsolni, amelybôl az egyik gomb megnyomásával kelthetjük életre. Adnak hozzá egy USB-kapura csatlakoztatható vevôegységet is; ez leginkább egy memóriakulcsra emlékeztet, és PS/2 portra is köthetô a mellékelt adapter segítségével.

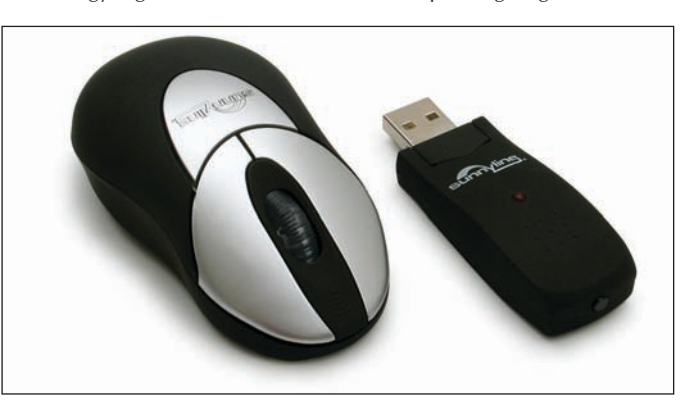

tástechnika fent említett mobil területét veszi célba. Az ezüstszínû gombokat és az áttetszô görgôt egységbe foglaló gumi

Forgalmazó: MK Trading Kft. **Ár: 8435 Ft** Web: www.mkcomputers.hu www.sunnyline.com

#### LAPOLVASÓ

#### GENIUS COLORPAGE SF600

**N** éhányan talán emlékeznek azokra az idôkre, amikor a szkennerek még kuriózumnak számítottak. Először a kézi "porszívók" (handy scan), majd a lapbehúzó szerkezetes szkennerek jelentek meg. Utóbbiak elônyeit igyekszik átmenteni mobilitásra hangolt korunkba a Genius legújabb hordozható, USB-csatlakozású lapolvasója.

A nagyon csinos, cseresznyepiros színû készülék éppen akkora, hogy egy A/4-es dokumentumoldalt "áthúzhasson" magán (szigorúan gemkapocs és egyebek nélkül). Szállításához puha szövettokot is kapunk, és a mellékelt tartó

rögzítésével a falon is kialakíthatunk számára fix lakhelyet, vagy az asztalra állíthatjuk a dokkolójára. A készülék lelke a 600 dpi optikai felbontású CIS-

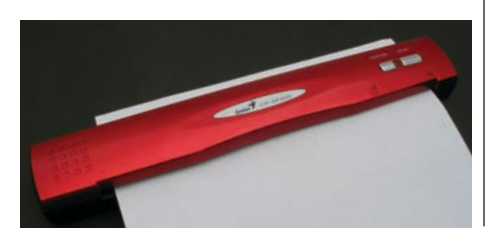

Forgalmazó: G.Network Kft.

hopp.pcworld.hu/358

**Ár:** 23 750 Ft Web: www.genius.hu

érzékelô, amely maximum 48 bit színmélységû képet szolgáltathat. Dokumentumok és papírképek beolvasására alkalmas, ehhez igazodik szoftverkészlete is. A NewSoft Presto! PageManagert képrendszerezéshez, az Image-Foliót szerkesztéshez, a Mr. Photót webes képek szerkesztésére, az ABBYY FineReader 5.0 Sprint és a Cardiris 3 BCR-alkalmazásokat pedig optikai karakterfelismeréshez mellékelik.

#### WEBKAMERA **GENIUS VIDEOCAM SLIM USB2**

**A** Genius új webkamerájának<br>Segítségével feldobhatjuk internetes csevegéseinket – ismerôseink a begépelt szöveg mellett már arcunkat is figyelhetik beszélgetés közben. A kétféle színben (fekete és ezüst-kék) kapható eszköz USB 2.0-s kapun keresztül csatlakozik számítógépünkhöz, 640×480 képpont felbontású videókat tud felvenni, 30 képkocka/másodperc sebességgel. Mozgóképek mellett – a tetején lévô gomb használatával – állóképeket is rögzíthetünk, ezek maximálisan 1,3 megapixelesek lehetnek, ezt a felbontást interpolálással állítja elô.

A hozzá adott szoftver segítségével biztonsági kameraként is használható, hiszen ha nem tapasztal mozgást, akkor négy másodperc múlva leállítja a felvételt. Amint valami megmozdul elôtte, azonnal elindítja a rögzítést, és merevlemezre menti

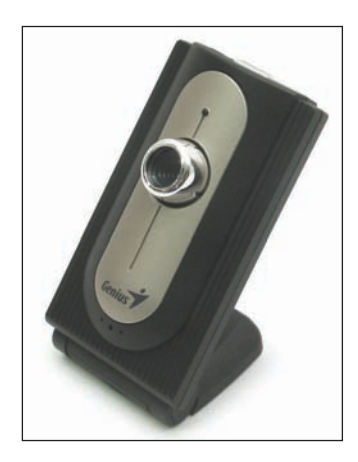

a látottakat. Alsó, vízszintes talpára állítva bármely monitor tetején elhelyezhetô, mivel a felsô részét szabadon hajlíthatjuk, könnyedén arcunk (vagy a rögzítendô terület) felé irányíthatjuk.

Forgalmazó: G.Network Kft. **Ár: 9375 Ft** Web: www.genius.hu hopp.pcworld.hu/357

#### Bosszantó hibák és megoldásaik

# Ördögûzés

Falra mászunk számítógépünktôl, de nem tudunk meglenni nélküle? Következzék egy kis párterápia, hogy PC-nk valóban megbízható, kellemes társunk legyen, és ne pokolbéli, hanem víg napokat tölthessünk mellette. Idegcsillapító helyett íme egy marék gyógyhatású tipp a leggyakoribb problémák megoldására – illetve megelôzésére!

**N** apjaink számítógépes eszközei, hardver-kiegészítôi és szoftverei már olyan intelligensek és sokoldalúak, hogy szinte mindent tudnak – csak épp egyet nem: abbahagyni a bosszantásunkat. Amikor már azt gondoljuk, végre fellélegezhetünk, sikerült rendet tennünk PC-nk háza táján, azonnal felüti a fejét egy újabb hiba, és mindent megtesz, hogy pokollá változtassa életünket.

Korábbi számainkban már foglalkoztunk a PC-használók mindennapjait megkeserítô kisebb-nagyobb bosszúságokkal, a téma azonban örök, most tehát tovább folytatjuk az ördögûzést. Feltámasztjuk a tetszhalott külsô meghajtót, elôkerítjük az elkallódott ikonokat, ötleteket adunk a reklámlevelek elleni védekezéshez, és megoldunk még vagy két tucat más problémát. Szóval ne dühöngjünk – lapozzunk!

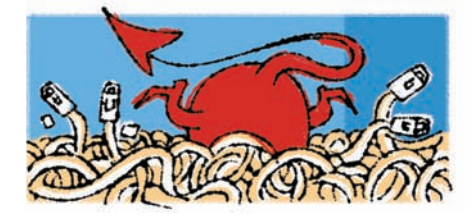

#### HARDVER-HORROR

#### Papírfaló nyomtató

**Bosszúság:** Tintasugaras nyomtatónk jó étvággyal fogyasztja a papírt. Bármilyet használjunk is – közönségeset vagy drága fotópapírt –, az eszköz begyûri, a nyomtatási eredmény pedig siralmas.

**Gyógymód:** A papírbegyûrôdések elkerülése érdekében egyszerre csak egyfajta súlyú és típusú papírt tegyünk a tálcára. (A legelterjedtebb a nyolcvan grammos; az értéket a gyártó feltünteti a csomagoláson.) Ne keverjük a fotópapírt, a kártyák nyomtatására szolgáló súlyosabb típust és a sima lapot. Mindig fektetve tároljuk a papírt. Ha a nyomtató adagolója függôleges, és ritkán nyomtatunk, a fodrozódás és hullámosodás elkerülése érdekében forgassuk, pergessük át a lapokat. Sûrített levegôs flakonnal fújjuk át a nyomtató belsejét, hogy megszabadítsuk a portól és a szennyezôdésektôl. A görgôk közé beszorult papírfoszlányokat óvatosan távolítsuk el. Egy tiszta lapot nedvesítsünk be ablaktisztító

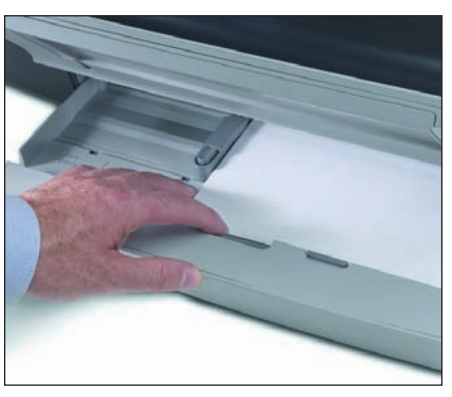

**Mindenféle nyomtatási problémát elkerülhetünk, ha a papírt megfelelôen tároljuk, betöltés elôtt átpörgetjük, illetve ellenôrizzük, hogy a tárolóban pontosan a helyére került-e**

folyadékkal (vigyázat, ne tocsogjon benne!), és küldjük át néhányszor a nyomtatón. Ugyanezt a mûveletet ismételjük meg néhányszor száraz papírral is, eltávolítandó a görgôkrôl a nedvességet.

#### A monitor hattyúdala

**Bosszúság:** Jó öreg, 17 hüvelykes katódsugárcsöves monitorunk az utóbbi idôben néha félelmetes zúgásba, berregésbe kezd, olyan érzést keltve, mintha mindjárt fel akarna robbanni. Lehet, hogy tényleg erre készül?

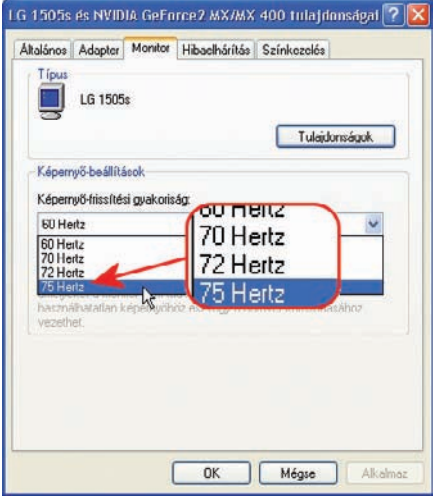

**Ha módosítjuk a monitor képernyô-frissítési frekvenciáját, elnémíthatjuk az idegesítô berregést**

**Gyógymód:** A rémisztô hangot egy vibráló transzformátor okozza, s a zajtól a képernyôfrissítési frekvencia módosításával lehet megszabadulni. A jobb oldali egérgombbal kattintsunk az Asztalon, válasszuk ki a Tulajdonságok $\rightarrow$ Beállítások➝Speciális parancsokat. A Windows 98-ban és ME-ben kattintsunk a Csatoló fülön, a Frissítés gyakorisága értéket állítsuk 75 hertzre, vagy e fölé (minél magasabb ez a frekvencia, annál jobban kíméli a monitor a szemünket). A Windows XP-ben és 2000-ben a Monitor fülre kattintsunk, és a Képernyô-frissítési gyakoriság értéket állítsuk át a fenti módon.

Egy másik javallott gyógymód, hogy gyengéden oldalba ütögetjük monitorunkat. Általában ez is használ, bár csak ideiglenesen: a vibrálás valameddig abbamarad, de aztán újrakezdôdik. Érdemes szétnézni a menüjében: a Lemágnesezés (Degauss) funkcióval is elérhetünk pillanatnyi sikert. Javíttatni azonban már nem érdemes a megjelenítôt: jobban járunk, ha a kiszolgált katódsugárcsöves monstrumot lecseréljük egy új TFT LCD-re, amely a szemünkkel is kíméletesebben bánik.

#### CD-írásképtelenség

**Bosszúság:** Külsô CD-írónk, amely egy kiegészítô USB/FireWire-kártyán keresztül csatlakozik a PC-re, néha megfelelôen mûködik, néha viszont a számítógép megmakacsolja magát, és nem ismeri fel azt az átkozott eszközt. **Gyógymód:** A hibajelenségért valószínûleg a kiegészítô kártya a felelôs. Elôször is próbáljuk meg kihúzni a FireWire-kábelt a számítógépbôl, újraindítani a rendszert, majd újból visszadugni a kábelt. Lehet, hogy a Windows ekkor sikeresen felismeri a meghajtót. Ha mégsem, jöhet a következô lépés: próbáljuk meg a FireWirekártya egy másik bemenetére csatlakoztatni a meghajtót. Kapcsoljuk ki a PC-t, húzzuk ki a külsô CD-írót, kapcsoljuk be a számítógépet, és miután a Windows betöltôdött, dugjuk vissza a FireWire-kábelt, azután kapcsoljuk be a meghajtót. Ha még mindig bajok vannak, tegyük át a kártyát egy másik PCI-aljzatba (de semmiképpen sem közvetlenül a grafikus kártya mellé), és ellenôrizzük a számítógép alaplapjához kapott kézikönyvben, hogy úgynevezett "busmaster" képességû kártyahelyet használunk-e.

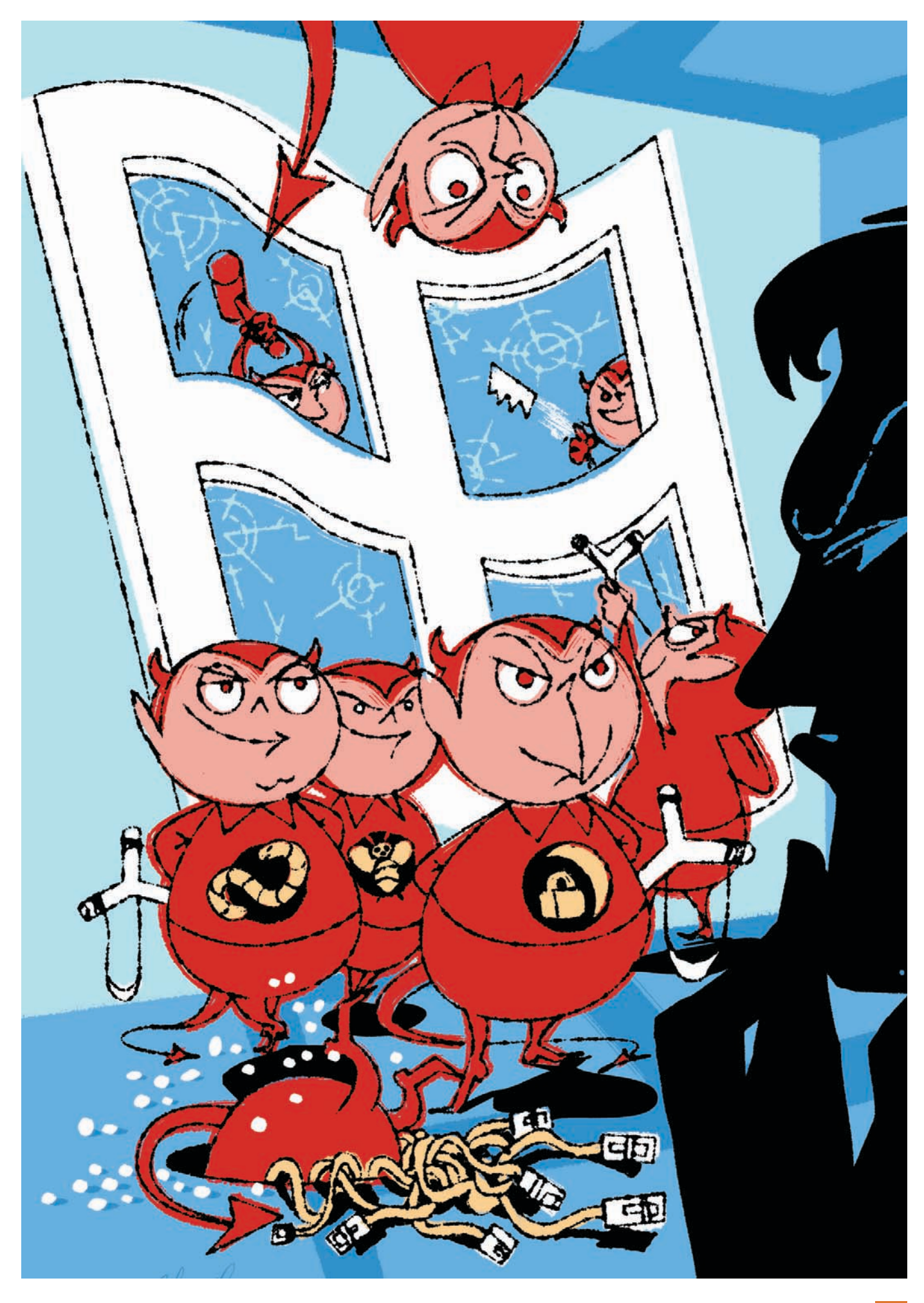

#### Visszaszerzett keretek

**Bosszúság:** Monitorunk valahogy torzít, egy hajszálnyit minden kép ferde rajta. Amúgy sem egy kéjmámor napi nyolc órán át bámulni a képernyôt, de így kifejezetten kínszenvedés a munka!

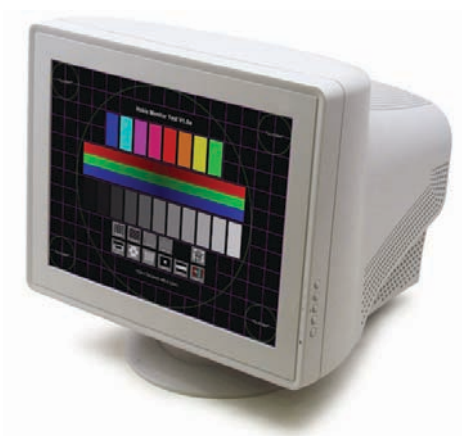

#### **Csak egy jó tesztábra és némi türelem szükséges ahhoz, hogy régi katódsugárcsöves monitorunk képét kiigazítsuk – a szemünknek is jót teszünk vele!**

**Gyógymód:** Nem a monitor rossz, csupán a beállításain kell egy kicsit igazítani. A kézi beállítás technikája típusonként változó, de alapvetôen ugyanazokat a képjellemzôket lehet finomhangolni minden modellen. A gombok a képernyô alatt sorakoznak, néha jól láthatóan, néha lenyitható fedél mögé rejtve: segítségükkel pillanatok alatt eltüntethetjük a torzítást. És ha már belekezdtünk az állítgatásba, ne végezzünk félmunkát. Sok monitort olyan gyári beállítással szállítanak, amely a képernyô alján és oldalán kis keretet hagy: a vízszintes és függôleges képterület szabályozására szolgáló gombokkal ezt ugyancsak eltüntethetjük, ezáltal megnövelhetjük a képernyô felületét. (A beállítás során esetleg a felfelé és lefelé, illetve oldalra mozgató gombokkal is ügyeskednünk kell, hogy a képet a képernyô közepén tartsuk.) Sajnos, ez a képernyôméretet megnövelô trükk csak a katódsugaras monitoroknál mûködik, a folyadékkristályos képernyôknél nem.

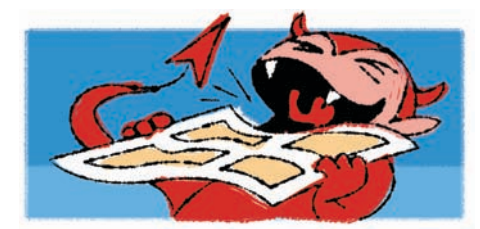

#### VESZEDELMES VISZONYOK A WINDOWSBAN

#### Mélyre ásott Eszközkezelô

**Bosszúság:** Ha sokat kell bíbelôdnünk a hardverbeállításokkal a Windows Eszközkezelőjében, igencsak megkeseríti életünket, hogy akár a Vezérlőpulton, akár a Sajátgépen keresztül próbáljuk becserkészni a segédprogramot, csupán öt-hat kattintással tudjuk elérni. Gyógymód: Aki úgy érzi, már-már ínhüvelygyulladást kap a sok kattogtatástól, hozzon létre egy

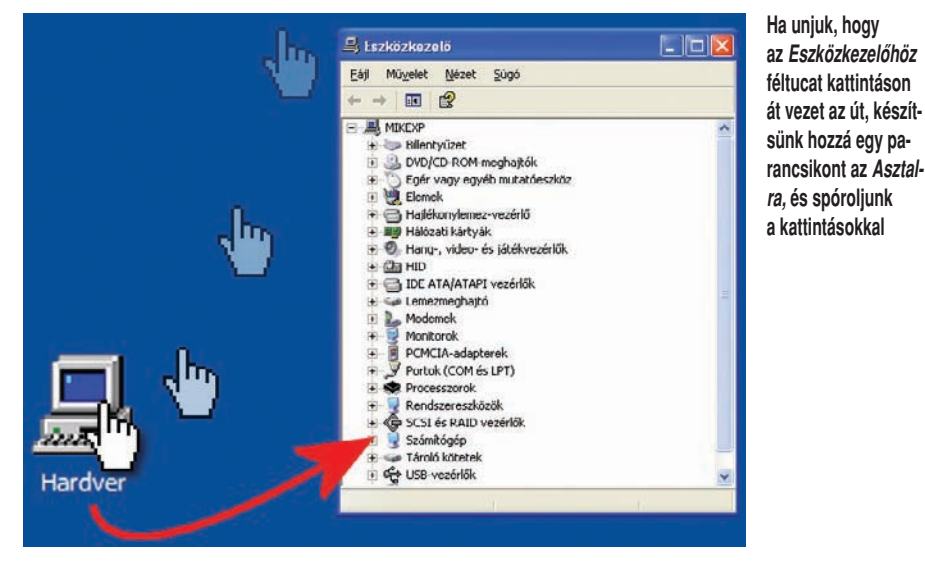

parancsikont! Kattintsunk a jobb oldali egérgombbal az Asztalon, válasszuk ki az Új $\rightarrow$ Parancsikon elemeket, majd a Windows XP-ben és 2000-ben az Adja meg az elem helyét rovatba írjuk be, hogy devmgmt.msc, a Windows 98ban és ME-ben pedig a Parancssorba azt, hogy c:\windows\control.exe sysdm.cpl,system1.

(Feltéve, hogy a control.exe a Windows könyvtárban van; néha elôfordul, hogy ez a végrehajtható állomány más könyvtárba kerül.) Ezután kattintsunk a Tovább gombra, adjunk nevet a parancsikonnak – mondjuk azt, hogy Hardver –, és nyomjuk le a Befejezés gombot.

#### Elveszett parancsikonok

**Bosszúság:** A minap véletlenül kitöröltük a Gyorsindítás eszköztárból az Asztal megjelenítése ikont – azt a praktikus kis gombot, amellyel egy csapásra lekicsinyíthetünk minden megnyitott ablakot, és megjeleníthetjük az Asztal tartalmát. És ami még rosszabb, a parancsikon visszaszerzésére tett kétségbeesett kísérletek közben véletlenül az órát is sikerült eltüntetnünk

a Tálca értesítési területérôl. Most aztán tényleg nagyon idegesek vagyunk!

Gyógymód: Sokunkkal előfordult már, hogy miközben megpróbáltunk kijavítani egy hibát, még nagyobb zûrbe keveredtünk. Jelen esetben azonban szerencsére könnyû a javítás. Az óra visszaállításához a jobb oldali egérgombbal kattintsunk a Tálcán, válasszuk ki a Tulajdonságok menüparancsot. Ezután hajszálnyit szétválnak a teendôk a különbözô Windows-változatokban. A Windows XP-ben menjünk a Tálca lapra, az Értesítési terület rovatban jelöljük be az Óra megjelenítése választónégyzetet, és kattintsunk az OK gombra. A Windows 2000-ben és ME-ben ugorjunk az Általános lapra, és jelöljük be az Óra megjelenítése választónégyzetet, végül a Windows 98-ban menjünk a Tálca beállításai lapra, és itt válasszuk ki ugyanezt a lehetôséget.

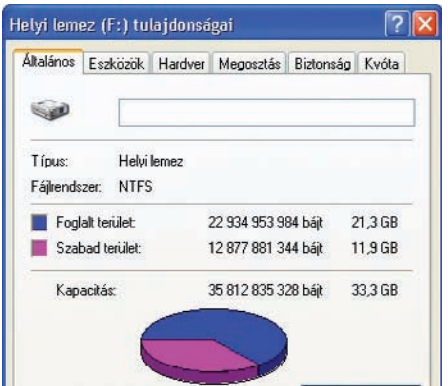

Gyors fájlkereséshez az indexelő szolgáltatás indexelje a lemezt)

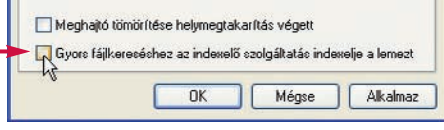

**A meghajtó töredezettségmentesítését megakaszthatja a Windows hátterében futó indexelôszolgáltatás. A karbantartás megkezdése elôtt kapcsoljuk ki ezt a funkciót**

#### KEDVENC JAVÍTÁSUNK

#### **Kérjük, ne spameteljen!**

**Bosszúság:** Az interneten rengeteg rémhír kering – elképesztô, mi mindent képesek bevenni az emberek csupán azért, mert egy takarosan gépelt elektronikus levélben értesülnek róla. Ami a legbosszantóbb: sokan lelkesen tovább is küldik ezeket a leveleket, még hatalmasabbra duzzasztva a világhálót elborító spamáradatot, melynek mértéke már ma is döbbenetes: az IDC becslése szerint napi 16,7 milliárd levél!

**Gyógymód:** Hogy a reklámszemetet távol tartsuk postaládánktól, a levelek rendezésére használjuk az Outlook Express Üzenetszabályok eszközét. Itt beállíthatjuk például, hogy az ismerőseinktől érkező levelek egy bizonyos mappába kerüljenek, így semmilyen fontos üzenet nem kallódik el, ugyanakkor kapásból kiszûrhetjük azokat a leveleket, amelyekben mondjuk a "viagra" szó szerepel. Bár a spamtől teljesen nem tudunk megszabadulni, lényegesen csökkenthetjük a mennyiségét.

Az Asztal megjelenítése parancsikon visszaszerzéséhez egy figyelemre méltó nevû, kiváló ingyenes segédprogramot ajánlunk, a Restore Missing Show Desktop Icon to Quick Launch nevû szoftvert (hopp.pcworld.hu/310). Miután kicsomagoltuk és telepítettük, futtassuk le, és visszakapjuk a hiányzó parancsikont.

#### Töredékes töredezettségmentesítés

**Bosszúság:** Valahányszor megpróbáljuk töredezettségtôl mentesíteni öreg Windows 98-as rendszerünket, a segédprogram eljut a munka 3 százalékáig, ott megreked, majd újraindul – és ezt ismételgeti a végtelenségig. Ezen az sem segít, ha lezárjuk az összes megnyitott alkalmazást, és lelôjük a vírusellenes szoftvert, a tûzfalat, valamint a háttérben futó többi programot.

**Gyógymód:** Valószínûleg mégiscsak maradt valamilyen alkalmazás, amely a háttérben tovább fut, és meghiúsítja a mentesítés folyamatát. Elsô számú gyanúsítottunk a Windows indexelôszolgáltatása. Az indexelés elvileg a keresés felgyorsítására szolgál, de a valóságban nem sokat lendít rajta. Kikapcsolásához a Windows 98-ban és ME-ben kattintsunk a Start→Futtatás parancson, írjuk be, hogy msconfig, és üssük le az 〈Enter〉 billentyût. Ha találunk a listában FastFind bejegyzést, állítsuk kijelöletlenre. A Windows XP-ben a Sajátgépben vagy bármelyik Intézô-ablakban a jobb oldali egérgombbal kattintsunk a C: meghajtón, és állítsuk kijelöletlenre a Gyors fájlkereséshez az indexelô szolgáltatás indexelje a lemezt választónégyzetet. Ismételjük meg ezt az összes merevlemezre.

#### Felpumpált ikonok

**Bosszúság:** Csodálatos, új, 21 hüvelykes monitorunkon 1600×1200 képpontosra állítottuk a felbontást, hogy minden megnyitott alkalmazást jól láthassunk. Ennek következtében azonban az ikonok és betûk annyira összetöpörödtek, hogy csak nagyítóval lehet kivenni ôket. **Gyógymód:** Az ikonok méretének módosí-

tásakor az ikonok helyzete is változhat, ami önmagában is elég nagy bosszúság. Mielôtt te-

hát bármit is tennénk,

telepítsük a Save My Desktop nevû ingyenes segédprogramot (hopp.pcworld.hu/312),

és a módosítások elvégzése elôtt futtassuk le. Ha ez megvan, nekiláthatunk a méretváltoztatásnak. A jobb oldali egérgombbal kattintsunk az Asztalon, és válasszuk ki a Tulajdonságok menüpontot, majd lépjünk a Megjelenés oldalra. Itt két lehetôségünk van. Az egyszerûbb, ha a Hatások gombra kattintunk, és az így megnyíló panelen bejelöljük a Nagyméretû ikonok használata lehetôséget. Ezzel máris másfélszeresére nagyítottuk az ikonokat (32×32 képpontról 48×48-ra). Ha még ez sem elegendô, akkor a Hatások helyett kattintsunk a Speciális gombra. Az Elem lenyíló menübôl válasszuk ki az Ikon elemet, és a Méret mezôben növeljük meg a képpontok számát. Óvatosan bánjunk a nagyítgatással, mert számos ikon elmosódottá válik, ha megnöveljük a méretét.

Jutalomtipp XP-használóknak: A Gyorsindítás eszköztár ikonjainak megnöveléséhez a jobb oldali egérgombbal kattintsunk az eszköztár címén (vagy az eszköztárat bal oldalról határoló kis függôleges sávon), ellenôrizzük, hogy a Tálca zárolása elem kijelöletlen, ezután válasszuk ki a Nézet→Nagy ikonok parancsot.

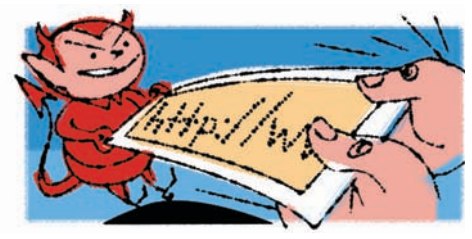

#### VÉRSZÍVÓ WEB

#### Visszakérjük az Internet Explorert

**Bosszúság:** Kipróbáltunk az Internet Explorer helyett egy másik böngészôt, de nem vált be, ezért eltávolítottuk. Ám a böngészô továbbra is ott kísért rendszerünkön: amikor egy elektronikus levélben lévô hivatkozásra kattintunk, az Internet Explorer helyett a kitörölt szoftver próbál elindulni.

**Gyógymód:** Vissza kell állítanunk alapértelmezett böngészônek az Internet Explorert. Ehhez nyissuk meg a programot, kattintsunk az Eszközök→Internetbeállítások parancsra, menjünk a Programok lapra, és jelöljük be Az Internet Explorer ellenôrizze, hogy alapértelmezett böngészô-e választónégyzetet. Amennyiben külsô fejlesztôtôl származó Internet Explorer-héjunk ezt valamiért nem engedi, a SetBrowser nevû ingyenes szoftverrel (hopp.pcworld.hu/313)

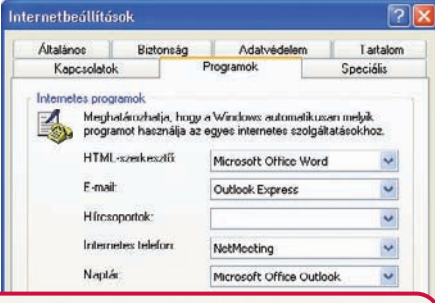

Az Internet Explorer ellenőrizze, hogy alapértelmezett böngésző-e

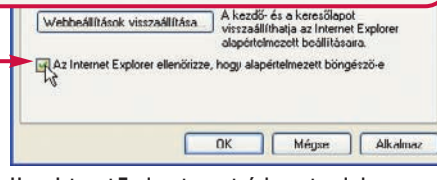

#### **Ha az Internet Explorert szeretnénk megtenni alapértelmezett böngészônek, ezt a választónégyzetet kell bejelölnünk**

állítsuk át úgy a rendszerleíró adatbázis beállításait, hogy az Internet Explorer legyen az egyetlen és kizárólagos böngészônk.

#### Nincs visszaút

**Bosszúság:** Böngészés közben olykor elôfordul, hogy sem az Internet Explorer Vissza gombjával, sem a 〈BackSpace〉 billentyûvel nem tudunk visszalépni a korábban felkeresett weblapra. Ehelyett az történik, hogy akárhányszor

kattintunk a gombon, minduntalan visszakanyarodunk ugyanarra az oldalra, ahonnan távozni szeretnénk. Hát ez meg miféle cselszövés? Gyógymód: A bosszantó jelenségért egyes webhelyek átirányítási rendszere a felelôs: ha rákattintunk a Vissza gombra, belekerülünk egy hurokba, amely az átirányító hely és az elhagyni kívánt lap között feszül. Az ilyen átirányításokat úgy cselezhetjük ki, hogy kattintunk a Vissza gomb melletti, lefelé mutató kis nyilacskán, amely megjeleníti a legutóbb felkeresett tíz hely listáját, és innen választjuk ki a visszalépés célpontját. De semmiképp se arra a helyre kattintsunk, ahol legutóbb voltunk, mert akkor megint belekerülünk az átirányítási hurokba.

Van egy másik megoldás is: gyors egymásutánban kétszer kattintunk a Vissza gombon, és így játsszuk ki az átirányító oldalt.

#### Regisztrációs hiba

**Bosszúság:** Egyre több webhely próbál tôlünk regisztráció címén személyes adatokat kicsikarni. Ehhez azonban legtöbbünknek nem fûlik a foga: nemcsak azért, mert bizalmatlanok vagyunk (jó okkal), hanem mert az ûrlap kitöltésével elpocsékolt idôt is sajnáljuk. **Gyógymód:** Sokan hamis adatokkal töltik ki ezeket a bosszantó – és sokszor igen hosszú – regisztrációs ûrlapokat. Ám nem érdemes ilyesmivel bajlódni, ugyanis létezik egy hely, a BugMeNot.com (www.bugmenot.com), amelynek jelszó- és azonosító-adatbázisát használva temérdek regisztrációt igénylô helyhez férhetünk hozzá. Menjünk el ide, írjuk be a kívánt hely címét, és pillanatokon belül megkapjuk a kulcsot (vagyis a megfelelô azonosító– jelszó párost) a vágyott oldalhoz.

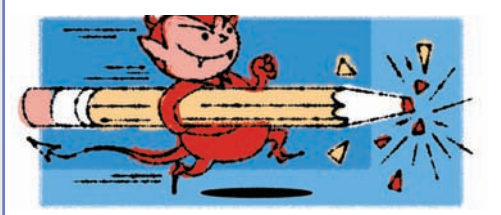

#### POKOLRA VALÓ PROGRAMOK

#### Nagyítás a Wordben és az Excelben

**Bosszúság:** Gyakran kapunk olyan Worddokumentumokat, amelyek betûmérete 10 pont. Mások ugyanis régi katódsugárcsöves monitorokon dolgoznak, emiatt rákényszerülnek arra, hogy viszonylag kis méretû betûket használjanak. A mi nagy képernyôs, folyadékkristályos megjelenítônkön hangyányinak tûnnek ezek a betûk, az ô monitorukon viszont az általunk kedvelt, méretes betûk hatnak túl nagynak. Így aztán kölcsönösen átkozzuk egymást! **Gyógymód:** Nem érdemes egymás felmenôit emlegetni, sem a betûméretet variálni, a Word és az Excel Szokásos eszköztárában tudniillik van egy Nagyítás doboz, amely lehetôvé teszi, hogy százalékos pontossággal beállítsuk a nagyítás mértékét. Ha megnöveljük az értéket, ráközelítünk a dokumentumra, ha lecsök-

#### TERVEZÉSI (MELLÉ)FOGÁSOK

#### **Bravúrok és bukfencek**

Gyakran elámulunk a hardvereinket és szoftvereinket tervezô szakemberek ötletességén – illetve ostobaságán. Íme, három jól sikerült termék, továbbá három gyenge megoldás!

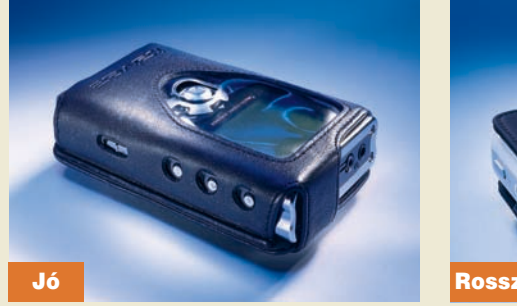

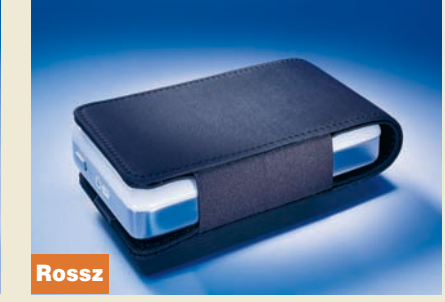

MP3-lejátszótokok: Jó: Az iRiver IHP-200 tokja minden fontos kezelőszervet hozzáférhetővé tesz Rossz: Az Apple iPodot ki kell szednünk a tokból ahhoz, hogy használhassuk

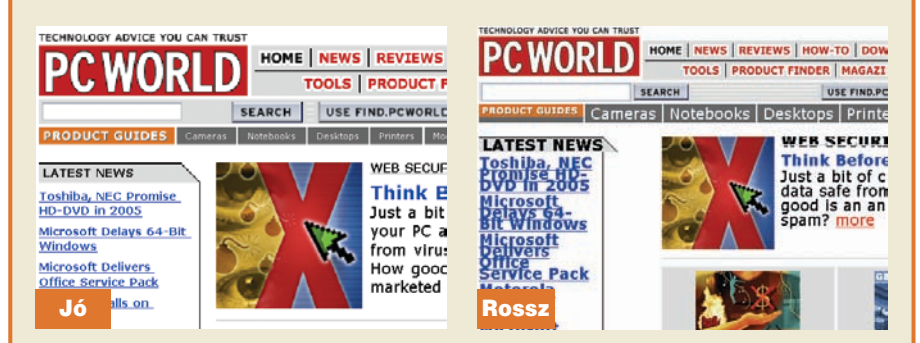

Betűméret változtatása az egér görgetőkerekével: Jó: Az Opera böngésző a kerék görgetésére a képet és a szöveget is megnöveli az oldalon

Rossz: Az Internet Explorer csak a betűk méretét módosítja, a képeket érintetlenül hagyja, ezáltal teljesen összekuszálja az oldaltervet

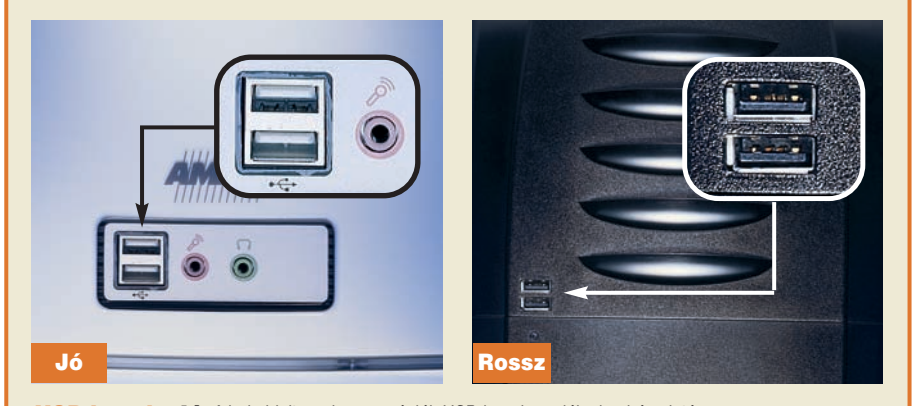

USB-kapuk: Jó: A bal oldali rendszeren táplált USB-kapukat találunk a ház elején Rossz: A jobb oldali rendszer elején csak táplálás nélküli USB-kapuk vannak

kentjük, eltávolodunk tôle, pontosan úgy, mintha egy nagyítóval vizsgálnánk a szöveget. Egerünk görgetôgombjával is módosíthatjuk a nagyítást: ha a 〈Ctrl〉 billentyût lenyomva elôregörgetjük a kereket, a nagyítás nô, ha hátra, akkor csökken. Ez a technika magát a betûméretet nem módosítja.

#### Továbblépés az Excelben

**Bosszúság:** Sokakat dühít az a mód, ahogyan az Excel az 〈Enter〉 billentyût kezeli. Ha leütjük ezt a gombot a klaviatúrán, a program az eggyel lejjebb lévô cellára lép tovább. De mi van, ha mi nem lefelé, hanem mondjuk jobbra szeretnénk továbblépni – miért muszáj minden alkalommal az egérrel vagy a kurzormozgató nyilakkal visszaevickélnünk a kívánt cellába? **Gyógymód:** Létezik olyan módszer, amellyel a program rávehető, hogy az  $\langle$ Enter $\rangle$  leütése után az aktív rubrikával pontosan abba az irányba lépjen tovább, amerre mi szeretnénk: jobbra, balra, lefelé vagy fölfelé (sôt akár azt is elérhetjük, hogy az aktív cella az 〈Enter〉 leütése után is ugyanott maradjon). Az 〈Enter〉 alapbeállításának módosításához kattintsunk az Eszközök→ Beállítások➝Szerkesztés parancsokon, és a legördülô listáról válasszuk ki a kívánt irányt. Ha pedig azt szeretnénk, hogy a jelenlegi cella

maradjon aktív az 〈Enter〉 leütése után, akkor állítsuk kijelöletlenre az ENTER után továbblép választónégyzetet.

#### Szögletes modor

**Bosszúság:** Vajon miféle perverzió visz rá egyeseket arra, hogy olyan elektronikus leveleket küldjenek nekünk, amelyekben minden sor elôtt egész hadoszlopnyi kisebb vagy nagyobb jel meredezik? Kaptunk már olyan levelet, amelyben több ilyen volt, mint szó!

**Gyógymód:** Egyes levelezôprogramok válaszadás vagy levéltovábbítás esetén automatikusan beszúrnak egy > jelet az eredeti szöveg minden sora elé. És valahányszor az üzenetre válaszolnak, vagy továbbítják azt, újabb > jelek kerülnek

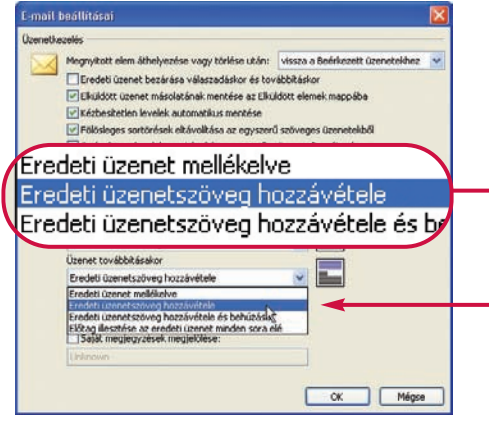

**Ha nem akarjuk, hogy az Outlook minden továbbított**  vagy megválaszolt üzenet eredeti szövegét "kacsacsőrök**kel" (>) hegyes zárójelekkel jelölje meg, az E-mail beállításai párbeszédablakban módosítsuk a továbbított, illetve a válaszlevelek jellemzôit** 

a szövegbe. Az Outlook Expressben úgy tilthatjuk le ezt, hogy az Eszközök→Beállítások→ Küldés kiválasztása után a Levélküldés formátuma részben bejelöljük az Egyszerû szöveg választógombot, és kijelöletlenre állítjuk Az eredeti szöveg behúzása > jellel válaszoláskor vagy továbbításkor lehetôséget. Az Outlookban az Eszközök➝Beállítások➝E-mail beállításai kiválasztása után a Válasz és továbbítás rész Válaszadáskor és Üzenet továbbításakor rovatában állítsunk be bármit, csak azt ne, hogy Elôtag illesztése az eredeti szöveg minden sora elé.

Amennyiben az Eudorát használjuk, látogassunk el az Eudora internetes támogatóhelyére (hopp.pcworld.hu/315), görgessünk le az oldalon a Reply Prefix hivatkozáshoz. Kattintsunk rajta, mire a programban megnyílik a Change Option párbeszédpanel. A New value mezôt állítsuk üresre, és kattintsunk az OK gombra. Ismételjük meg ugyanezt az eljárást a Quote-Prefix hivatkozással is.

Kicsit bonyolultabb csak a helyzet, ha a közkedvelt The Bat! programot használjuk elektronikus levelezésre. Kattintsunk jobb gombbal a használt levelezési fiókon, majd a menübôl válasszuk ki a Properties menüsort. Feladatunk, hogy a sablonok (Templates) között, a válaszadási (Reply) és levéltovábbítási (Forward) sablonokban szereplő %quotes kódot kicseréljük %text-re.

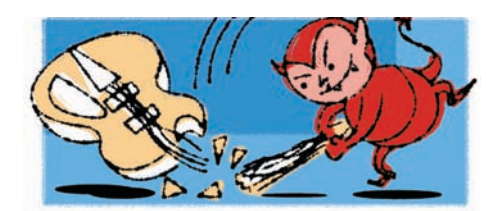

#### MÉDIAMIZÉRIÁK RealPlayer, el veled!

**Bosszúság:** A RealNetworks RealPlayer médialejátszója telepítés után számos ikont helyez el asztalunkon, és folyton azért nyaggat, hogy módosítsuk az állományok társítását. Ráadásul a RealPlayer hirdetésekkel bombáz bennünket, és tûzfalunk beszámolója szerint rendszeresen megpróbál "hazatelefonálni".

**Gyógymód:** Nem muszáj megtûrnünk rendszerünkön a RealPlayert: létezik egy alkalmazás, amely mindazt elvégzi, amit a RealNetwork agresszív lejátszója, ugyanakkor valóban és tökéletesen ingyenes.

Elôször is távolítsuk el a kellemetlenkedô RealPlayert, majd telepítsük a Real Alternative-et (hopp.pcworld.hu/316), amely lejátszsza a RealAudio és RealMedia formátumú fájlokat, valamint megfelelô beépülô modulokkal rendelkezik az Internet Explorerhez, az Operához, a Netscape-hez és a Mozillához, így közvetlenül a webrôl játszhatunk le vele zenéket és videókat.

A fenti címrôl letölthetô a QuickTime Alternative nevû program is, amellyel a nem kevésbé erôszakos Apple QuickTime váltható ki.

#### Automatikus lejátszás, gyere vissza!

**Bosszúság:** Biztos mással is elôfordult, hogy betett egy zenei CD-t a CD-ROM-meghajtóba, és a felugró panelen rákattintott a Mappa megnyitása a fájlok megtekintéséhez (Windows Intézô) lehetôségre, s ha ez még nem lett volna elég, utána bolond fejjel bejelölte a Minden alkalommal kérdezzen rá a mûveletre választógombot. Ennyit az automatikus lejátszásról. Na de mégis, hogyan állíthatnánk vissza? **Gyógymód:** Nyissuk meg a Sajátgépet, a jobb oldali egérgombbal kattintsunk a CD-meghajtóra, válasszuk ki a Tulajdonságok parancsot, menjünk az Automatikus lejátszás lapra, és aktiváljuk az Alapértelmezés gombot. Ha az Automatikus lejátszás lap a Windows XP-ben vagy a Windows 2000-ben hiányzik, zárjuk le a Tulajdonságok panelt, kattintsunk a Start→Futtatás parancsokon, írjuk be, hogy services.msc, és üssük le az (Enter) billentyűt. A megnyíló Szolgáltatások panelben menjünk a Rendszerhéj hardverfigyelése sorhoz, kattintsunk rajta duplán. Ekkor egy újabb párbeszédablak nyílik meg: itt az Indítás típusa lenyíló listából válasszuk ki az Automatikus elemet, azután a Leállítás vagy Folytatás parancsot, végül jöhet az OK gomb, és zárjuk le a Szolgáltatások ablakot. A CD-meghajtó Tulajdonságok párbeszédablakában más automatikus lejátszási lehetôségek sorakoznak képekhez, videoállományokhoz és egyéb CD-tartalmakhoz: itt a lehetôség, hogy ezeknél is visszaállítsuk az alapértelmezést.

# Mobilitás 2004 Zsinór nélkül, ma és holnap

Október végén Mobilitás 2004 címmel kiadónk konferenciát szervezett a publikus, vezeték nélküli internettechnológiákról és megoldásokról. Az esemény egyik legfajsúlyosabb résztvevôje, az Intel a jelenlegi helyzetrôl, a közelebbi és távolabbi fejlesztésekrôl nyújtott átfogó képet.

**A** z Inteltôl már sokat idézett mondattal kezdte John E. Davies beszédét: "Minden kommunikációs berendezés számításokat végez, minden számítógép kommunikál." Kiegészíthetjük

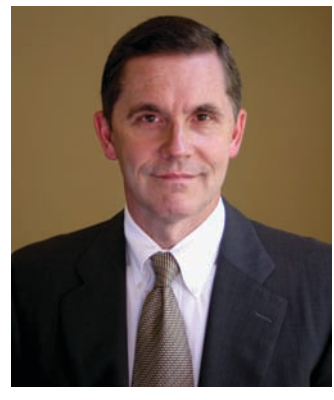

**John E. Davies, az Intel alelnöke**

ezt a megjegyzést azzal, hogy egyre inkább vezeték nélkül kommunikál. A rendelkezésre álló adatok alapján közel negyvenmillió felhasználó már most Wi-Fi segítségével kapcsolódik a világhálóhoz. Világszerte a PC-piac egynegyedét teszik ki a hordozható PC-k, és a fenti szám mögött javarészt ilyen számítógépek sejthetôk.

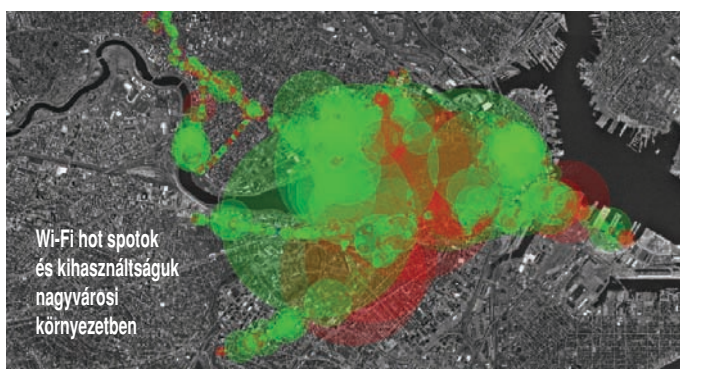

Nem is kérdés, hogy a Wi-Fi szélsebes terjedésének egyik motorja az Intel Centrino technológiájára épülô mobil PC-k piaci dominanciája. De az akkumulátor igencsak figyelemreméltó üzemideje és zsinór nélküli képességei mit sem érnének, hogyha a segítségükkel nem lenne mihez csatlakozni. Világszerte nyolcvanezer nyilvános Wi-Fi csatlakozási pont – úgynevezett hot spot – szolgálja ki a felhasználókat, de ez a szám szó szerint napról napra növekszik. Érdekes, hogy területi elosztásban a Távol-Kelet, Ázsia vezet, a második helyen Európa áll, míg Észak-Amerika csak a harmadik. Igen látványosan nô a felhasználók

#### Zsinór nélküli városok Magyarországon

Igen örömteli, hogy a hozzáférési pontok nem csak a "gazdag Nyugaton és a minden újra nyitott Keleten" szaporodnak gombamód. A térkép tanúsága szerint hazánk nagyvárosainak zömében már találni ilyen nyilvános hálózatokat; akár köztéri ingyenesen használhatót, mint Gyôrött, akár fizetôset reptéren, szállodákban, valamint számos egyéb helyen.

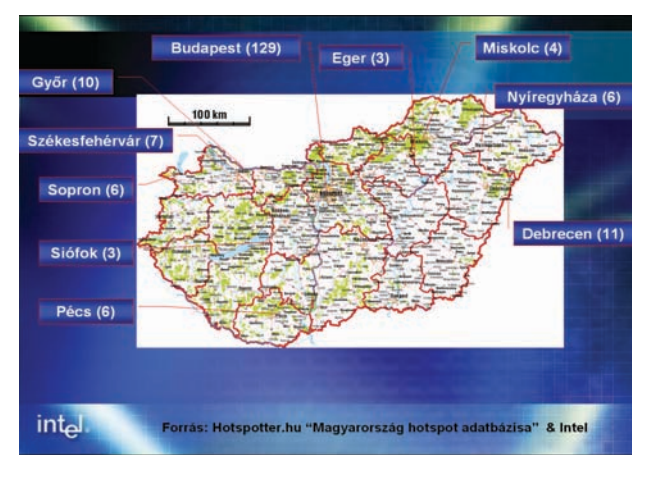

száma is, hiszen míg 2003-ban 9,3 millió Wi-Fi-felhasználó volt világszerte, addig 2004-ben már 30 millió. A netezésen kívül egyre inkább terjednek a speciális, Wi-Fire épülô alkalmazások is.

#### Vezeték nélkül mindenhol

A vezeték nélküli internet-hozzáférés nem feltétlenül csak számítógépeket, és nem feltétlenül csak mobil számítógépeket jelent. Gondoljunk csak bele, mennyivel egyszerûbb és költséghatékonyabb lehet egy kis település internetkapcsolattal való ellátása Wi-Fi vagy Wi-Max hálózat segítségével, mint mindenhová kihúzni a szükséges kábeleket – különösen, ha esetleg még a topológiai viszonyok sem ideálisak. Ugyanez igaz lehet egy irodaépületre is: nincs többé kábelhez és helyhez kötöttség az iroda berendezésénél, az egyes munkahelyek elrendezésénél. Kézenfekvô választás például olyan, egy nagy telephellyel, de több épülettel rendelkezô cégek vagy egyetemek számára, ahol az intézmény teljes területét lefedhetik ilyen infrastruktúrával.

Davies úr két kitûnô példán mutatta be a technológia alkalmazhatóságát és használhatóságát. A Brit Gázmûvek 5800 szerelôt alkalmaz szerte az Egyesült Királyságban, akiket strapabíró Panasonic mobilszámítógépekkel látott el. A szerelők reggelente rögvest az ügyfelekhez indulnak hibaelhárítás vagy új berendezések felszerelése céljából, mert a címeket és a feladatokat nem

a mûvezetô osztja ki nekik a telephelyen, hanem azok már eleve a számítógépükre érkeznek. Hozzáférnek továbbá a cég központi adatbázisához, beleértve a hálózattérképeket és számtalan egyéb hasznos információt, amely segíti és gyorsítja munkájukat. Mi több, a munka elvégzésével a munkalapot vagy a számlát is ott a helyszínen, egy hordozható nyomtató segítségével állítják elô. A rendszer bevezetése óta egyetlen szakember napi 6-8 cím helyett már 8-10-re jut el.

Másik példaként Westminster városát említette, ahol a kiépített Wi-Fi hálózat a térfigyelô kamerákat is kiszolgálja. Örömteli a hír, hogy ilyen élô, valódi példáért nekünk sem kell messzire menni, hiszen Gyôr önkormányzata – a többi között – ugyanerre a feladatra használja rendszerét. Egy szó, mint száz: a hot spotok mind üzleti célú felhasználásokban, mind közigazgatási, közrendészeti, forgalomirányítási feladatokban megállják a helyüket.

#### És a jövô?

A vezeték nélküli csatlakozási pontok jövôje további sikerekkel kecsegtet. A valóban szélessávú Wi-Max hálózatok lehetővé tehetnék a "drótos" rendszerek nyugdíjazását. Az Intel elképzelése szerint a Wi-Fi beköltözik olyan területekre, ahol ma még nyoma sincs, például a gépjármûvek navigációs rendszereit kiegészítve megoldaná a DVD-n lévô utcatérképek elavulásának problémáját. De akár egy éppen futó kutatási projekt szintjén létezô technológia segítségével a sûrûn beépített, magas házas területeken "kihagyó" GPS-t is kiválthatná. (A hot spotok fizikai helyének ismeretében alkalmazhatjuk a háromszögeléses helymeghatározás trükkjét.)

Ami a megoldandó feladatokat illeti, még lesz mit tenni. Az egyre gyakoribb, egymásba átlógó vezeték nélküli hálózatok telepítése olyan kihívásokat hordoz magában, mint az intelligens interferenciakontroll vagy a különbözô csatlakozási pontok közötti, felhasználói beavatkozás nélküli barangolás (roaming).

#### Samu József

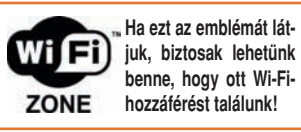

# Milánóban a BenQ-val Divat és ámulat

Meglepô helyet és idôt választott a BenQ új monitorának bemutatására, igaz, maga a készülék sem mindennapos. Örömmel fogadtuk hát el a meghívást, hogy egy mozgalmas napot töltsünk Milánóban, az éppen akkor zajló divathéten.

**A** számítógépes eszközök gyár-<br>tói évek óta a legkülönbözőbb taktikával próbálják meghódítani otthonainkat, a BenQ azonban most új hadszíntéren próbálta ki magát: a divatszakmában. Ne aszszociáljunk azonban különbözô hardverelemekbôl összeállított posztmodern ruhakölteményekre, csupán arról van szó, hogy a legújabb, elegáns "ruhába" öltöztetett monitormodelljét a Milánói divathéten tárta elôször a világ elé.

IP-kártyákkal a nyakunban vágtunk át a csodálkozó fényképészek gyûrûjén, akik kibiztosított masinájukkal nyilván híres divattervezôket, modelleket és más szupersztárokat vártak, nem pedig egy busznyi újságírót. A BenQ a biztonsági ôrökkel is szigorúan védett épület

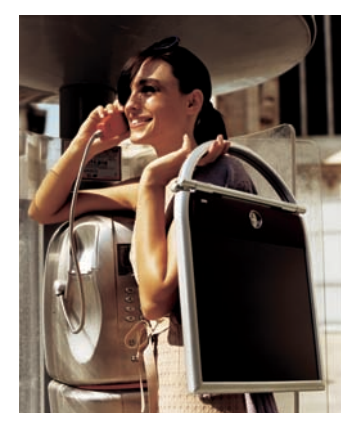

elegáns Moët & Chandon VIP-hallját választotta sajtótájékoztatója helyszínéül. Miközben meglepve forgolódtunk az extravagáns díszítésû teremben, nem tudtuk nem észrevenni az esemény ekkor még letakart fôszereplôit: a monitorokat. Rövid köszöntô után végre lehullott róluk a lepel, és szemtôl szemben állhattunk az FB785 márkajelû új csodával.

Nos, az elsô pillantásra nyilvánvalóvá vált, miért épp egy divatkiállítást választott a BenQ az új monitor bemutatására. A készülék megjelenése lényegesen eltér az eddig megszokottaktól, színvilágát az ezüstszínû keretezés és az SRS térhatású hangszórókat rejtô mélybarna szövet határozza meg,

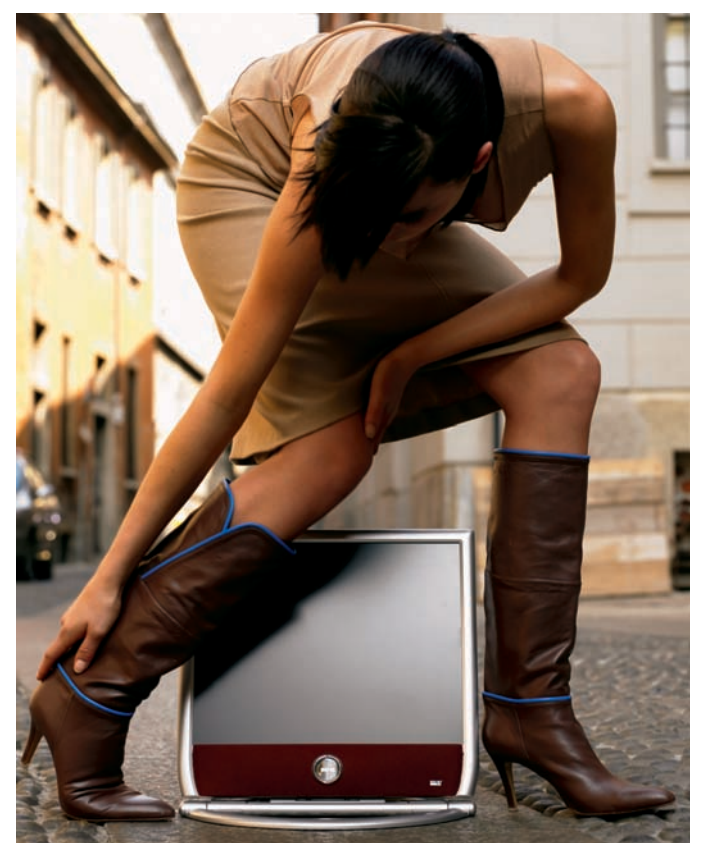

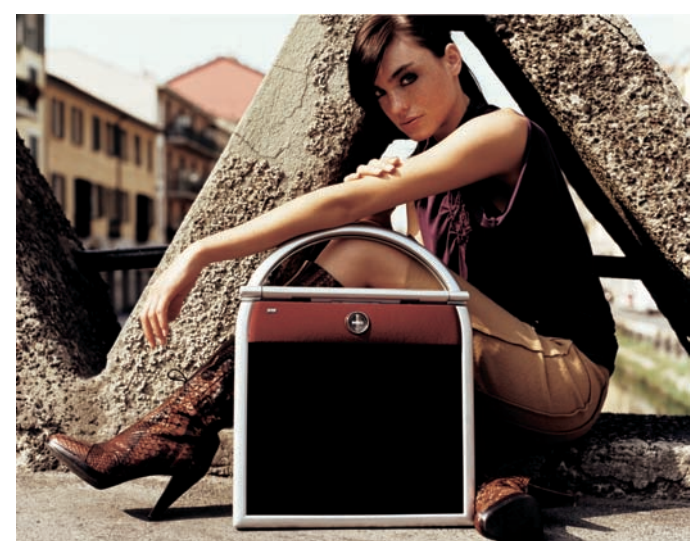

de hátulján sem találkozunk a számítástechnikai eszközökre oly jellemzô, unalmas vajszínekkel: ott a barnának egy másik, világosabb tónusa dominál. Mindezeknek köszönhetôen az FP785 egyaránt dísze lehet egy szép irodának vagy egyre inkább digitálissá váló

otthonunk nappalijának, dolgozószobájának. Tervezését máris díjjal jutalmazták (IF Award for Design).

A meglepetések sorának ezzel még korántsem volt vége. A praktikus talp és az elforgatható kijelzô ugyanis lehetôvé teszi, hogy a készüléket akár a falra akasztva

használjuk, vagy kézitáskához hasonlóan vigyük egyik helyrôl a másikra. A tervezôk még arra is gondoltak, hogy ebben a fejjel lefelé tartott helyzetben a barna szövetbe ágyazott BenQ-logó, amelyet a vezérlôgombok ölelnek körül, valahogy megforduljon, tehát a cég emblémája ekkor sem áll tótágast – de hogy ezt hogyan érték el, számunkra is rejtély. A hordozhatóságot segíti, hogy a monitor meglepôen vékony, alig 3 és fél centiméter, így tehát könnyebb is az átlagos 17 hüvelykes TFT-modelleknél.

A kissé talán hosszúra nyúlt cégbemutató során huzamosabb ideig szemügyre vehettük az FP785-öt mûködés közben. Milánóban készült "trendi" fényképek – kiváló és kevésbé jó minôségûek vegyesen – jelentek meg egymás után a képernyôn, a monitor azonban minden esetben állta a sarat. Színei szépek, élénkek voltak, képe kellôen kontrasztos, fényereje meggyôzô, mind a talpán álló, mind a falra akasztott készülék esetében.

Miután néhány pohár Moët & Chandon pezsgôvel kellôen megünnepeltük az új termék bemutatóját, felkerekedtünk, és átvonultunk a Castello Sforzesco névre hallgató lenyûgözô erôdítménybe, ahol Roberto Cavalli tervezô Just Cavalli divatbemutatójára voltunk hivatalosak. A mindössze negyedórás eseményt látványos lézershow és dübörgô zene kísérte, ám számunkra a fô attrakciót természetesen az FP785 jelentette, amellyel az egyik modell érkezett a kifutóra. A hivatalos sajtóközleménybôl kiderül, hogy Cavalli elismerôen nyilatkozott a készülékrôl, szerinte tervezésében tökéletesen tetten érhetô a remek stílusérzék és a találékonyság.

Bringing enjoyment and Quality to life, azaz élvezetet és minôséget vinni az életbe – ez a BenQ jelmondata, ennek kezdôbetûibôl kapta nevét a cég, amely rendkívül büszke arra, hogy egy korábbi monitora látványos designjának köszönhetôen – a világon egyedüliként – a BusinessWeek címoldalára kerülhetett. Az FP785 azonban nemcsak hogy sokkal szebb annál a bizonyos készüléknél, de specifikációit tekintve is lényegesen jobb annál – nem kell tehát varázsgömb ahhoz, hogy nagyszerû karriert és még több címoldalt jósoljunk neki.

# Konica Minolta trendek a színes lézernyomtatásban Fotólézer-mánia

A Konica Minolta a színes lézertechnológia egyik úttörôjeként a nyomtatóipar meghatározó fejlesztôje és piaci tényezôje. A nemrégiben bejelentett új technológiákkal és termékekkel lehet, hogy már a közeljövôben megrendíti a hosszú évek során joggal kialakult "fotóhoz csakis tintasugarast" szabályt.

**Ú** gy tûnik, a tavaly a Konica és Minolta egyesülésével létrejött japán óriásvállalat elég erôt érez magában ahhoz, hogy átrendezze a színes nyomtatásról alkotott elképzeléseinket.

szorult a bejelentések mellett: a cég ugyanis forradalmasítani kívánja a színes nyomtatást, vonzó és olcsó megoldásokat kínálva a színes lézerek piacának belépôszegmensében is.

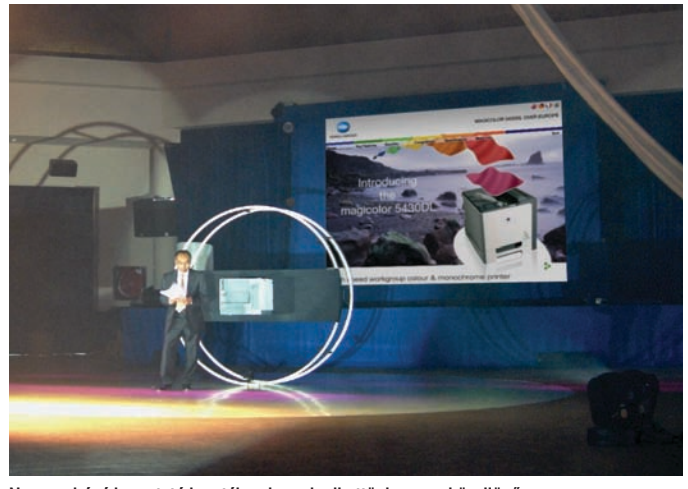

**Nagyszabású bemutató keretében ismerkedhettünk meg a közeljövô Konica Minolta termékeivel**

A spanyolországi Cadizban, festôi szépségû mediterrán környezetben rendezett nagyszabású bemutatóján a gyártó rendkívül látványos show-mûsorral kápráztatta el a résztvevôket. Az elsôsorban üzleti partnerek számára rendezett bemutatón a magyar szaksajtót egyedül lapunk képviselte. Világszínvonalú akrobatikus show elôzte meg a fô eseményt – ám ez is háttérbe

Az új termékeket elnézve, minden bizonnyal sok tintasugarasfelhasználó el fog gondolkodni a váltáson.

Évtizedes fejlesztésekbe került, míg a konkurens tintasugaras és papírtechnológia elérte a fotójellegû minôségszintet. Ugyanezen idô alatt a színes lézeres vonal is fejlôdött, ám nem ugyanabba az irányba; inkább az irodai minôségû, de

gazdaságosabb nyomatok elôállítására bizonyult alkalmasnak.

Visszatekintve az elmúlt néhány évre, látható, hogy hatalmas áresés történt a lézernyomtató-piacon – már nagyjából százezer

forintért is kapható színes készülék. Egyúttal jelentôs minôségjavulásnak lehetünk tanúi: a ma megjelenô modellek már nemcsak áruknak, hanem normálpapíron produkált élénk színeiknek köszönhetôen akár otthonra is kívánatosak lehetnek – az igazi minôségváltás viszont még mindig hátravan: úgy tûnik, errôl fog szólni az elkövetkezô egy év.

Ma már sokan vásárolnak lézernyomtatót otthonra is, ám a legtöbbet azok az irodák profitálhatnak a közel fénykép minôségû készülékekbôl, amelyek sok képes anyagot nyomtatnak. Jellemzôen ilyenek lehetnek az in-

#### Lézert fényképezéshez is!

Az igazi újdonságot a hazánkban januártól kapható magicolor 2430 DL modell jelenti majd, amellyel a fotónyomtatás területére lép a cég. A készülék saját fejlesztésû, Linux- és Mac-kompatibilis PageScope Raster nyomtatónyelvével dolgozik, amely precíz megjelenítést tesz lehetôvé. Ethernet-csatlakozással megosztható a használata, opcionálisan duplex egységgel is kiegészíthetô a nyomtató.

A lézerek világában egyedülálló módon PictBridge-kompatibilis USB-s kivezetéssel rendelkezik majd, amelynek révén számos kameratípust csatlakoztathatunk hozzá közvetlenül. Az eddig csak tintasugaras nyomtatókban alkalmazott technológia az azonnali és olcsó képnyomtatás lehetôségét hozza testközelbe.

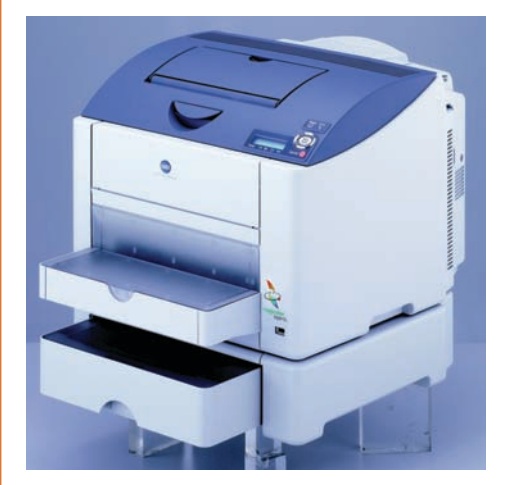

**Kiegészítô tálcával és lapfordítóval tehetô teljessé a magicolor 2430 DL, a közvetlen kameracsatlakoztatás lehetôségét pedig alapkiépítésben tartalmazza**

Abszolút belépô

A nagy sikerû magicolor 2300-as vonal utódjaiban egy fokkal magasabbra emelték a belépôszintû modellek tudását. Az új termékcsoport legolcsóbb tagja a csak Windows alatt használható 2400W, amely igen kedvezô árával hazánkban is nagy érdeklôdésre tarthat majd számot. Teljesítménye 5 lap/perc színesben és 20 fekete-fehérben, bemelegedési idejét pedig jelentôsen lerövidítették, 45 másodpercre. Felbontása 2400×600 dpi, memóriája 32 megabájt, és USB 2.0-s csatlakozás-

sal kapcsolódik a számítógéphez. Mérete 16 százalékkal csökkent elôdjéhez képest, ma alapterület tekintetében is a világ legkisebb színes lézere. Egyszerû üzemeltetni, minden karbantartási mûvelet az elülsô ajtón át történik, a négy kompakt festékezôvel és a dobbal pedig ki is merül a kelléklistája.

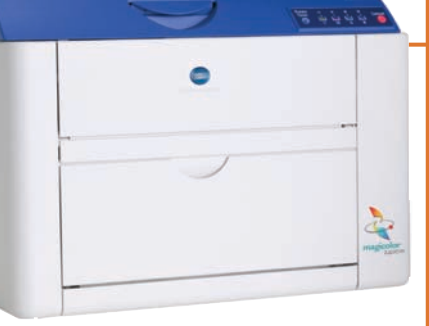

**Nagyobb teljesítményt, a végletekig leegyszerûsített karbantartást és minden eddiginél kisebb méretet ígér az olcsó magicolor 2400W**

gatlanügynökségek, a marketingcégek, a reklámipar vagy a designstúdiók. A normálpapíron viszonylag olcsón elôállított dokumentumok itt nagyon meghálálják a minimális befektetést.

Tovább élezôdik majd a helyzet jövôre, amikor újabb, folyamatos tónusú, azaz finom árnyalatképzésre alkalmas készülékek látnak napvilágot, amelyek minimálisra zsugorítják majd a speciális papíron alkalmazott tintasugaras és a jobb irodai papírokon tapasztalható lézeres nyomatminôséget.

TO ETGYÖZ PC WORLD ✸ ✸

**A JANLATA** PC WORLD  $\frac{2004}{4}$ 

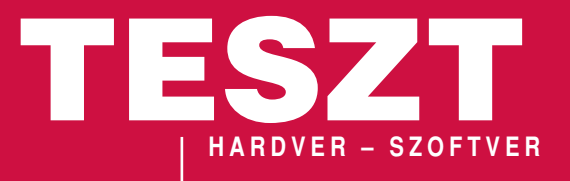

PC World Tesztgyôztes **A teljesítmény, az érvényesíthetô garanciális idô és a mûködési jellemzôk bajnoka**

A PC World Ajánlata **Szubjektív véleményünk**  és az ár/t **kiosztott díj**

#### JÁTÉK

**B** eköszöntött a hideg ősz – bár nem ennek köszönhetően,<br>de Fókusz rovatunk is összeszűkült, ezúttal csak két témára koncentráltunk. Idén még nem foglalkoztunk tüzetesebben lapolvasókkal, így novemberi számunk egyik fô témája ez a kategória. Hét készüléket vizsgáltunk át "tetőtől talpig", főleg a képminőséget és a szolgáltatásokat véve figyelembe. Szétnéztünk a noteszgépek piacán is; tizenkét belépôszintû modellt vettünk alaposan szemügyre. Kíváncsiak voltunk a teljesítményükre, a konstrukció minôségére, és persze arra is, hogy mindezért milyen mélyen kell a zsebünkbe nyúlni.

Teszt rovatunk elsô cikke egy multimédiás érdekesség: a TEAC-tôl ezúttal egy hatcsatornás fejhallgatót, valamint egy 16-szoros, dupla rétegû DVD-írót kaptunk tesztelésre. Kölcsönkaptunk egy HP és egy Lexmark többfunkciós nyomtatót, és bár nem egyazon felhasználási területre készültek, nem tudtuk nem összehasonlítani ôket. Megvizsgáltuk a PaintShop Pro legújabb, 9-es verzióját, a remek családi fotóalbum-készítő CyberLink MediaShow 3-at, emellett beszámolunk a cég PowerDVD Copy szoftverérôl is. A Creative és az EZAV felsô kategóriás MP3-lejátszója elôbb szerkesztôségünkbe lopta be magát, majd a szívünkbe. Végre hazai forgalmazóra találtak a Magix kiváló multimédiás termékei, így mostani számunktól kezdve témakörönként csoportosítva mutatjuk be ôket. Elsô menetben a teljes körû videoszerkesztôrôl, a Movie Edit Pro 2004-rôl, valamint a DVD-összeállító Movies on CD&DVD 2004-rôl lesz szó.

Szorítottunk még helyet a friss Media Player 10-nek is – errôl következô számunkban bôvebben is beszámolunk –, továbbá egy Kensington dokkolónak, egy gyorstalpaló boszorkánytanfolyamnak, végül egy kis segédprogramnak, amely akkor is segít, ha a Súgó már nem tud.

Tungler Antal

## Nyerjen két, 45 000 forint értékû AOSTA AK300-as digitális fényképezôgépet!

**A** <sup>f</sup>**émházba bújtatott kompakt fényképezôgép érzékelôje fizikailag 3,3 megapixeles, amelyet interpolálással 6 megásra képes növelni. Alapjellemzôi: kétszeres optikai, illetve ugyanekkora digitális zoom, automatikus fokuszálás, makroállás, beépített vaku. Videót is rögzíthet 320**×**240 pixeles felbontásban, amelyet a másfél hüvelykes színes LCD-kijelzôn nézhetünk vissza. A beépített 16 megabájtos memóriát SD/MMC kártyával bôvíthetjük, a képeket JPG és TIFF formátumban menthetjük el. A fényképezôgéphez apró, puha tárolótasakot, tölthetô akkumulátort, USB- és a tévékimenetre dugható kábelt mellékelnek.**

#### Ô **ADATOK**

- 3,3 megapixel valós felbontás
- 1,5 hüvelykes LCD-kijelzô
- Kétszeres optikai és digitális zoom
- Videorögzítés
- Makrofényképezés
- Tölthetô akkumulátor
- Tévékimenet
- Fémház

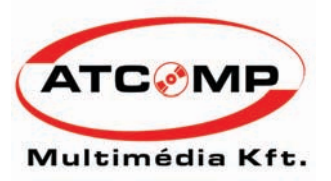

www.atcomp.hu

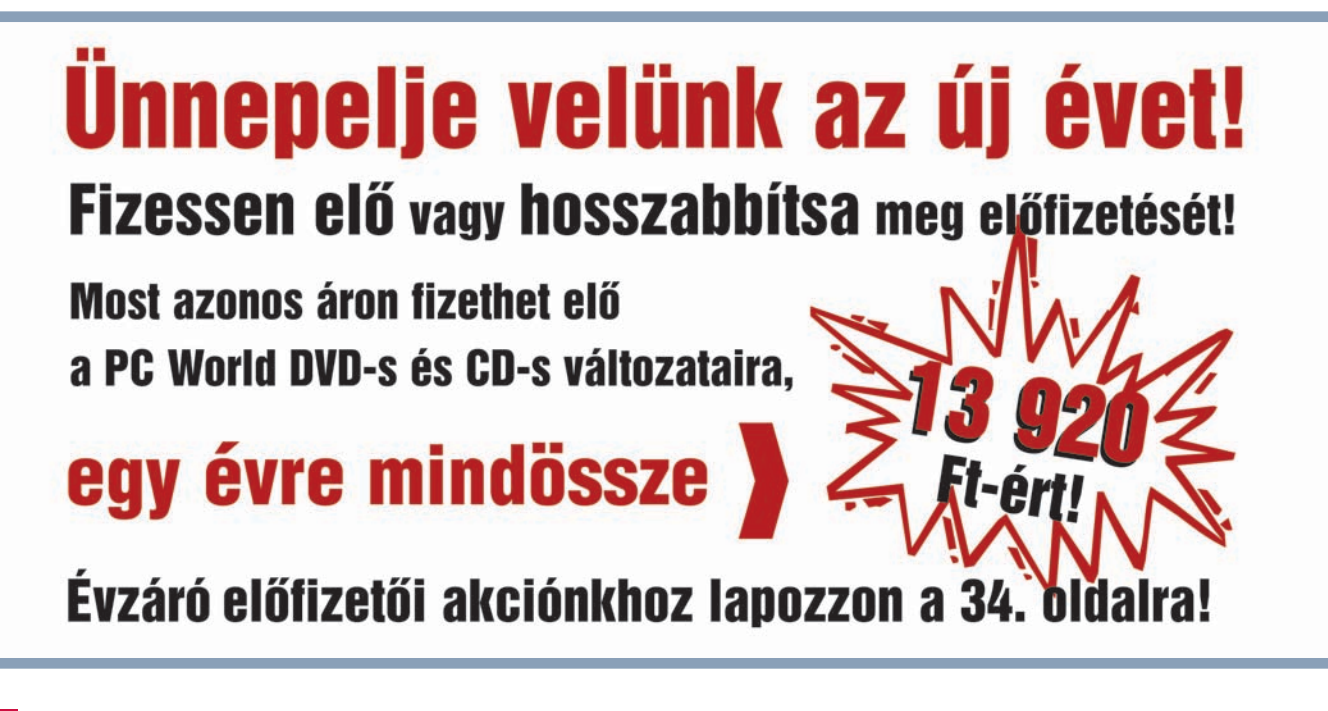

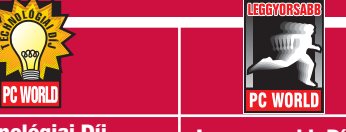

Technológiai Díj **A koron túlmutató újításokat tartalmazó eszköz számára tartjuk fenn**

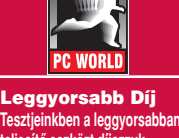

**teljesítô eszközt díjazzuk**

Felszereltségi Díj **Az eszközök mellé adott kiegészítô alapján a legjobban felszerelt tesztterméket honoráljuk ezzel a díjjal**

#### TUNGLER ANTAL **teszttermékfelelôs**

**A PC World Tesztlabor teszttermékeinek beszerzési felelôse. Napi kapcsolatban áll a forgalmazókkal, így elsôként értesül az újdonságokról**

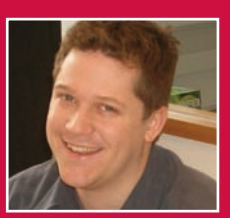

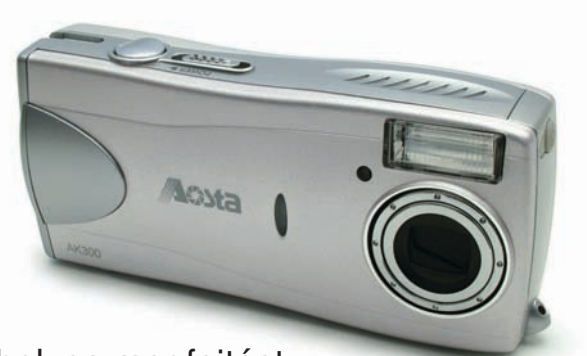

A helyes megfejtést beküldôk között két AOSTA digitális fényképezőgépet sorsolunk ki!

#### TIPPELJEN HELYESEN KÉRDÉSÜNKRE!

Mekkora a fényképezôgép (valós) maximális felbontása?

PCW  $A - 2048 \times 1536$ PCW B -  $1280 \times 1024$ **PCW C - 1532** $\times$ **960** 

#### **Küldje el a megoldást SMS-ben (PCW A, PCW B vagy PCW C) a 06-90-633-311**-es telefonszámra

és nyerjen! **Beküldési határidô:** 2004. november 30. **(Az SMS díja 240 Ft+ áfa. Mindhárom mobilszolgáltató hálózatáról elérhetô!)**

# E hónapban teszteltük

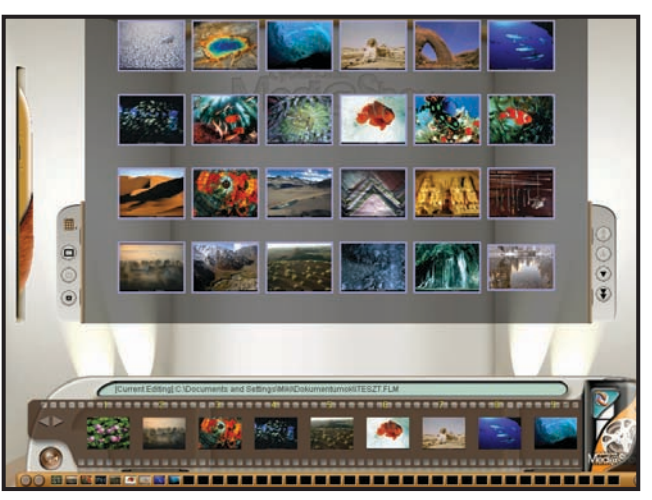

CyberLink Medi@Show 3.0 .................................... 52. oldal

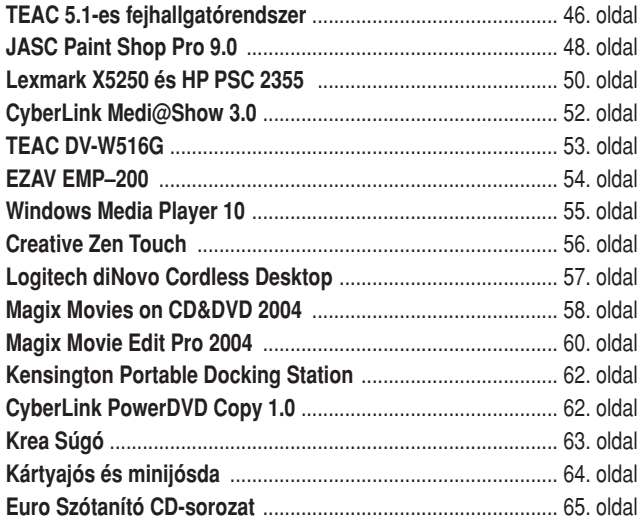

#### HOGYAN TESZTELÜNK? A PC WORLD ÉRTÉKELÉSI MÓDSZERE Tesztjeink során igyekszünk objektív eszközök-PC WORLD ÉRTÉKELÉS Mostantól a Teszt rovatban szereplô PC WORLD ÉRTÉKELÉS kel mérni egy adott készülék sebességét, megegyszerûbb tesztek során is értékeljük Creative Megaworks 550 eNote Lite Centrino bízhatóságát, használhatóságát, a hozzá adott a termékeket három szempont alapján: ELÔNY Teljesítmény, Szolgáltatások és Ár/érték. ELÔNY értéket. A Fókuszban szereplô összehasonlító HÁTRÁNY HÁTRÁNY & Kifogástalan hangtesztek esetén 100 pontban gondolkodunk, ezt & Könnyû, hosszú ' Sérülékeny ezüst-Az elsô esetében egyértelmû az értéke-' Vezetékes távkép, THX minôsítés, akkuüzemidô, csinos, színű "dukkózás", nincs osztjuk fel a termékekkel szemben támasztott lés, a másodiknál a pluszkiegészítôket nagy mélytartalékok irányító, kissé drága igazi ékszerdoboz optikai meghajtója fôbb követelmények között. Ha tehát egy termékszámoljuk, míg az utolsó aránypárnál nél 20 százalékban tartjuk fontosnak az árat, **HANGMINÔSÉG** a termék által nyújtottakat állítjuk szembe **TELJESÍTMÉNY 8 10 40** 50-ben a kezelhetôséget és 30-ban a sebesmegfizethetôségével. Az egyes szempon-**KEZELHETÔSÉG 20 25 SZOLGÁLTATÁSOK 6 10** séget (20+50+30=100), akkor az árat 1 és 20, tokat 1 és 10 közötti skálán pontozzuk, **KÜLSÔ KIALAKÍTÁS 21 25 ÁR/ÉRTÉK 9 10** a kezelhetôséget 1 és 50, a sebességet pedig **ÁR** és nem összesítünk. Ehhez hozzáfûzzük **6 10** 1 és 30 között pontozzuk. Az összesített pontszubjektív véleményünket, ilyenkor **ÖSSZESEN B7** szám az egyes kategóriákban megszerzett kiemeljük az eszköz néhány elônyös pontok összegét mutatja, ennyit ért el az adott és hátrányos tulajdonságát. termék a lehetséges maximum százból. Az értékelôdoboz csíkjairól leolvashatók a kapott pontszámok és a súlyozás mértéke is. **CD-MELLÉKLET PC STUDIO** Ô **CD-MELLÉKLET**  $\odot$ Ahol ezt a logót látják, ott azt jelezzük, hogy Ez a logó jelzi, hogy az újságban olvasott termékrôl filmes be-

az ismertetett termékhez kapcsolódó anyag a CD-mellékletek valamelyikén található. A mellette álló szám a lemez sorszámát jelzi. A CD-n lévô programok mindegyikét közreadjuk a DVD-n is, ezt külön nem jelöljük. Az azonban elôfordulhat, hogy egy-egy program kizárólag a DVD-re kerül föl. mutatót is készítettünk a *PC Studio* aktuális adásában. A műsor a CD-mellékleten DivX-szel kódolt AVI-állományban található, míg a DVD-mellékletrôl asztali lejátszóban is megnézhetô.

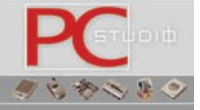

# TEAC 5.1-es fejhallgatórendszer Rezgô hangélmény

Több ízben írtunk már a PC World hasábjain felsô kategóriás hangzást képviselô, hangfalrendszereket helyettesítô fül- és fejhallgatókról. Ezúttal a TEAC legújabb kínálatából egy sokcsatornás hangzás visszaadására alkalmas, mikrofonos fejhallgatórendszert mutatunk be.

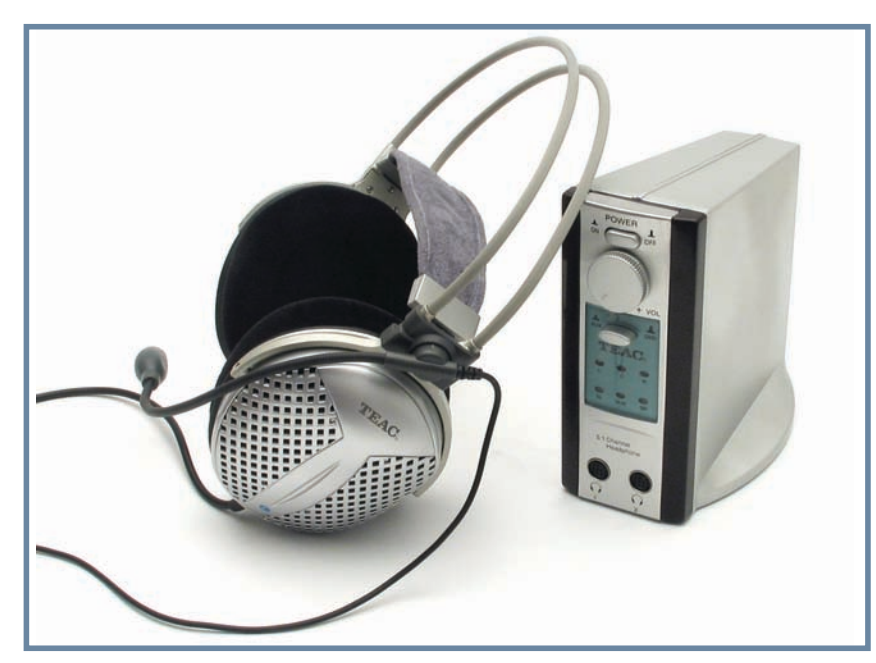

#### Ô **NÉVJEGY**

Termék: TFAC PowerMax HP-10 Forgalmazó: Case Hungary Ár: Bevezetés alatt (85 euró) Web: www.case.hu hopp.pcworld.hu/281

#### Ô **ADATOK**

- 5.1-es analóg, sztereó analóg bemenetek
- 2 darab 5.1-es fejhallgató DIN-, 5.1-es analóg kimenetek
- 20 Hz–20 kHz (20–120 Hz mélysugárzó) frekvenciatartomány
- USB-s vagy 7,5 V-os DC-tápellátás
- $\cdot$  450 gramm

#### PC WORLD ÉRTÉKELÉS

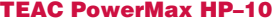

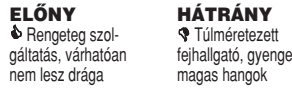

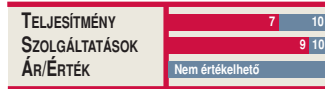

**M** ire van szüksége egy inter-<br>neten játszó úgynevezett "gémernek"? Gyors internetkapcsolatra, erôs számítógépre és kiváló audiovizuális élményt nyújtó eszközökre. A TEAC új PowerMax HP–10-es fejhallgatórendszere az utóbbihoz járul hozzá, nem is akárhogyan. Az eszköz által nyújtott összes szolgáltatás kiaknázásához csupán egy 5.1-es hangzásra képes hangkártyára van szükségünk (az újabb alaplapokat szinte kivétel nélkül ilyen integrált hangvezérlôkkel látják el a gyártók), amelyrôl három analóg jack kimeneten visszük át a hangot az eszközre.

#### Több mint "headset"...

A dobozt kinyitva a kissé nagyra sikeredett mikrofonos fejhallgató mellett egy asztali egységet is találunk, amelyen sok, nagyon szép kéken világító LED, és talán még ennél is több ki- és bemenet kapott helyet.

Ha csak sztereó hangkártyával rendelkeznénk, az asztali egység legelsô jack bemenetét pontosan ezért illesztették rá. Alatta van az 5.1-es kapcsoláshoz szükséges három jackdugó, ezek alatt pedig szinte ugyanezt találjuk,

utóbbiak viszont kimeneti feladatot látnak el, ha a fejhallgató mellett esetleg egy 5.1-es hangrendszert is használni kívánunk.

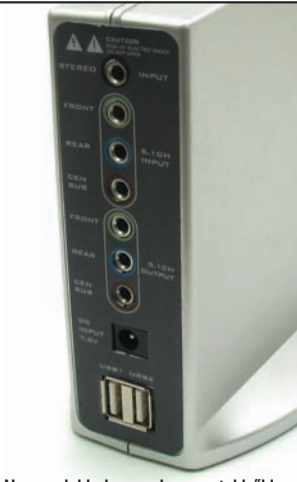

**Nemcsak ki-, hanem bemenetekbôl is találunk hatcsatornásat a hátlapon**

Kétféleképpen is üzembe helyezhetjük a készüléket – adhatunk rá USB-kapun áramot, de egy 7,5 voltos tápegység segítségével (amelyet mellékelnek) is feszültség alá helyezhetjük. Egy második USB-csatlakozóhelyet is találunk a készülék legalján, ez egy mini-portreplikátor funkcióját látja el – amenynyiben USB-n kap áramot az egy-

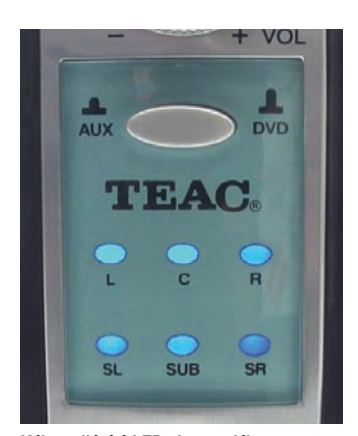

**Kéken világító LED-ek mutatják, mely hangcsatornák aktívak éppen**

ség, akkor ráköthetünk bármilyen perifériát, például egeret vagy akár billentyûzetet is. (A funkció kizárólag akkor használható, ha USB-re csatlakoztatjuk az eszközt, hiszen kell egy adatcsatorna is, amelyen keresztül a periféria kommunikál számítógépünkkel.)

Elülsô oldalán, középen, a már említett kék LED-ek jelzik, hogy éppen mely csatornák aktívak az eszközön, alattuk pedig két 5.1-es fejhallgatót csatlakoztathatunk az egységhez egy speciális DIN-aljzat segítségével. Az eszköz legérdekesebb szolgáltatása a sokak által ismert Force Feedback hatás, amelyet a gyártó Vibration Effectnek nevezett el. Ez a hatás a nyomatékosabb hangok megszólaltatásakor érezhetô, és fokozza a játékélményt. Bár a szolgáltatás nem szoftveres vezérlésû, csupán egy bizonyos frekvenciatartomány stimulálásakor kapcsol be, mégis különleges és szinte páratlan funkció a piacon.

Játékon kívül az eszköz tökéletesen alkalmas házimozizásra is – akár a fejhallgatóval, akár az 5.1-es kimenet révén egy megfelelô hangfalrendszerrel. Mivel a jack és RCA-végzôdésû kábelek összes kombinációját mellékelik a dobozban, egy asztali DVDlejátszóhoz is csatlakoztathatjuk, feltéve ha az rendelkezik dekóderrel, illetve analóg kimenettel – ily módon nem fogjuk a velünk, netán mellettünk lakókat zavarni, ha egy filmet Dolby Digital hangzással hallgatunk meg.

A HP–10-es hangminôsége jó, film és játék közben egyaránt igazi térhatást képes szimulálni – emellett a mikrofonja is kitûnô hangrögzítô eszköz.

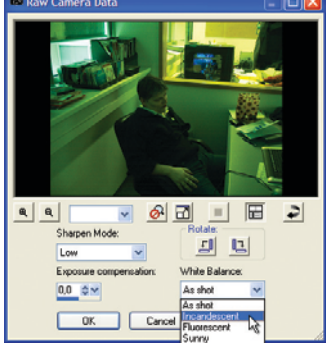

**A Canon PowerShot G5 enyhén akváriumhangulatú digitális negatívját a fehéregyensúly átállításával korrigálhatjuk**

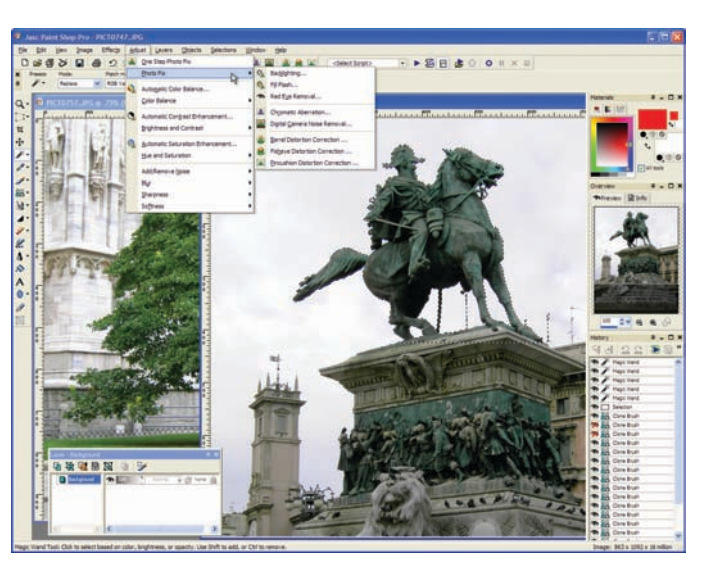

# JASC Paint Shop Pro 9.0 A fényképszerviz

Ezúttal másfél év is elég volt a JASC számára, hogy elôrukkoljon a Paint Shop Pro új változatával. Aki egetverô újdonságokra számít, az csalódni fog, aki viszont észreveszi a megbújó funkciókban rejlô lehetôségeket, gondolkodás nélkül vált majd át a 9-es verzióra.

#### **NÉVJEGY**

Termék: JASC Paint Shop Pro 9.0 Forgalmazó: KimSoft Kft. Ár: 39 875 Ft Web: www.kimsoft.hu hopp.pcworld.hu/307

#### Ô **ADATOK**

- Új fényképjavító eljárások
- Természetes mûvészi rajzeszközök
- Új mûvészi réteg
- Új Mixer színkeverô
- Új színpaletta
- Valamelyest átalakított felhasználói felület • A "digitális negatívok" támogatása
- Szelektív visszavonás
- **O** CD-MELLÉKLET  $\overline{0}$

A program próbaverziója megtalálható lemezmellékletünkön

#### PC WORLD ÉRTÉKELÉS

#### JASC Paint Shop Pro 9.0

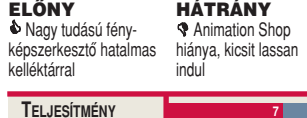

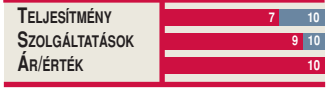

**E** lôbb képnézegetô volt, aztán egyszerûbb képszerkesztô, mára pedig az egyik legtöbbet tudó fényképretusáló a grafikus programok piacán. Néhány szolgáltatását akár a Photoshop is megirigyelhetné, noha továbbra is csak annyiba kerül, mint egy komolyabb beépülômodul. Automatikus képjavító funkciói gyors sikerélménnyel kecsegtetik a kezdô fotósokat, de számos részletesen konfigurálható lehetôséget tartalmaz ínyencek számára is. Az idén 13. életévét taposó Paint Shop Pro a jó értelemben vett amatôr grafikusok "csodafegyvere".

A 9-es verzió bejelentése mindenkit kissé váratlanul ért, lévén, hogy a tavaly tavasszal megjelent 8-asra majdnem három évet kellett várni. Lehengerlôen látványos újdonságok tucatjai helyett ezúttal meg kell elégednünk az újragondolt és kissé átszervezett felhasználói felülettel, néhány új, de igen hatásos fényképjavító eljárással, a digitális fényképezôgépek támogatásával, a természetes rajzeszközökkel és a sokat ígérô szelektív visszalépés lehetôségével.

Az elsô kellemetlen meglepetés a telepítés során érheti azokat, akik az animációszerkesztô Animation Shop új változatára is számítottak. Nos, a GIF-animációk kora, úgy tûnik, lassan végérvényesen lejár, hiszen nem a JASC az egyet-

len olyan grafikus programot fejlesztô cég, amely nem öl ebbe már túlzott energiát (lásd például a Ulead GIF Animatort).

Mire elmerengenénk azon, hogy a program verzióról verzióra egyre több modult tölt be, ezért elindítása is egyre tovább tart, már elénk is tárul a megszokott felhasználói felület, amelyet némiképp átalakítottak, racionalizáltak az elôzô változat óta. Az eszköztárról eltûnt a funkciótlan nyíl, viszont megjelentek rajta az úgynevezett természetes rajzeszközök (olajfesték, kréta, zsírkréta, színes ceruzák stb.) – a PSP tehát új területre merészkedik: a Corel Painter uralta számítógépes mûvészi grafika világába. Ehhez a funkciókörhöz tartozik az új Mixer, amely lehetôvé teszi, hogy különbözô színeket úgy kevergessünk, mint ahogy azt egy valódi festôpalettán tennénk. Ha már a színeknél tartunk: a nem mûvészi beállítottságúak számára készült egy vadonatúj színválasztó paletta is, amelynek segítségével talán gyorsabban lelhetjük meg a kívánt árnyalatot.

Aki megszokta már, hogy mit hol talál a 8-as verzióban, az bizonyára morogni fog a (fény)képjavító lehetôségeknek otthont adó Adjust menü átrendezése miatt: bár sokkal logikusabban csoportosították az egyes funkciókat, eleinte mindent keresgélni fogunk. A Photo Fix csoport néhány lenyûgözô hatású új javítóeszközzel bôvült: ilyen például a Chromatic Aberration, amely a gyengébb optikájú digitális gépek tipikus lilás színhibáját korrigálja igen látványos eredménnyel. Egy másik tipikus probléma a nem megfelelô fényviszonyok között készített fotók zajossága, amelyet a Digital Camera Noise Removal funkcióval kezelhetünk. A Backlighting és a Fill Flash a túl-, illetve alulexponált képek egyszerû korrigálásában segít.

A PSP számos kamera úgynevezett RAW-formátumát (digitális negatívját) támogatja: ezeket a számítógépre mentve importálhatjuk a programba, s eközben mi "helyettesíthetjük" a fényképezőgép elektronikáját, ugyanis ennek során olyan mûveleteket hajthatunk végre, mint az élesség, a fehéregyensúly vagy az exponálás korrekciója.

Már a korábbi változatok is lehetôséget kínáltak az elvégzett szerkesztési feladatok áttekintésére, csoportos visszavonására vagy szkriptállományba mentésére. A 9-es verzió egyik lenyûgözô nóvuma a szelektív visszalépés lehetôsége: a History palettán sorakozó mûveletek közül tetszôlegesen kijelölhetünk néhányat, és azokat visszavonhatjuk, úgy, hogy az azok elôtt és után végzett funkciók hatása megmarad.

Igaz, a 9-es verzió nem hoz magával forradalmi újdonságokat, de amit igen, az csak hasznára válhat bárkinek, aki továbbra is bizalmat szavaz a zseniális grafikus szerkesztônek. Szívbôl ajánljuk minden jelenlegi és leendô digitálisfényképezôgép-tulajdonosnak, aki viszonylag olcsó, ám a fotók kezelése terén kiemelkedô tudású programot keres magának.

Halasi Miklós, Spányik Balázs

Lapzárta után érkezett a hír, hogy a Corel felvásárolta a Paint Shop Prót fejlesztô JASC céget. Az errôl szóló sajtónyilatkozatban igyekeztek mindenkit megnyugtatni, hogy a programot nem tervezik beolvasztani egyik meglévô szoftverükbe (például Corel PHOTO-PAINT) sem, hanem önálló termékként forgalmazzák majd a PSP mindhárom változatát, és terméktámogatást is nyújtanak a megközelítôleg 40 milliós felhasználói bázisnak. Nos, kíváncsisan várjuk, mi sül ki mindebbôl – de egy kicsit azért aggódunk kedvencünk jövôjét illetôen.

# Lexmark X5250 és HP PSC 2355 Többszörös öröm

Piackutató cégek nagy jövôt jósolnak a többfunkciós készülékeknek. A nyomtatás mellett még lapolvasásra is alkalmas eszközök ma már nem indulnak automatikusan minôségi hátránnyal, viszont kis helyen, integráltan nyújtják szolgáltatásaikat. Bemutatónk két résztvevôje a szakma más-más részterületein jeleskedik – ez az eredményükön és az árukon egyaránt meglátszik.

**A** z otthoni és kisirodai fel-<br>**A** használásra szánt többfunkciós eszközök alapvetôen egy lapolvasó és egy nyomtató modulból állnak, amelyek általában számítógép nélkül is használhatók – legalább másolásra. Minôség tekintetében kezdetben még megalkuvásra kényszerültek a felhasználók, mára azonban a többfunkciós modellek gyakorlatilag teljesen felzárkóztak a különálló nyomtatókhoz és lapolvasókhoz. Összeállításunkban két különbözô készüléket mutatunk be: az egyik a jó minôségû dokumentumok készítésében és kezelésében, a másik inkább fotós témákban jeleskedik.

#### Dokumentumra fel!

Viszonylag egyszerû készülék a Lexmark X5250, a gyártó kisirodai-otthoni termékcsoportjának egyik erôsebb modellje. Általános felhasználásra szánták:

#### Ô **NÉVJEGY**

Termék: Lexmark X5250 Forgalmazó: Ceemark Hungary Kft. Ár: 37 990 Ft Web: www.lexmark.hu hopp.pcworld.hu/300

#### Ô **ADATOK**

• Négy alapszínû nyomtatási technológia

- 4800✕ 1200 dpi nyomatfelbontás
- Legfeljebb 20 monokróm lap percenként • CIS lapolvasó technológia
- 600✕ 2400 dpi optikai felbontás
- Csatlakozás: USB 1.1
- 

#### PC WORLD ÉRTÉKELÉS

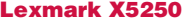

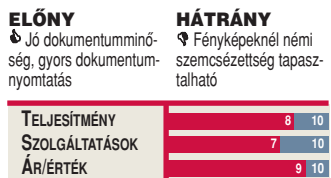

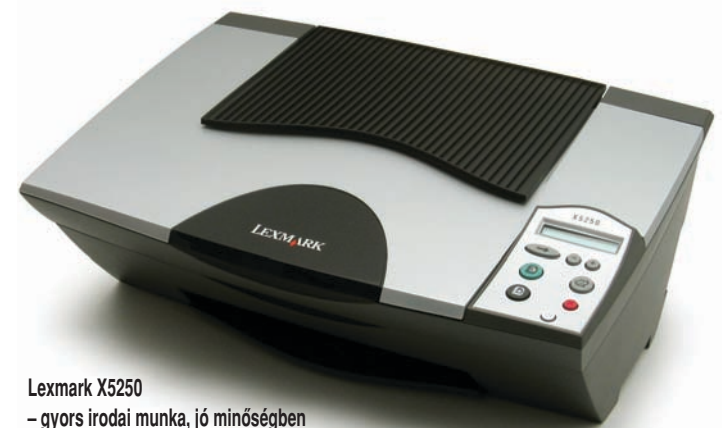

nyomtatóként, lapolvasóként

és másolóként is mûködhet. Meghajtóprogramját felkészítették a számítógép modemével való együttmûködésre, így az integrált szoftverbôl faxot is küldhetünk.

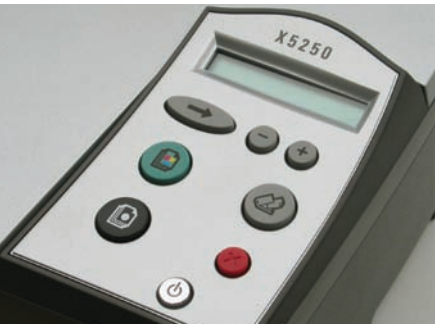

#### **Az X5250-es egyszerû billentyûzete**

Formatervezôi megmaradtak a cápára emlékeztetô enyhe íveknél és a sötétszürke-fekete kombinációnál. Lapadagolója álló rendszerû, fekvô kimeneti tálcájával egyetemben becsukható. Másolófunkciója kikapcsolt számítógép mellett is elérhetô. Ikonokkal jelölt billentyûzete minimális, csak egy menügomb, valamint a példányszámléptetôk kaptak rajta helyet, no és külön billentyû a fekete és színes másoláshoz. Mindezt kétsoros kvarckijelzôn követhetjük nyomon. A hátoldalon, a tápmodul mellett USB 1.1-es csatlakozás található.

Az elôzô modellekben megszokott, némiképp továbbfejlesztett nyomtatómû dolgozik a készülékben. Optikai papírminôség-felismerô érzékelôvel látták el, a fejkalibrációt automatikusan el tudja végezni. Örvendetes, hogy sebességben – és vala-

melyest minôségben is – többet nyújt

az eddigieknél, fôleg fekete-fehér szövegek nyomtatásakor remekel. Négy alapszínnel dolgozik, akár komplexebb monokróm anyagok esetében is jó tempóban, nagy színes területeknél azonban – például weboldalnyomtatásnál – lelassul.

Sokat javítottak a fotónyomtatás sebességén, ám még így is tetten érhetô az árnyalatok szemcséin, hogy mindössze négy alapszínbôl gazdálkodik. Nem kifejezetten fotóra tervezték a készüléket, a fedôlapokhoz és alkalmi képekhez azonban így is megfelel. Ha többre vágyunk, egy kiegészítô fotópatronnal két minôségosztállyal jobb, hat alapszínû fotót kapunk.

CIS-érzékelôvel felszerelt szkennermodul mûködik közre a beolvasásban, másolásban. A Contact Image Sensor jellegzetessége, hogy csak közvetlenül a beolvasandó felület közelében ad értékelhetô képet, vagyis nem tolerálja a mélységet. Kevesebb

színt ismer, mint a precíziósabb fejek, viszont gyorsabb, így irodába ideális. Modellünk fényképek beolvasásakor is megállta a helyét, bár színei kicsivel keményebbek, mint a másik versenyzôé, és mûködése hangosabb is annál. Lapolvasáskor magyar nyelvû szoftverrel szembesülünk, amely jó kialakítású, központosított felületet ad szövegfelismeréshez, képrendszerezéshez és szerkesztéshez vagy akár másoláshoz is. Magyar nyelvû hangos segítséget nyújt, és rendszerigénye szerényebb a HP szoftverénél.

Dokumentummásoláskor három minôségfokozat közül választhatunk a készülékmenüben. Már normál beállítással is szépen dolgozik, kiválóan reprodukál magazinoldalakat és prospektusokat is, ugyanakkor a fotók színeit kikeményíti. Fotópapírra másolva jól optimalizálja a fedôlapokat, prospektusokat, ehhez ajánljuk igazán. Természetesen elsô osztályú a szövegmásolásban, általában véve gyorsan dolgozik.

#### Extrákkal elôre!

Igazi házi mindenes a HP PSC 2355. Rácáfolva a termék rövidítésére (PSC = Print, Scan, Copy), memóriakártya-olvasót és színes képernyôt is integráltak a rendszerbe, az elôlapi USBcsatlakozóra pedig némely digitális fényképezôgépeket is csatlakoztathatunk.

Finom ívek, ezüst és szürke felületek jellemzik a masinát. Lapadagolója a gyártótól megszokott fekvô rendszerû; hátránya, hogy a kész oldalak a bemeneti adagoló üres lapjaira hullanak rá, csekély elválasztással. Billentyûzete és jó minôségû TFT-kijelzôje részletes szerkesztésre, keretezésre, akár vörösszem-eltávolításra is lehetôséget ad – PC nélkül. A gombok feliratát és a menürendszert egyaránt teljesen honosították. Másoló, képszerkesztô funkciója kikapcsolt számítógép mellett is elérhetô. A memóriakártyán vagy akár USB flash meghajtón fogadott képek a képernyô vagy az automatikusan képzett, indexképes papír megrendelôlap segítségével jelölhetôk ki nyomtatásra, vagy továbbíthatók a számítógép felé. USB 2.0-s csatlakozást találunk a hátoldalon.

#### HARDVER **TESZT**

Alapkiépítésben PhotoREt III technológiával, azaz négy színnel, két kazettából dolgozik a nyomtató. Ez a többéves technológia megközelítôleg azonos specifikációkkal rendelkezik, mint az elôbbiekben ismertetett készülék, mégis lényegesen jobb, kevésbé szemcsézett fotóárnyalatokat képez. Fogadja a szürkeárnyalatos kazettát is, igényes, a megvilágítás jellegére nem érzékeny, monokróm fotókhoz. Opcionális fotópatron beszerzésével át lehet térni a hat alapszínû PhotoREt IV-re, amely

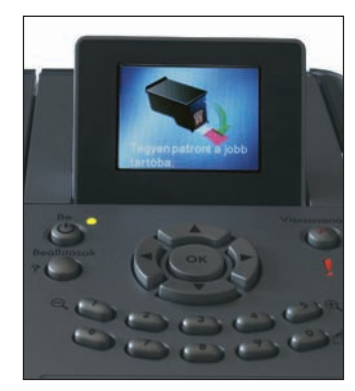

**Nemcsak a PSC 2355 billentyûzete, de szemléltetô segítségnyújtása is magyar nyelvû**

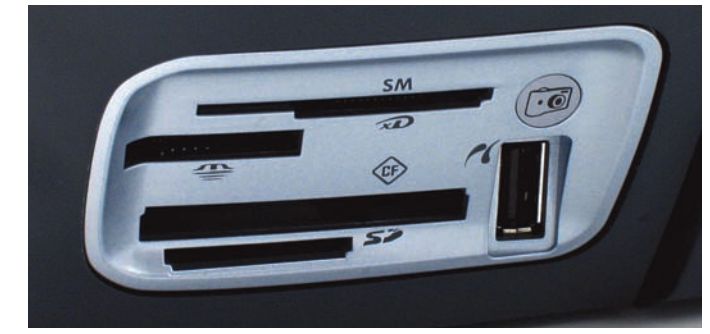

**A legtöbb memóriakártyát fogadja a HP készüléke, sôt egyes digitális kamerákat is közvetlenül csatlakoztathatunk rá**

egy minôségosztállyal jobb, közel folyamatos bôrárnyalatokat és átmeneteket biztosít. A készülék alapbeállításokkal (normál minôség) elsôsorban a minôségre és nem a sebességre koncentrál, azaz kicsit ráérôs. Kínál egy gyors-normál beállítást, amely sebesebb, ugyanakkor szöveg- és például weboldalak esetén felér más készülékek normál minôségével.

CCD alapú fej mûködik a lapolvasóban, és igazán halkan végzi a feladatát. Hála az USB 2.0-s csatlakozásnak, folyamatosan dolgozhat, nem kell az átvitelre várnia, így nagyobb adatmennyiségnél már megelôzi a Lexmark olvasót. Szoftverét szintén honosították, viszont komolyabb rendszerigényû (korunk másfél-két gigahertzes masináira méretezett). Elônye, hogy a képszerkesztés és karakterfelismerés mellett alkalmas panorámaképek, CD-címkék, naptárak és egyéb speciális kiadványok gyors elkészítésére is. Vegyes (képek és szöveg) dokumentumokból is kiváló, optikailag felismert, szerkeszthetô szöveggel ellátott PDF-állományokat készít. Az InstantShare révén már a PSC 2355-ben kijelölhetjük a képeket e-mailben való

#### Idôeredmények (perc:mp) Lexmark X5250 HP PSC 2355 **Másolás** Monokróm szöveg (A/4-es oldal)  $00:31$  00:31 00:44 Színes fotó legjobb beállítással (A/4-es oldal) | 05:18 | 08:13 **Lapolvasás** Monokróm szöveg 300 DPI (A/4-es oldal) | 00:15 | 00:18 Fotó 300 DPI (A/4-es oldal) 00:32 00:49 Fotó 600 DPI (A/4-es oldal) 02:01 02:01 01:29 **Nyomtatás** Monokróm szöveg (10 A/4-es oldal) 01:14 01:56 Weboldalak (2 A/4-es oldal)  $02:51$  02:51 00:57

Fotó legjobb beállítással (A/4) 02:17 05:42 Fotó legjobb beállítással (A/6) 00:58 00:58 02:02

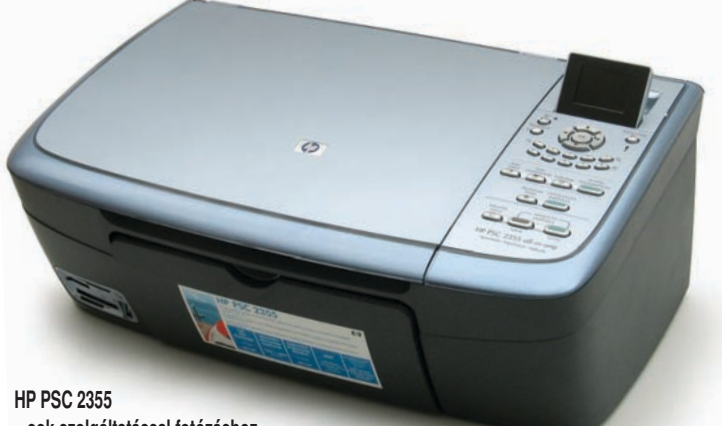

**– sok szolgáltatással fotózáshoz**

továbbításra vagy webalbumba történô feltöltésre. Sajnos a lapolvasó (TWAIN) felület továbbra is túl felhasználóbarát, minden beállításváltozásra újra elônézetet olvas, és elrejti a számszerû részleteket, ami a gyakorlottabbakat bosszanthatja.

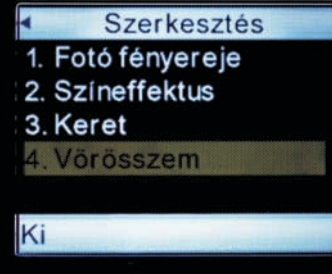

#### **A HP készülék szerkesztési lehetôségei között a vaku okozta vörös szem eltávolítása is szerepel**

Másoláskor három minôségbeállítás közül választhatunk. Normálpapírra jobb árnyalatok születnek, mint az X5250-es esetében, igaz, lényegesen lassabban. Fotóhordozók és fényképek esetében kapjuk az optimális eredményt, jobbat, mint a párhuzamosan ismertetett készüléknél. Természetesen szöveg és dokumentum másolásakor szintén jó minôségben dolgozik, ám némi sebességhátránnyal.

#### Szempontok

Ha egy eszközzel teljes nyomtatási igényünket le szeretnénk fedni, nem járunk rosszul a kis tételekre tervezett Lexmark X5250-essel. Kifejezetten erre találták ki, normál irodai munkáknál jellemzôen gyors – képek esetében azonban már nem nyújt a végletekig jó minôséget.

Mindent bevet viszont a fotószolgáltatás terén a HP PSC 2355, minôségben is erre optimalizálták. Már normálpapíron is folyamatosabb árnyalatokat

produkál. Szoftvere tágabb szerkesztési és internetes megosztási lehetôségeket nyújt, olvasója gyakorlatilag minden memóriakártya-típussal kompatibilis. A színes kijelzôn történô szerkesztés lehetôsége jól érzékelteti a szolgáltatás szintjének eltéré-

sét, ami persze az árban is megnyilvánul.

A két masina érzékelteti a többfunkciós készülékek utóbbi években megfigyelhetô differenciálódását, hisz egymásnak szorosan véve nem konkurensei – inkább jó példák arra, hogyan fedhetô le egy-egy részterület hatékonyan.

#### Egri Imre

#### Ô **NÉVJEGY**

Termék: HP PSC 2355 Forgalmazó: HP Magyarország Kft. Ár: 59 990 Ft Web: www.hp.hu hopp.pcworld.hu/299

#### Ô **ADATOK**

- Négy alapszínû PhotoREt III nyomtatási technológia
- Legfeljebb 4800✕ 1200 dpi nyomatfelbontás
- Legfeljebb 23 monokróm lap percenként
- CCD lapolvasó technológia
- 1200 dpi optikai felbontás
- Memóriakártya-olvasó

sz

• Csatlakozás: USB 2.0 és PictBridge USB

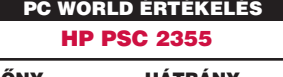

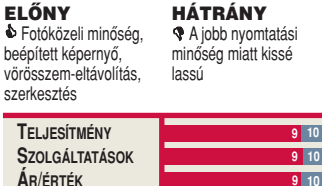

**9 10**

2004. NOVEMBER / **PC WORLD** 51
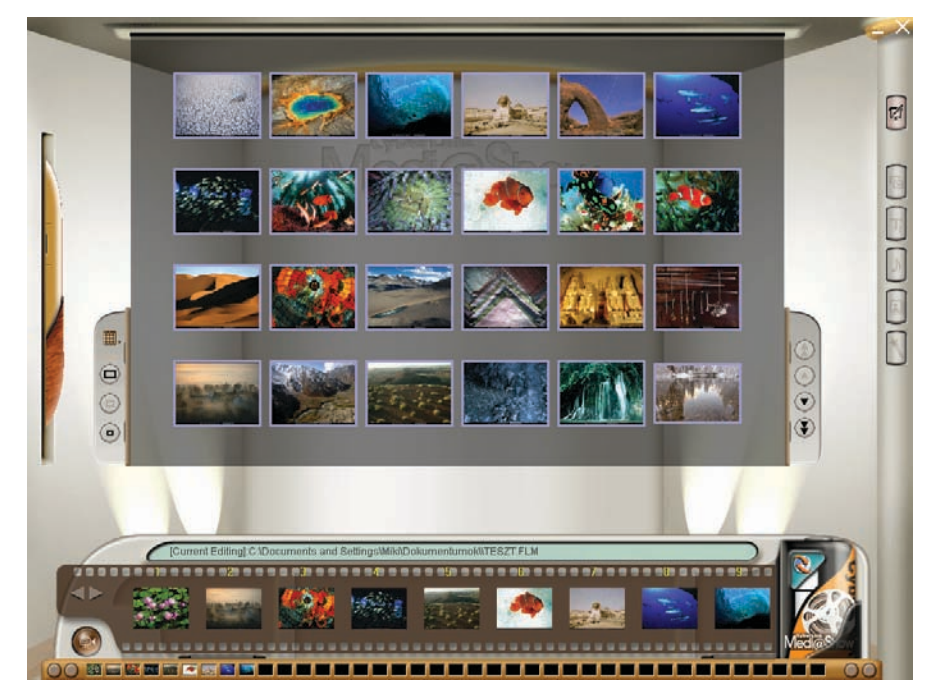

# CyberLink Medi@Show 3.0 A fényképalbum-készítô mester

Számos olyan programot mutattunk már be a PC World hasábjain, amelyek segítségével családi fényképeinket rendezgethetjük, bemutatót készíthetünk belôlük, DVD-re írhatjuk. Ugyanerre a feladatra vállalkozik a CyberLink Medi@Show 3.0 is – csak sokkal látványosabb formában. Igazi show-mûsort állíthatunk össze vele, és elbûvölhetjük az egész rokonságot.

#### Ô **NÉVJEGY**

Termék: CyberLink Medi@Show 3.0 Forgalmazó: Multimédia Magyarország Kft. Ár: 16 900 Ft Weh: www.multimedia.hu hopp.pcworld.hu/304

#### Ô **ADATOK**

- Egyszerû felület, könnyû kezelés
- Képek, filmek, bemutatók importálása
- Egyszerû képszerkesztô
- Rengeteg átmeneteffektus
- Sokféle exportformátum támogatása

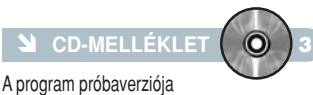

megtalálható lemezmellékletünkön

#### CyberLink Medi@Show 3.0 PC WORLD ÉRTÉKELÉS

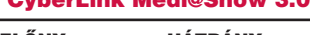

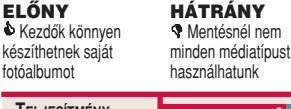

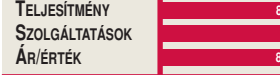

**A** Medi@Show segítségével<br>**P** percek alatt elkészíthetjük családi fotóalbumunkat, amelyet bármely számítógépen vagy asztali lejátszón megnézhetünk. A program több változáson és újításon esett át, így sokkal látványosabb bemutatókat hozhatunk létre, mint korábban, vagy mint más cégek hasonló termékeivel.

Használata nagyon egyszerû, az induláskor felbukkanó varázsló lépésrôl lépésre segít elsô albumunk elkészítésében. A megújult kezelôfelület a kezdôk számára sem okozhat gondot, mert a felbukkanó panelek csak a legszükségesebb gombokat kínálják fel. Meglévô fényképeinkbôl pár egérmozdulattal összedobhatjuk a kívánt fény-

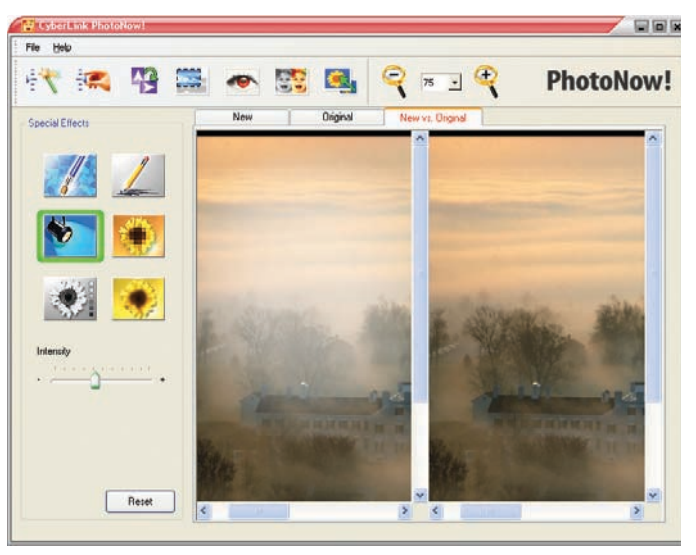

**Gyorsan javíthatunk fotóink minôségén az egyszerû képszerkesztôvel**

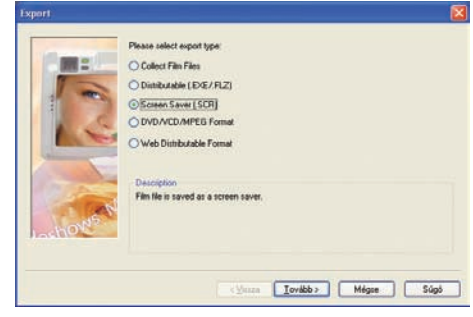

**Többféle formátumba menthetjük kész bemutatónkat**

képalbumot – a válogatást megkönnyíti, hogy egyszerre akár ötvennégy képet is nézhetünk a betekintôtáblán. A rosszul sikerült fényképek kisebb hibái könnyedén korrigálhatók a csomag részeként érkezô, Photo-Now nevû képszerkesztô programmal. Segítségével könnyen világosíthatunk, sötétíthetünk a fotókon, illetve megszüntethetjük a vörös szem jelenséget.

Az elkészült képeket animált feliratokkal díszíthetjük, még jobban kihangsúlyozva a felvételek tartalmát, mondanivalóját. Feldobja a vetítést, ha érdekes formájú, változatos kereteket használunk, így egyes esetekben akár humoros végeredmény is születhet a szerkesztés során. A megfelelô sorrend ellenôrzéséhez még diavetítôt is tartalmaz a program, vagyis elôre megtervezhetjük a bemutató hangulatvilágát. A képek közötti váltáshoz közel száz effektust használhatunk. A vetítést zenével vagy kommentárral tehetjük még élvezetesebbé.

Az elkészült remekmû eltárolása sem ördöngösség, mindöszsze egy varázsló lépéseit kell követnünk. Képeinket optikai lemezen is megôrizhetjük az utókornak: nagy felbontású fotóinkat DVD-re vagy VideoCD-re írhatjuk, így a család akár fotelbôl élvezheti a nyaralás emlékezetesebb pillanatait, csupán egy asztali lejátszóra lesz szükség. Ha csak monitorunkon szeretnénk felidézni a kedves emlékeket, képernyôvédôt is készíthetünk belôlük. Amenynyiben rokonaink tôlünk távol élnek, de van internetcsatlakozásuk, az elkészült bemutatót a világhálón is közzétehetjük. Ám ha csak egy kis csomagba tömörítve szeretnénk elérhetôvé tenni, ezt is létrehozza számunkra a Medi@Show.

# HARDVER **TESZT**

# TEAC DV-W516G Dupla, és nem semmi!

Gyors ütemben terjednek a dupla rétegû DVD-írók annak ellenére, hogy a hozzájuk használható lemezeket még mindig mondhatni aranyárban mérik a gyártók. A minôségi termékeirôl híres TEAC is elôállt saját meghajtójával, ezt mutatjuk be most olvasóinknak.

**A** TEAC készüléke ATA-felületen<br>keresztül csatlakoztatható számítógépünkhöz; beépítését segíti, hogy rövidebb, mint egy átlagos meghajtó, ezért ideális lehet olyan számítógépházakba, ame-

lyekben kevés a hely. A DVD-RAM kivételével bármilyen nyersanyagra képes adatot rögzíteni: CD-kkel, valamint "mínuszos" és "pluszos" DVD-kkel egyaránt megbirkózik. Sôt, ez utóbbiak közül a dupla rétegû korongoktól sem jön zavarba. Sebességére sem lehet panasz, a DVD+R korongokat 16-szoros (!), a DVD–R lemezeket pedig nyolcszoros sebességgel égeti. Az újraírható DVDket négyszeresen, a dupla rétegû

lemezeket pedig 2,4-szeres tempóban pörköli – a hagyományos CDket 48-szorosan, az újraírhatókat pedig 24-szeres sebességgel képes megírni.

平田 Olvasás terén a készülék úgy teljesít, mint

minden más meghajtó: a DVD-krôl 16-szoros, a CD-krôl pedig 48-szoros maximális sebességgel

szippantja be az adatokat. Égetés közben adataink biztonságáról 2 megabájt átmeneti tároló és BURN-Proof pufferkiürülés elleni védelem gondoskodik.

Azoknak ajánlható a TEAC írója, akik óriási mennyiségû adatot szeretnének archiválni minél gyorsabban – fôleg a DVD+R lemezek 16-szoros írása meggyôzô (igaz, ezt megfelelô nyersanyag hiányában nem tudtuk kipróbálni, maga a gyártó is csak egy

8-szoros DVD+R-t ad készüléke mellé). Sajnos ez az ôrületes tempó a dupla rétegû lemezekre nem vonatkozik: egy ilyen korong elkészítése körülbelül egy órába telik 2,4-szeres sebességgel.

Tószegi Szabolcs

#### Ô **NÉVJEGY**

Termék: TEAC DV-W516G dupla rétegű DVD-író Forgalmazó: Pixel Multimédia Kft. Ár: 27 375 Ft Web: www.pixel.hu hopp.pcworld.hu/301

#### **N** ADATOK

- Belsô DVD-író
- A DVD+R és DVD–R formátumokat is kezeli
- Dupla rétegû lemezek támogatása
- 2 megabájt átmeneti tároló és pufferkiürülés elleni védelem

#### TEAC DV-W516G PC WORLD ÉRTÉKELÉS

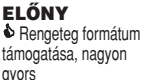

HÁTRÁNY ' A DVD-RAM lemezeket nem kezeli

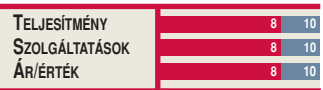

# TESZT **HARDVER**

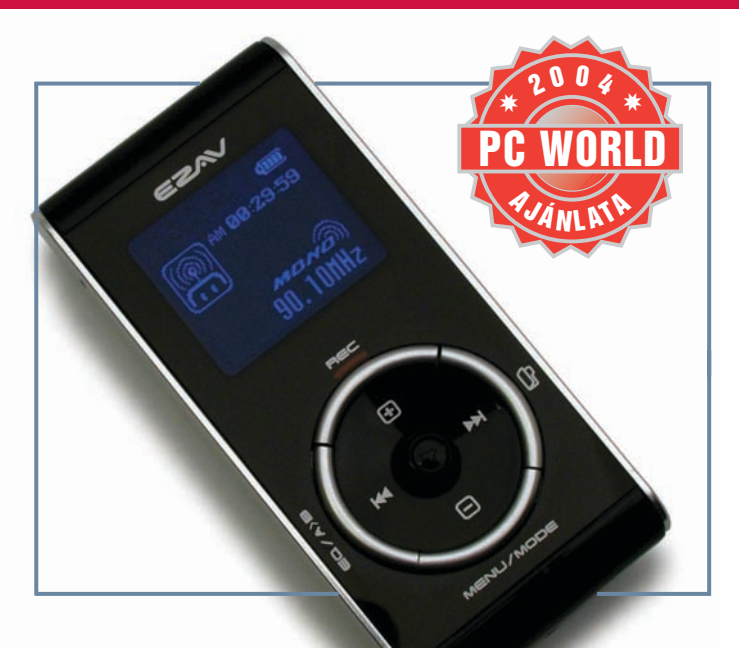

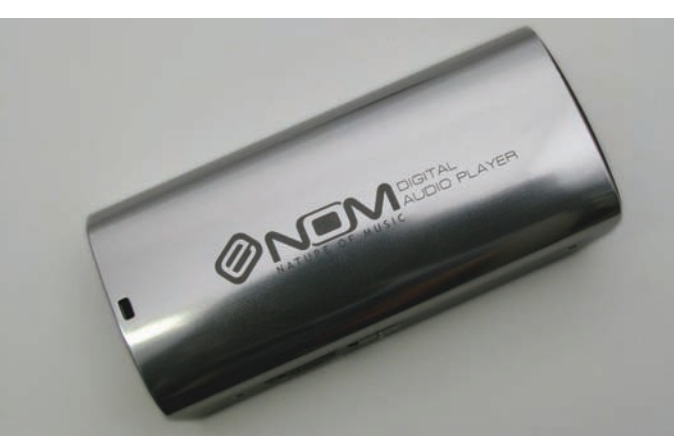

**Az elegáns fémház nemcsak a szép kialakításról, hanem a biztonságos konstrukcióról is árulkodik**

EZAV EMP–200 MP3 feketén-fémesen

Az MP3-lejátszók piacára betörô cégek többsége elsôsorban belépôszintû termékekkel próbál szeletet hasítani magának a tortából, hiszen jelenleg erre van a legnagyobb kereslet. Az EZAV nevû gyártó azonban más stratégiát követ: lejátszóit rengeteg szolgáltatással, pazar kialakítással és kitûnô minôségben gyártja. Tesztlaborunkba az EMP–200-as modell érkezett meg leghamarabb.

**Talán az iRiver az egyetlen<br>Talán MP3-lejátszókra "sza-**

#### Ô **NÉVJEGY**

Termék: EZAV EMP–200 Forgalmazó: ATComp Kft. Ár: 33 500 Ft Weh: www.mp3center.hu hopp.pcworld.hu/323

#### Ô **ADATOK**

- 256 megabájt flash memória
- MP3-, WMA-, ASF-támogatás
- USB 1.1 virtuális háttér
- 75✕ 37✕ 15 mm-es méret
- Dalszöveg-támogatás

# PC WORLD ÉRTÉKELÉS

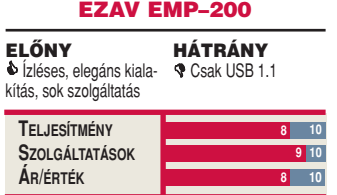

kosodott" gyártó, amelynek minden terméke prémium kategóriájú, legyen szó flash memóriáról, CD-s vagy merevlemezes megoldásról. Most azonban az EZAV is feliratkozhat erre a listára, ha a hozzánk eljutott EMP–200-asból indulunk ki. Már a doboz kézbevételekor feltûnik, hogy nem egy sokadik, sablonszerû lejátszóval van dolgunk – legfôképpen az elegancia jellemzi a terméket. Az elem nélkül 40 gramm súlyú, fémházas készüléken találunk egy 3×3 centiméteres ötsoros LCD-t, amely – kissé szokatlan módon – fekete alapon kék színekkel mûködik, igen kontrasztosnak mondható, talán valamelyest gyengébb háttérvilágítással. A menüben rendkívül egyszerûen, a középsô kis irányítófejjel navigálhatunk, és rögtön beállítások egész tárházára bukkanunk. A lejátszási módoktól a háttérvilágításig mindent megtalálunk, még saját hangprofilt is létrehozhatunk a grafikus hangszínszabályozó révén, de a lejátszó állapotáról is információt kaphatunk. Ugyanitt meg-

formázhatjuk a flash memóriát, amely egyébként virtuális meg-

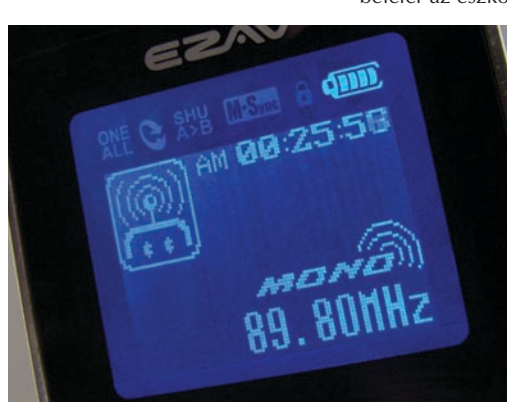

hajtóként is mûködik, így nincs szükség külön szoftverre ahhoz, hogy zeneállományokat másoljunk az eszközre.

Ennek ellenére kapunk hozzá egy MusicFriend nevû szoftvert, amely az állományok ide-oda másolásánál sokkal többre is képes: segítségével akár dalszövegeket is másolhatunk a készülékre, amelyeket lejátszás közben olvashatunk – ugyanezzel a szoftverrel frissíthetjük a firmware-t is. Ezek mellett WAV kiterjesztésû állományokat szerkeszthetünk, illetve konvertálhatunk át MP3 állományból.

Az EMP–200-as képes FM-rádióból rögzíteni, és diktafonként is mûködik. Mi határozhatjuk meg,

hogy a készített felvétel monó legyen vagy sztereó, ehhez mérten 16, illetve 32 kilobit/másodperces bitaránnyal. Beállíthatjuk továbbá, hogy milyen mértékû külsô hanghatásnál aktiválja a felvételt, egyéb esetben szünetelteti azt, így nem pazarolja az értékes tárhelyet.

A készülék hangminôsége igen jó, kellemes mélyhangokat tapasztaltunk pörgôsebb zenék lejátszásakor is, a mellékelt fülhallgatók is megfelelôek. A háromnyelvû használati utasítás és leírás, illetve a már említett szoftver mellé kapunk még egy kis mûanyag táskát, amelybe éppen belefér az eszköz, az irányítórészt

> **Kissé szokatlan, de kontrasztos a fekete alapú, kék fényû kijelzô**

szabadon hagyva, az iRiver termékeknél remekül bevált módon. Ha kedvünk tartja, a szintén mellékelt nyakpánt segítségével a nyakunkba akasztva is hordhatjuk a lejátszót.

Két AAA típusú, 3 voltos elemmel üzemeltethetô, amelyekkel összesen 16 órányi lejátszásra vagy 10 órányi felvételre alkalmas a készülék. Egyetlen hátránya, hogy csak USB 1.1-es csatolásra képes, habár ez a flash memóriás lejátszók esetében nem ritkaság. Árához mérten kiváló a termék számos szolgáltatással, jó hangminôséggel, tartóssággal – méltán nyerte el a PC World Ajánlata díjat.

# SZOFTVER **TESZT**

# Windows Media Player 10 A Médialejátszó új ruhája

Még alig telepedett meg gépünkön a második javítócsomag a Windows Media Player kilences verziójával, máris itt a következô kiadás. Érdemes elgondolkodni, vajon megéri-e frissíteni jelenlegi médialejátszónkat, van-e annyi jelentôs újdonság – vagy csak a külsô újult meg?

**A** Microsoft valószínűleg az<br>Apple iTunes lejátszójának népszerûsége miatt kényszerült kiadni szórakoztatóprogramjának újabb verzióját. Az iTunes fô erôssége az internetes áruház és a mobil eszközök támogatása, ezért a Windows Media Player 10 is ezen a területen próbál erôsíteni – egyelôre kevés sikerrel.

Némi designváltás mellett megváltozott a program felülete is: a fôbb funkciógombok bal oldalról a lejátszó tetejére keaz internetes zenebolt – ám ez a szolgáltatás egyelôre csak a tengerentúlon vehetô igénybe, hazánkban sajnos még nem. Bôvült viszont a támogatott hordozható eszközök száma, ráadásul fejlettebb konverziós lehetôségeket is használhatunk filmek és hangok áttöltésekor: a program felismeri, hogy milyen formátum volna ideális az adott eszköz számára. Nagyobb mennyiségû adatok esetében már a háttérben is történhet egyidejû átalakítás

**Alternative Radio** und Check: New M  $\Theta$  $\Theta$  $\Theta$ 

rültek. A menüsor továbbra sem látszik, de természetesen a konzervatívabb, keretes külsô is bekapcsolható.

Az egyik fontos újdonság volna a korábbi verziókhoz képest

és szinkronizálás. A mûvelet minôségét is befolyásolhatjuk: a jobb képminôség érdekében lassabb átvitelt választhatunk. Egy másik újdonság, hogy az eddig külön csomagban megvásárolható MP3-kódoló mostantól már a program része, ráadásul a legnagyobb, 320 kilobit/másodperces tömörítést is használhatjuk. Bár ez némileg ellentmond a Microsoft eddigi üzletpolitikájának, valószínûleg a hordozható lejátszók jobb támogatása miatt került bele ez a szolgáltatás.

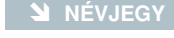

Termék: Windows Media Player 10 Forgalmazó: Microsoft Corporation Ár: Ingyenes Web: hopp.pcworld.hu/308

#### Ô **ADATOK**

- Új, könnyebben kezelhetô külsô
- Internetes zenebolt
- Hordozható lejátszók jobb támogatása
- Beépített MP3-tömörítés
- Hatékonyabb video- és hangkonverzió
- Monitorkalibrálás

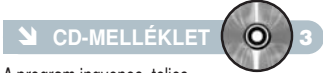

A program ingyenes, teljes változata megtalálható lemezmellékletünkön

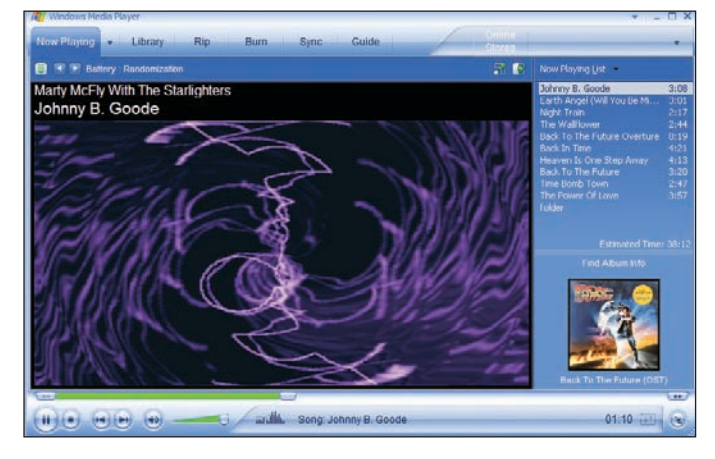

**TEL**  $S_{70}$ 

Sajnos néhány újításon kívül nem történt jelentôs elôrelépés a Media Player történetében. A fejlesztéseket elsôsorban a mobil eszközök tulajdonosai és a tengerentúli országok polgárai élvezhetik, a legtöbbünknek az MP3-kódoláson kívül szinte semmi újdonságot nem nyújt.

Halasi Miklós

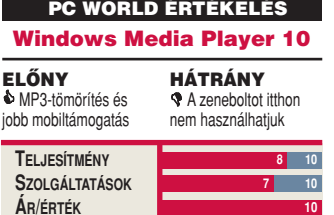

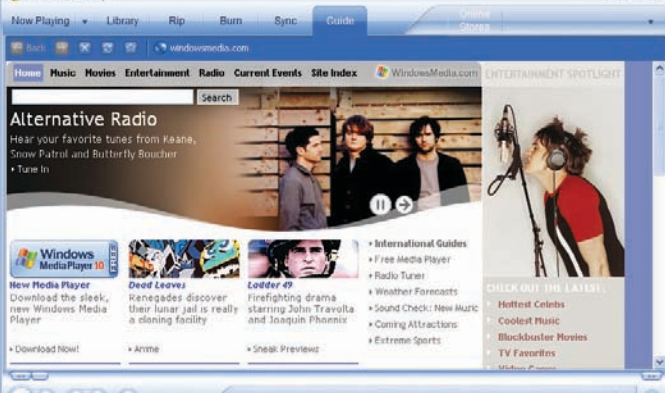

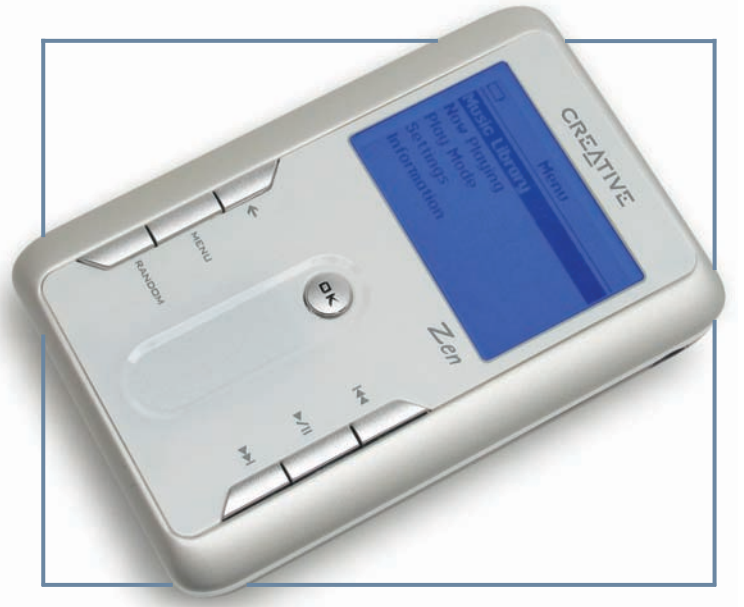

# Creative Zen Touch A kör négyszögesítése

Újabb taggal bôvült a Creative merevlemezes MP3 lejátszóinak sorozata. A Zen Touch típusjelzésû készülék – hála a noteszgépekben alkalmazottnál is lényegesen kisebb meghajtójának – még elôdeinél is apróbb lett.

#### **NÉVJEGY**

Termék: Creative Zen Touch Forgalmazó: Ramiris Rubin Rt. Ár: Bevezetés alatt (320 euró) Web: www.ramiris.hu hopp.pcworld.hu/302

## **N** ADATOK

- Alumíniumház
- 97 dB-es jel-zaj arány
- 20–20 000 Hz-es frekvenciaátvitel • MP3, WAV, WMA formátumok támogatása
- 160×104 képpontos, kék háttér-világítású kijelzô
- 104,6✕ 68,6✕ 22 mm-es befoglaló méretek
- 203 g tömeg

**S** zemügyre véve a szappan méretû alumíniumborítást, láthatjuk: a készülék nem is titkolhatná az Apple iPodjához való hasonlóságát, ám az ott kerek stílusjegyek itt négyszögletessé váltak. A nagyméretû, kék háttér-világítású, 160✕104 képpontos kijelzô alatt a kezelôgombok az elôlap két szélére kerültek. Középen csak az egyetlen OK gombot és az ez alatt elhelyezkedô érintésérzékeny "tapipadot" találjuk – ez utóbbin ujjunkat le-fel mozgatva görgethetjük a képernyôtartalmat.

ORGANIZER | Fle Play Edit

 $\sum_{i=1}^{\infty}$  Audio

View Tools Hel

A Creative Zen Touch 20 gigabájtos merevlemezrôl szólaltatja meg a zenei állományokat, ebben ma már semmi különleges nincs. Az viszont már annak számít, hogy ez a háttértár nem 2,5, hanem 1,8 hüvelyk méretû, tehát kisebb, mint a noteszgépekben vagy a korábbi Zen lejátszókban alkalmazott általános típusok. Ebbôl adódóan ez a Zen Touch sorozat legkisebbje, s ami még ennél is lényegesebb: a legenergiatakarékosabb is közöttük. Kerek 24 órán át képes játszani a 128 kilobit/s kódolással létrehozott MP3-állományokat beépített, nem cserélhetô akkumulátorának köszönhetôen.

A lejátszó USB 2.0-s kábelen csatlakozik számítógépünkhöz, de meghajtóprogramot is szükséges telepíteni a CD-rôl, mert az operációs rendszer cserélhetô átutaztatása körülbelül egy másodpercig tart. Érdekes, hogy a 20 gigabájt tárterületet a készülék dinamikusan kettéosztja: az egyik a hallgatható, a másik pedig a csak írható-olvasható, de nem lejátszható rész. A hallgatható tárterületrôl megszólaltatott számok nem másolhatók vissza a PC-re – csak törlésre, rendezgetésre adódik lehetôségünk. A másik területre bármilyen állományt átmásolhatunk, de az ide helyezettek közül a zenéket nem tudjuk meghallgatni. Ez az elsô olyan külsô eszköz, amely támogatja a Microsoft által az Office 2003-ban bevezetett digitális jogkezelést.

A kifogástalan, kristálytiszta hangminôségrôl mindenképpen érdemes szót ejtenünk. Ez a kijelentés a mellékelt neodímiummágneses fülhallgatóra nem

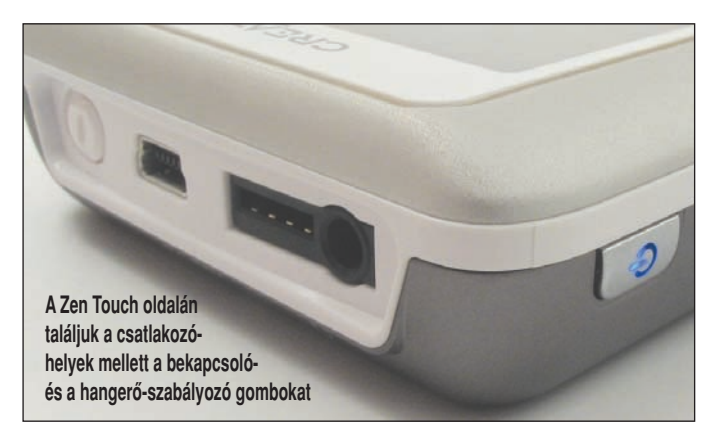

lemezként nem ismeri fel. Ez sajnálatos, hiszen nemcsak zeneszámokat, hanem bármilyen adatot is rátölthetünk, amelyeket így csak olyan gépek között hordozhatunk, amelyeken e kezelôprogram telepítve van. A gyors USB-kapcsolaton egy zeneszám

**Find:** 

wy: 17023 MB

No. of Trac

mport Tracks **Burn** CD S

 $\frac{1}{100}$ 

 $7 \times -0 \times$ 

vonatkozik (az csak erôs középkategóriát képvisel), ezért a hangtesztet egy Sony MDR-A22 "fülessel" végeztük. A 97 decibeles jel-zaj arány még egy drága hifikészüléknek is dicséretére válna, a mélyhangok erôteljesek, nem modoros a közép-, és tartalékokkal teli a magas tartomány. A menübeállításokban találkozhatunk egy négysoros hangszínszabályozóval, amellyel változtathatunk a hangszínen, ha nem találnánk megfelelônek az elôre programozottakat vagy a sima, egyenletes hangképet.

Mindent egybevetve, a Creative Zen Touch a piac egyik legszebb hangú merevlemezes meghajtójával épített MP3-lejátszó, amelyet ráadásul távirányítóként is funkcionáló rádióval egészíthetünk ki. A vásárlási kedvet csupán a várhatóan magas ára foghatja vissza (ez, ha külföldrôl rendeljük meg a terméket, átszámítva 80 ezer forint).

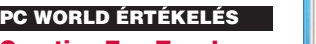

| <b>Creative Zen Touch</b>                                |                                                                         |
|----------------------------------------------------------|-------------------------------------------------------------------------|
| <b>ELŐNY</b><br>Kivételesen jó<br>hangminőség            | HÁTRÁNY<br>Saját szoftver szük-<br>séges az adatmozgatás-<br>hoz, drága |
| <b>TELJESÍTMÉNY</b><br><b>SZOLGÁLTATÁSOK</b><br>ÁR/ÉRTÉK | 10<br>10<br>5<br>10                                                     |

**A lejátszó programjának kezelôfelülete**

œ

et a track to ply

 $\sqrt{2}$ 

Bányai György

# Logitech diNovo Cordless Desktop for Notebooks Asztaldísz és útitárs

A Logitech tavalyi újdonságainak igazi ékköve volt az akkor debütált, Bluetooth technológiára épülô, vezeték nélküli billentyûzet-egér együttes, a diNovo. Idén a különös formatervezésû páros visszatér, immár a noteszgép-tulajdonosok szolgálatára.

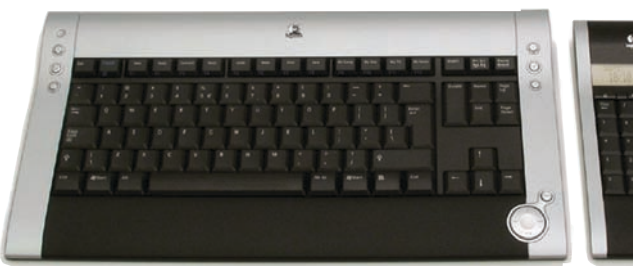

**A** diNovo Media Desktop (PC World, 2004. január) mindenkit lenyûgözött elegáns megjelenésével, rendkívüli vékonyságával, egészen újszerû gépelési élményével és a távirányítóként, valamint számológépként egyaránt mûködô, leválasztott numerikus billentyûzetével.

Az idén ôsszel bemutatott hoszszú nevû új termék ránézésre megegyezik a tavalyival, csak új, ezüst-

szürke színezésû, kis noteszegér jár mellé. Bluetooth helyett a gyors, vezeték nélküli rádiós adatátvitel technológiáját használta a Logitech, valószínûleg energiatakarékossági okokból is: bár mindhárom részegység elemmel mûködik, egy hónapos intenzív tesztelést követôen sem utalt semmi jel arra, hogy bármelyik is le akarna merülni.

A diNovót asztali és hordozható gépünkkel egyaránt használhatjuk.

A leleményes kialakítású USB-s vevôegység lehetôvé teszi, hogy az önmagában is mûködôképes miniantennát egyszerûen leválasszuk az asztali PC-hez csatlakozó aljzatról, és magunk-

kal vigyük egy noteszgép, az egér és mondjuk a numerikus pad társaságában, míg a billentyûzet és a vevőaljzat otthon "pihen".

Mi tagadás, ezúttal is gyorsan a szívünkhöz nôtt ez a kiváló páros, pontosabban trió, és szívesen ajánljuk mindenkinek, ám hiába csökkentette árát jelentôsen a Logitech, gyaníthatóan még így is sokakat elriaszt majd a vásárlástól.

Spányik Balázs

#### Ô **NÉVJEGY**

Termék: Logitech diNovo Cordless Desktop Forgalmazó: Pilot-Comp Kft. Ár: 36 900 Ft (ajánlott fogyasztói) Web: www.pilotcomp.hu www.logitech.hu

#### Ô **ADATOK**

- Vezeték nélküli billentyûzet
- Távirányítóként is mûködô számológépet, órát és hômérôt tartalmazó numerikus pad
- Gyorsbillentyûk böngészô, levelezô és keresés indításához, médiabillentyûk
- Kikapcsolható vezeték nélküli optikai noteszegér hordtáskával
- Kompakt USB-s mini vevôkészülék

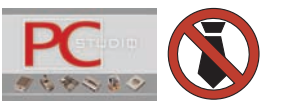

#### Logitech diNovo Cordless Desktop PC WORLD ÉRTÉKELÉS

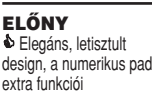

HÁTRÁNY ' Még így is drága, 6 ceruzaelem

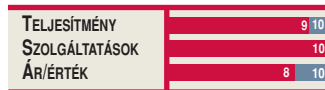

# TESZT **SZOFTVER**

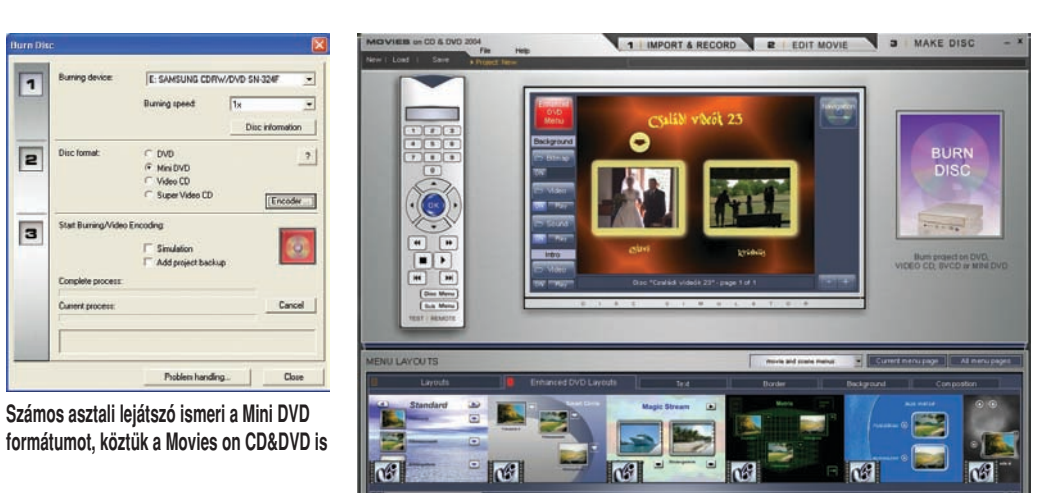

# Magix Movies on CD&DVD 2004 Házimozimágus

Házimozilemezek készítéséhez számos egyszerûbb és összetettebb alkalmazás közül választhatunk. A Magix alapvetôen könnyen használható terméke egyáltalán nem csak a minimumot nyújtja – vonzó extra lehetôségekkel kecsegtet.

Ô **NÉVJEGY**

Termék: Magix Movies on CD&DVD 2004 Forgalmazó: SeVeN M Ár: 5990 Ft Weh: www.sevenm.hu hopp.pcworld.hu/317

## Ô **ADATOK**

- VCD, SVCD, DVD és Mini DVD összeállítás
- Mozgó menüháttér
- Rögzítés analóg és digitális forrásból
- Valós idejû elônézet
- Idôvonal alapú összeállítás • MPEG–1 és 2, AVI, MOV, DivX, WMV
- és RealVideo kimeneti formátumok • A minimális rendszerigény Intel PIII 450, 128 MB RAM, Win98, DirectX 8

**A** nyersanyagokat digitalizál-<br>hatjuk analóg forrásból, vagy beolvashatjuk DV-kameráról is. Használhatunk tv-tuner kártyát, akár idôzített felvételeket is beállíthatunk, azaz a rögzítés történhet a távollétünkben, a megadott hoszszúságban, a kiválasztott csatornáról vagy bemenetrôl. Természetesen kész videoállományokat is beilleszthetünk. Az anyagok már beolvasáskor külön menüpontokat képeznek, hacsak nem kérjük, hogy az elôzôhöz fûzôdjenek hozzá. Automatikus jelenetfelismerésre is van mód, alapbeállításokkal az ilyenkor elkülönített jelenetek képezik majd az almenü ikonjait a kész lemezen. Már ekkor beállíthatjuk a hangerôt, feliratot készíthetünk, kérhetünk színkorrekciót. Mivel a tévékép szélei az egyes készülékeken eltérô mértékben

**Motion Encoding Parameters** 

lógnak ki a látható területbôl, égethetünk kalibrációs tesztlemezt. Ezt az asztali lejátszóba helyezve, a képernyôn megjelenô skáláról olvashatjuk le a "halott" terület méretét, majd ehhez igazíthatjuk a monitorablakot, ily módon azonnal észrevesszük, ha egy lényeges részlet kilóg a képbôl.

Kiváló lehetôség a DV Logging. Digitális kameráról történô beolvasáskor az idôkódok is rögzítésre kerülnek a projektben, így a késôbbi újrafeldolgozáshoz elég csupán a kisméretû projektállományt és a DV vagy Digital 8 videoszalagot megtartani. A kívánt részek a projekt megnyitásakor automatikusan újraolvasódnak a kameráról.

A második lépcsôben egy idôben egy fômenü tartalmát rendezhetjük el. Alapállapotban itt is

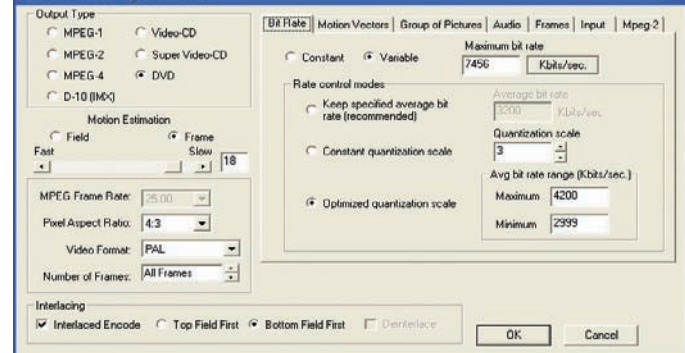

**Nem szükséges, de igény szerint akár az MPEG–2 kódolás finombeállításaiba is beleszólhatunk**

forgatókönyv módban dolgozunk, ám – más házi CD/DVD összeállító szoftverektôl eltérôen – áttérhetünk idôvonal módra. Filmszalagszerûen látjuk a képanyagot, alatta pedig a hanghullámok képét, a feliratokat és az alámondást kezelhetjük egy-egy sávon. Ilyenkor lényegesen gazdagabb szerkesztési lehetôségek állnak rendelkezésünkre, csakúgy, mint egy alapszintû szerkesztôalkalmazásban. Elérhetô például bôvebb színkorrekció, néhány mókás effektus, automatikus statikuszajés hangzörej-eltávolító, többsávos hangszínszabályozó, kompreszszor, valamint sztereó hangforráspozicionálás. Áttûnés gyanánt csak szimpla feketébôl és feketébe (fade) hatások választhatók. Mindeközben valós idejû elônézetet nyújt a program.

Számos elôre elkészített menü közül választhatunk, találunk közöttük mozgó háttérrel ellátott darabokat is. Ha nem tetszik a készen kapott sablon, szabadon kicserélhetjük a hátteret akár saját fotónkra vagy videónkra, átállíthatjuk a feliratok stílusát, a képkereteket. Választhatunk más elrendezést is, ám saját felosztás tervezésére nincs lehetôség. Kezelése egyszerû, szerkesztési lehetôségei házi célokra éppen megfelelôek.

Ha végre jónak találjuk mûvünket, nincs más hátra, mint lemezre kódolni és írni. VCD, SVCD, DVD és Mini DVD (CD-re írt DVDmappa) formátumok közül választhatunk, a modern, lemezen szerkeszthetô DVD-VR formátumot nem támogatja. Beállíthatjuk az írási sebességet, a bitarányt és az MPEG-kódolás minôségét, valamint sebességét (utóbbi kettôt egymás rovására). Bátor hozzáértôk az MPEG–2 finombeállításaiban is elmerülhetnek (mozgásvektorok, GOP, kulcskockák). Nemcsak lemez, hanem AVI-, MPG-, MOV-, WMV- vagy RealMedia-állomány is kódolható az összeállításból – természetesen menü nélkül. A DVD-lejátszó program csatolá-

sának lehetôségét – amellyel egy windowsos gépbe helyezve automatikusan elindulhatna a lemez – némiképp hiányoltuk.

Jól használható, kicsit a videovágó programok dolgába is "belekontárkodó" alkalmazásként ismertük meg a Movies on CD&DVD-t, néhány extra lehetôséggel – bôven megéri az árát.

#### Magix Movies on CD&DVD 2004 ELÔNY & Teljes funkcionalitás, vágással, igen barátságos áron HÁTRÁNY ' Nem támogatja a DVD-VR-t, nincs lemezre integrált DVD-lejátszó PC WORLD ÉRTÉKELÉS **TELJESÍTMÉNY SZOLGÁLTATÁSOK 8 10 7 10**

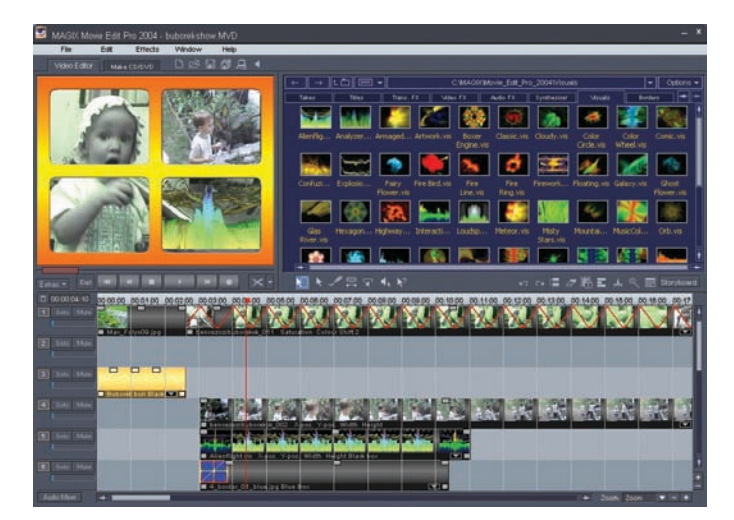

# Magix Movie Edit Pro 2004 Ütemes tapsot!

Számos videoszerkesztô program kapható manapság, így azt gondolhatnánk, hogy nem lehet már újat kitalálni. A Magix Movie Edit Pro terméke rácáfolt várakozásainkra: nemcsak rendhagyó megközelítésével és kezelôfelületével, hanem szokatlanul bô szolgáltatásválasztékával is kilóg a sorból.

#### Ô **NÉVJEGY**

Termék: Magix Movie Edit Pro 2004 Forgalmazó: SeVeN M  $Ar: 12,000 Ft$ Web: www.sevenm.hu hopp.pcworld.hu/311

#### Ô **ADATOK**

- AVI és MPEG–2 alapú szerkesztés
- Valós idejû elônézet
- 16 univerzális szerkesztôsáv
- (S)VCD és DVD összeállítása
- MPEG–1 és 2, AVI, MOV, DivX, WMV és más kimeneti formátumok
- A minimális rendszerigény Intel PIII 450, 128 MB RAM, Win98, DirectX 8

Magix Movie Edit Pro 2004

PC WORLD ÉRTÉKELÉS

**M** egszokhattuk, hogy a házi<br>videoszerkesztő alkalmazások zöme meghatározott módon néz ki: van egy idôvonal, azon legalább egy kép- és egy hangsáv, majd jönnek az extrák. A Magix szerkesztôje forgatókönyv és idôvonal üzemmódot egyaránt kínál, utóbbi esetében nagy szabadságot enged meg a tizenhat sáv kezelésében: bármelyik tartalmazhat bármilyen típusú anyagot.

Általában mozgóképre, képre és hangra van szükségünk a munkához, aztán ezeket effektusokkal korrigálva, áttûnésekkel összekötve tálalhatjuk. Videoanyagainkat (DV AVI vagy MPEG–1 és MPEG–2) állományból, digitális vagy analóg videokamerából, sôt akár tévétu-

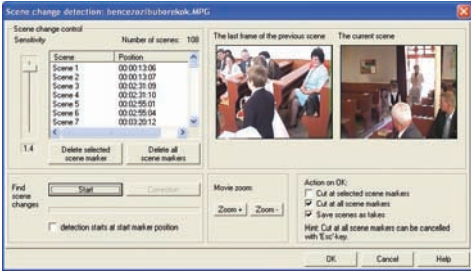

nerrôl is rögzíthetjük. Közvetlenül használhatunk lapolvasót vagy digitális fényképezôgépet, utóbbi esetben a képhez mentett WAVhangfelvételek is áttöltôdnek.

A Movie Edit Pro az alap nyersanyagtípusokon felül vizualizációs hatásokat is kínál: az 51 vizuális élôelem valamelyikét összeállításunkra vonatkoztatva az adott pillanatban szóló zenéhez igazodó látványban lehet részünk, hasonlóan a Windows Media Playerhez. Ily módon speciális hatásokat – például lobogó tüzet – kombinálhatunk saját felvételeinkkel, ami segíthet, hogy kevés képanyagból is élvezetes videoklipet hozzunk létre.

Nem tagadhatja a cég, hogy eddig fôként zenei alkalmazásokat fejlesztett – nagyon jó a hangtámogatás. Rengeteg különleges hanghatást, a mixerben többsávos hangszínszabályozót, kompreszszort, sztereó pozicionálást alkalmazhatunk, felhasználhatunk WAV, MP3, OGG, sôt MIDI formátumú hangzó anyagokat is. A program automatikusan képes aláfestô muzsikát is elôállítani. Zaj- és zörejszûrési szolgáltatása a kameraremegés-korrekcióval együtt rosszabb minôségû felvételeinket teheti élvezhetôvé.

A szerkesztés természetesen egérközpontú, egy csoportikonnal választhatunk is üzemmódjai közül. Nyújthatjuk a kiválasztott

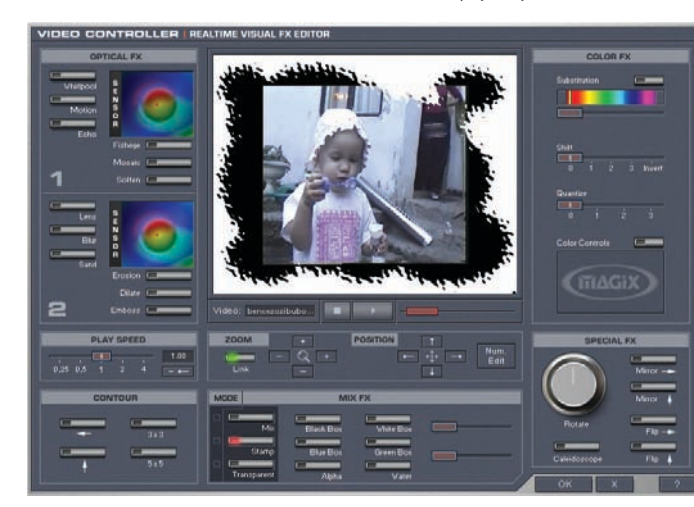

**Saját videoeffektusokat keverhetünk**

**Munka közben is állítható a jelenetfelismerés érzékenysége**

anyagot (lassítás és gyorsítás), belehallgathatunk, a hangerő vagy valamely effektus burkológörbéjét is átrajzolhatjuk, vagy segítséget kérhetünk egy adott objektumról az üzemmódok révén. Természetesen az egérrel végzett munka nem tesz lehetôvé maximális pontosságot, a numerikus paraméterezés pedig nem minden esetben használható – például egyedi burkológörbe rajzolásánál csak a kézügyességünkre hagyatkozhatunk. Nem beszélhetünk tehát mérnöki pontosságról, viszont szinte minden ötletünket házimozianyagokhoz méltó minôségben valósíthatjuk meg, és maguk az effektuskompozíciók is elmenthetôk.

Valós idejû video-elônézettel dolgozhatunk, ám nem teljes minôségben és nem mindig zökkenômentesen. A számítások terhe nagyrészt a CPU-ra hárul, illetve a DirectX 8 rutinjaira. 1,3 gigahertzes Celeron M processzoros noteszgépünkön 384 megabájt RAM-mal már használhatónak bizonyult a Movie Edit Pro, egy MPEG–2 videofolyammal, felirattal, áttûnésekkel is. Kategóriájában ritkaság, de a program külsô monitor használatát is támogatja, közönséges kétkimenetû videokártyákkal. Minden effektusra alkalmazhatunk burkológörbét, amelyet négyféle hullámformából akár a zene ütemére is legeneráltathatunk. Több videoanyag összefésüléséhez színkulcs vagy akár alfa-maszk is használható. Hosszabb anyagainkat több lemezre oszthatjuk szét, így nem kell minôségalkut kötni a kapacitáshatárok miatt. Komplett anyagainkat számos állományformátumban vagy a Video CD-, SVCD- és DVD-összeállító modulban tehetjük közkinccsé, amely önmagában is megvásárolható.

Kissé szokatlan lehet a Magix termékekre jellemzô szerkesztôfelület, ám a rövid próbálgatós idôszak után bôségesen kárpótolnak majd a szabad, kreatív munkát lehetôvé tévô, csak jóval drágább programokban fellelhetô szolgáltatások.

**TELJESÍTMÉNY SZOLGÁLTATÁSOK ÁR/ÉRTÉK**

**ELŐNY**  $\overline{\bullet}$  Teljes videoszerkesztő és lemez-összeállító csomag, profiktól ellesett lehetôségekkel, igen barátságos áron

**8 10 9 10 6 10**

HÁTRÁNY **E**rős gép kell a valós idejû elônézethez

Egri Imre

# Kensington Portable Universal Docking Station Ezüstkapu

Az igazán könnyû, apró, hordozható gépeken elôször mindig a különbözô kapuk esnek áldozatul a méret oltárán. Ám itt a gyógyír a bajra – s ez a ma már "divatjamúlt" soros és párhuzamos kapu hiányának problémáját is megoldja.

**S** zámos, hordozható PC-t gyártó cég már réges-régen felismerte, hogy sokan használják noteszgépüket a mindennapokban is. Nekik találták ki az úgynevezett dokkolóállomást. Ez az esetek többségében olyan kis, állványszerû holmi, amelynek tetején monitor trónol, s belé a noteszgépet összecsukott állapotában illeszthetjük – egy speciális csatlakozó segítségével pedig ennek révén az összes olyan kaput megkapjuk, amely a noteszgéprôl hiányzik. Ennek kistestvére a portreplikátor, azaz a kaputöbbszörözô. Neve ellenére mi ebbe a családba sorolnánk a Kensington termékét. Az ezüstszínû téglatesten két USB 2.0-s kaput, két PS/2 aljzatot, egy soros és egy párhuzamos

kaput, valamint egy 10/100-as LAN-vezérlôt találunk. Mivel saját külsô tápegysége van, a fogyasztók – gondolunk itt az USB-s eszközökre – nem a noteszgépet terhelik. Ebbôl következik,

Éppen ezért szerepel nevében az "univerzális" szócska, hiszen gyártótól függetlenül minden olyan géphez használhatjuk, amelyen USB-aljzat van.

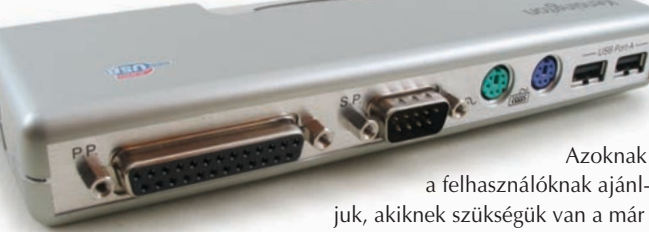

hogy USB-csatlakozón keresztül illeszkedik a géphez, amelybôl – újabb híján – beéri 1.1-es szabványúval is. (Természetesen ilyenkor a rajta kiépített két kapu is csak 1.1-esként mûködik majd.)

a felhasználóknak ajánlegyre több új noteszgéprôl hiányzó soros vagy párhuzamos kapukra, vagy egyszerûen csak szeretnék pótolni, esetleg megsokszorozni gépükön a kommunikációs kapuk számát.

Samu József

#### Ô **NÉVJEGY**

Termék: Kensington Portable Universal Docking Station Forgalmazó: Ramiris Rubin Rt. Ár: Bevezetés alatt (120 USD) Web: www.ramiris.hu hopp.pcworld.hu/303

#### **N** ADATOK

- Két USB 2.0-s kapu
- Két PS/2-es kapu
- Soros kapu
- Párhuzamos kapu
- 10/100 LAN
- Külsô tápegység mellékelve

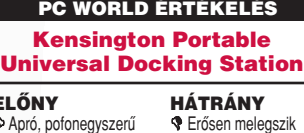

#### ELONY<br>© Apró, pofonegyszerű telepíteni, minden olyan géphez használható, amelyen USB-kapu található – akár asztali PC-hez is

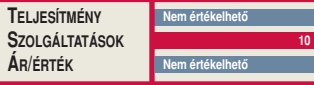

# CyberLink PowerDVD Copy 1.0 Sokoldalú biztonsági ôr

Bármikor jól jöhet a háznál egy egyszerûen használható DVD-másoló program, mint amilyen a PowerDVD Copy, amellyel biztonsági másolatokat készíthetünk remekmûveinkrôl, esetleg a rokonságot is elláthatjuk saját példányokkal!

**M** ozgásba lendült a Cyber-Link, amely láthatóan nem ül a babérjain a DVD-piacon elért sikerei után. Új DVD-másolójuk, a PowerDVD Copy kiválóan alkalmas nem jogvédett lemezek sokszorosítására, sôt már elsô változatában támogatja a kétrétegû lemezek írását!

A program használata meglepôen egyszerû: ha az íróban a forráslemezzel azonos méretû nyers DVD található, egyetlen gombnyomással elindítható a közvetlen másolás. A legtöbb esetben azonban a forrásanyag mérete nagyobb, mint a lemez kapacitása, ezért azt tömörítenünk kell – a program ezt is elvégzi, méghozzá automatikusan a háttérben.

Ha nem áll rendelkezésünkre megfelelô mennyiségû üres terület, válogathatunk a forráslemez tartalmából: amennyiben az tar-

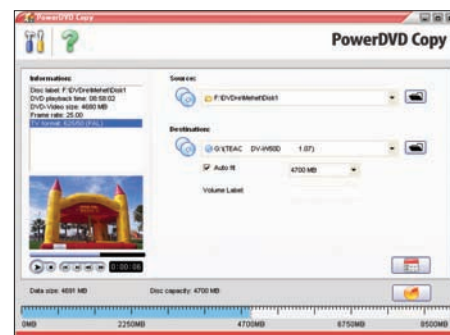

talmaz menüket, feliratokat, többféle hangsávot vagy bármi olyasmit, amire nincs szükségünk a másolaton, azt egyszerûen kihagyhatjuk a mûveletbôl. A program beállításai között elôre megadható, milyen "extrákat" kedvelünk a hangsávok, feliratozás és hasonlók tekintetében, amit a program figyelembe vesz, ha a fenti selejtezésre kerül sor. A jobb helykihasználás érdekében módosít-

hatunk a kép minôségén is, bár a végeredmény szempontjából ez nagyfokú minôségromlással járhatt. A kiválasztott fejezetet az elônézeti ablakban ellenôrizhetjük, a lemez foglaltságát pedig egy sávon kísérhetjük figyelemmel.

Legyen az egy családi eseményrôl készült filmes beszámoló, ismerôsünk kalandja egy egzotikus országban vagy akár csak a szomszéd unokájáról készült fényképalbum, archiválására, sokszorosítására kitûnô választás a Power-DVD Copy. A kétrétegû lemezek írásának támogatásával pedig jövôbeli sikereit alapozza meg a CyberLink.

Halasi Miklós

## Ô **NÉVJEGY**

Termék: CyberLink PowerDVD Copy 1.0 Forgalmazó: Multimédia Magyarország Kft. Ár: 19 900 Ft Web: www.multimedia.hu

hopp.pcworld.hu/306

#### **N** ADATOK

- Átlátható kezelôfelület
- Közvetlen DVD-másolás
- Testre szabható másolatok készítése
- Kétrétegû lemezek támogatása

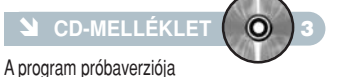

megtalálható lemezmellékletünkön

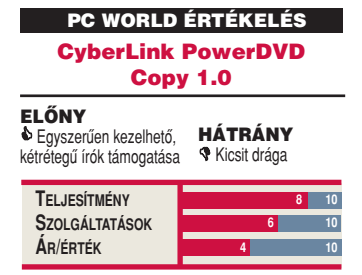

**62 PC WORLD** / 2004. NOVEMBER

# SZOFTVER **TESZT**

# Krea Súgó Fogd a kezem...

Vajon miért van az, hogy minden alkalmazásnak van saját súgója, olykor mégis tanácstalanok vagyunk? A Krea Súgó megpróbálkozott a lehetetlennel: kezdôk számára is segítôkésszé tenni a számítógépet.

**A** Rejtő Jenő-féle alapigazságot<br>aktualizálva kijelenthetjük: sajnos nem lehet minden felhasználó mellé rendszergazdát állítani. A Krea Súgó mégis hasonlóra vállalkozik: indítás után folyamatosan fut a háttérben, és csendben figyeli, hogy min munkálkodunk. Ha menet közben rákattin-

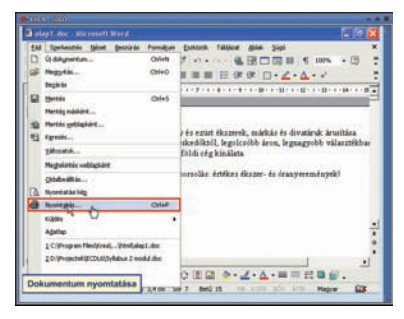

**A Krea Súgó nem bonyolítja a dolgokat, kizárólag képekkel magyaráz**

tunk, "intelligens" oktatóprogramhoz méltó módon az épp használt alkalmazással – Word, Excel, Powerpoint, Outlook Express, Internet Explorer, Windows XP – kapcsolatban kaphatunk könnyen érthetô segítséget és tippeket. A témák között általában a legfontosabb funkciókat találjuk.

> A lista természetesen nem lehet teljes, de nem is ez a program célja.

Ha végigböngésszük az aktuális témákat, és olyasmire bukkanunk, amire épp szükségünk van, száraz, szöveges felvilágosítás helyett interaktív vetítés során lépésrôl lépésre végignézhetjük, hogy mikor hova kell kattintanunk. Minden lépésben meg kell várnunk a komótosan mozgó egérmutatót, majd a jó példát követve oda kell kattintanunk, ahol megáll (ezt piros négyzet teszi még egyértelmûbbé) – igaz, így könnyebb memorizálni a folyamatsort, aki pedig semmit sem bíz a véletlenre, az a súgóval párhuzamosan "élesben" is dolgozhat. Az animációk alatt rövid instrukciókat olvashatunk a kép alján, amelyekkel világossá válik, hogy mit miért teszünk.

A Krea Súgó kiváló ötletre épül, de valójában csak a kezdôknek hasznos. Akik járatosabbak a számítógép kezelésében, azok kevés újdonságot találnak benne, a bonyolultabb problémák megoldásához pedig úgyis inkább a hagyományos szöveges súgókat fogják böngészgetni.

Virágh Márton

L

#### Ô **NÉVJEGY**

Termék: Krea Súgó Forgalmazó: Krea Kft. Ár: 11 990 Ft Web: www.krea.hu

#### **N** ADATOK

- "Intelligens" oktatóprogram
- Lépésenként magyarázza el a Windows XP és az Office XP fontosabb funkcióit

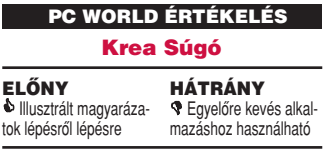

# Kártyajós és minijósda Boszorkányiskola

Seprûnyélen lovagolni és varázsitalokat keverni ugyan nem fogunk megtanulni errôl a lemezrôl, de a kártyavetésnek minden csínját-bínját elsajátíthatjuk.

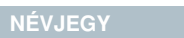

Termék: Kártyajós és minijósda Kiadó és forgalmazó: UNIT Kft. Ár: 3350 Ft Web: www.unit.hu

**M** minden babonás – szebben fogalmazva: az okkult tudományok iránt érdeklôdô – honfitársunk jól ismeri Schmidtné dr. Holló Erzsébetet. Magyarország fôboszorkánya (ez nem

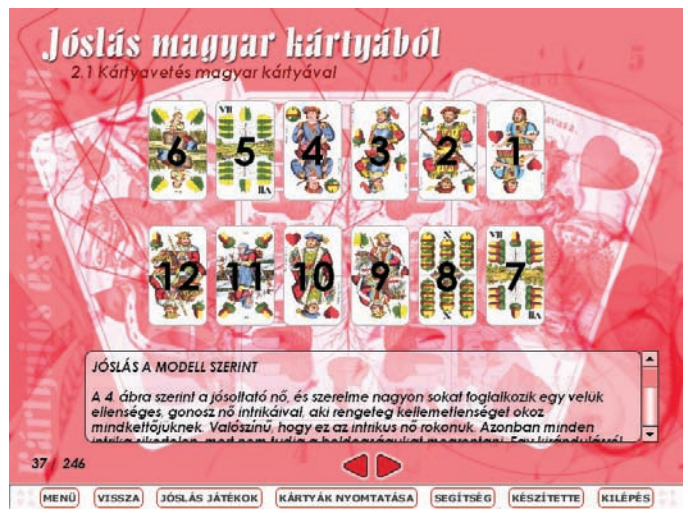

**A lemez számtalan klasszikus kártyavetési technikával ismertet meg**

Kártyajós és minijósda ELÔNY & Érdekes téma HÁTRÁNY ' Gyenge multimédiás megvalósítás PC WORLD ÉRTÉKELÉS

vicc, az egyik hazai boszorkányszövetség tényleg annak választotta!) magasan jegyzett név a szakmában: írt már könyvet a témáról, szerepelt számtalan tévémûsorban, sôt az egyik adón külön sorozata is volt, amelyben lenyûgözô közvetlenséggel és magabiztossággal adott életvezetési tanácsot a betelefonálóknak. Szóval megkérdôjelezhetetlen szaktekintély,

akinek fô specialitása a kártyajóslás, és ebbéli tudását új CDjén most a számítógép-felhasználókkal is megosztja.

#### Kártyatrükkök

A lemez "tananyaga" nyolc fejezetbôl áll. Az elsô bevezetô jellegû: néhány meditációs gyakorlattal segíti szellemi ráhangolódásunkat. Ezután következnek

a harmadik pedig tarotkártyával. (Utóbbiról azonban nem tudunk közelebbit mondani, mert amikor rákattintottunk, elszállt a program.) Végül találunk a lemezen egy nyomtatómodult is, amelybôl a jóskártyákat nyomtathatjuk ki.

A szöveg stílusa kellemes, a kártyavetési módszerek jól követhetôk, és kipróbálásuk

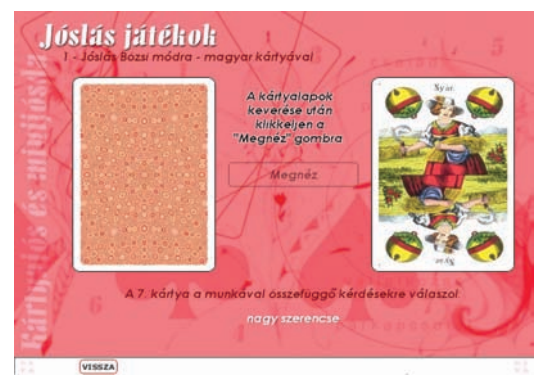

**Az összeállításhoz minijósda is tartozik – kéretik nem komolyan venni**

a kártyavetési és -elemzési technikák a legkülönbözôbb kártyafajtákkal (magyar, römi, szerelmi kártya, pasziánsz). A módszerek részletes, ábrákkal illusztrált leírását a kiértékelési szempontok bemutatása, valamint néhány példaelemzés egészíti ki. Végül az utolsó fejezet a jövendômondás egy könnyedebb válfajával, a kockajóslással ismertet meg.

Ennyi az elmélet, ehhez járul még három jósjáték. Az egyikben a magyar kártya segítségével kaphatunk választ szerelmi, pénzügyi, munkahelyi stb. problémáinkra (a program megkeveri a paklit, kihúz egy lapot, és ennek alapján dönti el, mire számíthatunk az adott kérdésben); a második dobókockákkal ad elô hasonlót;

valószínûleg még azok számára is jó szórakozást nyújt, akik nem veszik komolyan ezt az egész hókuszpókuszt. A lemez multimédiás kialakítása azonban elég kezdetleges: ha eltekintünk a primitív jósjátékoktól, az egész összeállítás alig több, mint statikus képernyôs szövegoldalak egymásutánja, néhány ábrával, valamint kellemes aláfestô zenével kiegészítve. Az érdekes téma ennél azért mozgalmasabb feldolgozást igényelt volna.

De ne legyünk maximalisták, a kártyavetési módszereket bemutató rész valóban izgalmas és hiánypótló; egyformán érdekelheti azokat, akik hisznek a kártyavetésben, és azokat is, akik egyszerûen csak szellemi kuriózumokra vágynak.

Móray Gábor

# Euro Szótanító CD-sorozat

Szószóló

Az új Euro Szótanító sorozat szolid áron beszerezhetô lemezeirôl négy világnyelv (angol, német, olasz, francia) hétköznapi, tematikusan szervezett szókincsét sajátíthatjuk el. A CD-k szókészlete megfelel a Magyarországon elismert középfokú nyelvvizsgák követelményszintjének.

**N** éhány esztendővel ezelőtt<br>még szinte havonta jelentek meg az újabb és újabb nyelvoktató CD-ROM-ok. Aztán a lendület alábbhagyott: részint mert a piac telítôdött, részint mert a felhasználók rájöttek, hogy semmilyen multimédiás trükközés nem szabadítja meg ôket a tanulás keserveitôl. Ez némiképp visszavett a lelkesedésbôl mind felhasználói, mind kiadói oldalon. Hébe-hóba azért manapság is felbukkannak új anyagok, ám ezek általában szerényebb igényû munkák, a nyelvtanítás egy-egy részterületét veszik célba. Ebbe a vonulatba tartozik a Travelbox-Hungária új lemezsorozata is.

A szótanító program mind a négy változatában (angol, német, olasz, francia) az alkotók a szókincset témák és altémák szerint csoportosították (például: utazás és szállítás/külföldön; szállás; repülés; autóvezetés; nyaralás; tömegközlekedés). A témát és azon belül az altémát egy-egy lenyíló listáról választhatjuk ki, ezután a program egymás után megjeleníti, és gombnyomásra szép kiejtéssel fel is olvassa a témakör kifejezéseit, kiírja magyar fordításukat, eredeti nyelven értelmezi ôket, végül egy példamondattal illusztrálja használatukat.

Ennyi, s nem több, amit az egyszerû kis programok nyújtanak.

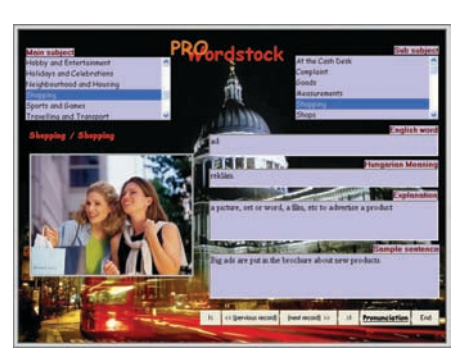

Ez az egyszerûség önmagában nem is baj, mert megkönnyíti a használatot, és nem vonja el a nyelvtanuló figyelmét a lényegrôl. Voltaképpen csak egyetlen funkciót hiányoltunk, amely, szerintünk, még egy ilyen minimálkonstrukcióba is beleférhetett volna: a szavakról nem kérhetünk listát, amelyen tetszés szerint mozoghatnánk. Ehelyett csak nyilakon kattogtatva, előre meghatározott sorrendben tudunk végiglépkedni az adott témakör szókincsén, amitôl egy kicsit úgy érezzük magunkat, mint akit kalodába zártak.

Mindazonáltal szótanulásra kétségtelenül így is megfelelnek **Az Euro Szótanító CD-k egyszerû felülete hatékonyan segíti a gyors tanulást**

a lemezek. És ha megnézzük az árcédulájukat, azt kell mondanunk: ennyi pénzért talán nem is ildomos többet elvárni.

Móray Gábor

#### Ô **NÉVJEGY**

Termék: Euro Szótanító CD-sorozat Forgalmazó: KIM-SOFT (többek között) **Ár:** Lemezenként 2490 Ft Web: www.travelbox.hu Web: www.kimsoft.hu

#### Euro Szótanító CD-sorozat **ELONY**<br>♦ Könnyen használ-<br>ható, olcsó HÁTRÁNY ' Kissé rugalmatlan PC WORLD ÉRTÉKELÉS

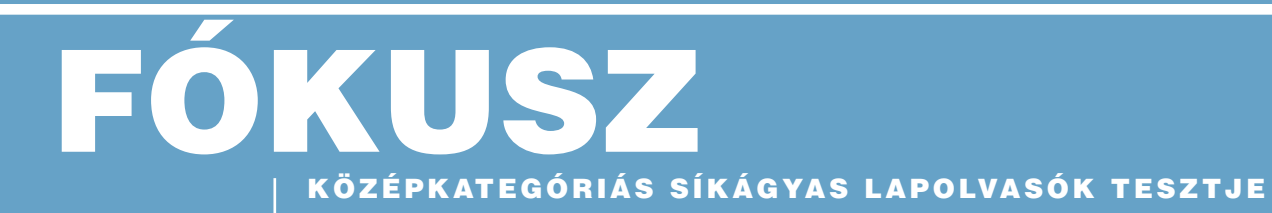

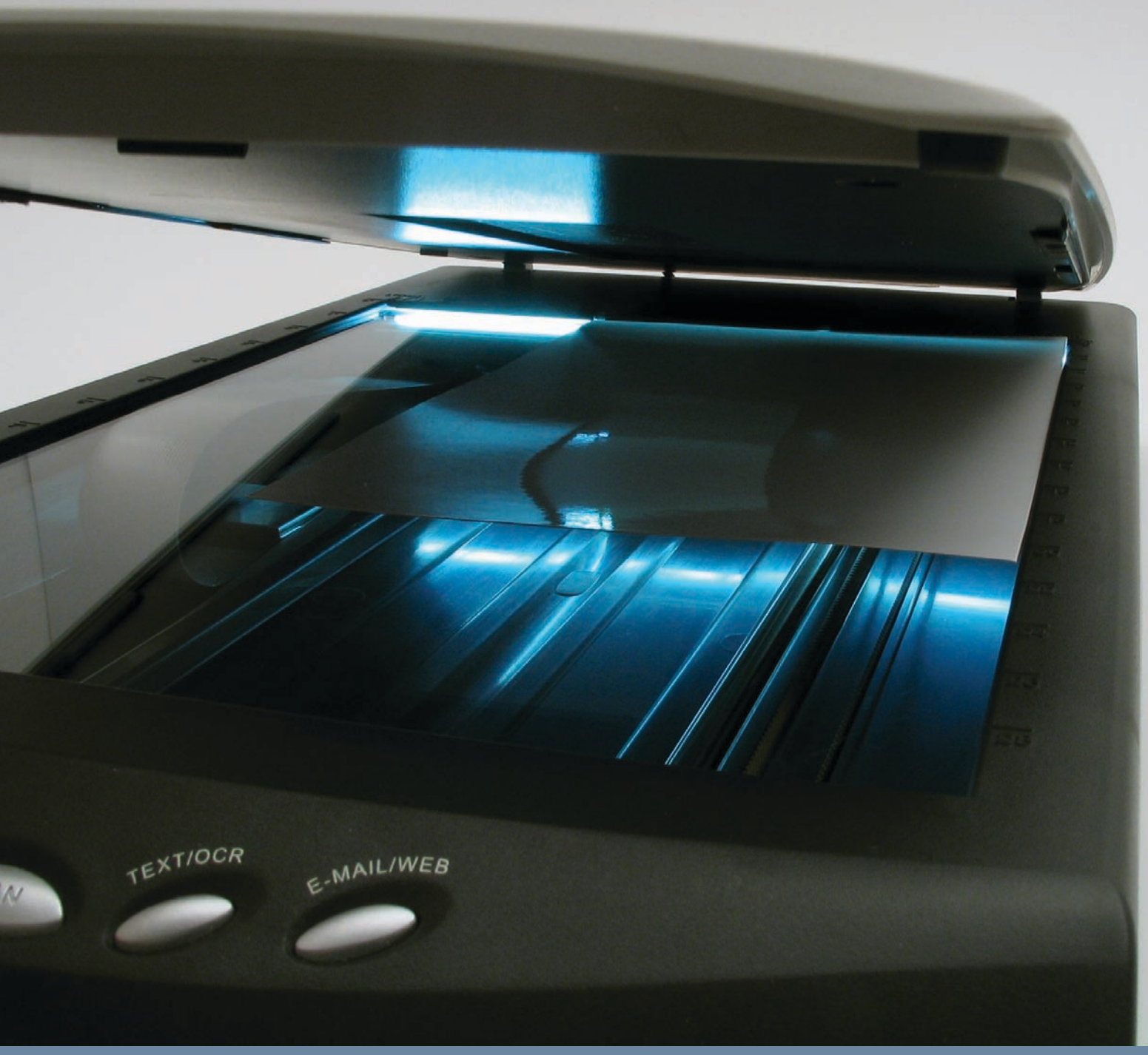

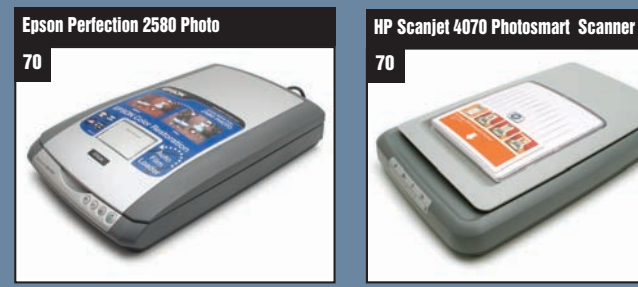

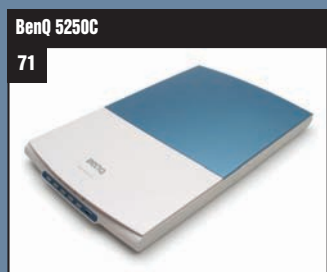

PC WORLD

World Tesztgyőztes **A teljesítmény, az érvényesíthetô garanciális idô és a mûködési jellemzôk bajnoka**

TO ZTGYÖZSZ

✸ ✸

**PC World Ajánlata Szubjektív véleményünk és az ár/teljesítmény alapján kiosztott díj**

**A JANLATA** PC WORLD  $\frac{2004}{4}$ 

EGRI IMRE **újságíró**

**Szakterülete a PC-periféria. Öt éve tesztel a PC World számára monitorokat, nyomtatókat, lapolvasókat és egyéb kiegészítôket**

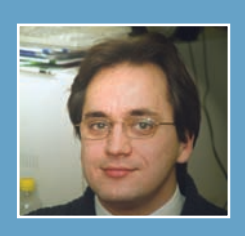

# KÖZÉPKATEGÓRIÁS SÍKÁGYAS LAPOLVASÓK TESZTJE

Hiába jött el a "digitális jelen", ha analóg múltunk még feldolgozatlan. Hagyományos papírdokumentumokon, fotókon, diákon megörökített emlékeink tovább fakulnak, ha nem alakítjuk át ôket digitális formába. Tesztünk szereplôi hidat képeznek az analóg és a digitális világ között, változatos megoldásokkal és teljesítménnyel gazdagítva a piacot.

PAPÍRHIDAK

**E zúttal középkategóriás lapolvasó készülékeket vetettünk "kínpadra". Közös jellemzôjük, hogy 25–50 ezer forintért szerezhetôk be, és többet nyújtanak annál, semhogy egy lapot vagy papírképet beolvashassunk már meglévô fotószerkesztô alkalmazásunkkal. A magasabb árért afféle házi digitalizálóközpontként is mûködnek, bemeneti eszközként szolgálva nemcsak a beolvasáshoz, hanem faxküldéshez, kreatív kiadványok (szórólap, képeslap, naptár) elkészítéséhez, e-mail mellékletben való továbbításához vagy akár képeink rendszerezéséhez.**

**Esetünkben minden résztvevô rendelkezett speciális, adott feladatra szánt gyorsgombokkal, a legtöbbjük pedig film(dia) adapterrel is. Általános, hogy fotóalbum-szervezô és fotószerkesztô programot is mellékelnek a gyártók. Minden esetben**

**kapunk legalább egy alapfokú optikai karakterfelismerô (OCR) alkalmazást is, amely egyszerûen tördelt magyar ékezetes szövegeket is képes szerkeszthetô formára alakítani.**

**Értékeléskor a fotókhoz és dokumentumokhoz egyaránt jól használható szkennert kerestünk, amely jó minôségben olvas, könnyen kezelhetô, ugyanakkor nem akadályozza a hozzáértôk próbálkozásait sem. Az idegen nyelvekben nem jártas felhasználók szempontjából az sem mellékes, ha kezelôfelülete és szoftverei magyar nyelvûek. Nem elsôdleges, de fontos még a sebesség is, valamint a különleges médiák (például diák, negatívok) fogadásának képessége.** 

**Azért, hogy a témával csak most ismerkedôknek is segítsünk, Mesterfogások rovatunkban két írást is találhatnak a lapolvasók használatáról.**

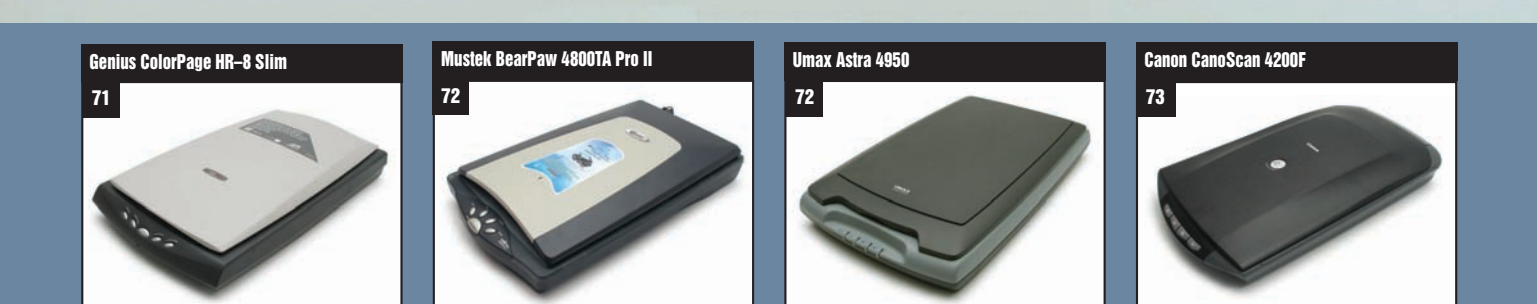

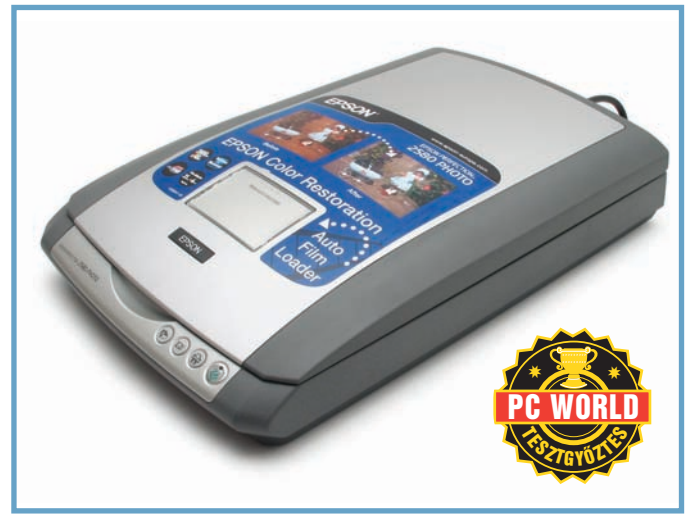

# Epson Perfection 2580 Photo

A fotókhoz szánt 2580-as modell kiváló képminôsége mellett automatikus filmadagolójával tûnik ki a mezônybôl.

**A** finoman ívelt, szürke-ezüst-<br>szín felületekből álló készüléken USB 2.0-s csatlakozást találunk. A diaadapter miatt a szokásosnál vastagabb a fedél, a homlokzaton négy nyomógomb várja parancsainkat. Automatikus filmátvilágító és filmcsíktovábbító mechanizmust építettek a készülékbe, a fedélen egy ablak megnyomásával tárul fel a beolvasónyílás, legfeljebb hat képkockás csíkok számára. Keretes diák beolvasására is van mód, ám csak egyesével.

Kategóriájában is szokatlanul erôs, valódi 2400×4800 dpi felbontásban képes szkennelni, erre a célra CCD-érzékelôt alkalmaz. Különösen a kisméretû diák és filmek, negatívok esetében jön jól a nagy érzékenység, e területeken minôségi elônyt szerzett a készülék. Színmélysége legfeljebb 48 bit, a ki- és a bemeneten egyaránt. A mezôny legszebb képét adta – bár papírképek esetén kissé a sötét felé tendált –, filmbeolvasáskor kifejezetten szembetûnô minôségbeli fölénye.

Nagyon jó sebességeredményekkel dicsekedhet, monokróm szövegoldalhoz 16 másodpercre van szüksége, és 24 másodperc alatt dolgoz fel egy normálméretû fényképet.

Automata, házi és profi módban mûködtethetô az Epson beolvasómodul, így minden felhasználóréteg igényeinek meg tud felelni. Képes automatikusan felismerni és kijelölni több képet is. A szokásos színbeállítások mellett rácseltávolítást és hisztogramot is választhatunk. Automata színrestaurátor (régi képekhez) és poreltávolító szûrôk is bekapcsolhatók.

Az Epson SmartPanel fogja össze a különféle feladatokhoz szükséges – angol nyelvû – alkalmazásokat. Innen indítható az optikai dokumentumfelismerés (OCR), a névkártya-archiváló (szintén OCR-rel) és a másolószoftver. A képszerkesztô szoftvert az ArcSoft biztosította: ezzel az egyszerû utófeldolgozási mûveletek (vágás, átméretezés, transzformációk, vörösszemeltávolítás, keretezés, effektusok, retusálás, feliratok) elvégzése mellett még angol nyelvû naptárt és fotóalbumot is tervezhetünk.

Összességében elmondható: kiváló teljesítményû, kiemelkedô képminôséget nyújtó készülék, nagyon jól használható beolvasómodullal. Profiknak is ajánlható, fôleg a filmcsíkarchiválást könynyíti meg szemléletesen.

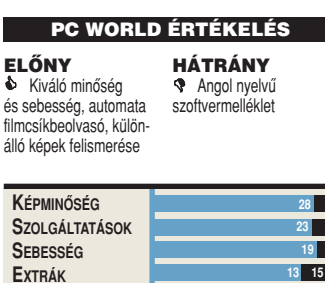

**ÖSSZESEN** 87

**4**

**10**

**ÁR**

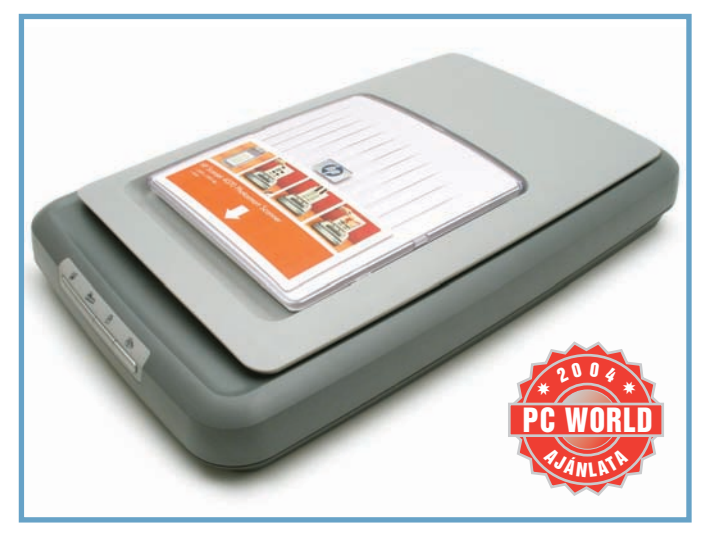

# HP Scanjet 4070 Photosmart Scanner

Aprónak nem nevezhetô, ám az ötletes konstrukciónak köszönhetôen mégis helytakarékos az új HP Scanjet.

**A** HP új készüléke USB<br>2.0-s adapterhez illeszthetô. Dimenzióiban és formájában sem sokban tér el az elôzô generációtól, mégis kínál lényeges újdonságokat. Egy függetlenül nyitható adagolóajtót képeztek ki a fedélen, amely a gyakran használatos 10×15 centiméteres fotókat és filmcsíkokat, diákat egyaránt képes fogadni. Nem kell tehát a teljes A/4-es méretû fedôlapot kinyitni, egy átlagos könyvespolcon üzemeltetve is feltölthetô beolvasandókkal a készülék.

2400 dpi felbontással dolgozhat a HP lapolvasó CCD-érzékelôje, ami több mint elegendô dokumentumokhoz, kiváló papírképekhez, és még diákhoz is megfelelô. Képminôsége alapján a jobbak közé sorolható, mind papírképek, filmek és diák esetében, házi használatra, archiválásra tökéletesen megfelelô.

Sebesség tekintetében is megfelelô a készülék, pedig teljesítményébôl visszafog egy keveset az erôs rendszerigényû kezelôfelület és az ImageZone albuma. Tipikus feladatokban a leggyorsabb: némi lassulást csak 2400 dpi felett érzékeltünk. Lapolvasás közben hangosabb az átlagnál.

Házi használatra optimalizálták a HP lapolvasó felületét. Elrejti a technológiai részleteket, moaréeltávolítás vagy színinvertálás esetén pedig automatikusan elônézetet olvas. Hajlandó

a kifakult képek automatikus színvisszaállítására is. Nagy elônye – fôleg a témában egyelôre járatlanok számára –, hogy teljesen magyar nyelvû, beleértve nemcsak a TWAIN-felületet, hanem az ImageZone albumkezelô és képszerkesztô alkalmazást is. Gyakorlottabb felhasználók számára kissé bosszantó lehet az alapbeállításokkal automatikus elôolvasás. Sajnos Windows alatt csak hagyományos 24 bites RGB-képeket tud elôállítani a TWAIN-illesztôfelület. Kiváló extraként említhetjük a HP Disk Memoriest, amely jól kombinált VCD-fotóalbumot és képarchívumot hivatott öszszeállítani.

Öröm látni, hogy az ilyen régi mûfajban is, mint a már-már kihalásnak indult szkennelés, évrôl évre új meglepetésekkel rukkol elô a HP. Ez esetben az ötletes kétajtós kialakítás adott új lendületet a termékvonalnak.

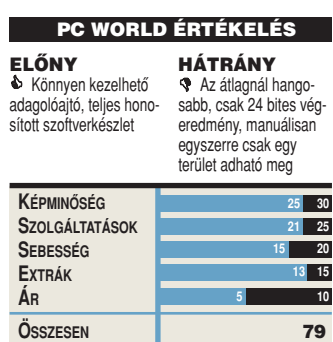

70 **PC WORLD** / 2004. NOVEMBER

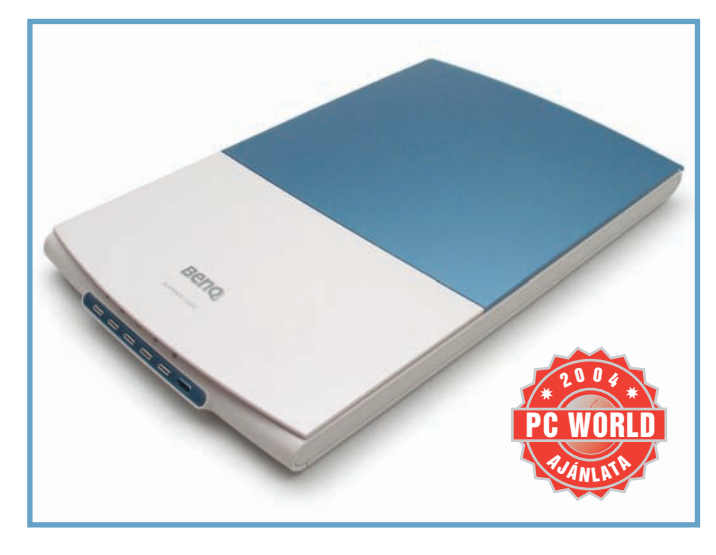

# BenQ 5250C

A BenQ vékony, tápellátást sem igénylô készüléke könnyen csatlakoztatható.

**C** supán 38 milliméter vastag a kék-fehér modell, és élére állítva is tárolható a mellékelt tartó segítségével. Öt programozható gyorsgomb kapott helyet a homlokzatán. Diaadaptert nem találunk rajta, és tápcsatlakozást sem, a mûködéséhez szükséges energiát is az USB-kapuból kapja, így csökkentve a számítógép körüli kábelrengeteget.

A CIS-érzékelô optikai felbontása 1200×2400 dpi, ez általában elegendô papírképekhez, ugyanakkor a piaci viszonyokat nézve már inkább a belépôszinten találkozunk vele. Diákhoz már szûkösen felelne meg, ám az érzékelô felépítése amúgy sem teszi lehetôvé ezek jó minôségû beolvasását – hogy miért, az CIS kontra CCD címû keretes írásunkból kiderül. Természetesen dokumentumokhoz is használható.

24 bit színmélységben jó tempóban teljesíti a feladatokat a BenQ készülék, halmozott lassulást csak a 48 bites színmélység és a nagy felbontás kombinálásakor produkál. Mintafotónkat 21 másodperc alatt tette a magáévá, a mezônyben a második leggyorsabbként, a szövegoldal beolvasásával pedig elsôként végzett. Hátránya, hogy olvasáskor erôsen leterheli a számítógép processzorát.

A MiraScan alkalmazás látja el a TWAIN-teendôket is, képes 48 bites színmélységû kimenetet is elôállítani, kezelôfelülete nincs túlzottan leegyszerûsítve,

hagyományos stílusú. Több terület is kijelölhetô vele, és azok méretei számszerûen meghatározhatók. Választhatunk a metrikus és birodalmi mértékegységek használata között. Csak legördülô menübôl választható a felbontás, például 400 dpi nem állítható be.

A mellékelt szoftverek lehetôvé teszik a képek albumba szervezését, alapvetô szerkesztését, még naptárat, üdvözlôkártyát és vidámpark hangulatú montázsokat is készíthetünk. Magyar nyelvû lapokat is olvashatunk a Fine-Reader Sprinttel, amelyet szövegfelismeréshez mellékelt a gyártó. Érdekes, bár olvasóink közül valószínûleg csak keveseket érintô szoftvermelléklet a HanWang OCR: segítségével kínai szövegeket ismertethetünk fel.

Viszonylag kis felbontása miatt fôleg dokumentumokhoz és hobbi papírképekhez ajánljuk a készüléket.

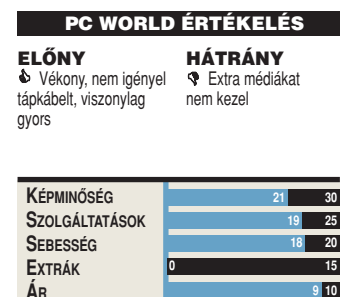

**ÖSSZESEN** 67

**9 10**

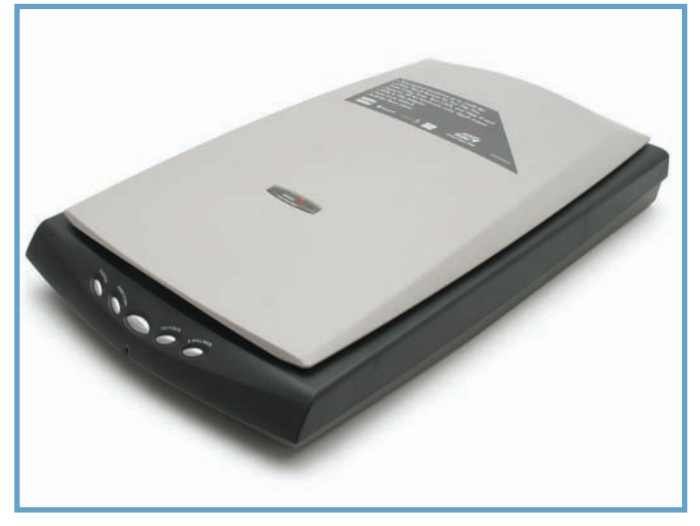

# Genius ColorPage HR–8 Slim

A ColorPage sorozat hagyományait folytatva nagy felbontással és többféle filmadapterrel büszkélkedhet a HR–8 Slim.

**O** ldalára állítva is tárolható a készülék a mellékelt tartó révén. A fóliasablon pozíciójától függôen három keretes diát és egy 6×9 centiméteres filmet, vagy négy filmkockát és egy 6×6 centiméteres fóliát olvashatunk be. Öt kezelôgombjának szokásos funkciói jól, részletesen beállíthatók.

Automata fejrögzítô reteszt helyeztek el a lapolvasó alján: sík felületre helyezve benyomódik, és csak ekkor teszi szabaddá az olvasófej mozgását. Ne próbáljuk oldalára állítva vagy megemelve üzemeltetni, mert ezzel a mechanika épségét kockáztatjuk. Az átlagosnál nagyobb, 2400×4800 dpi felbontású CCD-érzékelôvel dolgozik a készülék. Képe részletes, de alapbeállításokkal kicsit világos, elveszhetnek a fényesebb területek közötti árnyalatkülönbségek, és túlszínezôdés is felléphet. Papírképekkel átlagos, filmek és diák esetében viszont átlag feletti minôségû eredményt ad.

Elônézetben gyors, ám egyéb versenyszámokban mindig érezhetô lemaradással küzd ez a Genius modell, ami már 1200 dpi felbontás mellett is számottevô idôkülönbséget jelenthet.

Színpompás TWAIN-felülete szépen együttmûködött a 48 bites képkezelô alkalmazásokkal is. Alapvetô képkiigazító beállításokat kínál, sajnos a méretet nem definiálhatjuk számszerûen, és az egérrel kijelölt terület nagyságát is hüvelykben adja

meg, vagyis a minél egyszerûbb kezelhetôségre koncentrál. Több különálló szegmens megadására nincs lehetôség, azaz a sorozatos beolvasásokat a kezelôfelület többszöri meghívásával kell kiváltanunk.

A NewSoft Presto! képkezelô program, az ImageFolio képszerkesztô, a Bridgewell Page ABC weblapfeltöltô, a mr. Photo weborientált képszerkesztô, az ABBYY FineReader 5.0 Sprint karakterfelismerô, valamint az I.R.I.S. névkártya-beolvasó program találhatók még a telepítôlemezen. Utóbbi nemcsak a kártya puszta beolvasására, hanem a rajta lévô szöveg optikai felismerésére és az adatok címjegyzékbe mentésére is alkalmas szoftver.

Nagy felbontása elônyére válik, ám viszonylag gyenge sebességeredményei miatt tömeges szkennelésre nem, inkább alkalmi házi használatra ajánljuk a készüléket.

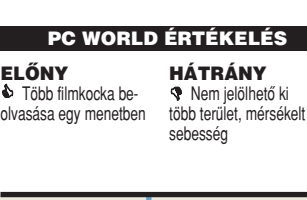

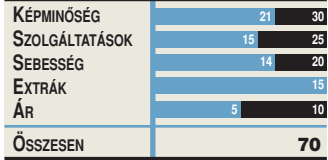

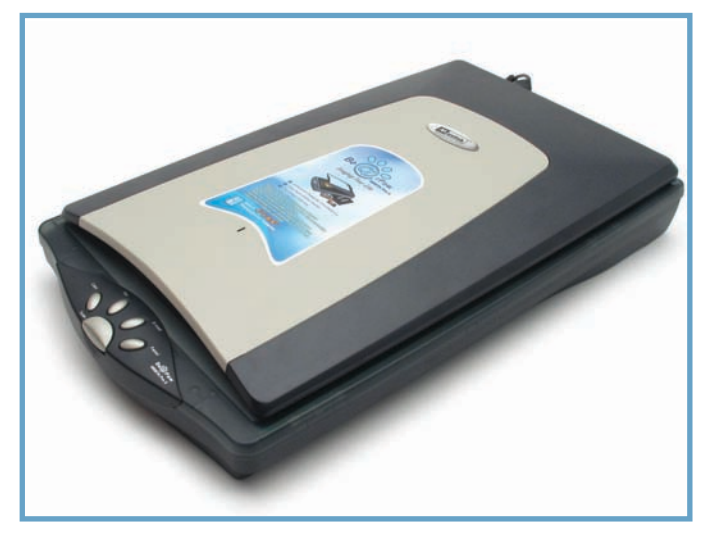

# Mustek BearPaw 4800TA Pro II

Számos extra hordozóval is elboldogul a Mustek legerôsebb lapolvasója, és szoftvermelléklete sem átlagos.

**A** viszonylag vékony, USB<br>2.0-s csatlakozású készülék nevét a medve mancslenyomatáról kapta, utalva ezzel az öt gyorsgomb elrendezésére. Számos extra médiának kedvez, film olvasásához két sablon is használható. Az egyikkel nagyméretû (4×6,4 hüvelykes) fóliát, a másikkal hat diát és nyolc filmkockát olvashatunk be akár egy menetben.

CCD-érzékelôjének felbontása 2400×2400 dpi, ami diákhoz is elég. Képe kissé kemény, hajlamos a vörös és a sötét felé tendálni, így árnyékos területeken részleteket veszthetünk el. Maximális színmélysége 48 bit, átlátszó anyagok esetében azonban csak 24 bit. Sajnos filmek és diák beolvasásakor – talán a filmbefoglaló sablon hibája miatt is – fakó és eltolódott színû eredményt ad.

Sebessége közepes, a mintafotót 38 másodperc alatt olvasta be. A szövegoldallal sereghajtóként végzett ugyan, ám csupán néhány másodperc hátránnyal. Összességében még használható tempóban dolgozik.

TWAIN-moduljának nagy elônye, hogy igen jól szervezi több beolvasandó terület kijelölését, ezzel is támogatva a "sokszemélyes" filmadaptert. A területek bélyegnézetes listába kerülnek, és akár teljesen eltérô színmélységgel, beállításokkal bírhatnak. Numerikusan is megadhatók a méretek, kínál hisztogramot és alapvetô szûrôket (például

élesítés, homályosítás, tükrözés) is. Jól beállítható, ám minimális hozzáértést azért igényel.

Átlag feletti szoftvermelléklettel dicsekedhet. Nagyon barátságos fotószerkesztô- és -retusáló alkalmazás a Ulead Photo-Express 4, mely képrendezgetô album típusú alkalmazásként is használható. Fô funkciója azonban az alapvetô képszerkesztés és fotóretusálás, amit nagyon barátságos, szemléletes felületen nyújt – sajnos csak angol nyelven és minimális beállítási lehetôségekkel. Képlemezek elôállításához egyik legjobb eszköz a DVD PictureShow 2, a DVD-s vagy CD-s képalbum-összeállítás mellé a nagy felbontású forrásfotókat is archiválhatjuk vele egyazon lemezre.

Változatos médiatámogatása, jó szoftvermelléklete okán jó választás lehet a Mustek készüléke, papírképekhez és dokumentumokhoz legalábbis.

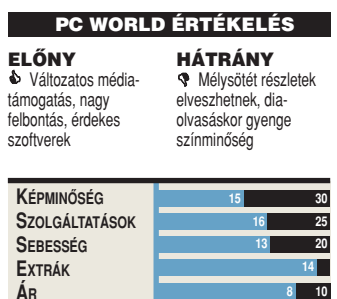

**ÖSSZESEN** 66

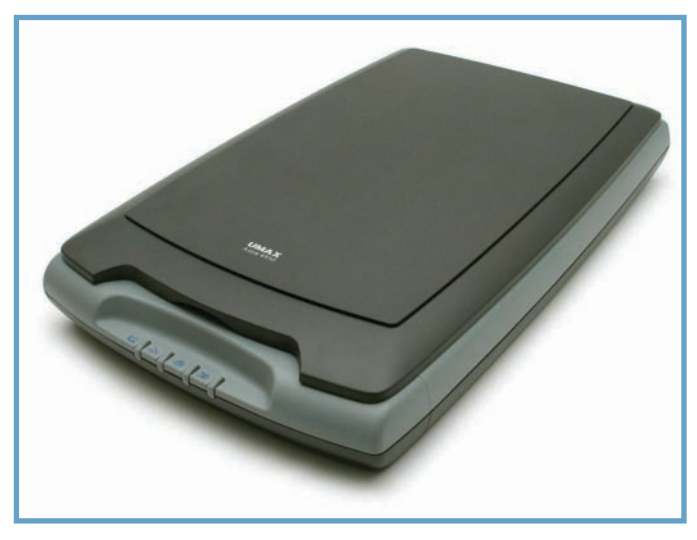

# Umax Astra 4950

Karcsú gépházat mondhat magáénak annak ellenére, hogy CCDérzékelôvel látták el, és fóliaadapterrel is rendelkezik.

**A** lapos, lekerekített kialakí-<br>tású lapolvasó hátoldalán USB 2.0-s aljzat várakozik. Négy nyomógomb sorakozik a készülék homlokzati oldalába sülylyesztve, faxoláshoz, beolvasáshoz, másoláshoz és e-mail küldéshez rendelve. A viszonylag vékony fedél fóliaadaptert foglal magába, segítségével négy filmkocka vagy két keretes dia olvasható be egy menetben.

1200×2400 dpi hardveres felbontást biztosít az Astra CCDérzékelôje, amely nem mondható éppen élenjárónak, ám családi papírképek és dokumentumok szkenneléséhez a legtöbb esetben teljesen megfelelô. Diaolvasásai szintén jó színminôségûek, ám itt valóban elkelne a nagyobb felbontás.

1200 dpi felett bizonyult gyorsabbnak társainál, talán éppen az aszimmetrikus felbontás miatt. Interpolálni ugyanis gyorsabban lehet a mai számítógépeken, mint az érzékelô adatait kiolvasni.

Rajzos, ikonokkal vezérelhetô kezelôfelületet kínál a TWAINmodul, magyarázó szövegei angol nyelvûek. Négy dokumentumtípus közül (szöveg, magazin, fotó és fólia) választhatunk, vagy magunk állíthatjuk be a színmélységet, a felbontást és a szokásos szûrôket (például élesítô, nyomdai rácseltávolító). Jó lehetôség egyidejûleg több terület megadása, de nem állítható számszerûen a kijelölések kiterjedése, és a méreteket is csak hüvelykben jelzi ki. 48 bites

létére csupán normál, 24 bites színmélységû képeket sikerült elôállítanunk, akkor is, ha 48 bites képszerkesztô alkalmazásból indítottuk a beolvasást. Hogy ennek az oka a Windows API szûk, 24 bites keresztmetszetében vagy a TWAIN kezelôfelület kiforratlanságában van-e, az egyelôre kérdéses.

Alapvetô fotószerkesztésre és retusálásra a népszerû ArcSoft PhotoImpressiont használhatjuk. Ezzel adott az egyszerû utófeldolgozás (például vágás, keretezés, retusálás) lehetôsége. Albumokba rendezve kezelhetjük képeinket a PhotoBase segítségével, a PhotoPrintert pedig a változatos méretben és kombinációban való nyomtatáshoz és másoláshoz mellékelik. Magyar nyelvû szövegeink optikai felismerésére is alkalmas a Fine-Reader Sprint 5.0.

Visszafogott árával és ehhez képest jó sebességével tûnik ki a Umax versenyzôje.

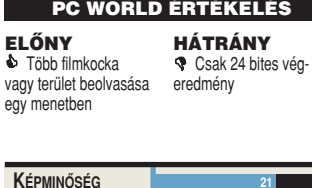

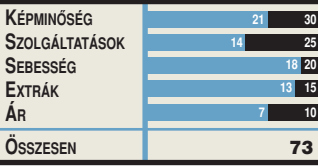

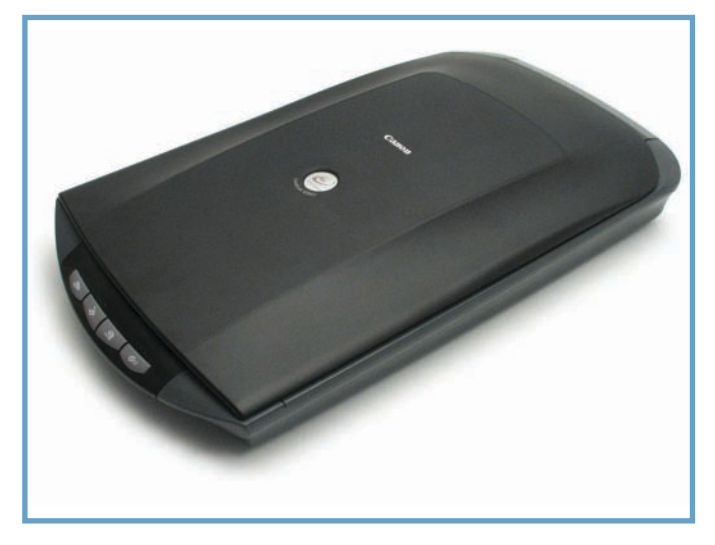

# Canon CanoScan 4200F

Extrém felbontásával és igen részletes beállítási lehetôségeivel már kilóg kissé a házi szkennerek közül az új 4200F modell.

**Fa** inom ívelésű, sötét burko-<br>**Fa** latba öntötték a Canon egyik legújabb modelljét. Hátoldalán az USB 2.0-s csatlakozás mellett csak a külsô tápegység aljzatát találjuk, a fóliaadapter vezérlôkábelét a fedél pántjába építették bele. Két keretes diát vagy négykockányi filmet fogadhat a fedélbe rejtett vezetôsablon. Négy gyorsgombot találunk a homlokzaton másolás, beolvasás, PDF-készítés és e-mail funkciókkal.

Ha valaki a nagy felbontást tartja elsôdlegesnek, a 4200F-ben szkennerére talál, a CCD-olvasófej akár 3200×6400 dpi felbontásban is dolgozhat. Ez már meg is haladja a kategóriában támasztott követelményeket, ám minôségi dia olvasásakor jól jöhet. Sajnos elég világos olvasatok születtek, amit talán ráfoghatunk arra, hogy elôzetes tesztkészülékkel volt dolgunk, mindenesetre a jelenség néhány csúszka elhúzásával nagyrészt korrigálható.

Meglehetôsen gyors a készülék, az elônézet képzésében toronymagasan vezet. Diaolvasáskor azonban ehhez képest erôsen lelassul. Halk normál üzemben is, de csendes üzemmód is beállítható az opciókban, ekkor a vezérlés korlátozza a szám sebességét.

A ScanGear CS TWAIN-alkalmazás egy egyszerûsített, félautomata, valamint egy teljesen részletes, hagyományos felületváltozatot is kínál. Elsô esetben a dokumentum jellegét, színmélységét és a céleszközt (képernyô vagy nyomtató) kell megadnunk, míg a részletes módban számszerûen beállítható minden, kérhetünk például színegyeztetést, olvasófej-kalibrációt, csendes üzemmódot vagy 48 bites színmélységet. A kimenet mindenképpen 24 bites marad, 48 bites színmélységgel kompatibilis fotóalkalmazásokban is. A színbeállításokban tónusgörbékkel vagy fekete- és fehérpontok megadásával is dolgozhatunk. Varázsló irányításával több területet is beolvashatunk. A felbontás csak listából választható, így például a 4800 dpi sem állítható be.

Nyolc, részletesen beállítható funkciós ikon található a Canon Toolbox eszköztárán, ezek közül négy a lapolvasó gyorsgombjaihoz rendelve. Ezt, igény szerint, megváltoztathatjuk: például az alapértelmezettôl eltérôen nyomtatást vagy saját lapolvasás-beállítást is rendelhetünk a lapolvasó nyomógombjaihoz.

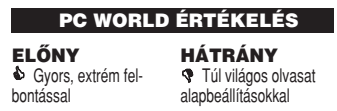

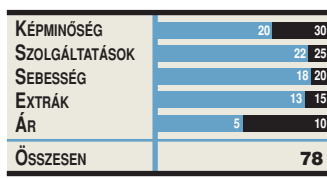

# Ahogy nekünk beolvasnak Technológiai háttér

**A** hogy ez szinte minden<br>számítógépes eszközről megállapítható, az idô elôrehaladtával a lapolvasók is folyamatosan változnak, fejlôdnek. Megjelentek például a karcsú típusok, s velük együtt egy újabb beolvasási technológia. Mind a régi, mind az új tábor képviselôinek mûködésérôl CIS kontra CCD címû írásunkban olvashatnak.

Általános lett a 2400 dpi felbontás, és vannak, akik ennél is tovább merészkednek – az már más kérdés, hogy dokumentumokkal és papírképekkel akár 600 dpi-n is gond nélkül elboldogulhatunk, ezért ennek az ugrásnak jobbára csak a nagyítások és filmek esetében van valóban haszna. Örvendetes viszont, hogy az optikai karakterfelismerô programok mind tudnak magyar ékezetes szövegeket olvasni, így ez nem korlátoz

a választásban – valamennyi modellhez a csak egyszerûbb oldalakat felismerô OCR-alkalmazást adják.

A boltokban kapható szinte minden lapolvasó 48 bites – hogy ez mit takar, illetve mire jó, az most kiderül, végezetül néhány tippet is kínálunk. Bôvebb, lépésrôl lépésre irányító instrukciókat találhatnak e témában aktuális Mesterfogások rovatunkban.

A piac egyik legértékesebb marketingfelirata a "48 bit" színmélység, ezért gyakran azokon a lapolvasókon is felfedezhetjük, amelyek ezt a finomárnyalást csak az érzékeléskor használják, de a kép számítógépnek való átadásakor már megmaradnak a jó öreg 24 bitnél. Hogy mit is jelentenek ezek az értékek a gyakorlatban?

Hagyományosan az RGB (vörös, zöld és kék) színkörrel dol-

gozó eszközök analóg–digitális átalakító áramköre 8 bitet szán a három színalkotó mindegyikére, azaz mindegyikük

0 és 255 közötti fényességértékkel járulhat hozzá az eredô színhez. Ez megjelenítéskor több mint 16 millió különbözô szín elôállítására elegendô. Az emberi érzékelés ennyit nem képes megkülönböztetni; akkor mégis mi indokolja a 48 bites – színalkotónként 16 bites – ôrületet?

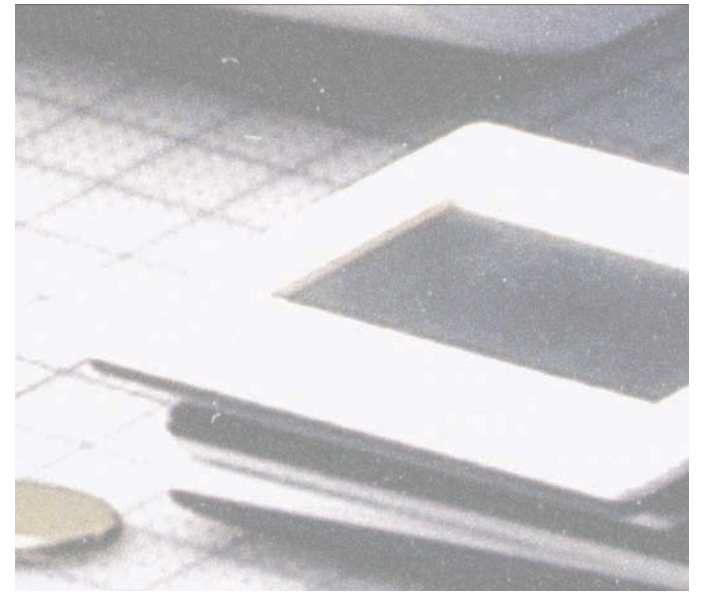

**Nyolcbites szürkeárnyalatos kép utófeldolgozva**

# CIS KONTRA CCD

**Tesztünkben majd minden készülék CCD-érzékelôvel dolgozott, egyedül a BenQ alkalmazott CIS-beolvasási technológiát. Most lerántjuk a leplet a két varázsszó jelentésérôl, módszereik jellegzetességeirôl.**

#### **CIS**

Contact Image Sensor, azaz közvetlen képérzékelô a rövidítés feloldása. A csak lapolvasókban értelmezhetô technológia lényege, hogy a képérzékelô szinte közvetlenül az olvasandó felületre néz, csak egy vékony üveglap választja el tôle. A beolvasáshoz nem az alapos, de drága CCD, hanem az újabb CMOS (Complementary Metal-Oxide Semiconductor, azaz kiegészítô fém-oxid félvezetô) érzékelôket alkalmazzák. Elônyük, hogy minden elemhez külön kiolvasóelektronika társul, amely egyazon lapkán foglal helyet, így igen olcsón állítható elô. Gyorsabb is, kevesebbet is fogyaszt, ám valamivel gyengébb minôségû, mint a CCD.

A megvilágításról az érzékelôsor mellett elhelyezett mikroszkopikus LED-ek gondoskodnak: külön vörös, zöld és kék fénnyel, tükörrendszerre nincs szükség. Így a lapolvasók sokkal vékonyabbak, és az elôállításuk is olcsóbb. Mivel nincs lencserendszerük, ezért nagyon kevéssé képesek tolerálni a tárgy távolságát, az éles kép érdekében közvetlenül az üveglapon kell lennie a beolvasandó felületnek. Ez gátat szab a kerettel magasított diák és a nem éppen szálegyenes, az üvegre nem simuló filmek minôségi beolvasásának. Éppen ezért a CIS-érzékelôket általában faxokban, irodai masinákban és ma már lapolvasókban is alkalmazzák, ám filmadapterekhez sohasem.

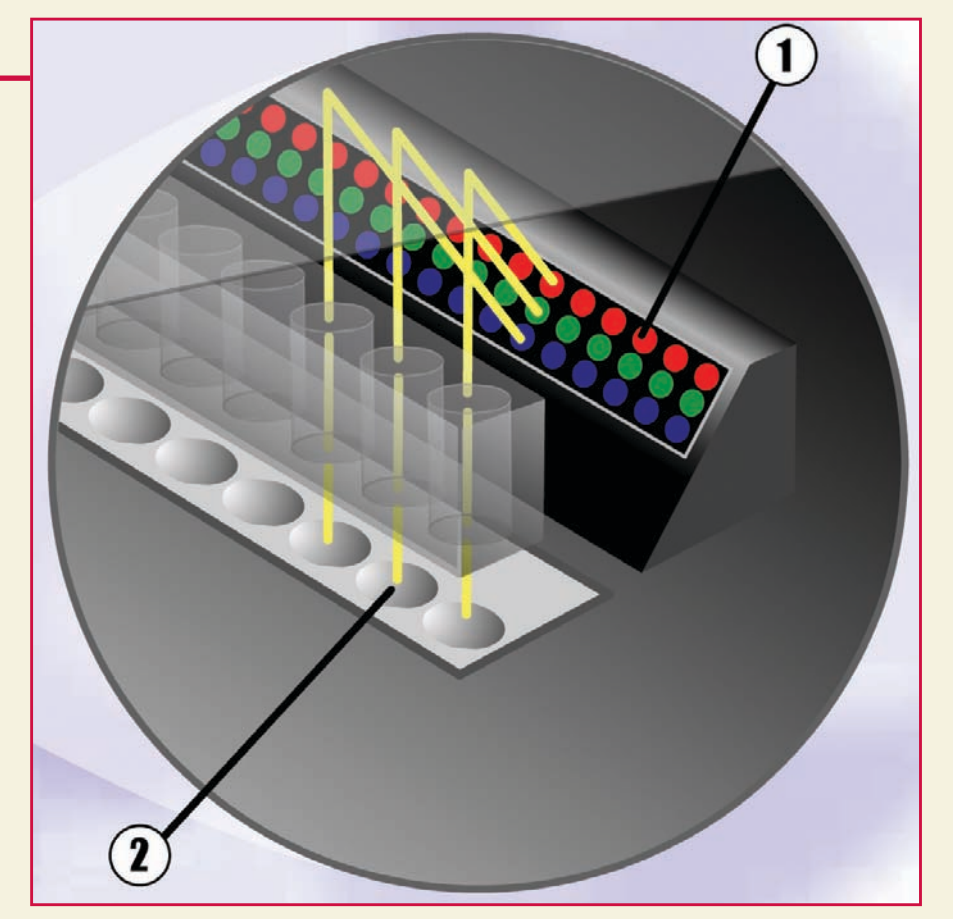

**A CIS lapolvasók felépítése:** ➀ **A megvilágítást végzô LED-ek fénye a papírról verôdik vissza** ➁ **CMOS érzékelôsor**

Nem más, mint az utófeldolgozás. A lapolvasóból kijövô képet házilag legtöbbször csak vágjuk, méretezzük, esetleg feliratozzuk, ezek a mûveletek nem okoznak észrevehetô minôségromlást. Viszont a komolyabb munkálatok – akár a jelszintek beállítása, a világosság korrigálása egy túl sötét vagy

világos részlet normalizálásához, különféle effektusok használata – során rengeteg matematikai mûveletet végzünk minden egyes képponttal. Ilyenkor az alapszínenkénti nyolc bit (256 árnyalat) kevésnek bizonyulhat.

Gondoljunk csak egy sötét rész kivilágosítására az egyszerûség kedvéért monokróm

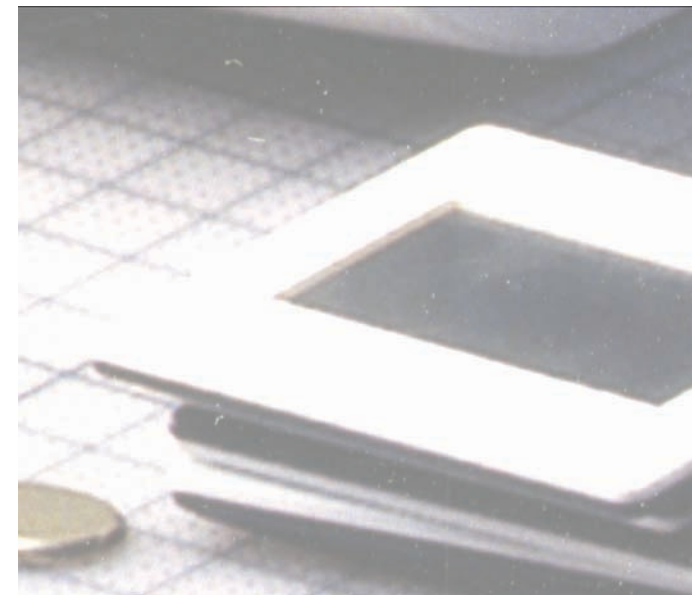

**Ugyanaz a felvétel 16 bites változatban feldolgozva**

#### **CCD**

A betûszó a Couple Charged Device angol technikai kifejezés rövidítése, jelentése töltéscsatolt eszköz. Lényegében egy elektronikus képérzékelôt takar, mely a rá eső képet sorokra. azokon belül pontokra bontja, így

szûrôje (vörös, zöld vagy kék) van, így végül színes képet kapunk. Mivel nincs minden érzékelônek külön áramköre, a képet csak soronként lehet kiolvasni, ami meglehetôsen körülményes és energiaigényes technikai mûvelet.

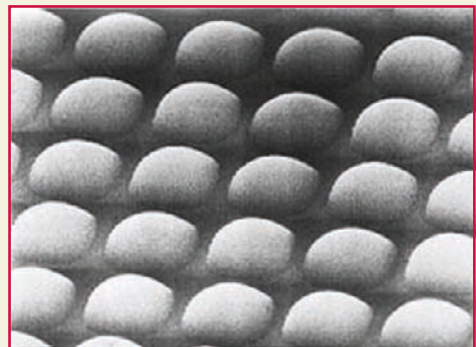

készítve elő azt akár digitalizálásra is. A televíziózás és videózás sem létezhetne e nélkül a lényeges találmány nélkül, ezeken a területeken alkalmazták elôször.

Az olvasófej optikáján keresztül a fény a mátrixban elhelyezett mikroszkopikus félvezetô érzékelôkre jut, ahol a fényerôsséggel arányosan indukálódik feszültség a mátrixpontokban. Rendszerint minden pontnak saját mikrolencséje és szín**CCD-elemek mikroszkopikus felvételen**

Az optimális fókuszú lencséknek köszönhetôen nem gond, ha a beolvasandó felület néhány milliméterre eltávolodik a szkenner üveglapjától (például nyitott könyv olvasása), viszonylag nagy tûréssel kapunk éles képet. A képet továbbító tükörrendszer és az erôs fényt biztosító lámpa miatt általában nagy helyet igényelnek, azaz a vastagabb készülékek közé tartoznak a CCD alapú szkennerek.

(8 bites szürke) képen: mondjuk az egyik pont fényességértéke 105. Mi lesz, ha ezt szeretnénk csupán 1 százalékkal megnövelni? Mivel tört értéket (esetünkben 106,05) nem vehetnek fel a pontok, ezért 106 lesz "elkönyvelve", a 0,05 értékû fényességérték a kerekítés áldozatává válik. Nem tudunk tehát igazán finoman hangolni, nagyobb léptékû világosításkor pedig kockásodás léphet fel, az eredetileg majdnem azonos árnyalatok közötti különbségek felerôsödve kiütköznek. Minden szerkesztési lépéssel halmozódnak a számábrázolás pontatlanságai, így néhány lépésen belül elfogadhatatlan eredményt kaphatunk. Ha viszont képünk 16 bites

szürkeárnyalatos, akkor az eredeti fényességek 256-szor olyan finom skálán ábrázolhatók, mint hagyományosan. Ez megnyitja az utat a jó minôségû szürkeárnyalatos képek szerkesztése elôtt, pontosabb színeket és fôleg nagyságrenddel szerkeszthetôbb képet ad, ami az elôkészítés végére is megfelelô minôségû marad.

Tehát házi használatra, hobbicélokra tökéletesen megfelel a jó öreg 24 bit, ha viszont szándékaink komolyabbak, és ki szeretnénk használni a digitális utófeldolgozás lehetôségét, vagy szürkeárnyalatos képekkel dolgozunk, akkor érdemes a komoly szoftverhez valódi 48 bites kimenetre képes masinát választani.

## Ô **INTERNETES SZAVAZÁS**

#### Elsősorban mihez használna szkennert?

Papírképekhez 30.% Dokumentumokhoz  $24%$ Dokumentumok optikai felismerésére 16 % Nyomtatóval együttműködve másolásra 12 % Nem használnék, nincs rá szükségem  $11%$ Negatívokhoz és nem keretezett pozitívokhoz  $= 6%$ Keretezett diákhoz ■ 2 % szavazatok száma: 502

# Miniszótár

**CCD:** A Couple Charged Device rövidítése, jelentése töltéscsatolt eszköz. Olyan félvezetô alapú képérzékelô, amely a televízióés videotechnológia alapköve, de fényképezôgépekben és lapolvasókban is ezt alkalmazzák. Bôvebb leírását CIS kontra CCD címû keretes írásunkban találják.

**CIS:** A Contact Image Sensor kifejezés rövidítése, jelentése: közvetlen képérzékelô. A drágább CCD-érzékelôket kiváltó lapolvasási technológia, CIS kontra CCD címû keretes írásunkban ezt is részletesebben taglaljuk.

Interpoláció: A hardver képességeinél nagyobb felbontás beállításakor nem áll elég információ rendelkezésre a teljes kép elôállításához, a hiányzó pontokat a meghajtóprogram képezi a szomszédos, valóban mért képpontok átlagolásával; ez a matematikai eljárás az interpoláció.

Felbontás: A kép részletességét adja meg, vagyis azt, hogy az olvasófej vízszintes és függôleges irányban legfeljebb hány elemi képpontot képes megkülönböztetni. Hagyományosan egy hüvelykre adják meg, ezért mértékegysége a dpi (képpont hüvelykenként).

Színmélység: Az egyes pontok színárnyalatának digitalizálása során a teljes szín leképezéséhez felhasznált bitek száma. Minél több bit áll rendelkezésre, annál pontosabban adható vissza az árnyalat. A jellemzôen 24 bites (színalkotónként 8 bit) képek már mintegy 16 millió árnyalatot biztosítanak, ami a megjelenítéshez több mint elég, ám ennél többre is szükség lehet, ha el akarjuk kerülni az utómunkák során fellépô torzulásokat.

**TWAIN:** A legenda szerint a Technology Without An Important Name (technológia jelentôségteljes név nélkül) angol kifejezés rövidítése. Gyakorlatilag az a szoftvermodul, amely a szkenner képét bármely képfeldolgozó alkalmazás számára elérhetôvé teszi, azaz biztosítia az adatátvitelt és a beolvasás paramétereinek beállításához szükséges kezelôfelületet.

# **Hogyan értékeltünk?** PC WORLD ÉRTÉKELÉS

A kategóriában elsôdlegesen figyelembe vett felhasználói szempontok szerint száz pont volt elérhetô. Leglényegesebbnek ezúttal a képminôséget és a szolgáltatásokat tartottuk, hisz egy otthoni-kisirodai szkenner igénybevétele általában alkalomszerû és nem túl hosszas. A sebesség tehát hátrébb sorolódott, és az extra médiák kérdése csak ez után következett.

Képminőség (30): Azt vizsgáltuk, milyen hűséggel adja vissza a készülék a beolvasott papírképen és a dián lévô színeket, árnyalatokat, átmeneteket. Fóliaadapterrel nem rendelkezô tesztalanyunknál a dia minôségénél is a papírkép kvalitását vettük figyelembe.

Szolgáltatások (25): Elvártuk, hogy a számos technikai részletből előálló beolvasási folyamatot hatékonyan takarják el a szoftverek, ugyanakkor a hozzáértôknek kínáljanak finomhangolási lehetôséget is. Itt értékeltük az egész szoftvermelléklet használhatóságát, kezességét, lehetôségeit – és mindent, ami használhatóbbá teszi a masinát.

Sebesség (20): Minden készüléknél figyelembe vettük az előnézet (háromszorosan), a monokróm szövegkép, a minôségi magazinoldal, a nagy felbontású (1200 dpi) 10×15 centiméteres fotó és a 35 milliméteres filmkocka elfelezett beolvasási idejét (2400 dpi). A készülékek gyorsaságuk arányában, a kategóriában elvárható teljesítményhez viszonyítva kapták pontjaikat.

Extrák (15): A család hatalmas negatívfilm- és diaállományát ebben az árkategóriában a legtöbb készülékkel gépbe olvashatjuk. Ennek lehetôségéért, a használható médiatípusok bôségéért, a szerkezet kezességéért osztottunk pontot itt.

Ár (10): Tekintve, hogy a középkategóriában kutakodunk, az ár már csak érintőleges szempont, ráadásul egy lapolvasó hosszú távú, több számítógép-generációt túlélő szerkezet.

> **CONTENTION** PC WORLD ✸ ✸

GYÁRI ADATOK

#### PC WORLD ✸ ✸ PC World Tesztgyôztes Epson Perfection 2580 Photo

Forgalmazó: Epson Deutschland GmbH **Ár: 42 990 Ft** Web: www.epson.hu

hopp.pcworld.hu/325

Igazán élenjáró képminôséget produkált az Epson készüléke, amely ugyanakkor az összesített sebessé-

get tekintve is vezető helyen végzett. Kiválóan visszaadta a színárnyalatokat, fôleg a film jellegû anya-

gok beolvasásakor utasítja fölényesen maga mögé a mezônyt. Kezelôfelülete kezdôknek, középhaladóknak és haladóknak is kínál egy-egy panelt, az automatikus por- és karcoláseltávolító mechanizmus pedig gyorsan és nagyon hatékonyan segíti a munkát. Szolgáltatásaihoz képest ára nem túl magas, attól, hogy itthon is tökéletesnek találjuk, csak a magyar nyelvû kezelôfelület választja el. Ideális választás a legjobb minôségre vágyakozóknak, vagy azoknak, akik nagy lemaradásban vannak régi filmjeik beolvasásával.

## Típusfeladatok idôeredményei (perc:mp)

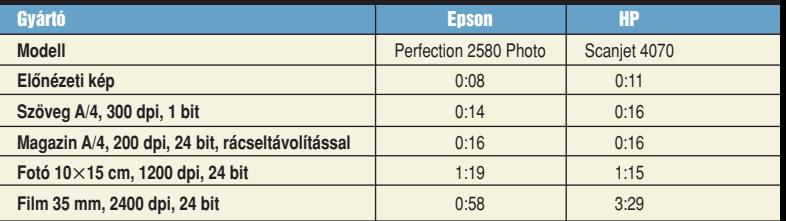

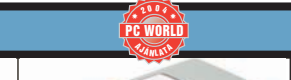

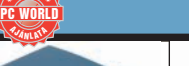

*A JANLATA* 

 $\sim$  2007.

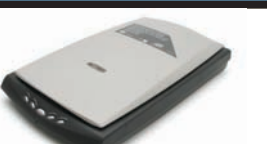

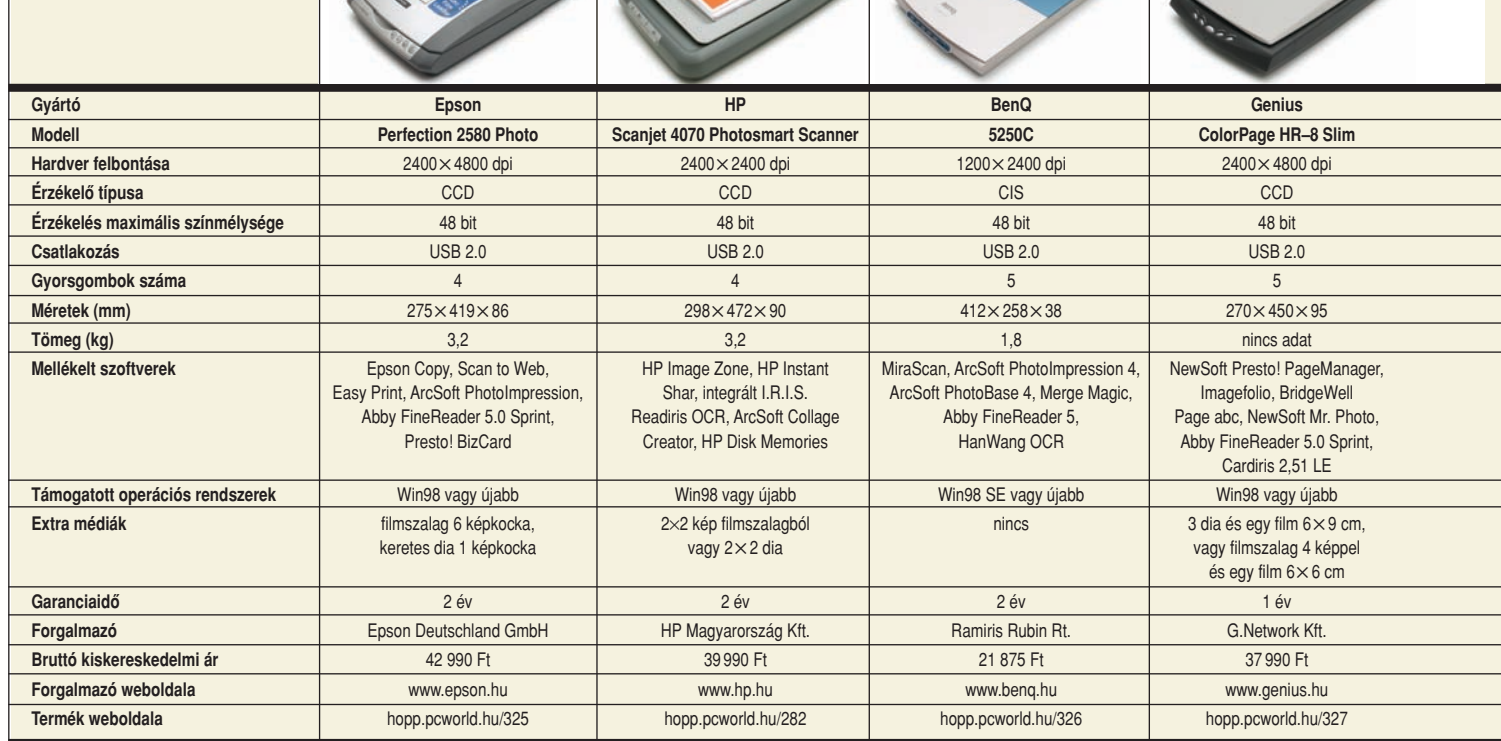

# A PC World Ajánlata HP Scanjet 4070 Photosmart Scanner

Forgalmazó: HP Magyarország Kft. Ár: 39 990 Ft Web: www.hp.hu hopp.pcworld.hu/282 **A JANLATA** PC WORLD  $*$  2004  $*$ 

Ha nem is kiugró, azért átlagosan jó teljesítményt nyújtott a HP egyik legújabb modellje. Legkomolyabb erôssége a fedélen elhelyezett ötletes fotóajtó, amelynek köszönhetôen kényelmesebb a munka, és jobban elhelyezhetô a készülék. Kiemelendô a már hagyományosan minden részletében magyar nyelvû szoftverkészlet, amely a hazai viszonyok között egyelôre egyedülálló. A készüléket kifejezetten otthoni használatra szánták, nem igényel technikai ismereteket. Legnagyobb hibájaként a Windows alatt ki nem aknázható 48 bites színmélységet róhatnánk fel – ez sajnos csak a Mac OS operációs rendszerek alatt csalogatható elő -, ám hobbifelhasználáshoz így is jó vételt jelent.

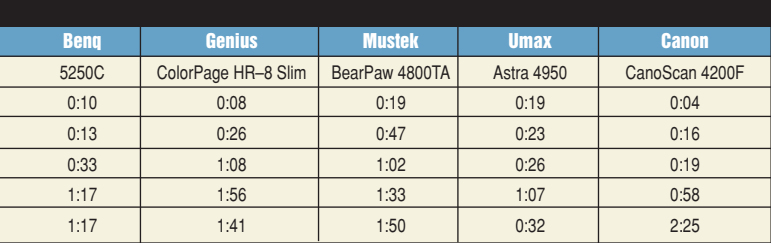

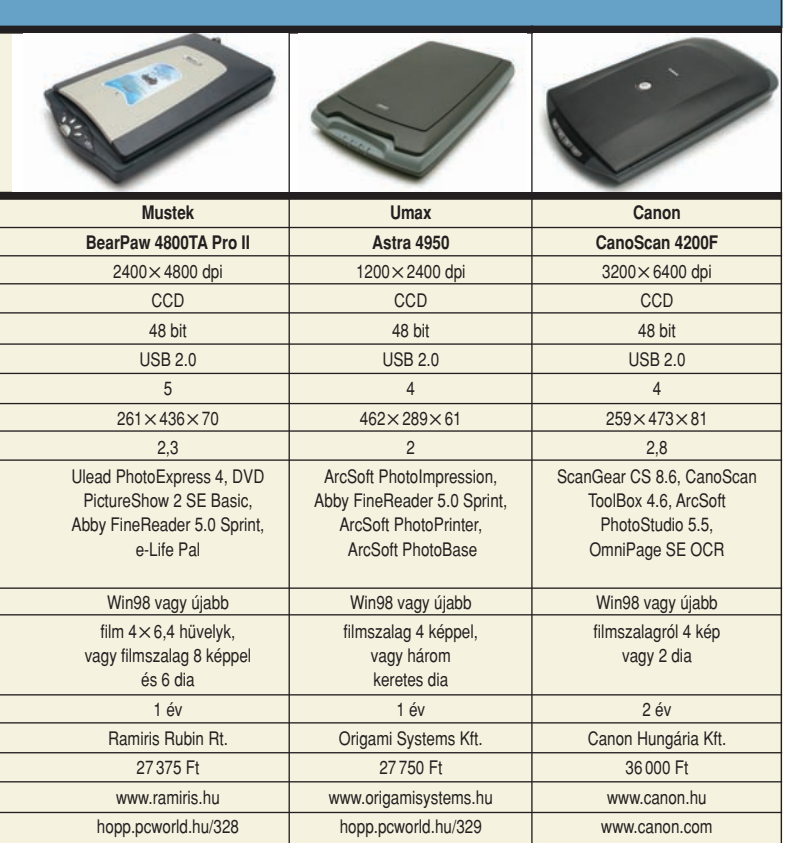

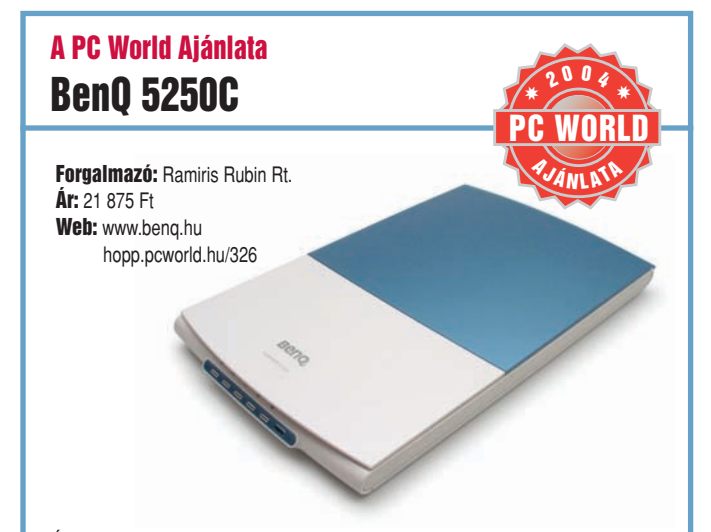

Árával majdhogynem kilóg a középkategóriából a BenQ karcsú készüléke, ám bizonyos esetekben igen kezes megoldást jelenthet. Az alkalmazott CIS-technológiának köszönhetôen oldalra állítható, ezért kis helyen is elfér, külön tápellátásra nincs szüksége. Minôségben gyakorlatilag nem marad el hagyományos technológiával dolgozó társaitól, és viszonylag gyors is. Ha megelégszünk a manapság nem kifejezetten élenjáró felbontással, és nem igényeljük a fóliaadapter használatát, hasznos és helytakarékos munkatársunk lehet.

# Tippek-trükkök

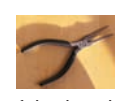

Számos lapolvasót rögzítôzárral látnak el, amely az érzékeny fejet védi a szállítás közbeni rázkódástól. Ezt áram alá helyezés és csatlakoztatás elôtt feltétlenül (!) oldjuk ki, ellenkezô esetben akár tönkre is mehet a mechanika. A tolókapcsoló rendszerint a készülék alján vagy a fedélpánthoz közeli részén található, a dokumentáció mindig kitér erre. Vannak modellek, amelyek automatikusan parkoltatják a fejet, ilyenkor nincs semmilyen retesz.

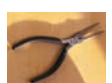

Ha optikai felismerésre olvasunk be fekete-fehér szöveget, felesleges azt színesben tennünk. Rengeteg idôt takaríthatunk meg, ha ilyenkor az egybites színmélységet választjuk, ezt a legtöbb meghajtóprogram lineart megnevezéssel kínálja fel.

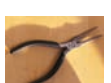

Amennyiben magazint, újságot szkennelünk be, rácsminták torzíthatják a képet. Ennek oka, hogy a

lapolvasó a nyomdában használt raszterrácsnál nagyobb felbontásban dolgozik, és elôtûnnek a színkeverés mintái is. A meghajtóprogram rácseltávolító (descreen) opciójával kiküszöbölhetô a hatás, ilyenkor tovább tart a beolvasás. Az ilyen típusú dokumentumokhoz kifejezetten hátrányos a nagy felbontás: 200, illetve extrém minôségû lapoknál esetleg 300 dpi-vel érdemes dolgozni.

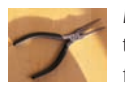

Meglehet, hogy a csomagoláson feltüntették a 48 bites színmélységet, ám – mint az tesztünkben is elôfordult – mégsem csalogathatjuk azt elô. Elôször is,

a színformátumhoz illô alkalmazásba kell olvastatnunk, ilyen például a Photoshop vagy a Corel PHOTO-PAINT. Ha ilyenkor sem járunk sikerrel, akkor sajnos nincs segítség, hibáztathatjuk a gyártó szoftverfejlesztôit vagy a mindenképpen 24 bittel dolgozó Windows-rendszerrutinokat (Windows API). Megeshet, hogy Macintosh gépeken ugyanaz a lapolvasó valóban átadja a teljes színmélységet, köszönhetôen az operációs rendszer e tekintetben jobb felépítésének.

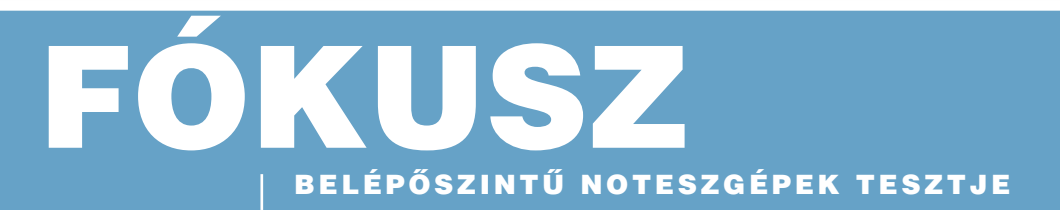

A noteszgépek létjogosultságát ma már nem lehet megkérdôjelezni. Hordozhatók, mindenre alkalmasak, és jól is néznek ki. Mindemellett a piac belépôszintû képviselôi árban is versenyre kelnek asztali társaikkal. Tesztünkben tizenkét alsó árkategóriájú gépet mutatunk be, amelyek valós alternatívái helyhez kötött társaiknak.

# Asztali gép a táskában

BELÉPÔSZINTÛ NOTESZGÉPEK TESZTJE

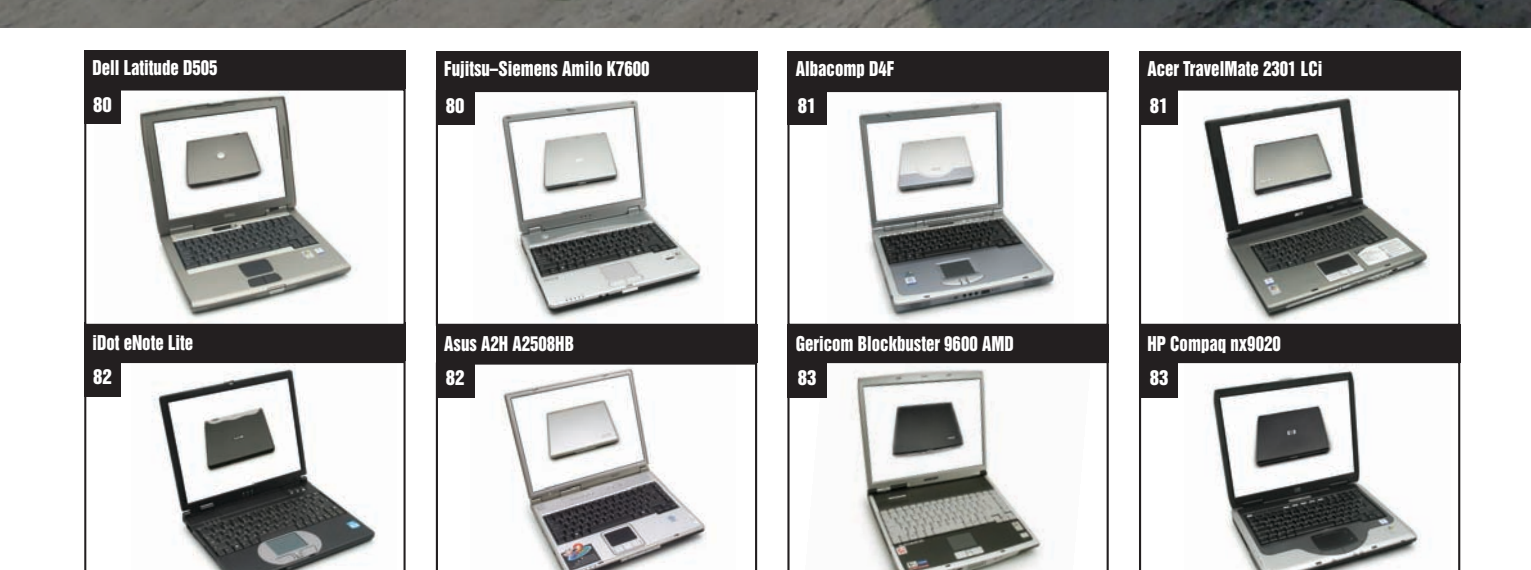

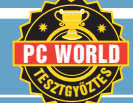

*l*orld Tesztgyőztes **A teljesítmény, az érvényesíthetô garanciális idô és a mûködési jellemzôk bajnoka**

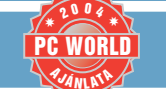

A PC World Ajánlata **Szubjektív véleményünk és az ár/teljesítmény alapján kiosztott díj**

## BÁNYAI GYÖRGY **újságíró**

**A félkész rendszerek szakértôje, a www.barebone.hu weboldal szerkesztôje, profi tapasztalatokkal rendelkezik a digitális képalkotás és a mobil telekommunikáció terén**

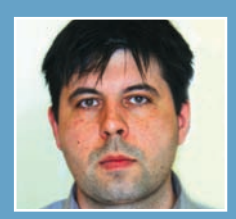

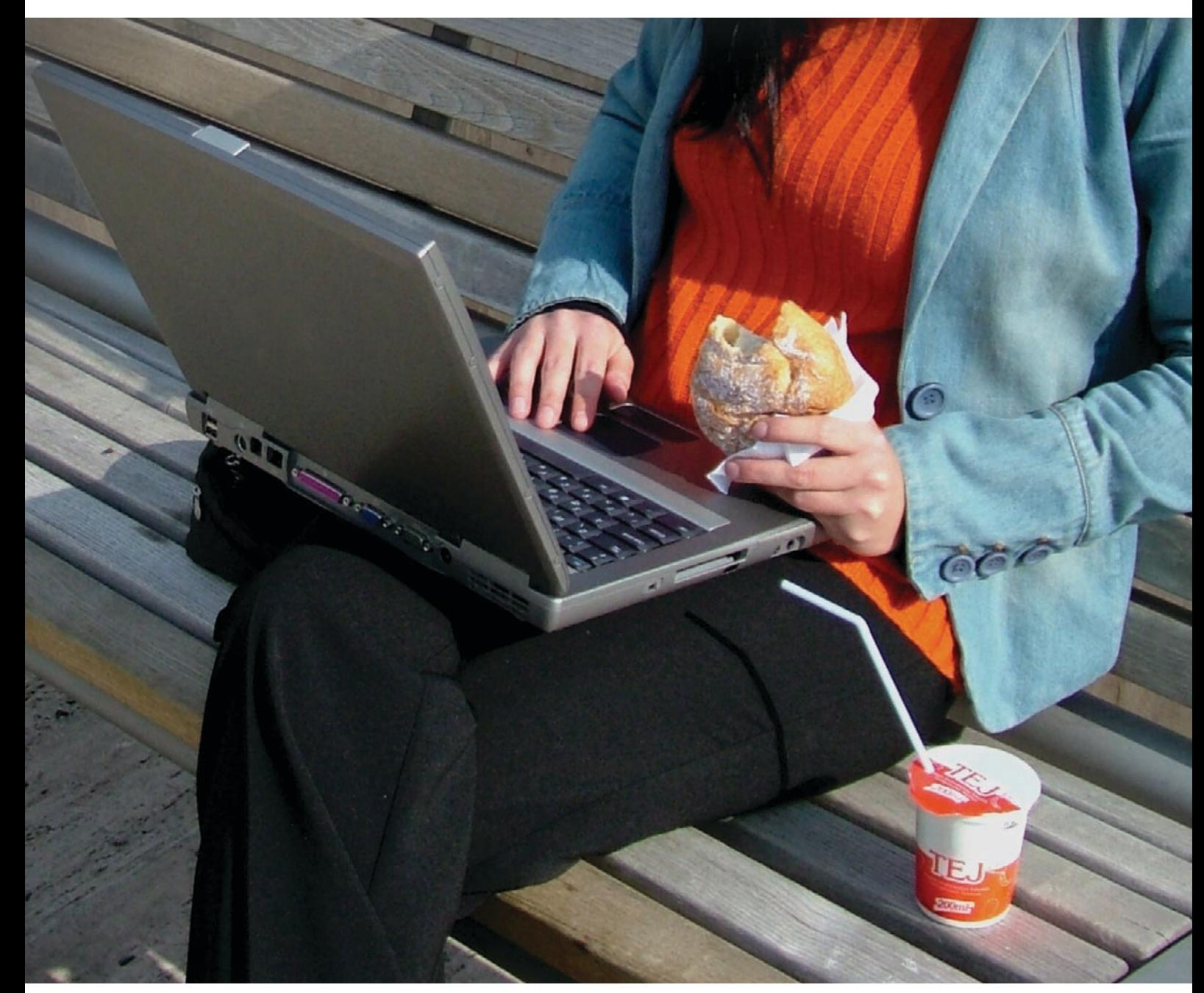

**R észben a TFT-kijelzôk látványos árcsökkenésébôl adódik, hogy egy olyan noteszgép, amely képes helyettesíteni egy átlagos paraméterekkel rendelkezô asztali konfigurációt, már nem kerül annak többszörösébe. Természetesen vannak** 

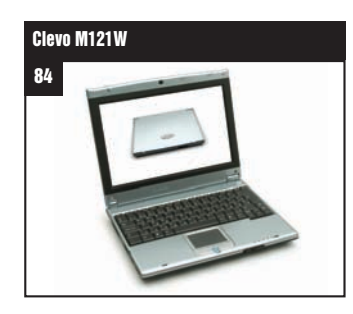

**a piacon nagyon drága, vadonatúj technológiákat alkalmazó modellek is, de a belépôszint visszafogottabb, hétköznapibb megoldásokból épített példányai – akár az ár, akár a teljesítmény vonatkozásában – abszolút esélyesként indulhatnak a vásárlók**

84 85 Toshiba Satellite A60-302A Xtrend m3200

**kegyeiért. Mit várhatunk ettôl a kategóriától? Belépôszintû asztali számítógépekre jellemzô teljesítményt, de annál gazdagabb felszereltséget, valamint hordozhatóságot, amelyet a szünetmentes tápegységként is felfogható akkumulátor tesz lehetôvé.**

85

DTK 12W–223IIO

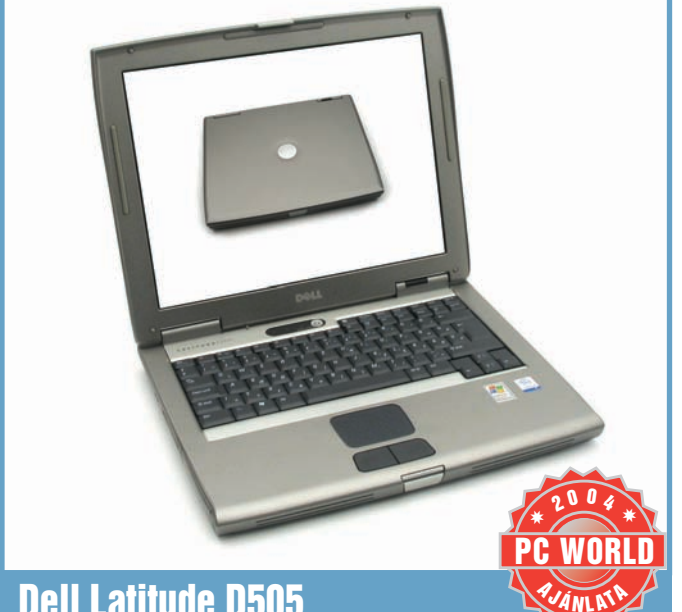

# Dell Latitude D505

**Ta** esztünk egyik legdiszkré-<br>tebb, legkevésbé hivalkodó, sallangmentes résztvevôje, amolyan "öltönyös" típus. Az egyszerre divatos és elegáns középszürke készülékház jó minôségû anyagokból készült, kellôen strapabírónak tûnik. Az infravörös és a párhuzamos kapu mellett megtalálhatjuk a tévékimenetet is, de csak két nagy sebességû USB-eszköz csatlakoztatására van lehetôség. A CD-újraírásra, DVD-olvasásra alkalmas optikai meghajtó viszonylag egyszerûen cserélhetô. A kifogástalan elrendezésû billentyûzet nyomáspontja jól érezhetô, kényelmes a gépelés, épphogy hallhatóan zörgô billentyûhangok kíséretében.

A kijelzô 14,1 hüvelykes, de széles kávájából gyanítható, hogy létezik a sorozatnak egy drágább, 15 hüvelykes képernyôvel ellátott változata is. Az 1024×768 képpont által alkotott kép színei melegen teltek, természetesek. A beépített hangszóró várakozáson felül teljesít, a telt hangzás, erôs baszszussal, a noteszgépek világában unikumnak számít. Zenehallgatás mellett filmek lejátszásánál is jól jöhet.

Az Intel Celeron M típusú mobilprocesszor hosszú ideig táplálkozik a meglehetôsen nagy kapacitású, de kisméretû akkuról. Praktikus kialakításából adódóan a tápegység "kábeldobként" is használható: szállításkor egyszerûen feltekerhetjük, és egy gumipánttal rögzíthetjük rá a hozzá tartozó kábeleket.

A Dell Latitude D505 olyan felhasználóknak ajánlott, akik a jó minôségért, a hosszú akkumulátoros üzemért, valamint a beépített hangszórók hangminôségéért hajlandók némi pluszkiadásra. Az sem mellékes, hogy elôre telepítve kapjuk hozzá a Windows XP Professional változatát.

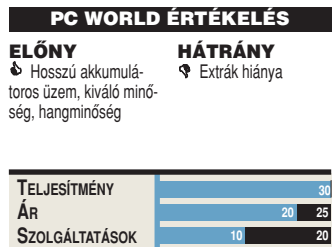

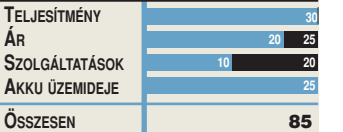

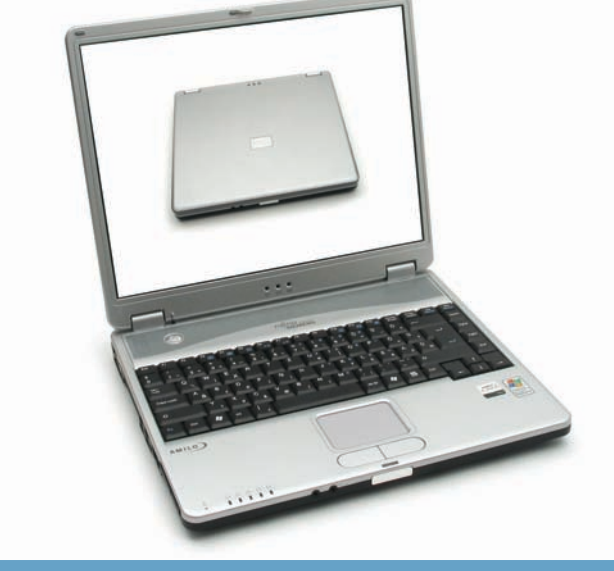

# Fujitsu–Siemens Amilo K7600

**A** z Amilo elegáns, ezüstszínû külsô mögé rejti az AMD Athlon XP processzor mobilváltozatát. A kijelzô felnyitása nagy erôt igényel, a zsanérok erôsek, robusztus kialakításúak. A szinte ipari kivitel nem vonatkozik a készülék méreteire, hiszen a tesztmezônyben a legvékonyabbak egyike. Az 1024×768 képpont felbontású 15 hüvelykes kijelzô szép, bár kissé hideg színvilágú képet ad, amely széles szögtartományban látható. Sajnos a TFT-panelt kissé alulméretezett grafikus alrendszer hajtja, a 2800+ típusjelzéssel ellátott processzorhoz erôsebb grafikus meghajtó illene, mint a VIA lapkakészlet részeként használt, kissé kiöregedett Pro-Savage DDR-változat. Multimédiás képességei majdnem kifogástalanok, eltekintve a kép mellé érkezô hangtól, ami nagyon rossz minôségû, így filmnézéshez és zenehallgatáshoz külsô hangszóró vagy fülhallgató használata ajánlott.

A készülék példás felszereltségû: a négy darab nagy sebességû USB-kapu mellett DVD+R formátumú lemezeket kezelô DVD- íróval és 512 megabájt memóriával szerelik a tesztrésztvevôk többségében levô kombómeghajtóval és 256 megabájt memóriával szemben. Sajnálatos, hogy nincs FireWire-aljzat a csatlakozók között, így a videoszerkesztéssel foglalkozók akadályba ütközhetnek.

Mindent összevetve az Amilo megbízható, hosszú akkumulátor-üzemidejû készülék – ajánljuk mindazoknak, akik munkavégzésre használnának egy jól felszerelt, emellett igen csinos modellt, és akiknek a tervei között nem szerepel az erôs 3D-s képességeket igénylô játékok futtatása.

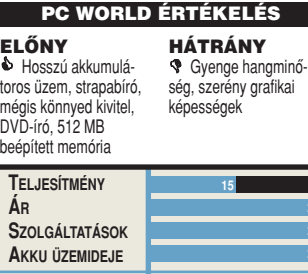

**30 20**

**ÖSSZESEN** 85

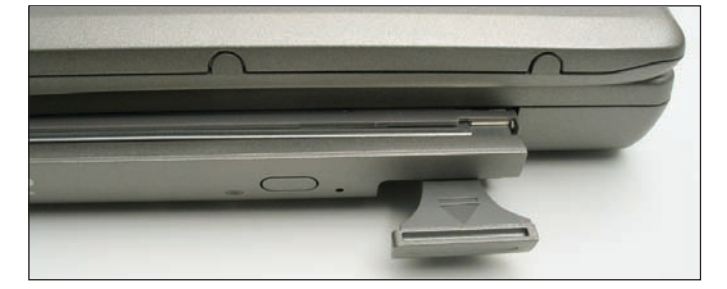

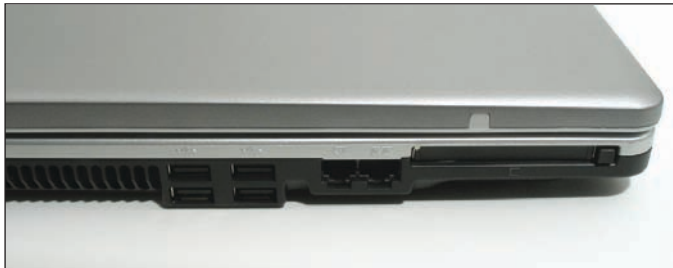

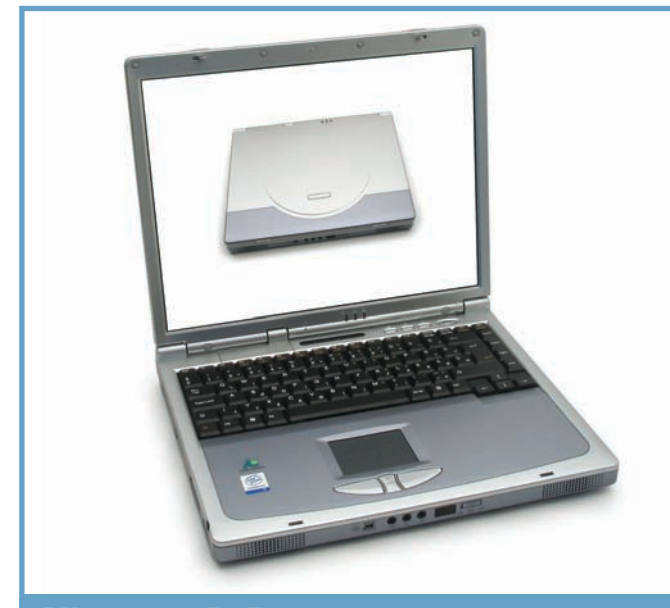

# Albacomp D4F

**A** z Albacomp D4F ezüstös-liláskék készülékháza viszszafogott vonalaival kimondottan konzervatív külsejû, a szögletes széleket csak egy félkör alakú stíluselem bontja meg a tetôn.

A külsônél azonban sokkal figyelemreméltóbbak technikai jellemzôi, hiszen ez a modell már az új, Intel Prescott magra épülô Celeron D változattal érkezett, amelynek legfontosabb ismérvei a 90 nanométeres csíkszélesség, valamint a korábbi változatokhoz képest kétszeres méretûre növelt, 16, illetve 256 kilobájtos elsô- és másodszintû gyorsítótár. A SIS m661fx lapkakészletbe épített grafikus mag egyszerûbb 3D-s képességeket igénylô játékokat is képes kiszolgálni. Emellett valódi ínyencségnek számít, hogy a készülékház bal oldalába a digitális képalkotás mobil megvalósításához nélkülözhetetlen, kombinált, "6 az 1-ben" kártyaolvasó is helyet kapott – ilyennel eddig noteszgépben igen ritkán találkozhattunk. Billentyûzete szinte hangtalan, a gépelés kifejezetten kellemes, az egérpótló tapipad

pedig pontos és kellôképp érzékeny. Az 1024×768 képpont megjelenítésére alkalmas kijelzô szép képet ad, színei helyesek, megfelelô kontraszttartalékkal.

Akkumulátor-üzemideje miatt a készülék a középmezônybe sorolható, de egy mozifilmet azért simán végignézhetünk rajta. Erre egyébként bátran használhatjuk az Albacomp készülékét, mert a kép mellé érkezô hang kellemes tónusú, kifejezetten hangos is lehet, bár kissé szûkölködik a mélyekben. Sajnos az akkumulátor négy csavarral rögzített fedél alatt található, ezért a hálózati konnektortól független üzemidô nehézkesen duplázható pótakku használatával.

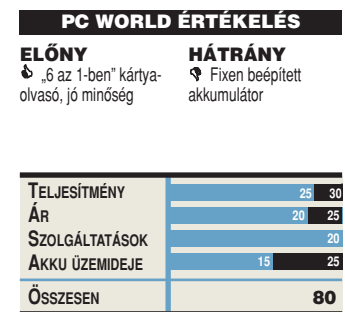

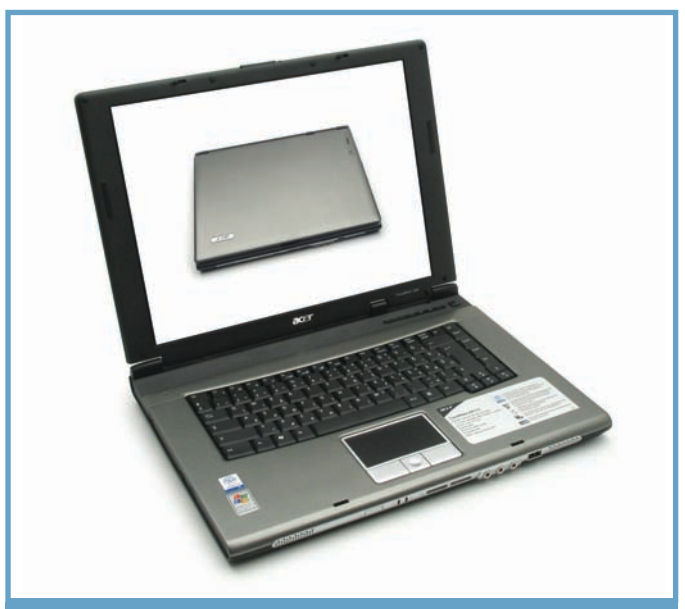

# Acer TravelMate 2301 LCi

**É** rdekes, merész külsô, de puritán felszereltség jellemzi az Acer belépôszintû Travel-Mate noteszét. A meglepôen új utakon járó formaterv szakít a szokásos arányokkal: a készülék majd két centivel szélesebb az átlagnál, ám ennek köszönhetôen vékonyabbnak is látszik. Az erôs zsanér megfelelôen tartja a beállított pozícióban a kijelzôt, amely alatt a billentyûzet gombjai ívben kaptak helyet. Anyaga nem mondható kifejezetten merevnek, sôt ez volt a vizsgált modellek között a "leghajlékonyabb" – óvatos bánásmódot igényel. A gép lelke egyébként egy 1,3 gigahertzes Celeron M processzor, amely hosszú ideig képes akkumulátorról mûködni.

Közelebbrôl is szemügyre véve a 2301-et, jól látható, hogy egy sorozat legolcsóbb modellje, hiszen a készülékházon rengeteg ki nem vezetett, vakdugóval ellátott csatlakozóhelyet találunk. Így a FireWire, a tévékimenet és a Bluetooth feliratok ugyancsak zavarba ejtôek: ezek nincsenek beépítve a készülékbe.

Bár nem általános a belépôosztályban, a 10/100-as hálózati csatlakozó mellett a Wi-Fi vezeték nélküli hálózat adaptere is helyet kapott a gépben egy mini-PCI foglalatba illeszkedô kártyán, ennek köszönhetôen minden modern irodai környezetben remekül használható.

A TravelMate 2301 LCi olyan felhasználóknak ajánlott, akik szeretik a külsôségekben megmutatkozó extravagancia és a mai teljesítmény keresztezését. Ha azonban attól tartunk, hogy a pluszlehetôségek és csatlakozók késôbb hiányozni fognak, nézzünk egy magasabb számozású modellt az Acer kínálatából.

#### PC WORLD ÉRTÉKELÉS

ELÔNY & Akkumulátoros üzem, vezeték nélküli hálózat támogatása, érdekes billentyûzetHÁTRÁNY ' Gyenge, nem épp merev készülékház, vakcsatlakozók és funkciótlan Bluetooth-gomb

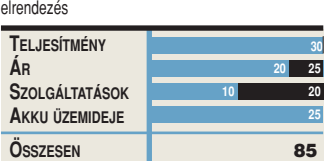

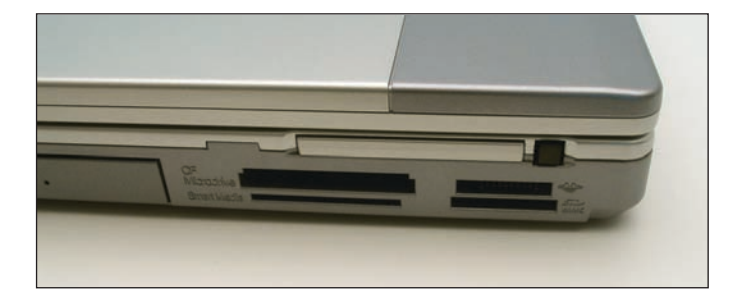

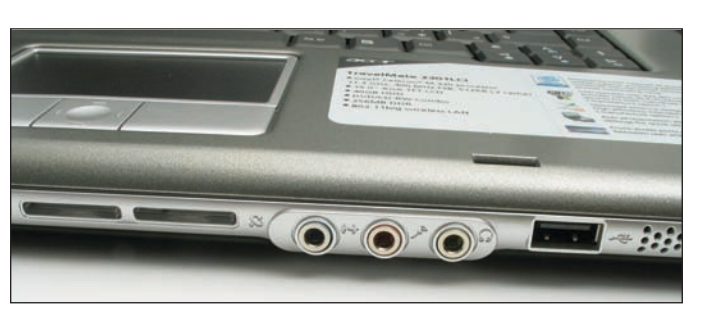

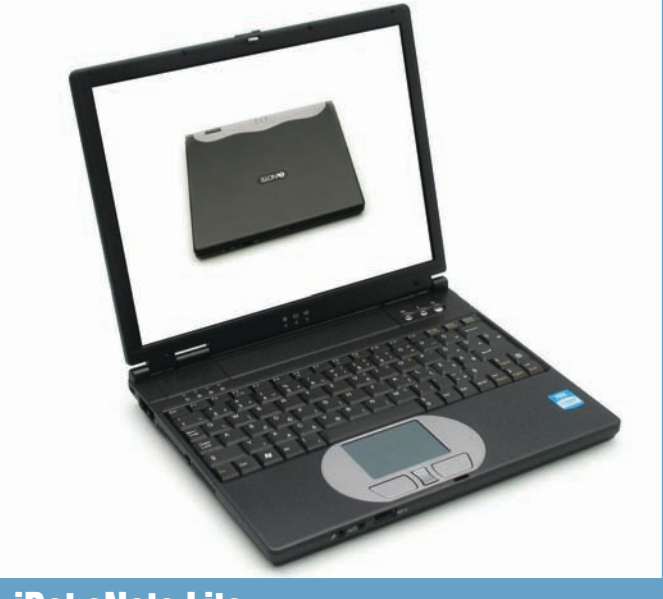

# iDot eNote Lite

**E** lsô pillantásra nem is hin-nénk, hogy egy teljes értékû noteszgép rejlik a miniatûr készülékházban. Tesztünk legkisebb, legvékonyabb és legkönnyebb résztvevôje egyedül egy részegységet nem tartalmaz: optikai meghajtót. Ennek pótlására külsô egységet csatlakoztathatunk, mégpedig kétféleképpen, hiszen a minigép rendelkezik USB 2.0-s és FireWirecsatlakozóval is.

A készülékház sötétszürke, nagyon egyszerû kialakítású, sehol egy görbület, minden szigorúan szögletes, de ez érthetô és meg is bocsátható, hiszen minden egyes hajlat a méret rovására menne. Az összeszerelés példás, minden pontosan illeszkedik, az aljzatokat és a monitorkimenet csatlakozóját kis takaróelemek fedik, a PC-kártya és a CompactFlash kártyahelyek réseiben pedig vakkártyákat találunk.

Az 1 gigahertzen futó VIA Antaur processzor meglehetôsen behatárolja a gép felhasználási területeit: komolyabb számítási teljesítményt igénylô feladatokra nyilván nem a legjobb választás,

ugyanakkor tökéletesen megállja a helyét általános irodai munkák vagy internetezés során. Ezt támasztja alá az alapkiépítésben 256 megabájt rendszermemória is, amely természetesen tovább bôvíthetô.

Energiaigénye igen szerény, ezt egy miniatûr akkumulátor is jó ideig ki tudja szolgálni. Amennyiben pedig hosszasabb használatra rendezkedünk be, külön tartozékként rendelhetô hozzá egy olyan akkumulátor is, amely a készülékház aljára csatlakozik, annak teljes méretében.

Az eNote Lite-ot azoknak ajánljuk, akik gyakran utaznak, és egyszerûbb feladatokhoz keresnek kisméretû, könnyû noteszgépet.

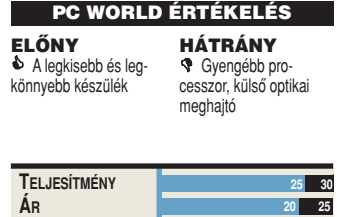

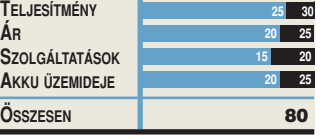

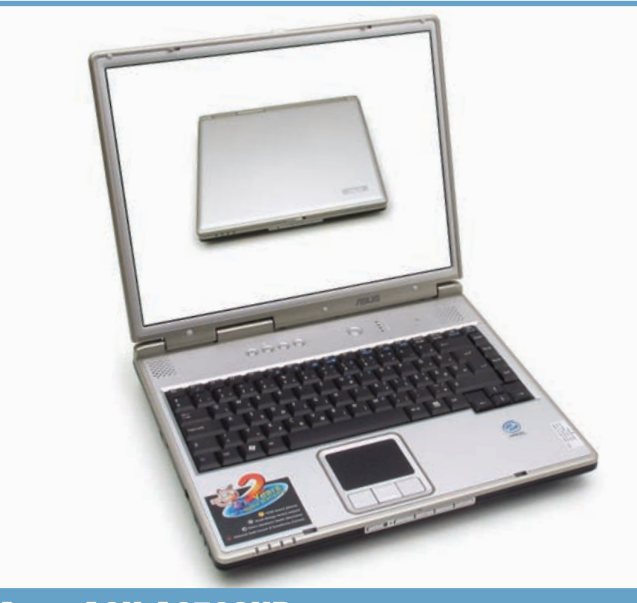

# Asus A2H A2508HB

**A** jól ismert gyártó kínálatá-<br>**A** ban az alaplapok és videovezérlôk mellett a hordozható számítógépek igen széles skálája is megtalálható. A most tesztelt belépôszintû modell 2,8 gigahertzes Pentium 4 Celeron processzorral, 256 megabájt rendszermemóriával, CD-író/DVDolvasó kombó meghajtóval és 30 gigabájtos merevlemezzel remek teljesítményt nyújt.

Noha strapabíró anyagból készült, külsôre mégis kimondottan elegáns. Ötletes a ház alján felfedezhetô kis átlátszó zseb, amely egy névjegy méretû kártyát fogad, így a készüléket nevünkkel is elláthatjuk. Felszereltségét tekintve sem lehet okunk panaszra: egy SD/MMC, valamint Sony Memory Stick kártya fogadására alkalmas kártyahely, valamint összesen öt USB 2.0-s foglalat áll a rendelkezésünkre. Az elôlapi gombok segítségével vezérelhetjük az optikai egységet, így akár szállítás közben, a gép csukott állapotában is hallgathatjuk kedvenc CD-nket.

Sajnos akkumulátor-üzemideje az egyik leggyengébbnek bizonyult a teszteléskor, ezért inkább az asztali gépeket kiváltó noteszkategóriába sorolható. Ha munkahelyünk és otthonunk között ingáztatjuk, feltétlenül ajánlott egy második tápegység beszerzése is, hiszen az Asus A2508HB tudhatja a magáénak a tesztünk során látott legnagyobb, egyben legnehezebb darabot, azaz szállításakor tetemes súllyal kell számolnunk.

Azoknak lehet jó vétel, akiknek mellékes az akkumulátorüzemidô, de fontos a megbízható, a mai alkalmazások által elvárt sebességû mûködés, a szép képet adó, színhelyes kijelzô, valamint a méltán elismert Asus-minôség, nem utolsósorban pedig a két év garancia.

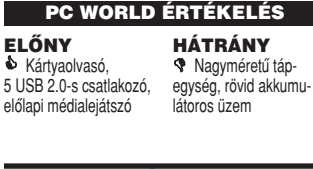

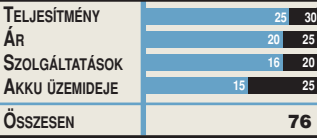

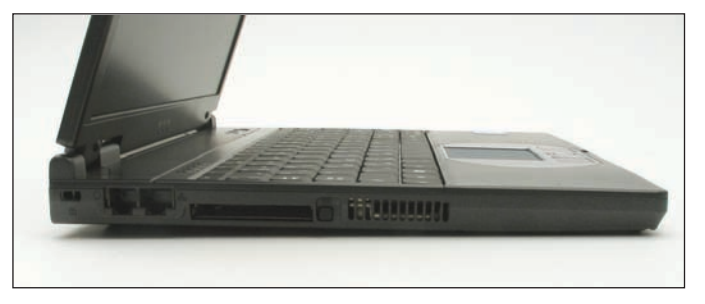

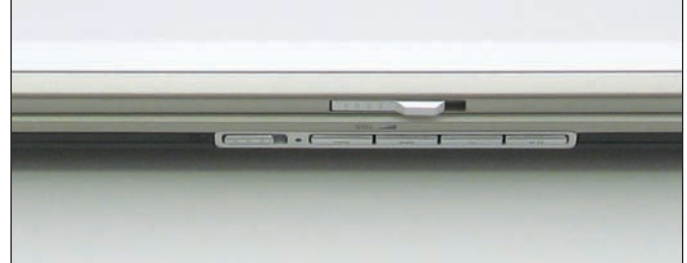

elők

**82 PC WORLD** / 2004. NOVEMBER

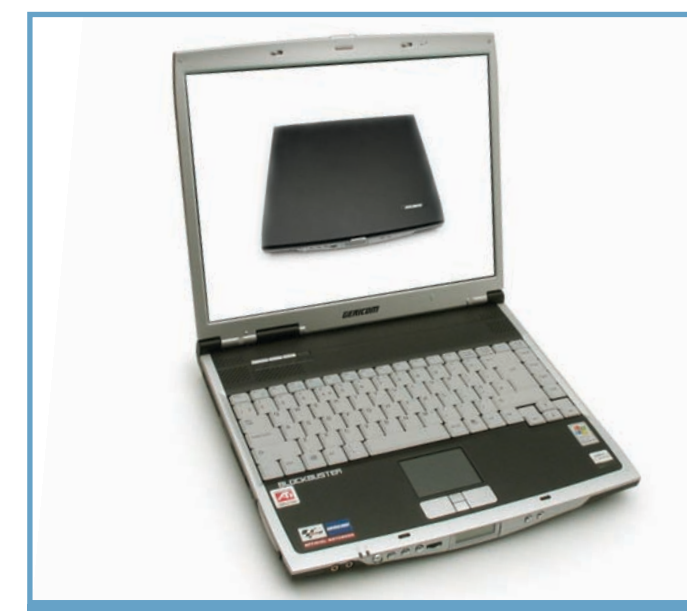

# Gericom Blockbuster 9600 AMD

**A** másik AMD-alapokra<br>támaszkodó hordozható számítógép a multimédiás képességek tekintetében egyedülálló teszteredményeket produkált. Az egyik legdrágább készülék a mezônyben, de annak mindenképp ajánlott, aki asztali számítógépét szeretné hordozható modellel kiváltani, mert ez a masina egy kívánságot sem hagy teljesítetlenül.

Az AMD Athlon XP 2600+ mobilprocesszor meggyôzô teljesítménye a nagy számítási teljesítményt igénylô programokat, a 3dMark2001 tesztprogramban 9000 pont körül teljesítô fejlett ATI Radeon 9600-as grafikus alrendszer a 3D-s játékokat, míg az 1400×1050 képpontot megjelenítô, nagy felbontású kijelzô a grafikai alkalmazásokat képes maradéktalanul kiszolgálni.

A készülékház a nem túl modern hatású fekete színben pompázik, ám ezen némiképp javít az előoldali, zöldeskék háttér-világítású kijelzôt is tartalmazó kezelôpanel, amely nemcsak mutatós, hanem segítségével zenei CD-ket és MP3-állo-

mányokat is lejátszhatunk a gép csukott állapotában. Az akkumulátor-üzemidô nem a legjobb a mezônyben, ám ez nem is elsôdleges elvárás egy ilyen részegységekkel szerelt, mindenre alkalmas mobil számítógéppel szemben – ugyanakkor másfél órás mozihoz azért elegendô energiát szolgáltat.

Bár az egyik legdrágább modell a mezônyben, és az árban nincs benne az operációs rendszer, szolgáltatásai tükrében mégsem tekinthetô egyértelmûen drágának. Ha a külsô elnyeri tetszésünket, és hajlandóak vagyunk többet áldozni rá, a legesélyesebbek között indul a versenyben.

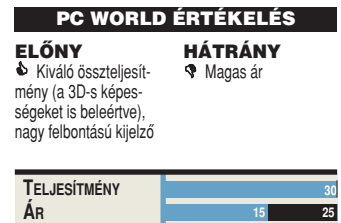

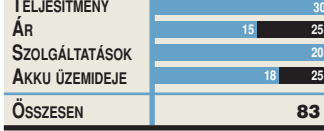

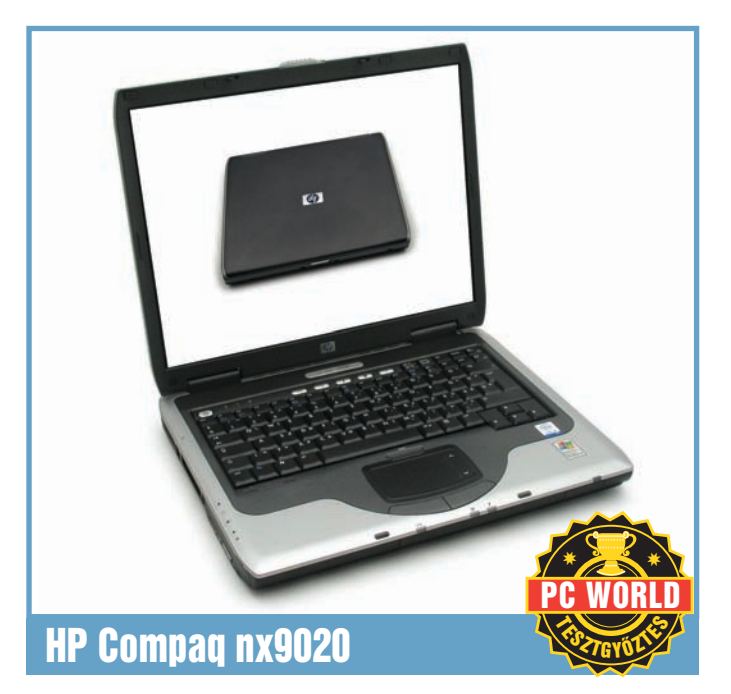

**A** HP noteszgépe kiforrott,<br>harmonikus designnal lep meg bennünket. Bár a kecsesség a részletekben nehezen fedezhetô fel, az egész gépet szemügyre véve mégis ez a szó juthat az eszünkbe. A mûködési állapotot jelzô kék LED-ek is korszerû látványt nyújtanak. A kijelzôburkolatot erôs zsanérok tartják, felnyitáskor a túlméretezett retesz meglepôen könnyedén húzható el.

A gép az Intel Banias proceszszorának Celeron M változata köré épül, ezért hosszú akkumulátor-üzemidôvel számolhatunk, két teljes mozi végignézése után jelez elôször a töltöttségmérô.

A 30 gigabájtos merevlemezes egység éppúgy általános ebben a kategóriában, mint a CD-író/DVD-olvasó kombó. A tapipad különlegessége, hogy jobb szélén bekapcsolható a hétköznapi egerek görgôjét helyettesíteni hivatott rész: ezen ujjunkat fel-le húzgálva görgethetjük a képernyôtartalmat. A billentyûzet kifogástalan elrendezésû, bár a nyomáspont alatt küld jelet, ezért néhány-

szor elôfordult, hogy gépelés közben kimaradt egy-két betû; könnyed mozdulatok helyett inkább határozottakat kíván.

A gyártótól már megszokott, minden részletre kiterjedô gondosság még a kisméretû tápegységen is megmutatkozik, hiszen azon is feltüntették a márkajelzést! Ez nagyon fontos, fôleg ha egy adott munkahelyen különbözô noteszgépeken folyik a munka. A nap végén egy elcserélt tápegység nemcsak az otthoni használatot rövidíti meg, hanem komolyabb, költséges következményekkel is járhat.

#### PC WORLD ÉRTÉKELÉS

ELÔNY **B** Remekül összeszerelt noteszgép, hosszú akkumulátoros üzem, a tápegységen feltüntetett márkajelzés, HÁTRÁNY **A** hillentyűzet határozott mozdulatokat igényel

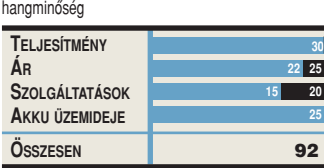

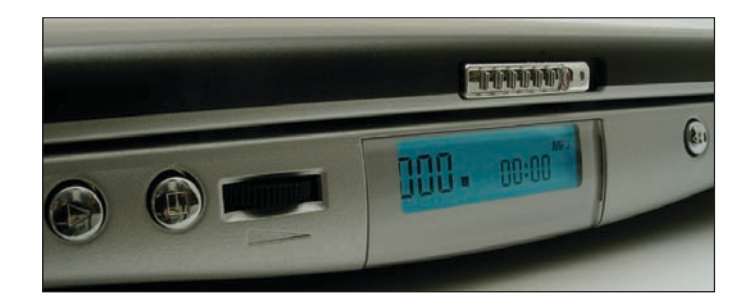

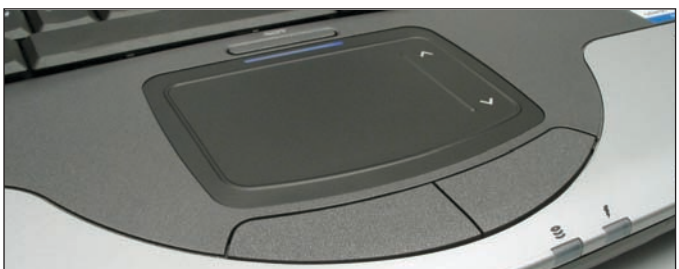

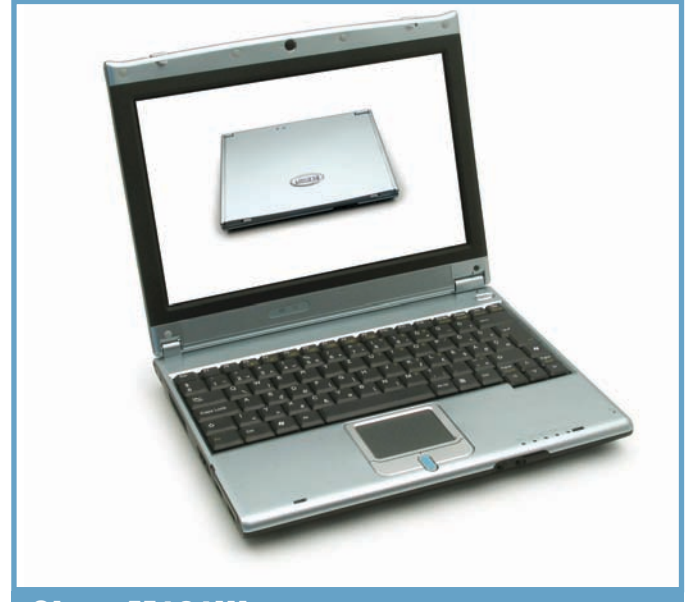

# Clevo M121W

**A** Clevo az átlagosnak számí-tó 15 hüvelykesnél kisebb, mindazonáltal a legfejlettebb technológiájú kijelzôvel érkezett. A 12,1 hüvelykes, úgynevezett Glare Type megjelenítôn, annak ellenére, hogy nem rendelkezik tükrözôdésgátló bevonattal, még a legerôsebb napsütésben is kiválóan olvasható az 1280×800 képpontból álló, nagy felbontású munkaasztal. A legkisebb és legvékonyabb noteszgépek egyike, amely beépített optikai egységet is tartalmaz. Sôt vékonyabb, mint gondolnánk: az alján apró kis gumilábak nyelik el a rezgéseket, és hozzák szintbe az amúgy nem sík fenéklemezt. Az 1,4 gigahertzes Intel Celeron M processzornak köszönhetôen kellô teljesítménnyel futtathatjuk alkalmazásainkat. A 256 megabájt rendszermemória átlagosnak, a 40 gigabájtos merevlemez viszont kifejezetten méretesnek számít.

A készülék stílusa kissé távolkeleties, a kijelzôt körülölelô káva két szarvszerû sarka pagodatetôre emlékeztet, a fényes, majdnem szürke, világostürkiz készülékház szintén kifejezetten ebbe a közegbe illik. Európaibb hatású a tapipad gombjai között található görgetôgomb ízléses kék megvilágítása; de ez meglehetôsen erôsre sikerült, sötétben igen intenzíven nyomja el a kijelzô fényét.

A Clevo az egyetlen olyan mobilgép, ahol a Wi-Fit fogadó bôvítôhely takarólemezének kivételével az összes fedélre garanciazárjegy került, tehát a memória vagy a merevlemez bôvítését mindenképpen szakszervizre kell bíznunk. Összességében kiemelkedô teljesítménnyel rendelkezô, kisméretû, gyönyörû képet adó noteszgépet ismerhettünk meg benne.

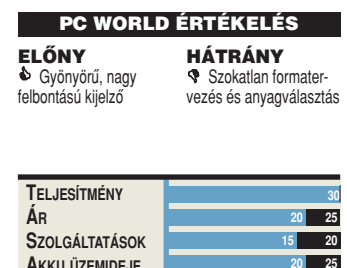

**ÖSSZESEN** 85

**AKKU ÜZEMIDEJE**

# Toshiba Satellite A60-302A

**A** Toshiba a kezdetek óta jelen van termékeivel a noteszgéppiacon, így nem meglepô, hogy az itt bemutatott A60-302-es egyike a legjobb minôségû modelleknek. Az abszolút merev, játékosan hajlított, gömbölyded készülékház zsanérjai megfelelô erôvel tartják a kívánt pozícióban a kijelzôt, amely kivételesen hû színvilágú, kellôen kontrasztos képet ad. Mindez talán a Radeon 7000-es grafikus alrendszernek is köszönhetô, amelynek emellett nem a 3D-s megjelenítés, hanem sokkal inkább a tévékimenet az erôssége.

Az ezüstszínû keretben lévô billentyûzet és a tapipad érzékenysége nagyszerû. Sajnos a billentyûzetkiosztás kevésbé kedvez a magyar felhasználóknak, mert a hosszú í szokatlan helyre, a szóközbillentyû jobb oldalára költözött, és ami még ennél is extrémebb: a számbillentyûk sorát nyitó nullát a szóköz billentyû bal oldalán fedeztük fel – némi keresgélés után.

A technikai jellemzôk jobbak, mint amire a teszt legolcsóbb

résztvevôjének esetében számíthatnánk, fôleg hogy a nyomott vételárba még egy Windows XP Home Edition is belefért.

**AJÁNLATA** PC WORLD  $*$  2004  $*$ 

A 2,8 gigahertzen üzemelô Pentium 4 Celeron processzor, 256 megabájt rendszermemória, CD-író/DVD-olvasó kombó, valamint a 40 gigabájtos merevlemez korántsem nevezhetô átlagos konfigurációnak. Ennek tudatában talán nem is fájó, hogy az akkumulátoros üzem idôtartama az egyik legrövidebb. Ha egy asztali számítógép áráért kivételes minôséget keresünk, mindenképp gondolkodjunk el a Toshiba Satellite A60-302A típus beszerzésén!

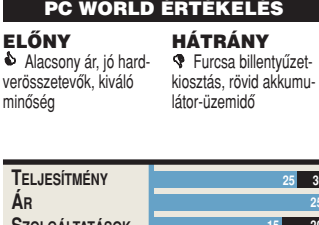

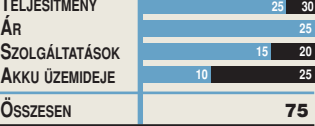

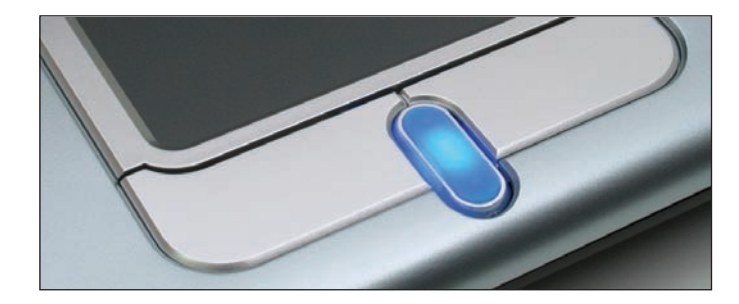

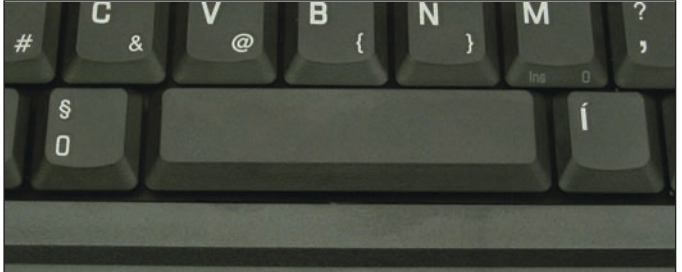

**84 PC WORLD** / 2004. NOVEMBER

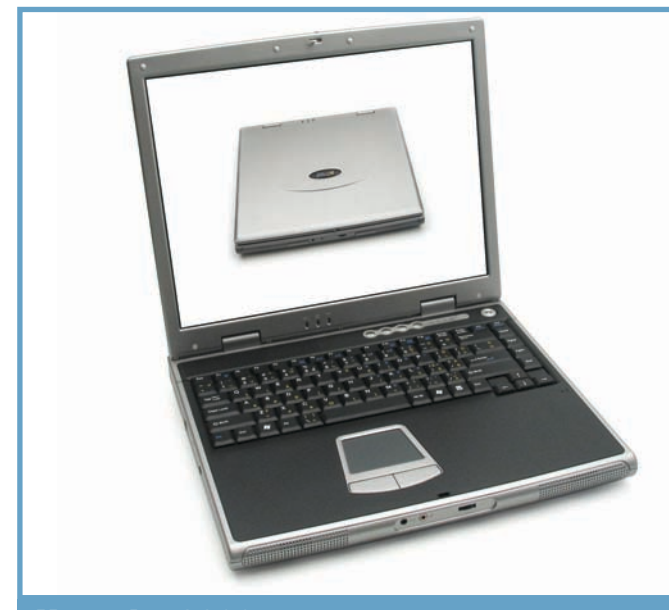

# Xtrend m3200

**A** z Xtrend belépôszintû hordozható számítógépe meglehetôsen vegyes benyomást keltett a tesztelés során. A termetes és nehéz külsô kissé divatjamúlt, egyszínû középszürke, anyaga olcsó mûanyag. A kijelzôt felnyitva elônyösebb oldalát mutatja a noteszgép, bár ilyenkor a hátlapra ragasztott, a gyártó nevét hirdetô embléma lépten-nyomon kiesik a számára kialakított mélyedésbôl.

A billentyûzetet és a tapipadot elegáns fekete keret foglalja egységbe. A beviteli eszközök jól használhatók, kényelmes a gépelés, a tapipad pedig kellôen érzékeny. A 2,4 gigahertzes Intel Celeron processzor és a SIS 650-es lapkakészlet már kifutó modellnek számít, ezért világmegváltó teljesítményt senki ne várjon tôlük. A 40 gigabájtos merevlemeztôl és a négy egymás mellé szerelt USB 2.0-s csatlakozótól eltekintve felszereltsége átlagosnak mondható.

A kijelzô 1024×768 képpont megjelenítésére alkalmas, 15 hüvelykes, színei szépek, természetesek. A 100 perces

akkumulátoros üzemidôbe majdnem minden mozifilm belefér.

Az alapár nem tartalmazza az operációs rendszert, és ezt azért érdemes megemlíteni, mert négy neves gyártó is ennél olcsóbban kínál gyorsabb hardverrel épített, azonos vagy jobb felszereltségû készüléket úgy, hogy annak vételárában benne van a Windows XP valamelyik változata.

Bár a teszt során semmi rendellenességet nem tapasztaltunk, a készülék megbízhatóan mûködött, ajánlani mégis csak egy jóval szerényebb árcédula ellenében tudnánk.

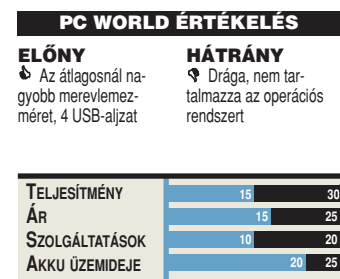

**ÖSSZESEN I** 

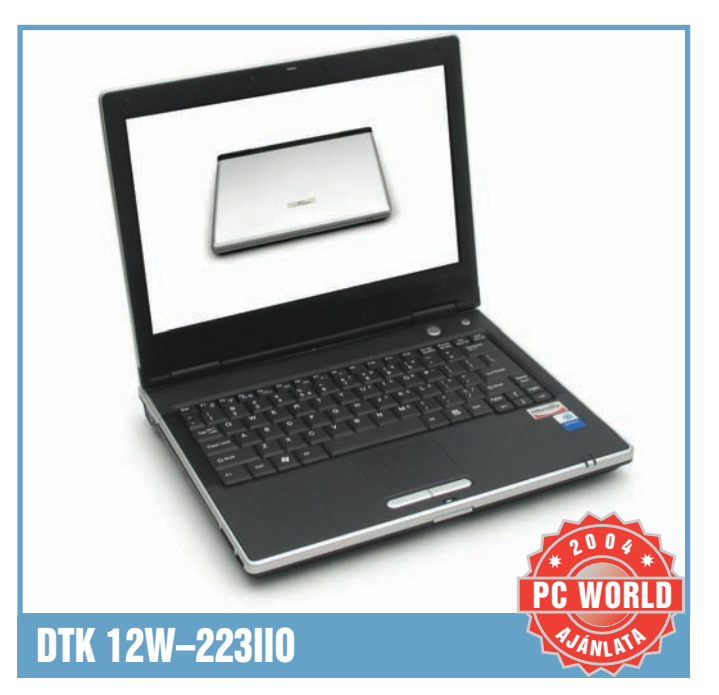

**A** DTK noteszgépe a Clevó-<br>hoz hasonlóan szélesvásznú, 12,1 hüvelykes, 1280×800 képpont megjelenítésére alkalmas kijelzôt tartalmaz. Ez azonban hétköznapi TFT, nem pedig a napfényben is kiválóan olvasható Glare Type típus. A kisméretû, igen elegáns külsejû hordozható gép egyéb területen nem kevés extrával szolgál: ilyen például a készülékházban kialakított mélyedésben a memóriakulcsok és Bluetooth adapterek fogadására és egyben elrejtésére is alkalmas harmadik USB port, valamint a P betûvel jelzett, Linux alapú médialejátszót indító második bekapcsológomb.

A Banias maggal ellátott Pentium M 1,5 gigahertzes változata mellett Intel 855GM lapkakészletet és egy Wi-Fi vezeték nélküli hálózati csatolót is tartalmaz. A készülékbe kombinált CD-író/DVD-olvasó meghajtót építettek a 30 gigabájt kapacitású merevlemezes egység mellé. Az akkumulátoros üzem több mint két és fél órás erôs terhelést küzd végig, a Pentium M processzor fejlett energiagazdál-

kodási lehetôségének köszönhetôen. Figyelemre méltó, hogy kis mérete ellenére minden szükséges csatlakozót tartalmaz, ezért a tévékészülék és a Fire-Wire-csatolójú eszközök használatáról sem kell lemondanunk. Az MMC/SD, valamint a Sony Memory Stick kártyákat fogadó bôvítôhely pedig már csak hab a tortán.

Magas, bár képességeivel arányban álló ára épp a belépôszint legtetejére pozicionálja. Az sem elhanyagolható, hogy a gépet, amelyre a gyártó két év garanciát vállal, a Windows XP Home elôre telepített változatával vásárolhatjuk meg.

# PC WORLD ÉRTÉKELÉS

ELÔNY & Nagy tudású, de kisméretû gép nagy felbontású kijelzôvel HÁTRÁNY ' A mezôny legdrágább darabja

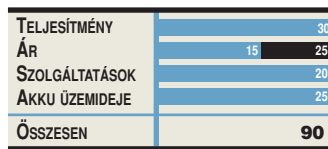

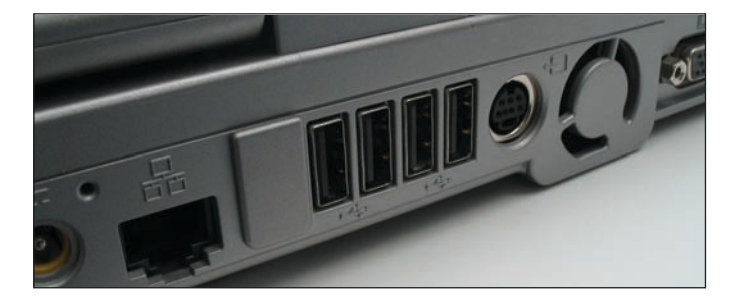

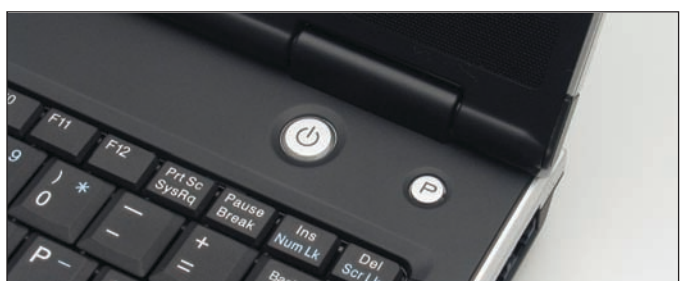

# PC WORLD ÉRTÉKELÉS

# **Így teszteltünk**

A hordozható gépeknek az asztali rendszerektôl elvárt kritériumokon kívül továbbiaknak is meg kell felelniük. Ezek közül az egyik legfontosabb az akkumulátor-üzemidô, valamint a strapabíró képesség. Az ár is rendkívül fontos, fôleg a teljesítmény és a szolgáltatások tükrében, továbbá az sem elhanyagolható, hogy az adott összegért operációs rendszerrel vagy a nélkül szállított gépet kapunk. A maximálisan megszerezhetô 100 pontot az alábbi szempontok között osztottuk szét, azok általunk vélt fontosságának megfelelôen:

**Teljesítmény (30 pont):** Megvizsgáltuk a noteszgép számítási sebességét a készülék által képviselt felhasználási környezet figyelembevételével.

**Ár (25 pont):** Az árcédulán feltüntetett összeget összehasonlítottuk mindazzal, amit kapunk érte.

**Szolgáltatások (20 pont)**: Megnéztük, hogy milyen és mennyi pluszt nyújt a készülék az elvárt szolgáltatásokon túl.

**Akkumulátor-üzemidô (25 pont):** Leginkább az erôs terhelés közben elérhetô üzemidôre voltunk kíváncsiak. Megmértük, hogy mennyi idô alatt merül le az akku teljes feltöltöttségrôl, miközben egy film folyamatos lejátszásával terheltük a processzort, és járattuk a merevlemezt, a kijelzôt pedig közepes fényerôre állítottuk.

# PC World Tesztgyôztes HP Compaq nx9020

Forgalmazó: HP Magyarország Kft. Ár: 274 988 Ft Web: www.hp.hu hopp.pcworld.hu/339

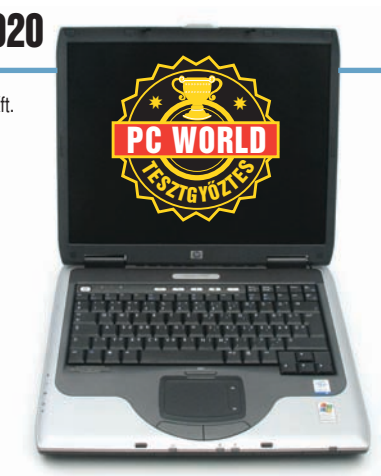

Remek külsejû, alacsony árú, emellett kiemelkedô teljesítményû, hosszú akkumulátor-üzemidejû készülék elôtelepített Windows XP Home Edition operációs rendszerrel. Az apróbb figyelmességeknek minden felhasználó örülni fog. A billentyûzetkiosztással meg kell barátkozni, és ha ez sikerül, a belépôosztály legkiegyensúlyozottabb résztvevôjét vehetjük kézbe.

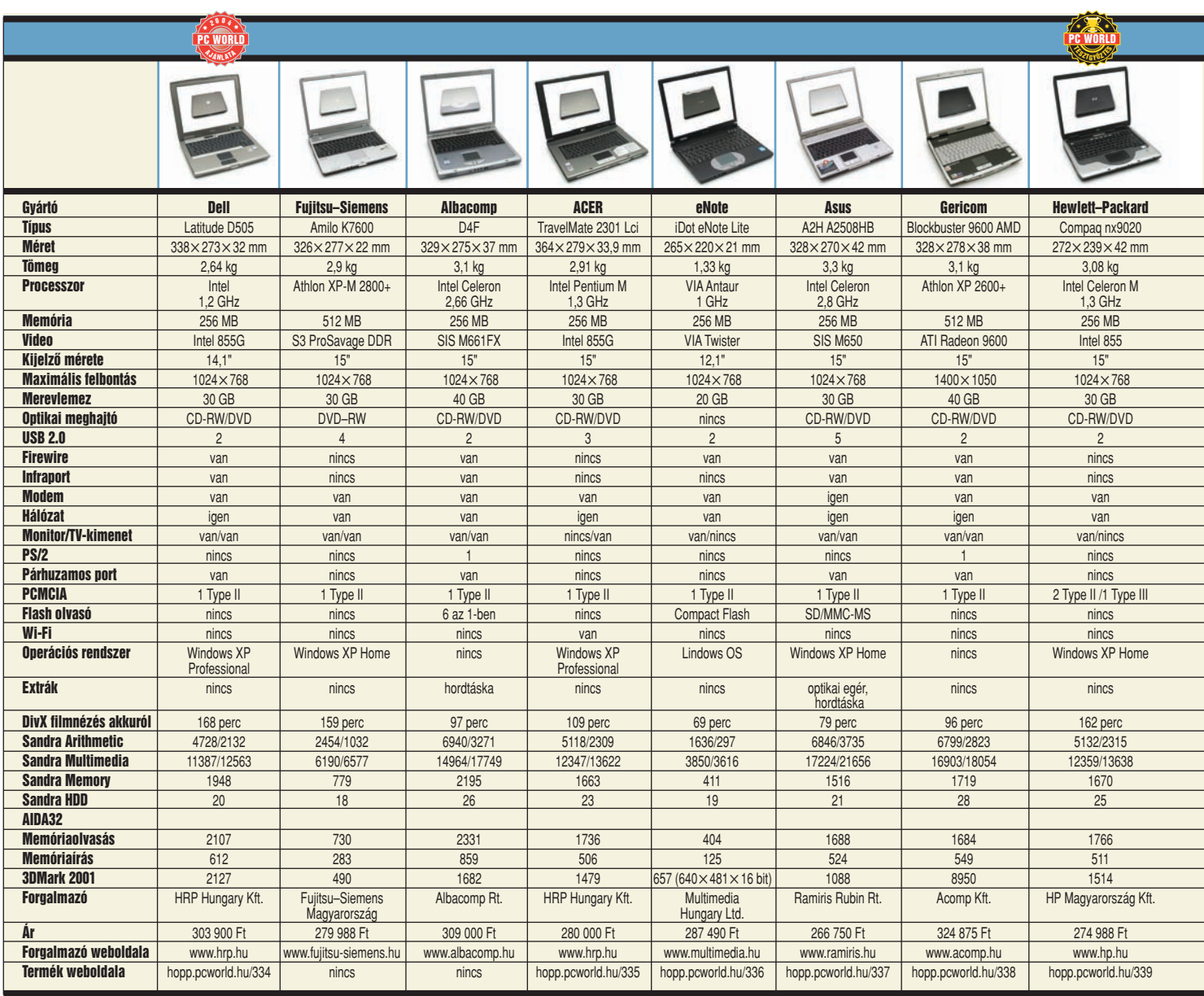

# A PC World Ajánlata Dell Latitude D505

Forgalmazó: HRP Hungary Kft. Ár: 303 900 Ft Web: www.hrp.hu hopp.pcworld.hu/334

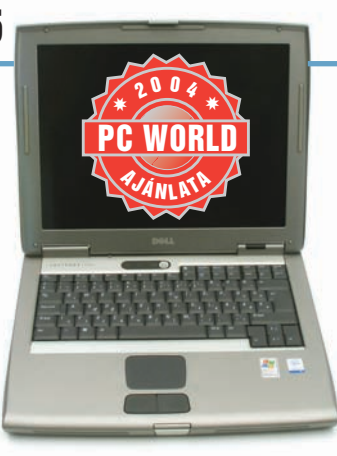

Érdemes fontolóra venni a Dell hosszú akkumulátor-üzemidejû, nagy teljesítményû, mindenre alkalmas noteszgépét, mert a kivitel színvonala hûen tükrözi a gyártó kiemelkedô minôségû gyártástechnológiáját. Bár ennek a legkisebb a kijelzôje – 14,1 hüvelyk –, ugyanannyi képpontot mozgat, mint átlagos 15-ös társai, ezért a mérete nem, viszont a négyzetcentiméterre jutó képpontok száma kiemelkedô.

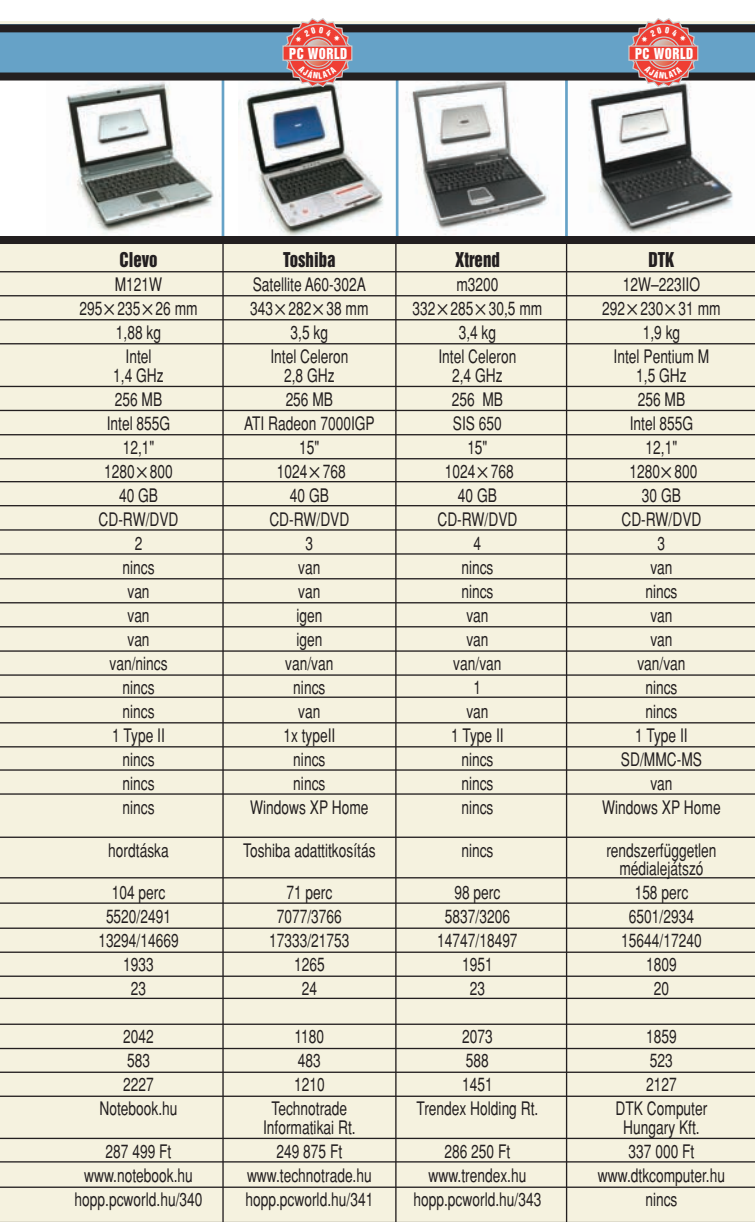

# A PC World Ajánlata Toshiba Satellite A60-302A

Forgalmazó: Technotrade Informatikai Rt. Ár: 249 875 Ft Web: www.technotrade.hu hopp.pcworld.hu/341

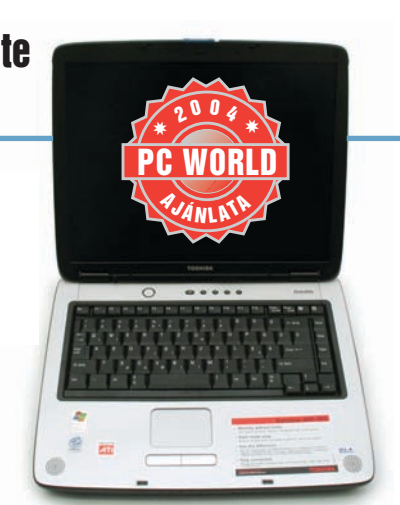

Abban az esetben, ha az amúgy tiszavirág-életû akkumulátoros üzemet csak ritkán használjuk, tehát inkább ingázunk otthonunk és a munkahelyünk között, bátran megvásárolható a mezôny legolcsóbb, mégis operációs rendszerrel együtt szállított modellje. A billentyûzetkiosztást azonban szokni kell, de ettôl eltekintve egy rendkívül gondosan megtervezett gépet kapunk a pénzünkért.

# A PC World Ajánlata DTK 12W–223IIO

Forgalmazó: DTK Computer Hungary Kft. Ár: 337 000 Ft Web: www.dtkcomputer.hu

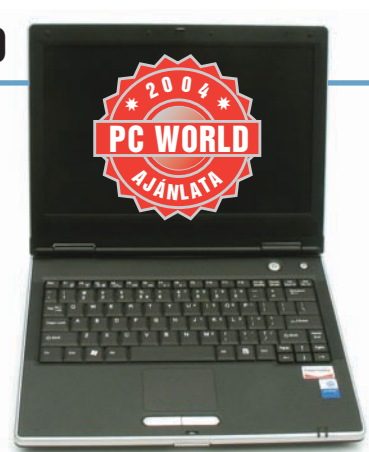

Ez a kisméretû gép szinte mindent tartalmaz, amit csak egy noteszgéptôl elvárhatunk, sôt némely területen ennél többet is. A résztvevôk között ez volt a legdrágább, ezért nem adtuk neki a tesztgyôztes titulust, bár felszereltsége, teljesítménye és akkumulátor-üzemideje alapján megérdemelte volna. A vizsgált mezôny egyetlen Centrino platform köré épített darabja, emellett a Windows XP Home Edition változatát is megtaláljuk rajta.

**MOBILPROCESSZOROK** A tesztelt noteszgépek piacán sokféle proceszszor fordul elô, amelyek között egyaránt találunk kifejezetten mobil változatot és asztali kivitelt is. Leginkább az Intel által kifejlesztett Centrino környezet felel meg a hordozható gépekkel szemben támasztott elvárásoknak, de az AMD is kész az e felhasználási területre optimalizált Athlon XP mobil változatával, amellyel két tesztalanyban is találkozhatunk.

**CENTRINO?** Nagy a zûrzavar a Centrino jelentése körül, sokan hiszik azt, hogy ez az Intel hordozható Pentium M processzorának másik neve. Valójá-

ban a Centrino gyûjtôfogalom, amely az említett Pentium M központi egységet, az Intel 855-ös lapkakészletét és egy Wi-Fi vezeték nélküli hálózati csatolót foglal magába. A Centrino logót kizárólag azokon a noteszgépeken találjuk meg, amelyek mind a három részegységet egyszerre tartalmazzák.

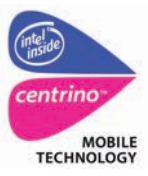

# TOP 5 TESZTKÖRKÉP

# **VÁSÁRLÁSI TANÁCSOK**

## Letöltésvezérlô programok (2004. augusztus)

**Fókusz rovatunkban ritkábban foglalkozunk szoftveres témákkal, ám ezúttal úgy ítéltük meg, hogy érdemes a letöltésmenedzselô szoftvereket közelebbrôl is megnézni. Elsôdleges szempontunk volt, hogy milyen pluszszolgáltatásokat nyújt a program, de azt szintén igen fontosnak tartottuk, hogy mennyire egyszerû a kezelôfelülete. Tetszésünket a FlashGet és a GetRight nevû programok nyerték el.**

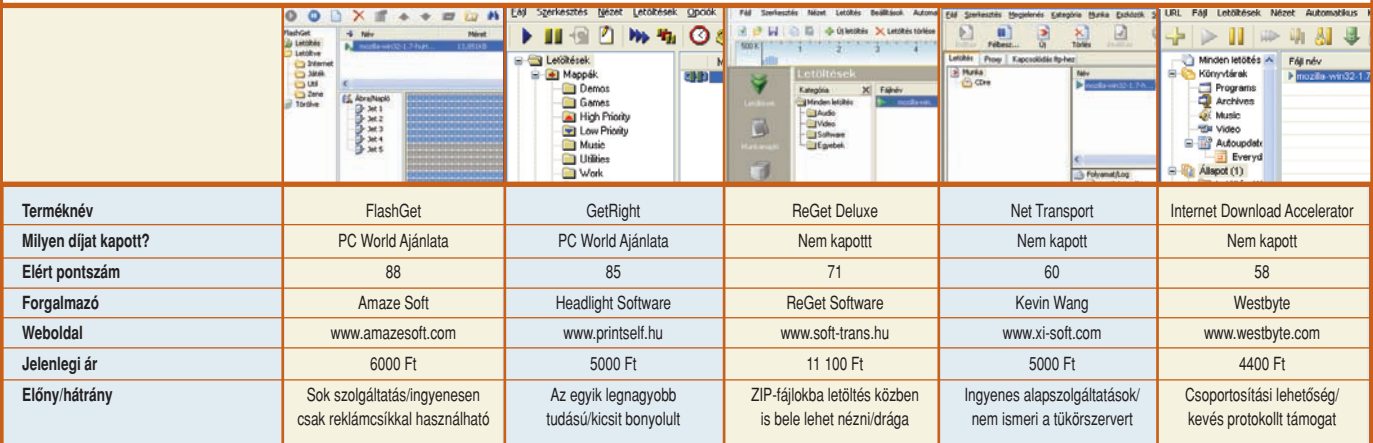

# GPS-vevôegységek (2004. szeptember)

**Szeptemberi Fókusz rovatunkban egyebek mellett egy kissé rendhagyó témát dolgoztunk fel – GPS-eszközökrôl talán még nem volt szó magazinunkban hasonló terjedelemben. Legfôképpen a termékek használhatóságára voltunk kíváncsiak, arra, hogy mennyire pontosak és mennyire egyszerû a kezelésük, de emellett a hordozhatóság sem volt mellékes szempont.**

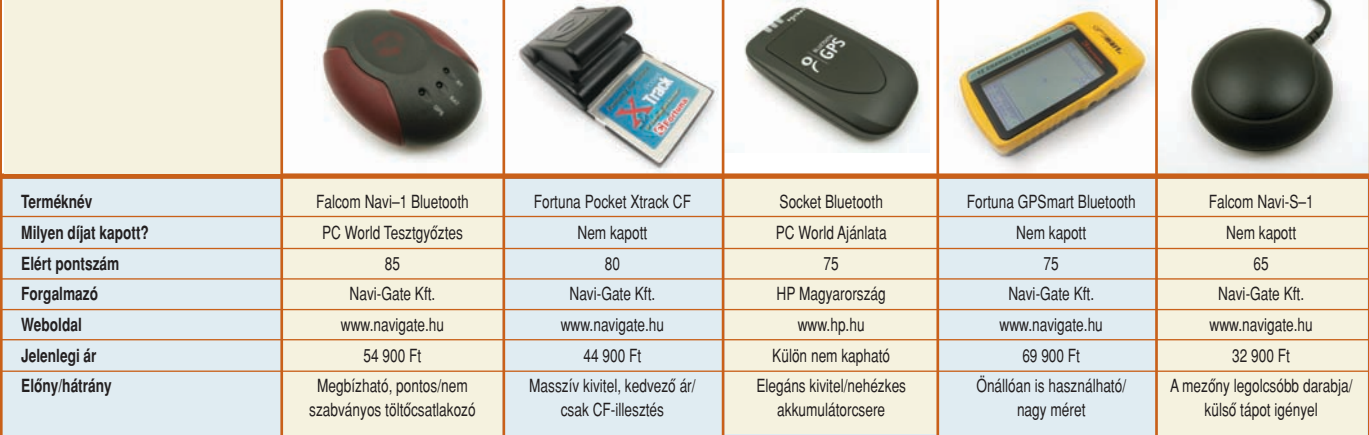

# 17"-es CRT-monitorok (2004. szeptember)

**Talán meglepô lehet, de a 17"-es hagyományos képcsöves monitorok a kereskedôk szerint még mindig nagy számban fogynak, így mi is kíváncsiak voltunk, melyek**  a legjobb termékek. Első helyen természetesen a képminőséget vizsgáltuk, de ugyanekkora súllyal szerepelt az ár is. Végül azt is megnéztük, milyen formába "öntötték" **a terméket, mennyire mondható ergonomikusnak, tetszetôsnek a kialakítása.**

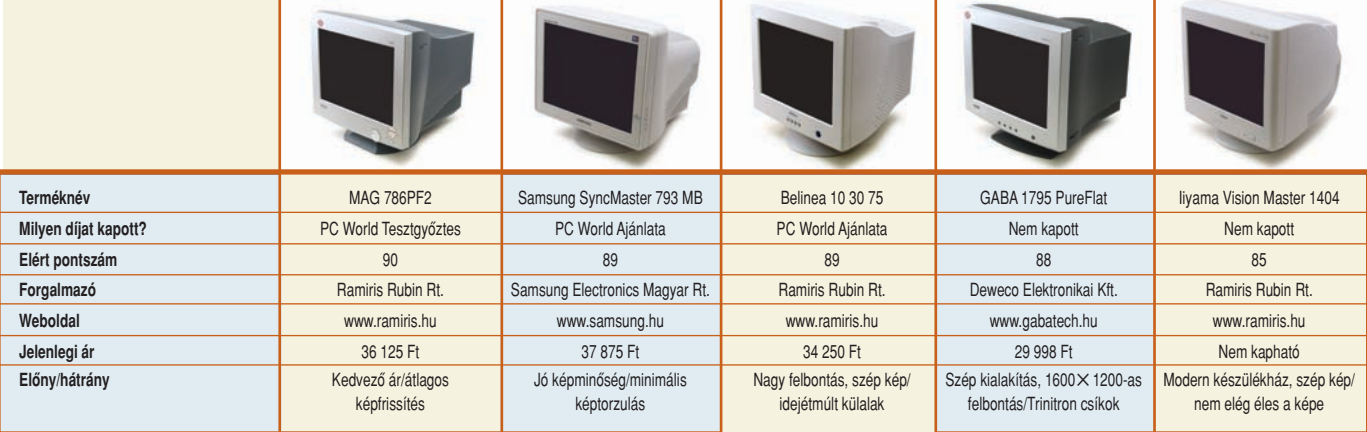

**Top 5 rovatunk két oldallal bôvült, tesztgyûjtemény része voltaképpen egy archívum, amely fókusztémáink legizgalmasabb tesztjeibôl az öt legjobbat tartalmazza. A táblázatban feltüntettük a vásárláshoz szükséges legfontosabb adatokat, a forgalmazót és a jelenlegi (a teszt óta aktualizált) ajánlott bruttó fogyasztói árat. Végezetül a termékek tesztelése során tapasztalt elônyöket és hátrányokat olvashatják.**

## TUNGLER ANTAL **teszttermékfelelôs**

**A PC World Tesztlabor teszttermékeinek beszerzési felelôse. Napi kapcsolatban áll a forgalmazókkal, így elsôként értesül az újdonságokról**

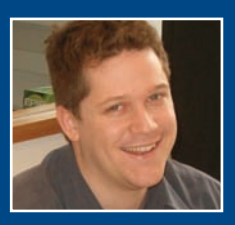

## Színes lézernyomtatók (2004. szeptember)

**Nyomtatóteszt-sorozatunk második epizódja színes lézernyomtatókkal foglalkozott, amelyben tíz készülék mérte össze tudását. Mindenekelôtt – mivel elsôsorban irodákba szánt termékekrôl van szó – az üzemköltségeket tartottuk szem elôtt a teszt folyamán, de a nyomtatók sebességét, a hozzá adott szolgáltatások milyenségét és mennyiségét, a nyomatminôséget, valamint a készülékek árát is megvizsgáltuk.**

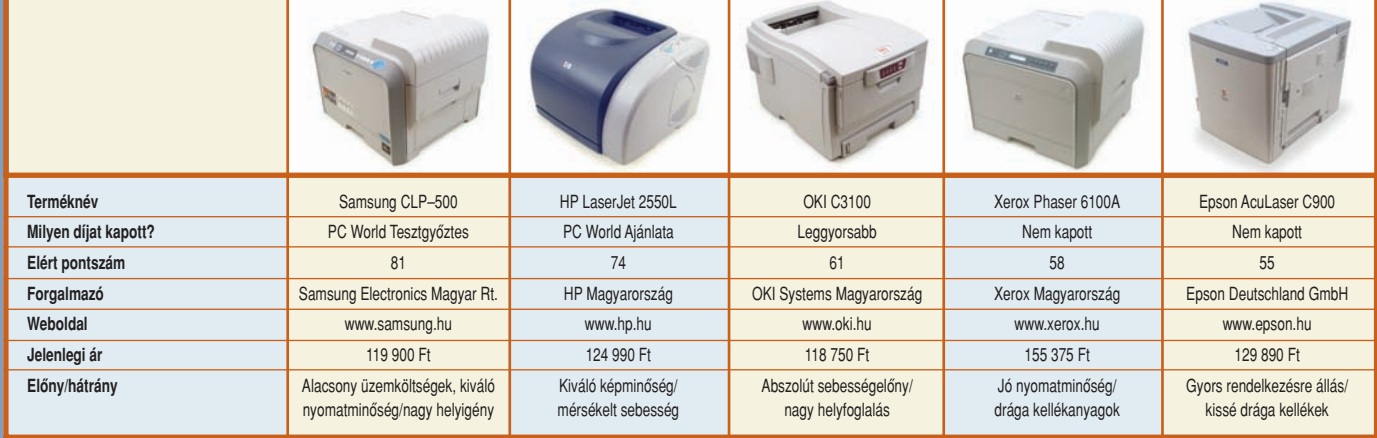

# Fekete-fehér lézernyomtatók (2004. október)

**Nyomtatósorozatunk hiányzó darabjai a monokróm lézernyomtatók voltak, egészen októberig – ebben a körképben nyolc terméket vizsgáltunk meg tüzetesen. Minthogy nem igazi tesztrôl van szó, hanem körképrôl, gyôztest sem hirdettünk. Fontos volt számunkra a készülékek gyorsasága, a felmerülô üzemeltetési költségek, de figyelembe vettük az operációs rendszerek támogatottságát és nem utolsósorban a termék árát is.** 

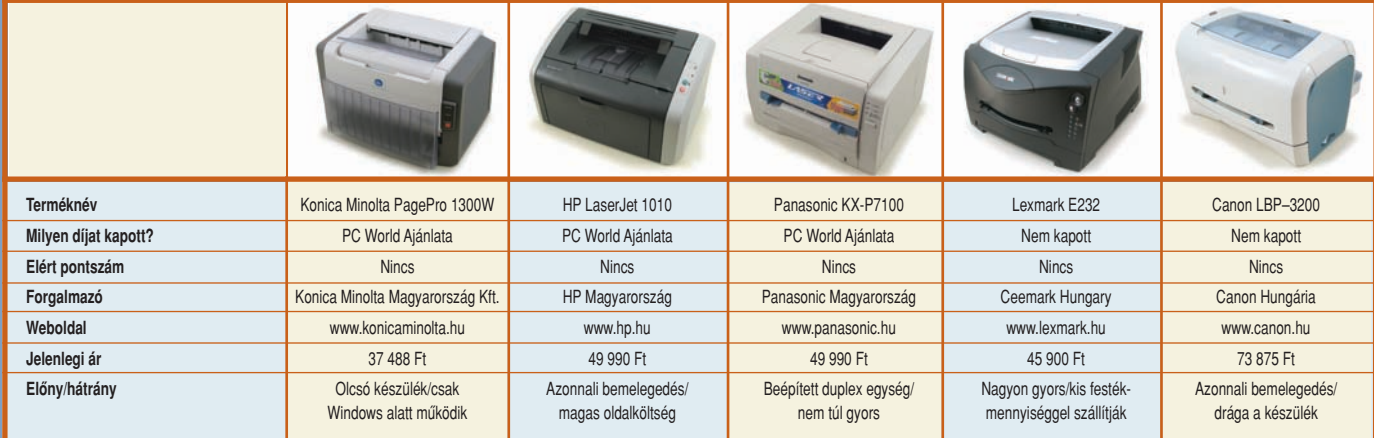

# 17"-es TFT-monitorok (2004. október)

**Katódsugárcsöves monitorokkal foglalkozó tesztünk után – azért is, hogy teljes képet mutathassunk a piacról – októberi számunkban górcsô alá vettünk 17 TFT-kijelzôt.** Rengeteg tulajdonságot mérlegeltünk a pontozásnál; fő értékelési szempont a képminőség volt, de lényegesnek tartottuk a hozzáadott extra szolgáltatásokat, illetve **a garancia mennyiségét és minôségét is. Ezek alapján az LG modell végzett az elsô helyen.**

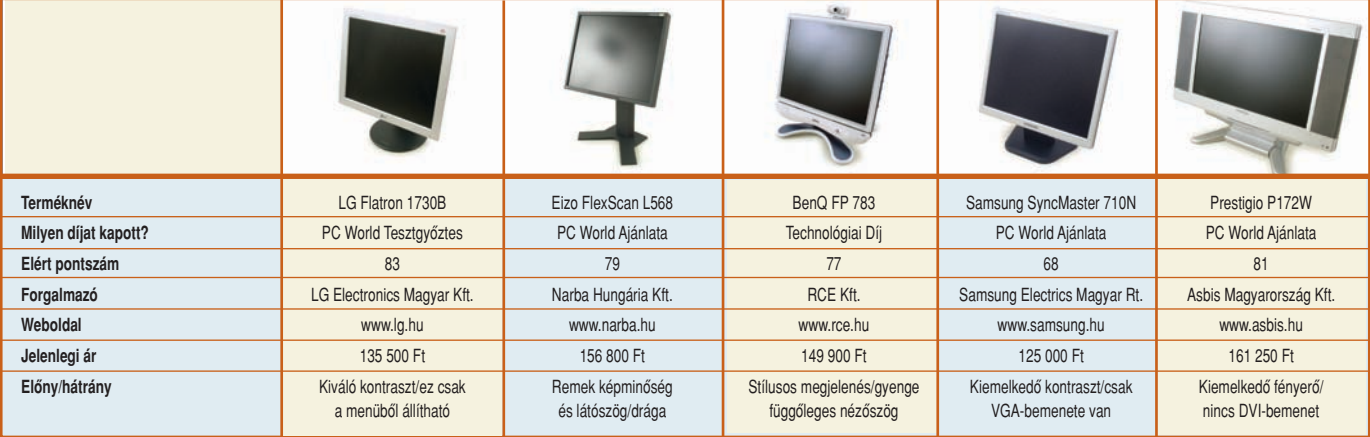

# TOP 5 LEGJOBB VÉTEL

# **VÁSÁRLÁSI TANÁCSOK**

# INTEL ALAPLAPOK

## LEGJOBB VÉTEL

# MSI 848P Neo-S

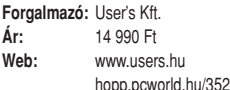

Nemcsak hazánkban, hanem az egész világon hamar közkedveltté váltak a 848-as lapkakészletre épülô alaplapok, széles körû támogatottságuknak és jutányos áruknak köszönhetôen. Az MSI 848P Neo-S modellje kiváló túlhajtási lehetôségeket rejt magában az FSB-frekvenciát tekintve, és fogadja a Northwood, Gallatin (P4 EE) és Prescott magos Pentium 4-es központi egységeket is.

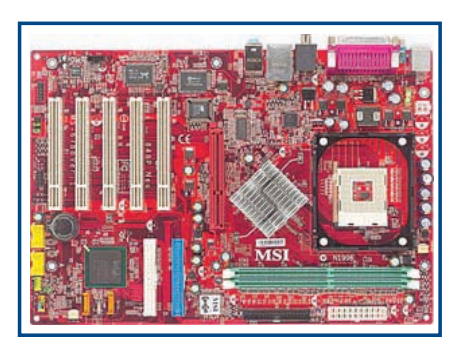

#### Ô **TECHNIKAI ADATOK**

**Lapkakészlet:** Intel 848P **Déli híd:** ICH5 **Külsô órajel:** 400, 533 és 800 MHz **Memória:** 2✕ 1 GB DDR400 (egycsatornás)

## AMD ALAPLAPOK

#### LEGJOBB VÉTEL

# Chaintech VNF3-250

**Forgalmazó:** PcLand Kft. **Ár:** 22 125 Ft Web: www.pcland.hu hopp.pcworld.hu/353

A 754-es foglalatú AMD processzorokra épülô alaplapok lassan, de biztosan terjednek hazánkban is. A rengeteg problémával küszködô nForce3 150-es lapkakészlet megjelenése után az NVIDIA korrigálta a hibákat, és az új, 250-es lapkával egyre több kiváló alaplap születik. Ilyen a Chaintech VNF3-250-ese is, amely Clawhammer magos AMD processzorokat fogad, van rajta S/PDIF-kimenet, valamint SATA RAID-vezérlő is.

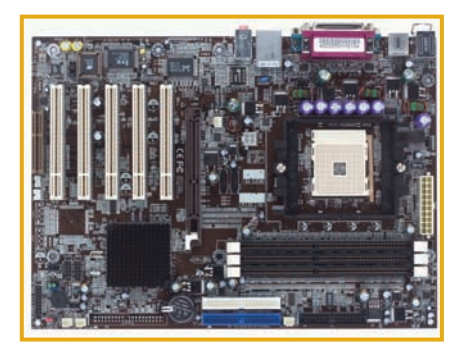

## **N TECHNIKAI ADATOK**

**Lapkakészlet:** NVIDIA nForce3 250 **Déli híd:** MCP-T **Külsô órajel:** 266, 333, 400 MHz **Memória:** 3✕ 1 GB DDR400 (egycsatornás)

# 17"-ES TFT-MONITOROK

# LEGJOBB VÉTEL LG Flatron 1730P

**Forgalmazó:** Computergalaxy Kft. **Ár:** 114 599 Ft<br>Web: www.comp **Web:** www.computergalaxy.hu hopp.pcworld.hu/354

Azoknak, akik olvasták októberi számunk Fókusz rovatát, ismerôsnek tûnhet az 1730-as típusszám: ennek a modellnek a B változata lett LCD-tesztünk gyôztese. A két kijelzô között nem sok eltérés van, ugyanaz a nézôszögük és a válaszidejük, csupán a P változat fényereje kicsit nagyobb, ellenben a kontrasztaránya kisebb. Ennek ellenére kitûnô minôségû termék.

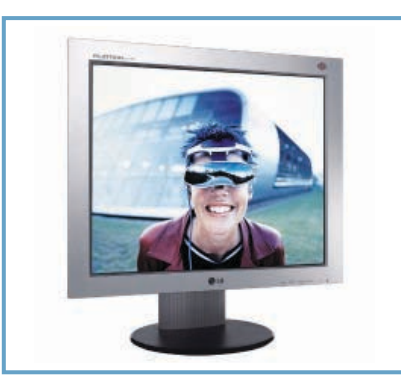

## **N TECHNIKAI ADATOK**

**Maximális felbontás:** 1280✕ 1024 **Fényerô:** 300 cd/m2 **Kontrasztarány:** 450:1 **Válaszidô:** 12 ms

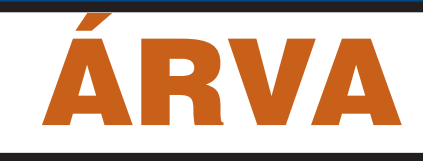

#### INTEL PROCESSZOROK

**Intel Pentium 4 Celeron 2000 MHz Ár: 15 145 Ft Web: www.e-connect.hu**  $\ast$ 

- **Intel Pentium 4 Celeron 2400 MHz Ár: 16 863 Ft Web: www.unitelcity.hu**  $\bigstar$
- **Intel Pentium 4–C 2800 MHz Ár: 43 750 Ft**  $\ast$ 
	- **Web: www.pcring.hu**
- **Intel Pentium 4–C 3200 MHz Ár: 47 000 Ft Web: www.3t.hu**
- **Intel Pentium 4–D 3200 MHz Ár: 54 374 Ft Web: www.pcland.hu**  $\ast$

#### AMD PROCESSZOROK

- **AMD Athlon XP 2500+ Ár: 19 113 Ft Web: www.xpc.hu**  $\ast$
- **AMD Sempron 2600+ Ár: 19 375 Ft**  $\bigstar$
- **Web: www.compex-trade.hu AMD Athlon XP 3000+**  $\bigstar$
- **Ár: 27 700 Ft Web: www.lord.hu**
- **AMD Athlon64 3000+ Ár: 41 800 Ft Web: www.aqua.hu**  $\ast$
- **AMD Athlon64 3500+ Ár: 97 490 Ft Web: wwww.users.hu**  $\bigstar$

## DVD-ÍRÓK

- **Sony DW-U18A Ár: 21 125 Ft Web: www.unitelcity.hu**  $\bigstar$
- **NEC ND–2510A Ár: 15 985 Ft Web: www.digitalmind.hu**  $\ast$
- **LG GSA–4082B Ár: 15 250 Ft Web: www.adriacomp.hu**  $\bigstar$
- **Samsung SH-W08A Ár: 18 486 Ft**  $\ast$
- **Web: www.sav.hu Toshiba SDR5272**  $\ast$
- **Ár: 18 740 Ft Web: www.mistral.hu**

#### 19"-ES LCD-MONITOROK

- **Samsung 19 193P Ár: 178 740 Ft Web: www.bluefish.hu**  $\bigstar$
- **MAG/Proview 19" PS976 Ár: 158 000 Ft Web: www.gepbolt.hu**  $\ast$
- **Viewsonic VP191b Ár: 166 363 Ft Web: www.vlr-computer.hu**   $\bigstar$
- **Philips 190B4CG Ár: 182 000 Ft Web: www.focusnet.hu**  $\bigstar$
- **Samsung 910M Ár: 133 938 Ft Web: www.edigital.hu**  $\ast$

**A megújult TOP 5 továbbra is vásárlási tanácsadónként szolgál olvasóink számára. A legfontosabb különbség, hogy két részletben, immár tizennégy kategóriában ajánlunk termékeket. A Legjobb vétel röviden szól egy-egy kiemelt eszközrôl, míg az Árvadász további nyolc termékcsoportból emel ki öt-öt említésre méltó készüléket.**

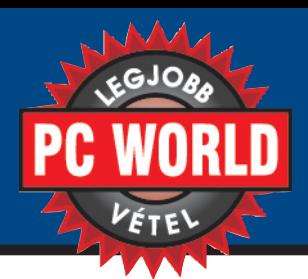

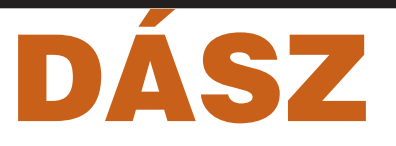

## MEMÓRIAMODULOK ÉS -KÁRTYÁK

- **Kingston 256 MB DDR Ár: 13 075 Ft Web: www.gepbolt.hu**  $\ast$
- **Corsair ValueSelect KIT 400 MHz 2**×**256 MB Ár: 29 000 Ft Web: www.aliencomputers.hu**  $\bigstar$
- **Kingmax 500 MHz 512 MB Ár: 27 800 Ft Web: www.aliencomputers.hu**  $\ast$
- **SanDisk SD Card 128 MB Ár: 5900 Ft Web: www.avplanet.hu**  $\bigstar$
- **Kingston 512 MB (USB 2.0) Ár: 14 295 Ft Web: www.gepbolt.hu**  $\ast$

#### DIGITÁLIS FÉNYKÉPEZÔGÉPEK

- **Fuji Finepix S7000 Ár: 117 500 Ft Web: www.edigital.hu**  $\blacktriangleright$
- **Nikon CoolPix 3200 Ár: 49 125 Ft**  $\ast$
- **Web: www.ccswebshop.hu Canon PowerShot A85 Ár: 60 500 Ft**  $\ast$
- **Web: www.edigital.hu HP Photosmart R507**  $\bigstar$
- **Ár: 76 750 Ft Web: www.c-enter.hu Olympus C–310 Zoom**  $\ast$

**Ár: 43 125 Ft Web: www.digifenykep.hu**

## PROCESSZORHÛTÔK

- **Coolink COOL U1Breeze2 Ár: 2945 Ft Web: www.e-connect.hu**  $\ast$
- **Spire QuieTude IV Ár: 3314 Ft Web: www.dreamcomp.hu**  $\bigstar$
- **Cooler Master Aero 7 Lite Ár: 5000 Ft Web: www.lord.hu**  $\ast$
- **Zalman ZM80D-HP (VGA) Ár: 8150 Ft Web: www.3t.hu**  $\bigstar$
- **Zalman CNPS7000A-AlCu Ár: 8249 Ft Web: www.computergalaxy.hu**  $\ast$

## ÚTVÁLASZTÓK

- **SMC Barricade SMC7004VBR Ár: 10 900 Ft Web: www.vcomp.hu** ∗
- **Linksys BEFSR41 Ár: 14 863 Ft Web: www.mekka.hu**  $\ast$
- **ASUS WL–500g Ár: 22 310 Ft Web: www.edigital.hu**  $\ast$
- **D-Link AirPlus DI–614+ Ár: 22 475 Ft Web: www.pcland.hu**  $\ast$
- **U.S. Robotics USR808054 Ár: 32 000 Ft Web: www.focusnet.hu**

# SZÍNES LÉZERNYOMTATÓK

## LEGJOBB VÉTEL

Samsung CLP–500

**Forgalmazó:** NetSys Kft. **Ár:** 116 750 Ft<br>**Web:** www.netsy **Web:** www.netsys.hu hopp.pcworld.hu/118

A színes lézernyomtatók közül egy PC World Tesztgyôztest ajánlunk. A 64 megabájt memóriával ellátott CLP–500-as 30 másodperc alatt melegszik be, legyen szó fekete-fehér vagy színes nyomtatásról. Párhuzamos és gyors USB 2.0-s kapuval egyaránt ellátták. Nemcsak Windows, hanem Linux és Mac operációs rendszerek alatt is használható.

# PDA-K

# HP iPAQ h1940

**Forgalmazó:** Notebook Store **Ár:** 49 900 Ft Web: www.notebookstore.hu hopp.pcworld.hu/355

A PDA-gyártóként is elismert HP igazán széles termékskálát kínál ebben a kategóriában. Ajánlatunk, az iPAQ 1940-es nem új darab, mégis kiváló készülék: Samsung-processzorral szerelték, amely meglepô módon erôsebb a hasonló órajelen mûködô Intelnél. Integrált Bluetooth adapterével könnyen teremt kapcsolatot más eszközökkel.

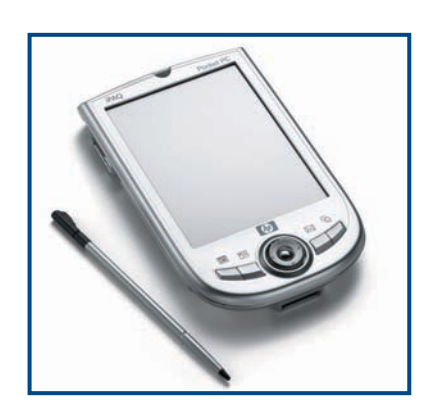

Ô **TECHNIKAI ADATOK**

**Csatlakozás:** Párhuzamos és USB 2.0-s kapu

**WWW.WWW.WWW** 

**Felbontás:** 1200 dpi **Sebesség:** 5 lap/perc (színes)

**Papírkapacitás:** 250 lap

## Ô **TECHNIKAI ADATOK**

**Processzor:** 266 MHz-es Samsung **Kijelzô:** 240✕ 320 TFT (65 ezer szín) **Memória:** 64 MB SDRAM **Operációs rendszer:** Windows Pocket PC 2003

# NOTESZGÉPEK

# LEGJOBB VÉTEL Clevo M121W

**Forgalmazó:** notebook.hu Kft. **Ár:** 287 499 Ft<br>Web: www.noteb **Web:** www.notebook.hu hopp.pcworld.hu/356

A Clevo hazánkban az elmúlt egy-két évben tett szert komolyabb hírnévre, fôleg kedvezô árfekvésének köszönhetôen. Az úgynevezett szubnotesz kategóriába tartozó M121W modell kisebb legtöbb társánál, és 12,1 hüvelykes, tükrözôdésmentes kijelzôvel szerelték fel. A rajta látható Centrino logó arról árulkodik, hogy az Intel Pentium 4 mobil processzor mellett integrált Wi-Fi adapterrel is rendelkezik (opcionális). Kitûnô választás, ha könnyû és olcsó noteszgépre vágyunk.

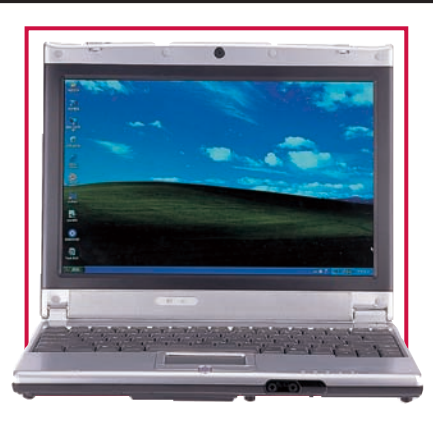

# Ô **TECHNIKAI ADATOK**

**Processzor:** Intel Pentium 4M (Celeron) **Lapkakészlet:** Intel 855M **Tömeg:** 1,8 kg **Grafikus vezérlô:** Intel Extreme Graphics

# LEGJOBB VÉTEL
## MESTERFOGÁSOK

**A Mesterfogások rovat hónapról hónapra új utakra kalauzol, hogy problémamegoldó, oktató és tanácsadó cikkeivel bemutassa a számítógépben rejlô izgalmas lehetôségeket.**

**II** smét jól megérdemelt két-<br>**II** oldalas beharangozóban köszönthetünk mindenkit, aki arra kíváncsi, hogy e hónapban milyen érdekes információkkal szolgál kedvenc rovata, a Mesterfogások. Márpedig témában ezúttal sincs hiány! Állandó Segélyvonal összeállításunk a nemrég megjelent Windows XP SP2 vel kapcsolatos leggyakrabban felmerülô kérdésekre ad választ, persze azért nem maradnak el a szokásos tippek sem. Szakértôi sorozatunkat ezúttal is az Officetanácsadó nyitja, aki a címjegyzékkel kapcsolatos funkciókról rántja le a leplet, míg grafikai tanácsadónk az ingyenes GIMPet és az Irfanview-t méltatja. Az MPEG–2-t bemutató háromrészes sorozatunk a többmenetes kódolással és az AC3 hang rejtelmeivel ér véget, míg webes szakértônk összegyûjtötte a legjobb ingyenes weboldalkészítô programokat.

A CheckVir tesztlabor részletesen foglalkozik a JPEG formátumú képekben felfedezett biztonsági réssel – természetesen a vírusvédelmi programok méltatása sem marad el. A PowerPointhoz kapcsolódó tucatnyi tippünk érdekessége, hogy némelyikük az Office más programjában is nagyszerûen beválik. Bemutatjuk, hogyan érdemes használni a Google-t, hogy ne vesszünk el az internet információtengerében, s közreadunk néhány hasznos tanácsot, amelyek lapolvasókkal foglalkozó nagytesztünk során jutottak eszünkbe. Végül új alrovatot indítunk Boncasztal címmel, amelyet késôbb szándékunkban áll további részekkel bôvíteni: ezúttal egy kivetítőt szedünk "atomjaira", és magyarázzuk el mûködését.

#### Ô TARTALOM

#### Tippek és trükkök

Segélyvonal ........................................................ 96. oldal Ebben a hónapban részletesen foglalkozunk a második Windows XP szervizcsomaggal. Elsôsorban a tûzfallal kapcsolatos kérdésekre keressük a választ, de a Bluetooth eszközöknél használatos párosítás szó jelentésére is kitérünk.

#### Tanácsadók Office-tanácsadó

Tisztelt Cím! ................................................................. 100. oldal A címjegyzék roppant hasznos holmi: sok egyéb elônye mellett megkönnyíti a borítékok, címkék nyomtatását és a körlevelek küldését. Sokan csak félve nyúlnak ezekhez a funkciókhoz, pedig, mint látni fogjuk, használatuk nagyon egyszerû.

#### Grafikai tanácsadó

Olcsó hús sûrû lével ................................. 102. oldal Elképzelhetô, hogy egy ingyenes képszerkesztô program kenterbe verje drága vetélytársait? A GIMP legújabb változata erre tesz kísérletet, és nem is csinálja rosszul. A program ékes bizonyítéka annak, hogy az "ingyenes" nem az "értéktelen" szinonimája.

#### Videótanácsadó

A tömörítés titkai III. ............................... 104. oldal MPEG–2-rôl szóló minitanfolyamunk utolsó részében a többmenetes kódolás elônyeirôl beszélünk, foglalkozunk a hanggal, és bemutatunk egy hasznos szoftvereszközt, amelyet bitsebességszámításokhoz használhatunk.

#### Webfejlesztési tanácsadó Minimumból maximumot ...................... 106. oldal

A weboldalak megtervezéséhez nincs feltétlenül szükség drága programokra. Ha igényeink alapszintûek, vagy ha nem félünk a kódolástól, ingyenes eszközökkel is nagyszerû oldalakat készíthetünk.

#### Vírusvédelem

#### A CheckVir tesztlabor jelenti... Súlyos biztonsági probléma a JPEG-képek

kezelésekor .................................................................. 110. oldal A Microsoft 2004. szeptember 14-ei közleménye szerint a JPEG formátumú képek feldolgozásához használt puffer túlcsordulása lehetôvé teszi programkód távoli végrehajtását. Ennek a kritikusnak mondható biztonsági kérdésnek jártunk utána.

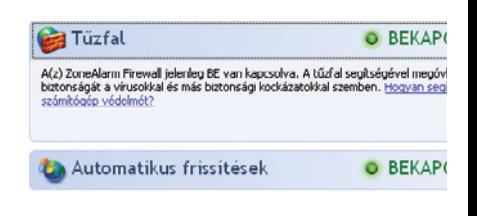

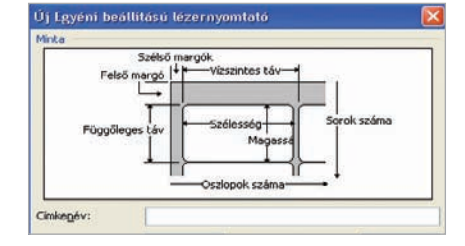

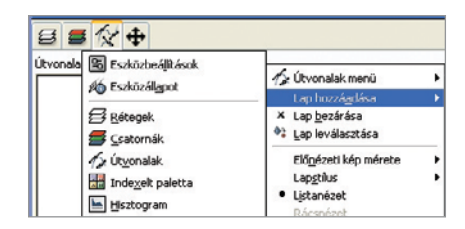

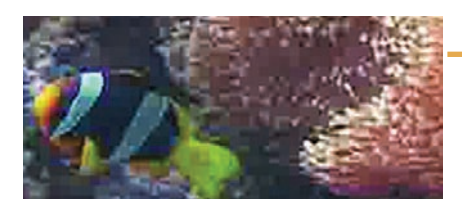

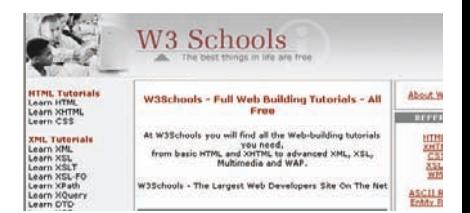

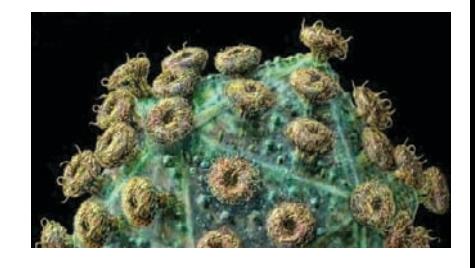

#### Bátran kezdjen bele!

Bár rovatunkat igyekszünk úgy összeállítani, hogy mindenki találjon a maga számára érdekességet, sokan idegenkednek a cikkekben leírtak kipróbálásától, megijednek egy kicsit komolyabb hangvételû címtôl, esetleg félnek attól, hogy a lépések túl bonyolultak az ô tudásukhoz. Mostantól további három információval segítünk olvasóinknak, hogy könnyen eldönthessék, belevágnak-e az általunk leírtak kipróbálásába.

Ô **SZÜKSÉGES IDÔ**

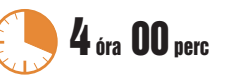

A cikkben leírt lépések végrehajtásához

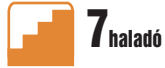

A cikkben leírtak megértéséhez, követéséhez szükséges tudás 1 és 10 közötti skálán

**Ó TUDÁSSZINT Ó HOZZÁVALÓK** 

A tippek, módszerek kipróbálásához szükséges hardverek és programok listája

**Tartsanak velünk!** szükséges hozzávetôleges idôtartam

#### SPÁNYIK BALÁZS **szerkesztô**

**A Mesterfogások rovatvezetôje, a PC World internetes Segélyvonal szolgáltatásának szoftveres szakértôje**

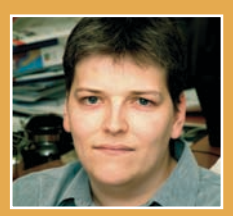

#### Bemutatókészítés Tucatnyi PowerPoint-tipp

Nem csak menedzsereknek! ................................. 114. oldal Egy vállalati értekezlet elképzelhetetlen vérbeli PowerPointbemutató nélkül. Összeállításunkban 12 olyan fogást ismertetünk, amellyel megkönnyíthetjük a program használatát, és izgalmasabbá tehetjük prezentációinkat.

#### Rutin

#### A Google rejtelmei

A világ nem elég ................................................... 120. oldal Bár internetes keresôt valószínûleg mindenki használt már, érdemes egy-két hasznos trükköt megtanulni, hogy hatékonyan jussunk el a valóban értékes információhoz. Cikkünkben tippeket adunk a Google használatához.

#### Tippek és trükkök

#### Szkennertippek .................................... 126. oldal Magad, uram, ha szoftvered nincs!

Jelen lapolvasónagytesztünk kapcsán több olyan tipp is eszünkbe jutott, amelynek már saját munkánk során is hasznát vettük. Ezúttal a szövegfelismerés alkalmazására és a kötegelt beolvasás módjára térünk ki.

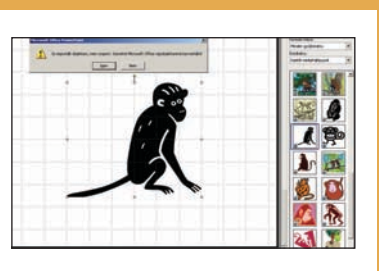

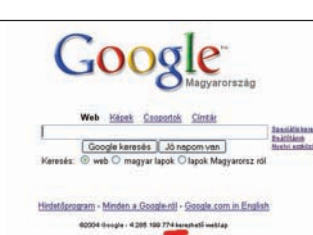

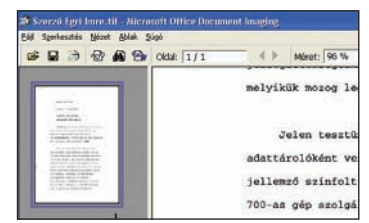

#### Segélyvonal tartalomjegyzék

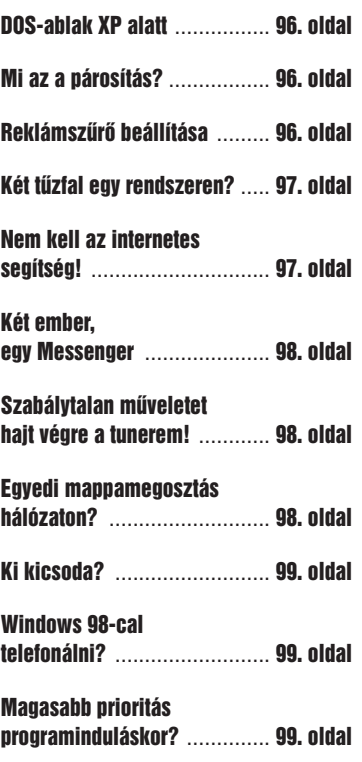

 $\frac{1}{2}$ 

PC<br>iod<br>eqi

PC

×

# <u>PGWORLD</u> SEGÉLYVONAL

Folytatjuk a számítógép használata során felmerült problémákkal vívott "keresztes hadjáratunkat", útravalónak pedig jó kis tippeket és trükköket csomagoltunk. Hasonló jellegû problémáikkal bátran keressék fel internetes Segélyvonalunkat a **segelyvonal.pcworld.hu** címen.

**E**bben a hónapban részlete-<br>Esen foglalkozunk a Microsoft által nemrégen kiadott második Windows XP szervizcsomaggal. Elsôsorban a tûzfallal kapcsolatos kérdésekre keressük a választ, de a Bluetooth eszközöknél használatos párosítás szó jelentésére is kitérünk. Sok, tévévevôvel rendelkezô felhasználónak nyújthat nagy segítséget egyik tippünk, amelyben programok összeférhetetlenségére derül fény. Megtudhatják, hogyan gyorsíthatunk a Windows keresôjén, valamint ismertetjük a régebbi programok megfelelô beállítását. Bízunk abban, hogy e havi összeállításunkkal is sokaknak segítünk a problémák elhárításában!

#### **N** WINDOWS XP

DOS-ablak XP alatt? Egy régi DOS-alapú szám-

lázóprogramot használunk a cégnél, de sajnos a régi, Windows 98-as gép elromlott, így Windows XP-re kellene telepítenünk. A problémát az okozza, hogy egyedi Autoexec.bat és Config.sys beállításokra lenne szükségünk, de XP alatt üresek voltak a fájlok. Mégis hogyan futtassuk ezt a régi alkalmazást az újabb rendszeren? **K**

A gond a kétféle Windows család felépítésébôl adódik: **V**

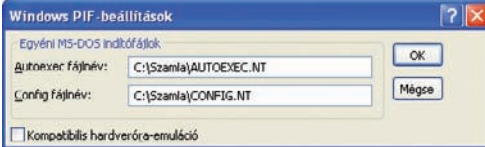

míg a Windows 9x/ME tagok a régi DOS-alapokra készültek, addig a Windows 2000/XP az NT hagyományait követi, ahol nem találunk mélyebb kapcsolatot a karakteres felületû operációs rendszerrel. Így a Windows XP-ben csak egy DOS-emulátor található, amelynek megvannak a maga elônyei is. Az egyik ilyen pozitív tulajdonsága, hogy minden emulációnak egyéni beállításokat készíthetünk, ezért az Autoexec.bat és a Config.sys beállítása sem ütközik akadályokba.

Elôször keressük meg a Windows\System32 könyvtáron belül az Autoexec.NT és a Config.NT állományokat, majd másoljuk át a DOS-os program mappájába. Ezután a másolatokat nyissuk meg, és írjuk át a program kívánalmainak megfelelôen. Ha elkészültünk a beállításokkal, hozzunk létre egy parancsikont (például az Asztalon) a futtatandó szoftver számára. Ennek az ikonnak a tulajdonságlapját nyissuk meg a jobb egérgomb segítségével. A felbukkanó ablakban állítsuk be a különbözô paramétereket az emulátor megfelelô használatához (memóriakezelés, ablakméret stb.), majd lépjünk a Program fülre, és kattintsunk a Speciális gombra. A megjelent kis ablakban írjuk be a testre szabott Autoexec.NT és Config.NT

> **Minden DOS alapú programnak egyéni konfigurációs állományokat állítsunk be!**

pontos útvonalát, fogadjuk el a változtatásokat, majd futtassuk a programot.

#### **N** WINDOWS XP

Mi az a párosítás? Nagy örömmel telepítettem a Windows XP SP2-t, mert olvastam, hogy a Bluetoothtámogatás sokkal jobb lett, mint a régebbi verziókban. Ezért mobiltelefonomat modemként **K**

telefont, majd a varázsló kérdéseire válaszolnunk (lásd előző havi számunkat!). A mûveletsor egyik kényes pontja a párosítás, ahol egy kód segítségével kell azonosítanunk a csatlakoztatott eszközt. Ez a számsor lesz a telefon és a gép közötti virtuális kábel, késôbb így ismeri fel egymást a két eszköz. Régebben ezt a kódot nekünk kellett kitalálnunk, amely sokszor egyszerû sorozatokból állt (például: 1234 vagy 0000), ezért véletlenül több kiegészítô hardver is bejelentkezhetett ugyanazzal az azonosítóval. De az SP2 telepítése után már a rendszer kínál fel egy véletlenül kiválasztott értéket, amelyet a telefonunkba kell beírni a párosítást engedélyezve.

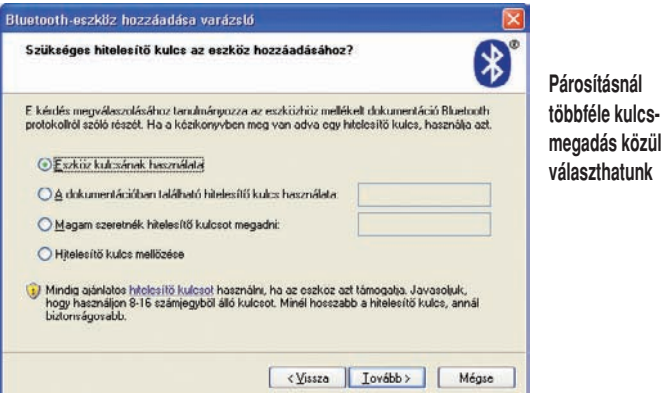

szeretném használni hordozható számítógépem mellé. A cikkben megjelent a párosítás szó is, de nem tudom, hogy ez mit jelent. Mennyire nehéz csatlakoztatni gépemre a telefont?

A mobiltelefonokban már évekkel ezelôtt elérhetô volt a Bluetooth kábel nélküli kapcsolat, de a bonyolult beállítások miatt sokan lemondtak róla. A második szervizcsomag megjelenésével azonban leegyszerûsödött a csatlakoztatás, valamint a szükséges szolgáltatások telepítése. A mûvelet megkezdésekor elég bekapcsolnunk a mobil-**V**

A mûvelet végén a Windows automatikusan megkeresi a telefon szolgáltatásait, és telepíti a szükséges kiegészítô programokat, köztük például a modemet is. Mivel a teljes konfigurálás lezajlik a háttérben, ezért nincs más dolgunk, mint hagyományos modemként használni telefonunkat.

#### **N** WINDOWS XP

Reklámszûrô beállítása A Windows XP második **K** szervizcsomagjának telepítése után egybôl kipróbáltam

#### HIÁNYZIK EGY RÉGEBBI LAPSZÁM? HÍVJON BENNÜNKET: 06-1-577-4301

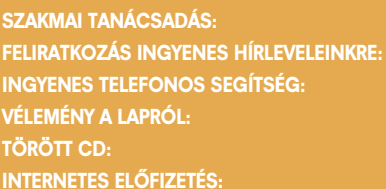

#### az új reklámszûrôt az Internet Explorerben. Pár oldal megnyitása után már láttam áldásos tevékenységét, hiszen sok kellemetlenkedô ablakot szûrt ki. Egyes helyeken (például a sourceforge) viszont zavaró volt, hogy

többször kellett betöltenem az oldalt, mire le tudtam tölteni egy állományt. Hol tárolja az engedélyezett lapok listáját az Internet Explorer? Tudom-e ezt módosítani?

Az új reklámszûrô nagyon szigorúan bánik a felbukkanó ablakokkal és a letöltendô állományokkal. Ez olyan esetben lehet zavaró, ahol a letöltést automatizálták, tehát megadott számú másodperc elteltével férhetünk hozzá a szükséges állományhoz. Ilyenkor ideiglenesen vagy végleg is engedélyezhetjük a felbukkanó ablakokat. **V**

Amennyiben csak egyszeri alkalommal szeretnénk letölteni, akkor a lap felbukkanásakor tartsuk lenyomva a  $\langle$ Ctrl $\rangle$  billentyût, így lehetôség nyílik a fájl

#### A hónap Windows XP-tippje

#### Két tûzfal egy rendszeren?

**Sok jót hallottam már a Windows XP második szervizcsomagjáról, de még nem mertem telepíteni a gépemen használt számtalan program miatt. Az egyik ilyen kedvencem a ZoneAlarm, amely nagyon sok külsô támadástól védett meg. Mivel az SP2 is tartalmaz tûzfalat, elôre szeretném tudni, hogy a két szolgáltatás mennyire fér meg egymással? Nem okozhat problémát a Windows tûzfala, ha fut a ZoneAlarm? K**

A Windows XP régebbi verzióiban is volt tûzfal, amelyet ki lehetett kapcsolni, ha egy másik, hasonló szolgáltatású szoftvert telepítettünk. A második szervizcsomagban lévô tûzfal **V**

viszont másképp mûködik, sokkal intelligensebb. Ezt az intelligenciát részben az új Biztonsági központnak is köszönheti, amely felügyeli a gépünkre telepített biztonsági szoftverek mûködését. Ha a ZoneAlarm 5.1-es vagy újabb kiadását telepítjük, akkor a központ ezt

mentésére. Ha elfelejtettük, vagy lekéstünk errôl, akkor a hivatkozás alatt megjelenô sávra kell kattintanunk, majd választanunk a felbukkanó lehetôségek közül. Ezek a megoldások a legtöbbször csak ideiglenesen használhatók: a teljes engedélyezéshez érdemes az Internet Explorer beállításai között megbúvó abla-

Hangeffektus lejátszása, ha a program előugró ablakot blokkol. ntormációs sáv megjelenítése előugró ablak blokkolásakor

segelyvonal.pcworld.hu  $\blacktriangleright$ hirlevel.pcworld.hu

Előugró ablakok blokkolási beállításai

Engedélyezni kívánt webhely címe:

Engedélvezett webhelvek: ".komdor.tv"<br>".windowsupdate.microsoft.com<br>www.lordoftherings.net

www.microsoft.com<br>www.pcworld.hu w.pinnaclesys.com

Az értesítések és a szürő szintie

Előugró ablakok blokkolása - GYIK

Szűrő szintje: Equéni

Az olőugró ablakokat a rendszer jelenleg blokkolja. Adott webhelyek előugró<br>ablakait engedélyezheti, ha a webhelyeket felveszi az alábbi listába.

 $\bigtriangledown 06 - 40 - 399 - 999$  (előfizetőknek)  $\blacktriangleright$  velemeny@pcworld.hu  $\rightarrow$  terjesztes@pcworld.hu Inediashop.idg.hu

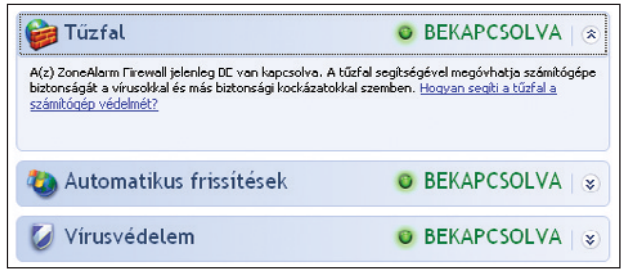

**A legújabb ZoneAlarm együttmûködik a Biztonsági központtal**

#### HALASI MIKLÓS **újságíró**

**A PC World internetes Segélyvonal szolgáltatásának szakértôje, a lap azonos címû cikksorozatának szerzôje. Szakterülete a szoftverek, szoftvertesztek készítése**

#### CSIZMAZIA ISTVÁN **online-szerkesztô, szoftvertanácsadó**

**A PC World Online szerkesztõje, internetes Segélyvonal szolgáltatásunk szakértõje, szakterülete a szoftverek, biztonsági kérdések és a retro témák**

> **lyezett oldalak listáját mi is módosíthatjuk**

kot használni, amelyet az Adatvédelem fül alján lévô Beállítások gomb megnyomására hívhatunk elô (vagy akár az Eszközök menübôl is). A listán szereplô elemek az állandóan engedélyezett lapokat tartalmazzák. Több aloldal felvételéhez a csillag karaktert is használhatjuk. Az itt nem szereplô helyek automati-

v

Hornándái

Flávolítá Az összes eltávolítása

Bezárás

észreveszi, és a háttérben kikapcsolja a Windows tûzfalát, tehát a két szolgáltatás nem zavarja egymást. Ezeknél régebbi ZoneAlarm-verzió birtokában viszont mindenképpen érdemes frissíteni, mert csak ebben az esetben lesz

zökkenômentes az átállás.

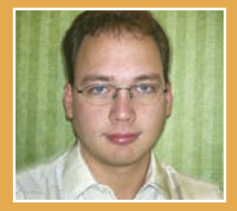

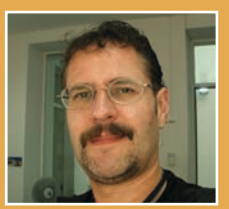

kusan le vannak tiltva. A tiltás szintjét egy legördíthetô listából szabályozhatjuk, de csak az Internet Explorer beállításainak Adatvédelem fülén lehet teljesen kikapcsolni (más reklámszûrôk használata esetén).

#### **N** WINDOWS XP

#### Nem kell az internetes segítség!

A napokban telepítettem újra a Windows XP-t, a második szervizcsomaggal ötvözve. Mivel a legfrissebb eszközmeghajtókat szoktam telepíteni, ezért sokszor zavaró, hogy a Windows Update oldalon kezdi el a keresést. Nem mertem kikapcsolni végleg az ablakot, mert nem tudom, mikor lehet rá még szükségem. Hol lehet beállítani ennek a mûködését? **K**

A második szervizcsomag **V** megjelenésével a Microsoft igyekszik begyûjteni egy központi helyre az ismertebb gyártók illesztôprogramjait, ezt érhetjük el a megújult Windows Update szolgáltatás révén. Ha nincs internetünk, vagy egyszerûen csak ki szeretnénk kapcsolni ezt a hasznos szolgáltatást, akkor a Vezérlôpulton nyissuk meg a Rendszer ikont. A felbukkanó ablakban keressük meg

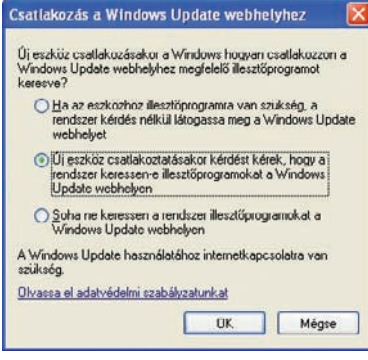

**Ha nincs internetelérésünk, kikapcsolhatjuk a Windows Update hardverszolgáltatását**

# **Az engedé-**

2004. NOVEMBER / **PC WORLD** 97

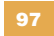

#### SEGÉLYVONAL

#### TOP TIPP

USB-háttértár - Meghajtó(H:) biztonságos eltávolítása PCMCIA IDE/ATAPI vezérlő - Meghajtó(G:) biztonságos eltávolítása TOSHIBA DVD-ROM SD-C2612 - Meghajtó(E:) biztonságos eltávolítása Hordozható eszközeinket (például USB-csatlakozású merevlemez, memóriakulcs) egyszerûen eltávolíthatjuk, ha az óra melletti kis ikonra nem a jobb egérgombbal, hanem a ballal kattintunk egyet! Ekkor elôugrik egy menü éppen csatlakoztatott eszközeink listájával, innen válasszuk ki az eltávolítandót. Ezután csak néhány másodpercig kell várnunk az eltávolítás engedélyezését megerôsítô buborékra, és eszközünket már ki is húzhatjuk a számítógépbôl.

a Hardver fület, és kattintsunk a Windows Update gombra. A megjelent panelen állíthatjuk be a megfelelô mûködést; ha késôbb mégis igénybe kívánjuk venni a Microsoft szolgáltatását, érdemes a középsô, alapértelmezett beállításon hagyni.

#### **SI ALKALMAZÁS**

Két ember, egy Messenger Családunkban a számítógépet ketten használjuk, viszont külön profil létrehozását nem tartottam fontosnak. A problémám az, hogy az MSN Messengert is ketten használnánk felváltva, de más azonosítóval. Miként lehet megoldani, hogy mindketten tudjunk beszélgetni ugyanazzal a programmal, de más idôben? **K**

Az MSN Messenger jellegzetessége, hogy egy idôben több azonosítóval nem lehet bejelentkezni, csak felhasználóváltás után beszélgethetünk. Mivel a program alapértelmezés szerint rendszerbetöltéskor automatikus indításra van állítva, **V**

így elsôként ezt kapcsoljuk ki a tulajdonságok között, az Általános fülön. Ezután távolítsuk el a pipát ugyanitt az Automatikus bejelentkezés mûködô interneta Kijelentkezés pontot. Ekkor megjelenik az alapértelmezett azonosító, valamint alatta egy hivatkozás, amelynek segítségével egy másik cím alapján ve-

屠

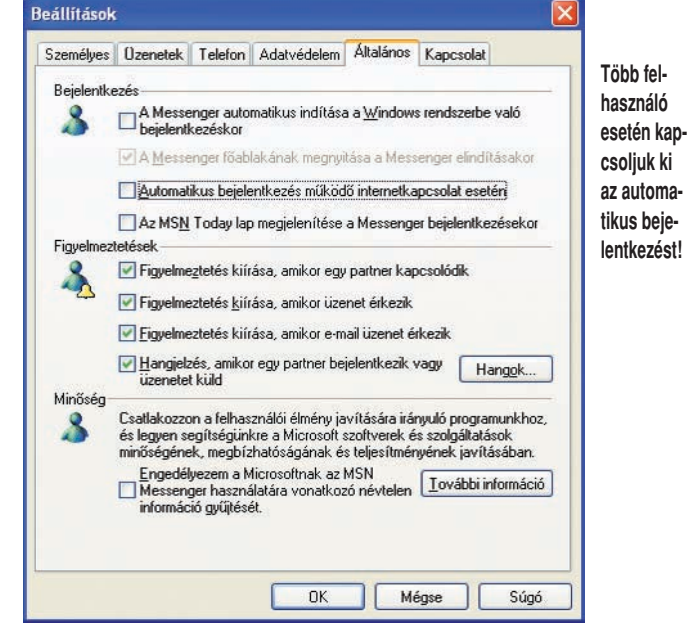

kapcsolat esetén elôl is! Ha közben már beléptünk egy néven, akkor válasszuk a Fájl menüben

hetjük igénybe a csevegôt. Mivel két fiók nem jelenik meg a Messenger nyitóablakában, az egyik

felhasználónak mindig be kell írnia a jelszavát.

#### Ô ALKALMAZÁS

#### Szabálytalan mûveletet hajt végre a tunerem!

Pinnacle PCTV tunerem kifogástalanul mûködött egészen a múlt hétig, amikor vettem egy DVD-írót. Azóta, ha elindítom a tévéprogramot, elsô alkalommal szabálytalan mûveletre és ismeretlen problémára hivatkozva leáll. Második alkalommal viszont gond nélkül elindul. Kipróbáltam más, rögzítésre is használható szoftvereket az Intervideótól, de sajnos nem jártam sikerrel, a gond ott is elôjött, ugyanazzal a hibával. Már kivettem az írót is a gépbôl, de a probléma továbbra is fennáll. Windows XP SP2 rendszert használok. Mit tegyek? **K**

Mivel a hiba felbukkanása csaknem egybeesett a Windows XP SP2 megjelenésével, ezért sokan ennek a rovására írták. Ám késôbb kiderült, hogy régebbi rendszerek esetében is **V**

#### **N** WINDOWS XP

#### Egyedi mappamegosztás hálózaton?

**Gépemre telepítettem a Windows XP SP2-t, és olvastam, hogy jobban lehet konfigurálni a hálózati hatóköröket. Ezek szerint elérhetem azt, hogy csak egyes gépek férhessenek hozzá a mappáimhoz? Lehetséges, hogy csak pár kollégám láthassa könyvtáraim tartalmát? K**

A második szervizcsomag egyik újdonsága, hogy legalább négyféle szintû hálózati hozzáférést különböztethetünk meg. A legszigorúbb a teljes tiltás mindenféle bejövô kapcsolat számára, míg a legengedékenyebb a teljes körû hozzáférés. A két lehetôségen kívül megjelent a helyi hálózat támogatása, illetve a kivételek listája. Helyi hálózat esetén csak az alhálózatba tartozó számítógépek használhatják a bejövô szolgáltatásokat, a kivételek **V**

listáját pedig akár egyes személyekre is (természetesen IP-cím alapján) korlátozhatjuk

A megújult tûzfal a Fájl- és nyomtatómegosztást is tudja szabályozni, ezért lehetôvé vált, hogy csak egyes személyeket engedjünk közel megosztott állományainkhoz. Ennek szabályozásához a Vezérlőpulton nyissuk meg a Windows tûzfalat. A megjelent ablakban válasszuk a Kivételek fület, és jelöljük ki a Fájl- és nyomtatómegosztást. A Szerkesztés gombra kattintva elôbukkannak a szolgáltatás használatához szükséges internetes kapuk (portok). Jelöljük ki az elsô elemet, majd nyomjuk meg a Hatókör módosítása gombot! A Saját hálózat beállítást módosítsuk az Egyéni lista lehetôségre, és írjuk be azon gépek

IP-címeit, amelyeknek elérést kívánunk adni. Ha végeztünk a számok megadásával, az elôzô ablakhoz visszatérve érdemes mindegyik esetben elvégezni ugyanezt a módosítást. Ezt követően megosztott erőforrásainkhoz csak az általunk engedélyezett gépek férhetnek hozzá.

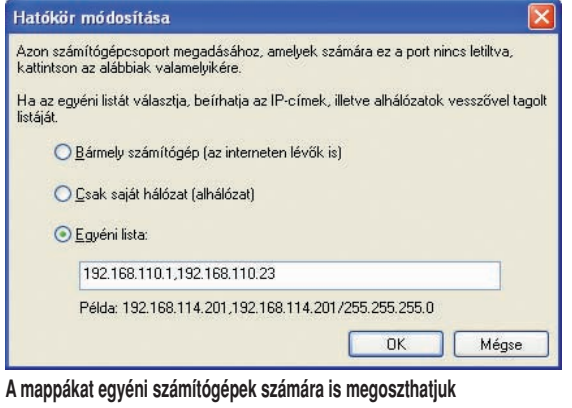

#### SEGÉLYVONAL

#### TOP TIPP

**A merevlemezen tárolt adatok mennyisége miatt több percet is igénybe vehet valamely állomány keresése. Ezt a mûveletet lerövidíthetjük egy egyszerû trükkel!**

A Windows keresôje ugyanis nemcsak a fájlok között, hanem a tömörített állományokban is kutakodik, így a Java könyvtáraiban több másodpercet is elidôzhet feleslegesen. Mivel ezt a funkciót nem tudjuk közvetlenül kikapcsolni, ezért érdemes hatálytalanítanunk a Windows ZIP-tömörítő szolgáltatását. Ehhez csupán annyit kell tennünk, hogy megnyitjuk a Start menüben a Futtatás ablakot, és beírjuk a **regsvr32 /u zipfldr.dll** parancsot. Ha késôbb mégis szükségünk lenne a gyári ZIP-tömörítôre, akkor a **regsvr32 zipfldr.dll** sort írjuk be a Futtatás ablakba.

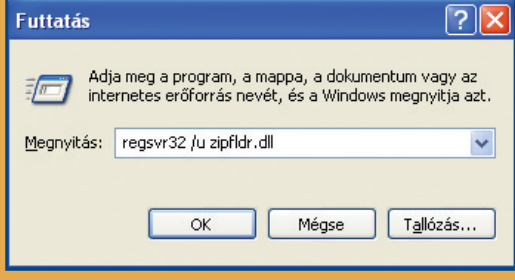

#### **N** WINDOWS XP

#### Magasabb prioritás programinduláskor?

**Videoszerkesztéssel és más multimédiás alkalmazásokkal is dolgozom, ezért egyes programok több processzor-erôforrást igényelnek. Ezt igyekszem is megadni nekik a Feladatkezelôben, de sajnos minden alkalommal el kell végeznem ezt a beállítást. Létezhet az, hogy egy programot már a megnyitásakor nagyobb prioritással indítsak el? K**

A processzort a grafikai és videoszerkesztési mûveletek veszik a legjobban igénybe. Szinte mindegyik program normál prioritású processzoridôt kap az operációs rendszertôl, így kisebb az összeomlás veszélye, és mellettük más alkalmazásoknak is jut elég szabad erôforrás. De ha filmet kell készítenünk, vagy hatalmas felbontású képekkel dolgozunk, néha nem árt, ha több processzoridôt kap az alkalmazás. Ilyenkor a Feladatkezelô Folyamatok fülén kézzel is nagyobbra állíthatjuk a prioritás szintjét, hogy a Windows több energiát fordítson munkánkra. A Magas érték feletti szabályozás viszont a stabilitást veszélyezteti, ezért azt semmilyen körülmények között nem szabad beállítani! **V**

felléphet e probléma. További kutatások igazolták, hogy ezt egy olyan alkalmazás okozza, amelyre a legkevésbé gondolnánk: a Nero 6. Amióta komplett alkalmazáscsomaggá nôtte ki magát, azóta sokszor tapasztalhatók kisebb-nagyobb kompatibilitási gondok vele kapcsolatban. Egyik alkotóeleme sajnos több program futtatásakor okozhat problémát, ezért a végleges megoldásig érdemes ideiglenesen kiiktatnunk azt.

Keressük meg a NeQTADec.ax és NeQTVDec.ax QuickTimeszûrô állományokat a Program Files\Common Files\Ahead\ DSFilter\ mappában, és tetszôlegesen módosítsuk a kiterjesztésüket. A mûvelet sikerességét azonnal ellenôrizhetjük, nem szükséges újraindítani a rendszert.

Egyes esetekben viszont sokkal kényelmesebb lenne, ha már a program indulásakor magas prioritást adhatnánk. Ilyenkor segít az X-Setup! Megnyitása után válasszuk a Classic felületet, majd keressük meg a System ágon az Advanced Performance Settings alatti értéket. A jobb oldalon felbukkanó lehetôségek közül a középsô, Enable command on context menu for EXE files értéket válasszuk. A legalsót csak

szükség esetén jelöljük meg, ugyanis ha az összes program magas prioritással futna, akkor rendszerünk hamar összeomlana! A változások elmentése után kattintsunk a jobb egér gombjával a processzoréhes program parancsikonjára, majd válasszuk a Start High priority menüpontot. Ezután alkalmazásunk magasabb szinten fog hozzájutni a szükséges erőforrásokhoz, mint a többi, éppen futó program.

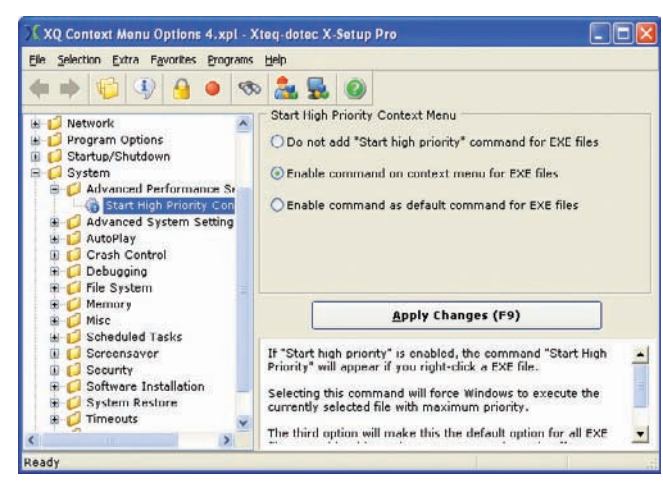

**Magas prioritással is indíthatjuk az erôforrás-igényes programokat**

#### **N** ALKALMAZÁS

#### Ki kicsoda?

A Windows rendszerbetöltése nagyon lassú lett pár hónapja. Az msconfig parancsra elôbukkanó ablakot kipróbáltam, de sajnos nem tudom, milyen programok töltôdnek be indításkor. Találok valamilyen leírást vagy magyarázatot az ablakban látható fájlnevekhez? **K**

Nagyon sok program szereti magát elhelyezni a Windows indítópultjában vagy a rendszerleíró adatbázis futtatásért felelôs kulcsában. Ezek a programok általában csak feleslegesen foglalják a memóriát, ezzel is lassítva gépünket, de egyes esetekben fontos funkciókat láthatnak el. Ezért nem mindegy, milyen bejegy-**V**

zéseket helyezünk hatályon kívül a Rendszerkonfigurációs segédprogramban (msconfig). A bejegyzések könnyebb megismerését segíti a Startup Inspector (www.windowsstartup.com),

| <b>Co</b> Startup Inspector for Windows v2                                                                                                    |                                  |                                                                       |                  |          |              |                                                                                                    |        |  |       |                                        |  |
|----------------------------------------------------------------------------------------------------|----------------------------------|-----------------------------------------------------------------------|------------------|----------|--------------|----------------------------------------------------------------------------------------------------|--------|--|-------|----------------------------------------|--|
|                                                                                                    | <b>Startup Inspector</b><br>Know | <b>Nindowells</b><br>about your computer                              |                  |          |              |                                                                                                    |        |  |       |                                        |  |
| <b>C</b> <sub>p</sub> Refresh                                                                                                    | Consult<br><b>Apply</b>          | More Tasks                                                            |                  |          |              | About                                                                                                    |        |  |       |                                        |  |
| All Startup Items<br>Local Machine<br><b>Registry</b><br>Run<br>Run Cince<br>Service<br>Service Unce<br>Startup Folder<br>Current User<br>Registry<br><b>Bun</b><br><b>Run Once</b><br>Startup Folder | Name                             | Filename                                                              | Startup Location | Rating I | Mem          | <b>Comment</b>                                                                                                    |        |  |       |                                        |  |
|                                                                                                    | <b>B</b> + PopTray               | "C:\Program Files\PopTray\P St_CU Startup                             |                  |          | 2.9 MB       | it looks at your provider fi-                                                                                                    |        |  |       |                                        |  |
|                                                                                                    | Wallpaper Chang                  | "C:\Program Files\\v/alipaper1 St.CLI Startup                         |                  |          | N/A          | Microsoft program from a                                                                                                    |        |  |       |                                        |  |
|                                                                                                    | ଇ<br>SynTFLpr<br>O               | C: VProgram Files/Synaptics/S                                         | LM Run           |          | <b>T SMB</b> | Synaptics touchpad drive                                                                                                    |        |  |       |                                        |  |
|                                                                                                    | ☞<br>SynTFEnh<br>Θ               | E VProgram Files/Synaphics/S                                          | LM Run           |          | 4.5 MB       | Synaphics touchpad tray                                                                                                    |        |  |       |                                        |  |
|                                                                                                    | VetTray                          | C.VPROGRA*1VCAVETRUST                                                 | LM Bun           |          | 3.9 MB       | Computer Associates &p.                                                                                                    |        |  |       |                                        |  |
|                                                                                                    | o.<br>MassengerPlus3             | "I": \Program Files\Mecsenger                                         | LM Run           | ٥        | 2.4 MB       | Third party MSN Messen                                                                                                    |        |  |       |                                        |  |
|                                                                                                    | 2 PrinacleDrive(D)               | C.WINDOWS\system32\PS                                                 | LM Run           |          | N/A          | Pad of ca hele 'http://w                                                                                                    |        |  |       |                                        |  |
|                                                                                                    | NeroFiletCheck                   | C.WINDOWS\system32\Ne                                                 | LM Run           |          | N/A          | Associated with " Ni                                                                                                    |        |  |       |                                        |  |
|                                                                                                    | <b>DR</b> Resume copy            | copylsta exe /startup                                                 | LM Run           |          | N/A          | Part of <a c:\program="" files\d-tools\da<="" href="http://ra&lt;/td&gt;&lt;td&gt;&lt;/td&gt;&lt;/tr&gt;&lt;tr&gt;&lt;td&gt;&lt;b&gt;DAEMON Tools-&lt;/b&gt;&lt;/td&gt;&lt;td&gt;" td=""><td>LM Run</td><td></td><td>4.3MB</td><td>&lt;a href="http://www.dar&lt;/td&gt;<td></td></td></a> | LM Run |  | 4.3MB | <a href="http://www.dar</td> <td></td> |  |
|                                                                                                    | <b>M</b> Névnap                  | c. program files inevriap inevrity. S. CU Run                         |                  |          | <b>N/A</b>   | Sony, No information four                                                                                                    |        |  |       |                                        |  |
|                                                                                                    |                                  | <b>Ext Free Download A. C. SProceson Files STeve Downle STECH Run</b> |                  |          | N/A          | Som. No information tou.                                                                                                    |        |  |       |                                        |  |

**A Startup Inspector segít kiválasztani a feleslegesen induló programokat**

amely egy központi, interneten keresztül elérhetô adatbázisból képes megmondani, melyik bejegyzés mire való, mennyire

hogy a felesleges sorokat hatálytalaníthatjuk vagy eltávolíthatjuk. Bár a megjegyzések angolul olvashatóak, a szimbólumok alapján könnyen eldönthetjük, hogy melyik bejegyzésre van igazán szükségünk.

hasznos. A program erôssége,

#### ((kategória)) Alkalmazás Ô ALKALMAZÁS

#### Windows 98-cal telefonálni?

Olvastam a Segélyvonal Fórumon az internet alapú telefonálást támogató Skype nevû programról. Tudnám ezt használni viszonylag régebbi gépemen és Windows 98 alatt is? **K**

A Skype-ot mi is nagyszerûnek tartjuk, és legfrissebb verzióját rendszeresen szerepeltetjük mind lemezmellékletünkön, mind pedig letöltési oldalunkon. A program fejlesztôinek weboldalán található egy rövid leírás, hogy bár a tesztelést hivatalosan nem végzik el a Windows 98 platform alatt, ôk is úgy tudják, azt tapasztalták, hogy mûködik. A programot próbaképpen mi is telepítettük egy ilyen konfigurációra, és mindenféle zökkenô nélkül, sikeresen lehetett használni. Azt viszont nem lehet garantálni, hogy a jövôbeni új verziók **V**

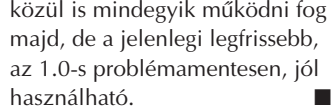

### Borítékok, címkék, körlevelek TISZTELT CÍM!

A címjegyzék roppant hasznos holmi: sok egyéb elônye mellett megkönnyíti a borítékok, címkék nyomtatását és a körlevelek küldését. Sokan csak félve nyúlnak ezekhez a funkciókhoz, pedig – mint látni fogjuk – használatuk nagyon egyszerû.

**M** agától értetôdônekk tûnik, mégsem árt hangsúlyozni, hogy kapcsolataink nyilvántartására a legmegfelelôbb eszköz egy rendszeresen frissített címjegyzék. A Windows címjegyzéke meglehetôsen primitív eszköz, az Outlooké viszont annál hasznosabb, és számos igen praktikus mezôt, lehetôséget kínál. A Word pedig mindazokat a nyomtató eszközöket tartalmazza, amelyek segítségével címkékre és borítékokra vihetjük fel a címjegyzékben szereplô adatokat.

Ha az Outlookból nyomtatunk, nem kapunk mást, mint a címjegyzék papírváltozatát, amelyet aztán betehetünk valamelyik iratgyûjtô dossziénkba, és jó mélyre elsüllyeszthetünk. A Word segítségével viszont mindennapos üzleti levelezésünk szerves részévé tehetjük a címjegyzék adatait.

Ha valamilyen levélbe begépeltünk egy címet, jelöljük ki, majd az Eszközök menübôl válasszuk a Levelek és küldemé-

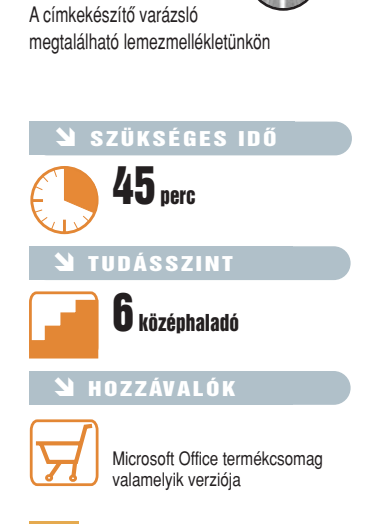

CD-MELLÉKLET<sup>(3</sup>

nyek➝Boríték és címke parancsokat. Ekkor megjelenik a Boríték és címke párbeszédpanel, amelynek Cím mezôjébe a Word beszúrja a kijelölt címet. De beírhatjuk kézzel is, vagy rákattinthatunk a Címjegyzék ikonra, hogy az Outlook címjegyzékébôl válasszuk ki a kívánt elemet.

#### Tökéletes nyomtatás

A Worddel egy teljes oldalt is kinyomtathatunk azonos cím-

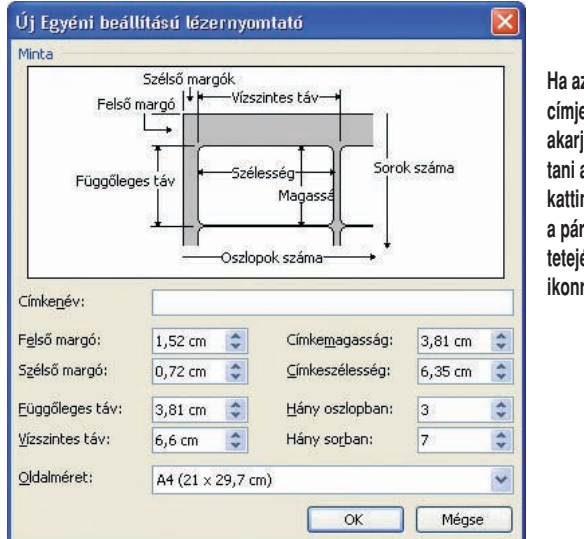

**Ha az Outlook** egyzékéből juk kiválasz**tani a címzettet, kattintsunk a párbeszédpanel** én lévő **ikonra**

A Word számos címkesablont tartalmaz, köztük olyan nagy neveket is, mint az Avery. Ügyeljünk arra, hogy az Avery A4 és A5 legyen kiválasztva, mert az Avery standard beállítás az amerikai levélmérethez igazodik. A legáltalánosabban használt címkelapok közlik, milyen Avery címkelappal ekvivalensek, s az Office Online (hopp.pcworld.hu/345) oldaláról további sablonokat is letöltheelcsúszik, a Címke beállításai párbeszédpanelben kattintsunk az Új címke gombra, és írjuk be az általunk használt elrendezés méretadatait.

Ne ijedjünk meg attól, hogy nem szabályozhatunk minden méretet. Nem állíthatjuk be például a címkék közti távolságot, vagy az alsó, illetve a jobb oldali margót. Ezekre azonban nincs is szükség, mert ha beírjuk a felsô és a bal oldali margót, a címkék méretét, valamint a címkék eleje közötti vízszintes, illetve függôleges távolságot, ebbôl a Word már kiszámítja a többi adatot.

Ha kizárólag Avery-szabványnak megfelelô címkéket használunk, a www.avery.com címrôl letölthetünk egy varázslót. Ez a Word 2003-beépülô lehetôvé teszi, hogy a Word felületét megkerülve nyomtassunk címkéket. Nekünk csak az a dolgunk, hogy elindítsuk az Avery Wizardot és beállítsuk a részleteket – a varázsló ezután a háttérben elindítja a Wordöt.

Ez a technika igen kellemes és egyszerû, de nem ad módot a beállítások finomhangolására (arra az esetre, ha címkéink nem tökéletesen passzolnának), és csak Avery-kompatibilis stílusokat kezel. Emellett egyes rendszereken gondok adódhatnak, ha a lapon nem az elsô matricára, hanem máshová szeretnénk elhelyezni a kinyomtatandó címkét.

#### Varázslatos körlevelek

Címkéket a Körlevél eszközzel is nyomtathatunk: ez ideális különbözô címek egy menetben történô kinyomtatására. Arra sincs szükség, hogy a címeket elôször

kékbôl, de beállíthatjuk egyetlen elem nyomtatását is. Utóbbihoz a Címke lapon jelöljük be az Egyetlen címke választógombot, és a Sorban, illetve Oszlopban mezôkbe írjuk be, vagy válasszuk ki, hogy melyik sorba és oszlopba akarjuk elhelyezni a kinyomtatandó címkét.

Ugyaninnen a címkelapok kinyomtatása is egyszerû, azonban fontos odafigyelnünk a lap haladási irányára, hogy tudjuk, épp az elsô címkét nyomtatjuk-e a harmadik sorban, vagy az utolsót a negyedik sorban. Amennyiben a felhasználni kívánt címkelap nem tartalmaz az egyik végén valamilyen megkülönböztetô jelzést, tegyünk a szélére egy kis nyilat, amely jelzi a felfelé mutató irányt.

tünk. Ha lapunk elrendezése nincs köztük, vagy a kinyomtatott címkék széle rendszeresen

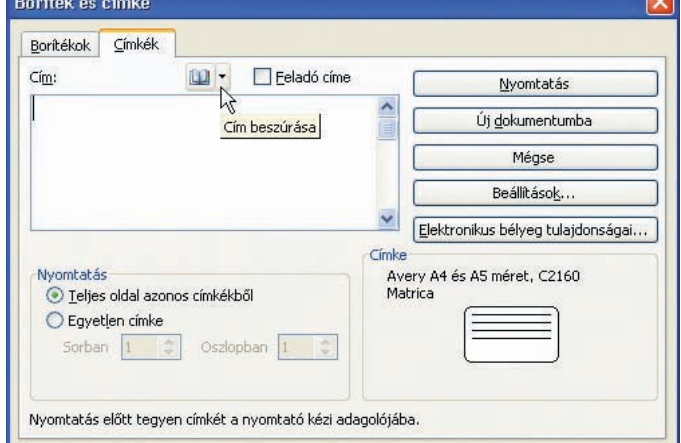

**A Word számos címkeelrendezést tartalmaz, de ha a miénk épp hiányozna közülük – vagy nem passzol címkelapunkhoz –, kattintsunk az Új címke gombon, és írjuk be a méreteket**

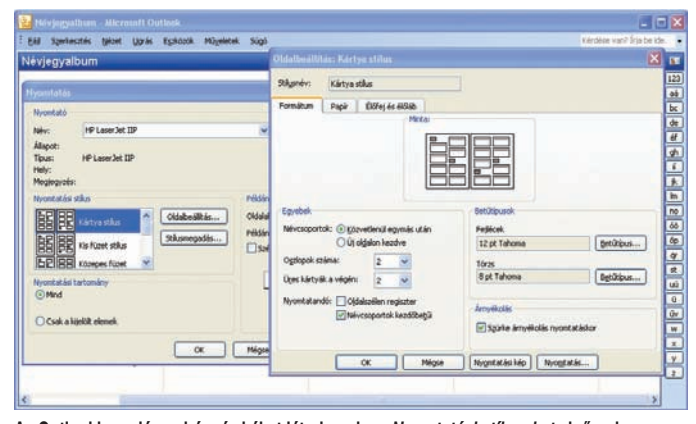

**Az Outlookban elég nehéz címkéket létrehozni – a Nyomtatási stílusokat elsôsorban listákhoz tervezték**

kivigyük az Outlookból – ha tetszik, az Excelbôl is kinyerhetünk adatokat. Egy egyéni Outlookmezô is rendelkezésünkre áll, amelybe beírhatjuk a körlevéllel kapcsolatos információkat: például azt, hogy a csomag milyen osztályon utazzon.

Válasszuk ki az Eszközök→ Levelek és küldemények➝Körlevél parancsokat, és kövessük a munkaablak utasításait, amelyek segítenek kiválasztani a szétküldendô dokumentumot, és hozzáadni azokat az információkat, amelyekkel egyénivé tehetjük az egyes leveleket. A munkaablakban megjelenô hivatkozások leegyszerûsítik a címterület kitöltését és a megszólítás kiválasztását, a További elemek sor révén pedig egyéb adatmezôket szúrhatunk be.

#### A mezôk friss lehelete

Négy egyéni mezô is rendelkezésünkre áll a lista végén: ha nem látnánk ôket, jelöljük be

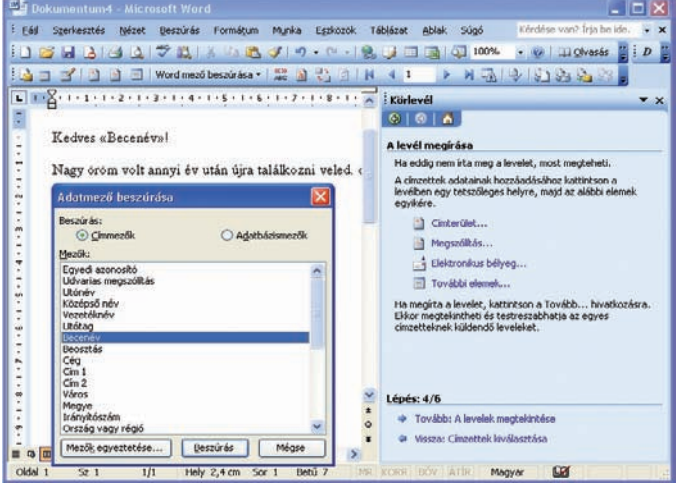

**A Word Körlevél varázslójával egyéniesítô elemeket is beszúrhatunk küldeményeinkbe**

az Adatbázismezôk választógombot. A Mezôk egyeztetése parancs segítségével módosíthatjuk mindazt, amit a Word a dokumentum egyes mezôibe beírt. A mezôk két hegyes zárójel közé fogva (<< nnn >> formában) kerülnek be a törzsdokumentumba, ide írja be a Word az egyes levelek egyedi részleteit.

Akár a Levelek és küldemények, akár a Körlevél szolgáltatást használjuk, a puszta címeknél sokkal több mindent írhatunk be a levelekbe. Egyéni meghívásokat hozhatunk létre, készíthetünk névkartonokat, címkéket a biztonsági másolatot tartalmazó CD-khez, meghívót egy gyilkos vacsorához… szóval bármit, amibôl több – de bizonyos részletekben azért egymástól eltérô – példányt szeretnénk kinyomtatni.

### Ezt tudja a GIMP OLCSÓ HÚS SÛRÛ LÉVEL

Elképzelhetô, hogy egy ingyenes képszerkesztô program kenterbe verje drága vetélytársait? A GIMP legújabb változata erre tesz kísérletet, és nem is csinálja rosszul. A program ékes bizonyítéka annak, hogy az "ingyenes" nem az "értéktelen" szinonimája.

**S** enki sem ellensége a saját zsebének, és nem szívesen ad pénzt olyasmiért, amit ingyen is megkaphat. Igaz ez akkor is, amikor szoftvert, jelen esetben

A Photoshopnak számos alternatívája van: közéjük tartozik a Jasc Software Paint Shop Prója és a Corel PHOTO-PAINT-je. Áruk egyértelmûen lényegesen alacso-

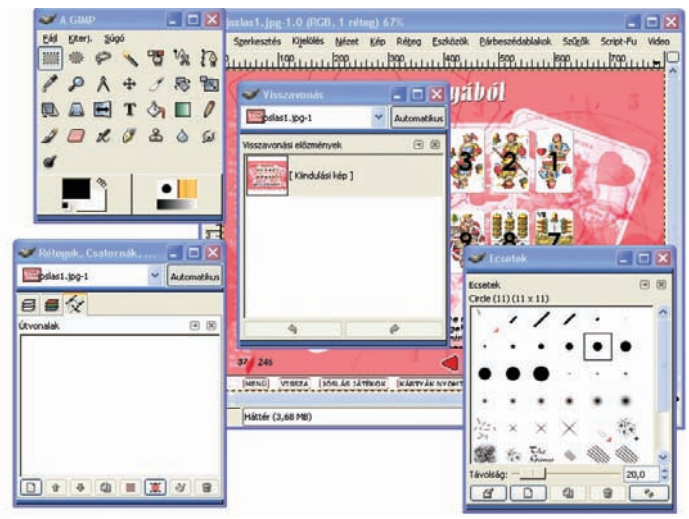

**A GIMP 2.0 felülete elsô látásra olyan, mintha elemeire robbant volna szét. Rövid ismerkedés után azonban rá fogunk jönni, milyen hatékonyan lehet rajta dolgozni** 

képszerkesztô programot választunk számítógépünkre. Bár nem kétséges, hogy az Adobe Photoshop a legjobb általános célú szoftver a mûfajban, alighanem abban is egyetérthetünk, hogy jóval 200 ezer forint feletti árával a profikon és néhány rendkívül vastag pénztárcával megáldott amatôrön kívül mindenki más számára megfizethetetlen.

nyabb, mint a Photoshopé, s noha a közhiedelemben ezek jóval kisebb tudású szoftverekként élnek, tudnak egy-két olyan trükköt, amelyen az etalonnak számító grafikus program igencsak

elcsodálkozna. Éppen ezért sok PC-használót ez a szolgáltatásválaszték is bôven kielégít. Furcsa viszont, hogy van egy hihetetlenül erôteljes szoftver, a GIMP 2.0, amely szinte ismeretlen a nagyközönség elôtt. Az érdeklôdés hiánya azért is megdöbbentô, mert a program teljesen ingyenes.

#### Nem csak bogarasoknak

Elôször is lássuk a név magyarázatát. A GIMP betûszó: a GNU Image Manipulation Program (magyarul GNU képkezelô program) rövidítése. Minél több idôt szán az ember e furcsa nevû szoftver szolgáltatásainak áttanulmányozására, annál kevésbé érti, hogy miért nem sokkal népszerûbb. A GIMP-rôl az a hír járja, hogy nehezen kezelhetô, de ez inkább csak elôítélet, amely jórészt abból ered, hogy a program a Linux-univerzumból származik. A linuxos megszállottak rengeteg idôt töltenek a szoftver nyílt forráskódjának csiszolgatásával, és az erôteljes beépített szkriptnyelv finomítgatásával. Bár a javulás gyakran olyan csekély, hogy a fejlesztôkön kívül

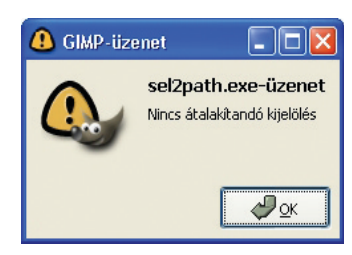

**A program hibaüzenetei néha kicsit rejtélyesek**

más már nem is érzékeli, ez az önzetlen buzgalom mindenképp dicséretre méltó. És ami a lényeg: a GIMP régóta nemcsak a bogarasok, fantaszták és megszállottak programja – tökéletesen érett arra, hogy mi, "földhözragadtabb" gondolkodású Windowshasználók is munkára fogjuk.

Aki kipróbálja a GIMP-et, tapasztalni fogja, hogy bizonyos elemei milyen egyszerûen és logikusan kezelhetôk. Íme, a legjobb példa: minden utasítás – a szûrôk alkalmazásától az eredmények elmentéséig – közvetlenül elérhetô, ha a jobb gombbal kattintunk a képre. Az ötlet olyan triviális, hogy nem is értjük, másutt miért nem alkalmazzák. De nagyszerûek a képernyô túlzsúfolódását

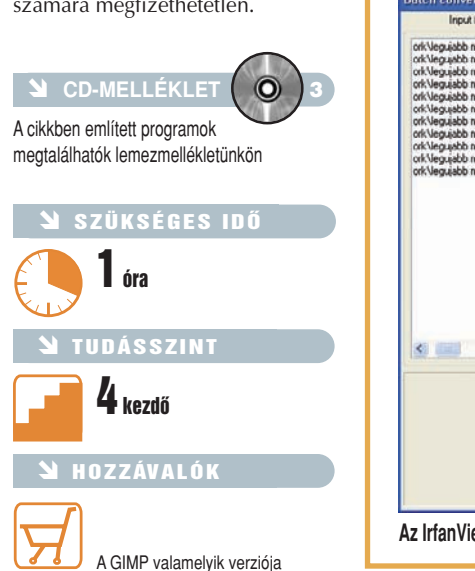

#### További ingyenprogramok

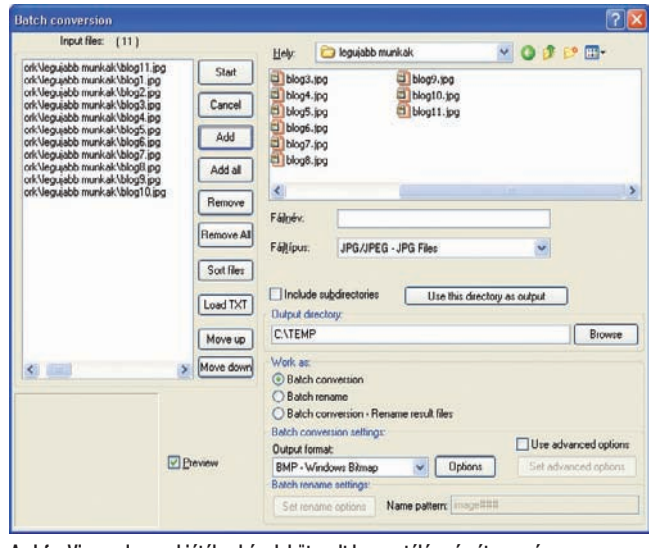

Az IrfanView-val gyerekjáték a képek kötegelt konvertálása és átnevezése **mutatókat is készíthetünk.** 

Ha már a spórolásnál tartunk, nézzünk még egy olyan ingyenes szoftvert a mûfajban, amelyet érdemes kipróbálni: ez az IrfanView. Ha sokat dolgozunk képekkel, feltétlenül tegyük fel rendszerünkre. Ez a karcsú kis program, amely nem kereskedelmi célokra teljesen ingyenes, szinte minden képformátumot meg tud jeleníteni, így az évek során az egyik legnépszerûbb képnézegetôvé nôtte ki magát. Emellett rendkívül erôteljes a makró eszköze, amely pofonegyszerûvé teszi a képállományok kötegelt konvertálását és átnevezését. És ha még ez sem volna elég, íme utolsó ütôkártyánk: ezzel a segédprogrammal akár önálló diabe-

**A GIMP párbeszéd-**

megakadályozó, fülekkel ellátott paletták, amelyeket pofonegyszerûen bôvíthetünk újabb lapokkal.

Nemcsak a felület megoldásai kiválóak, hanem a szolgáltatásválaszték is majdnem kifogástalan, fôképp ha kép- vagy fotószerkesztési feladatokra keresünk programot. Aki kollázsokkal vagy többrétegû képekkel dolgozik, annak feltétlenül szüksége van csatornákra és maszkokra, s a GIMPben mindezeket megtalálja. Sôt még egy roppant praktikus Quick Mask gombra is rábukkanhat a képablak alján.

A rétegek és görbék ugyancsak jelen vannak a GIMP-ben, sôt a rétegeket nagyon rugalmasan kezeli, tudniillik nem korlátozza a felhasználót beállított méretû rétegekre: utóbbiak akármekkorák lehetnek. És nem hiányzik a szoftverbôl a kalandvágyók és kísérletezô kedvûek kedvenc eszköze, a Photoshopéval összemérhetô tudású Visszavonási elôzmények szolgáltatás, amely lehetôvé teszi, hogy egy-egy kevésbé sikerült próbálkozás után a szerkesztési procedúra tetszôleges pontjára visszaléphessünk.

#### Jó szöveg

A korábbi GIMP-változatok a szövegkezelô képességek terén nem jeleskedtek, a helyzet azon-

#### Újra szabadon!

2004. június 18. fontos dátum volt a shareware képszerkesztô programok világában. Miért? Mert ezen a napon járt le a veszteség nélküli GIF tömörítési formátum jogvédelme.

A Unisys, amely több mint húsz évig birtokolta a szabadalmi jogokat, 1994 óta követelt szabadalmi díjat a kereskedelmi és shareware programok fejlesztôitôl. Emiatt a GIF tömörítési lehetôségek gyakran hiányoztak az olcsóbb képszerkesztô szoftverekbôl: a fejlesztôk ezzel is faragni akartak a termék árán. És mivel ugyanezt az LZW (Lempel–Ziv–Welch) tömörítési eljárást használták a PDF, a PostScript és a tömörített TIF-fájlok is, a jogvédelem rájuk is kiterjedt.

Groteszk módon a GIF újbóli felbukkanása az európai piacon – az Egyesült Államokban már tavaly lejárt a jogvédelem – megpecsételheti egy vitathatatlanul jobb alternatíva, a PNG sorsát. A PNG ugyancsak veszteség nélküli tömörítési formátum, de hatékonyabban tömörít, mint a GIF, ugyanakkor támogatja a változtatható átlátszóságot – vagyis a weboldalakon realisztikus árnyékolásokat tesz lehetôvé –, és a gamma-korrekciót, ami azt jelenti, hogy a képeket hozzá lehet igazítani a különbözô monitorok beállításaihoz.

Annak ellenére, hogy lassan tízéves múltra tekinthet vissza, a PNG-t sajnos csak elég fogyatékosan támogatják a böngészôk és a képszerkesztôk. Például a webfelhasználók több mint kilencven százaléka által használt böngészô, az Internet Explorer is rosszul kezeli, a Microsoft pedig évek óta a füle botját sem mozdítja ennek érdekében, emiatt – érthetô módon – erôsen csökkent a vonzereje a webtervezôk szemében. Az Adobe Photoshopban is gondok vannak a PNG állományok létrehozásával. Mindezek a problémák, a GIF feltámadásával súlyosbítva, elegendôek lehetnek ahhoz, hogy a jobb sorsra érdemes PNG-t tartósan alárendelt szerepre kényszerítsék.

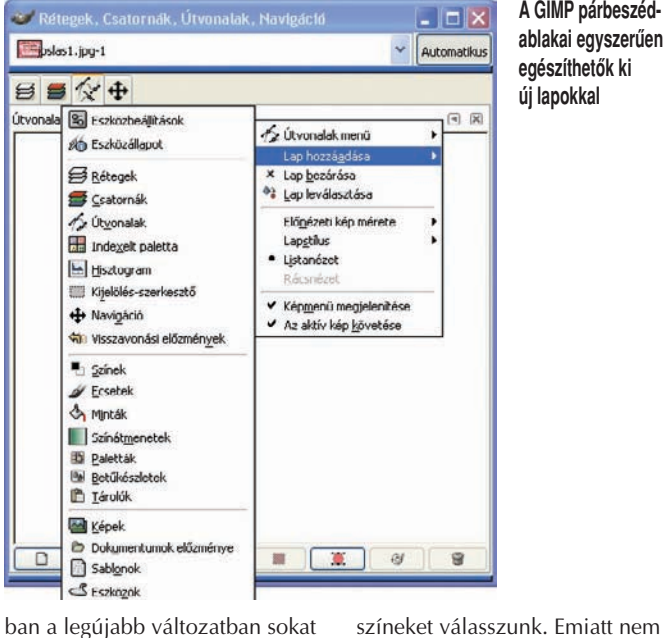

javult. Egy szerkeszthető szövegrétegen többsoros szöveget hozhatunk létre, és szabályozhatjuk a méretet, a stílust, valamint a vonalsimítást.

 $\Box$ 

De mindezen erôteljes szolgáltatások dacára a GIMP vajon csakugyan képes-e helyettesíteni a Photoshopot? A csúcsszintû felhasználók esetében aligha. A GIMP még mindig nem támogatja megbízhatóan a CMYKés direktszíneket (spot color), bár most már legalább annyit lehetôvé tesz, hogy CMYK-módban

színeket válasszunk. Emiatt nem igazán megfelelô olyan nyomtatási munkák elôkészítésére, amelyek szorosan kötôdnek a CMYKszínek világához. A helyzet viszont a közeljövôben változhat, illetve valamennyit már változott is, lévén a fejlesztôk abszolút a felhasználók igényei szerint alakítják a programot, így a CMYK színvilág szép lassan bekerül a program eszközkészletébe.

#### Áttekinthetetlen részek

Bár nem kétséges, hogy a GIMP 2.0 felülete lényegesen jobb, mint a korábbi változatoké, az új felhasználó még most is csak pislog, és eleinte azt se tudja, hová kapjon. A program többablakos formátumot használ, amelyben minden ablakot, palettát lekicsinyíthetünk és felnagyíthatunk. Ebben az ablakrengetegben eleinte könnyû eltévedni.

Furcsa programhibák is zavarják a mûködést. Senki se lepôdjön meg, ha például képszerkesztés közben egy DOS-ablakban olyan rejtélyes hibaüzenet jelenik meg, amely valamilyen betûkészlet hiányára figyelmeztet – valami olyasmire tehát, ami nyilván igaz, de a szerkesztés adott fázisában semmilyen problémát nem szabad(na), hogy jelentsen.

Vagyis nincsen rózsa tövis nélkül – de a GIMP még ezekkel az apró kis tüskékkel együtt is sokkal jobb, mint számos fizetôs vetélytársa. Igazi, erôteljes képszerkesztô eszköz, és ami a fô, teljesen ingyenes! Aki hajlandó vállalni a betanulásával járó nehézségeket, késôbb örömét fogja lelni benne.

### Így mûködik az MPEG–2 A TÖMÖRÍTÉS TITKAI III.

MPEG–2-rôl szóló minitanfolyamunk utolsó részében a többmenetes kódolás elônyeit ismertetjük, foglalkozunk a hanggal, és bemutatunk egy hasznos szoftvereszközt, amelyet bitsebesség-számításokhoz használhatunk.

**E** lőző számainkban részletesen tárgyaltuk azokat a fogalmakat és technikákat, amelyek ismerete nélkülözhetetlen ahhoz, hogy a legjobb minôséget hozzuk ki MPEG–2 kódolásainkból. Most, az utolsó részben már nem terheljük olvasóinkat algoritmusokkal és bonyolult kódoláselméleti fogalmak magyarázatával: ehelyett néhány fontos gyakorlati kérdést veszünk sorra.

#### Két menetben könnyebb

Ma már a legegyszerûbb MPEG–2 tömörítôk is felkínálják a változó bitsebességû (VBR) kódolás lehetôségét, ami igazán nagyszerû dolog. Van viszont egy fontos opció, amely megbocsáthatatlan módon szinte minden alapszintû videoszerkesztôbôl hiányzik: a kétmenetes kódolás. Ez a fajta kódolási mód kétségtelenül hosszabb idôt vesz igénybe, mint ha egy menetben zavarnánk le a mûveletet. Elônyei azonban rögtön nyilvánvalóvá válnak, ha belegondolunk az egymenetes kódolással kapcsolatos problémákba – vagy ha egyetlen pillantást vetünk a végeredményre, amelyet az egyik, illetve a másik technika produkál.

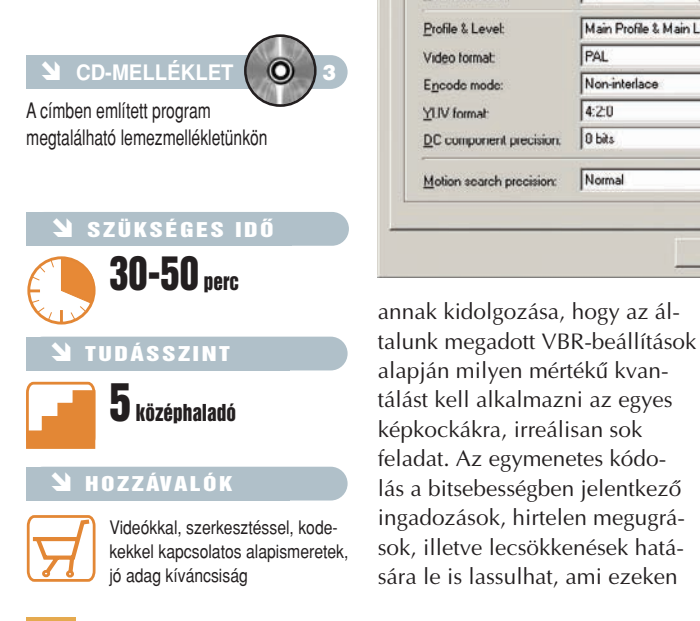

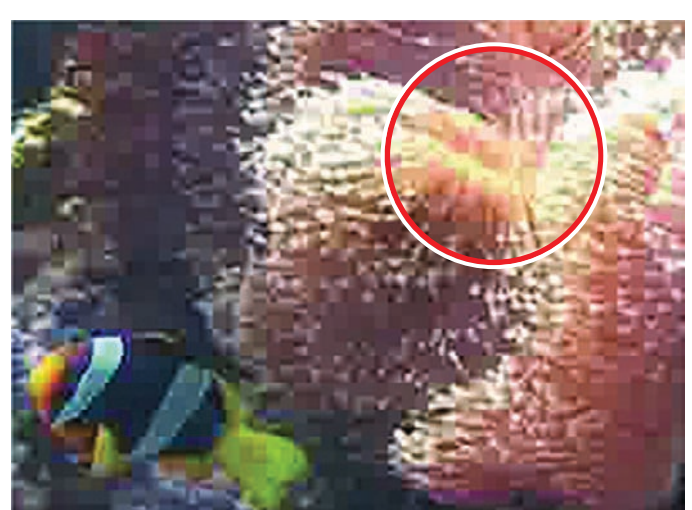

**A kétmenetes kódolás nyilvánvalóan tovább tart, mint ha egy menetben zavarnánk le a mûveletet, de így elkerülhetjük az olyan jellegû minôségromlást, mint például a képen látható mozaikosodás**

Az egymenetes kódolás egész egyszerûen túlzott terhet ró a szoftverre. Egy már amúgy is bonyolult videojelsorozat elemzése és kódolása, ezenfelül

Video | Advanced | GOP structure | Quantize matrix | Audio | System |

**IMPEG 2V** 

4.3 Display

0 (automatic)

Non-interlace

PAL

 $4.20$ 

0 bits

Normal

 $25$  fps

 $720$   $\frac{1}{2}$  x 576

2-pass VBR(VBR)

MPEG Setting

Video stream setting

Stream type:

Aspect ratio. Frame rate

Rate control mode

VRV huffer size:

Profile & Level:

Video format: Encode mode

YIN formal:

DC component precision

Motion search precision:

Sizer

Rittate

a pontokon tömörítési hibákat eredményezhet.

Ezzel szemben a kétmenetes kódolás sokkal gyakorlatiasabban közelít az eljáráshoz.

E

 $\Rightarrow$  poxels

 $\overline{\phantom{a}}$ 

kbits/sec

 $\overline{\phantom{a}}$ 

 $\overline{\phantom{0}}$ 

×

 $\overline{\phantom{0}}$ 

 $\overline{\phantom{0}}$ 

Cancel

 $0K$ 

 $\Rightarrow$  KB

Main Profile & Main Level (MP@ML) >

Setting  $\boxed{\blacksquare}$  Setting **Tipikus panel MPEGkódolási paraméterek: középen a kétmenetes VBR-kódolást választottuk, a Settings gombra kattintva pedig tovább finomíthatjuk a bitrátaadatokat**

kódolást alkalmazzon. Ha ez megvan, a kódoló már pontosan tudja, milyen lényeges változások jellemzik a jelfolyam összetettségét, és a második menetben lényegesen precízebben, az egymenetes kódolásra jellemzô késések nélkül tudja szabályozni a tömörítés szintjét.

Nyilvánvaló, hogy a kétmenetes kódolás által futtatott két kódolási kör összességében jóval hosszabb feldolgozási idôt eredményez, mint ha ugyanezt egy menetben végeznénk el: ha tehát nagyon sietünk, mégiscsak érdemes lehet az egymenetes eljárást választani. Általánosságban azt tanácsoljuk, hogy hacsak lehet, mindig a kétmenetes kódolást használjuk.

#### Mi legyen a hanggal?

Eltekintve néhány extrém kivételtôl – például ha szántszándékkal némafilmet akarunk készíteni, vagy ha kameránk mikrofonja annyira eltömôdött zsebpiszokkal, hogy képtelen hangot rögzíteni –, videónk hangsávot is tartalmaz, amelyet ugyancsak le kell kódolnunk.

Az MPEG–2-nek mint videokodeknek elvileg semmi dolga a hang tömörítésével. Amenynyiben tehát PC-s lejátszásra

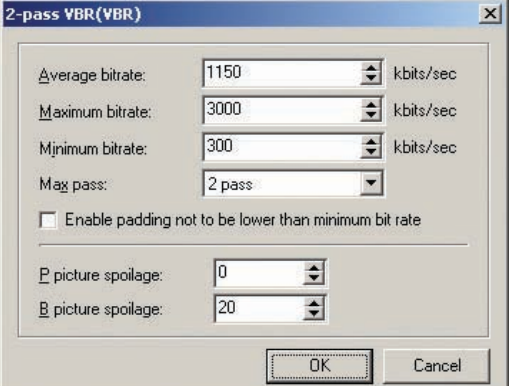

Ahelyett, hogy mindent egy menetben próbálna elérni, az elsô kört annak szenteli, hogy elemezze a videót, rögzítse az egyes képkockák összetettségét, és itt-ott némi alapszintû

készítünk állományt, gyakorlatilag tetszôleges, a rendszerünkre telepített hangkodeket használhatunk. Ha azonban DVD-t akarunk készíteni, három lehetôségünk marad: az LPCM,

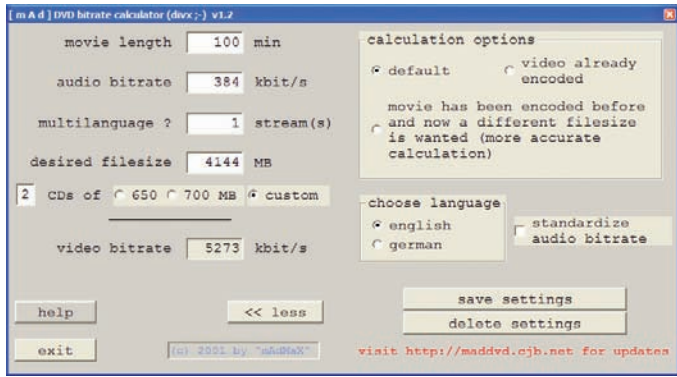

**A Bitrate Calculatorrel a kódolás adatait megadva egyszerûen kiszámíthatjuk a szükséges bitsebességet**

az MPEG-hang, valamint az AC3 digital. A három közül egyértelmûen az AC3 a legjobb választás, de a licencdíj miatt az átlagos kódolócsomagok ritkán tartalmazzák, fôleg ha azt a lehetôséget keressük, amellyel teljes értékû 5.1 Dolby Digital surround hangzást tudunk létrehozni.

Az AC3 64 és 448 kilobit/másodperc közötti bitsebességet használ; tipikus értéke a 192 kilobit/másodperc. Ehhez azonban DVD-lejátszónknak támogatnia kell az AC3-dekódolást. (A mai lejátszók többsége megfelel ennek a követelménynek.)

A lineáris impulzuskód-manipuláció (LPCM) sok tekintetben nagyon hasonlít egy windowsos WAV-fájlra. Majdnem teljesen tömörítetlen, és a legmagasabb minôséget biztosítja a hanglejátszáshoz, de kevés helyet hagy a videó számára, fôképp ha a maximális, 6,14 megabit/ másodperces bitsebesség-beállítással használjuk.

Vagyis jó esély van arra, hogy a DVD hangsávjához a jó öreg MPEG-audiót fogjuk igénybe venni. Neve alapján azt gondolhatnánk, hogy ez a közkedvelt MP3 hangtömörítési szabványon alapul – de nem. Ez csupán az MPEG–1 Layer II hang, amelynek tömörítési hatékonysága messze elmarad az MP3-étól (kevésbé ismert, ám hivatalos nevén: MPEG–1 Layer III), és tipikusan 384 kilobit/másodperces bitsebességet igényel az élvezhetô hangminôséghez.

#### Bitsebesség-számítások

Most már a birtokunkban van minden eszköz, trükk és fortély ahhoz, hogy MPEG–2 kódolásaink során a lehetôségekhez képest a legjobb minôségû anyagokat állítsunk elô. Azt, hogy

meddig nyújtózhatunk, természetesen a céllemezen rendelkezésre álló tárterület nagysága szabja meg. Ne vezessen félre bennünket a DVD-k névleges kapacitása: hiába szerepel a címkén 4,7 gigabájt, ez a gyakorlatban mindössze 4,37 gigabájtot jelent!

A DVD-lejátszók által támogatott 10,08 megabit/másodperces maximális bitsebesség mellett ekkora területre mintegy háromnegyed órányi videó fér fel, de akkor már nem marad hely a menükre és egyebekre, amelyeket esetleg ugyancsak fel szeretnénk préselni a korongra. Hosszabb projektekhez használjunk bitsebesség-kalkulátort, amely segít kiszámítani, hogy másodpercenként hány bittel dolgozhatunk.

E mûvelethez egy igen praktikus ingyenprogramot ajánlunk: a Mad kiváló Bitrate Calculatorét (maddvd.cjb.net), amely eredetileg DivX-es számításokhoz készült, de apró átalakítással mi is alkalmazhatjuk a maximális bitsebesség kiszámításához. Használata egyszerû: megadjuk a videó másodpercben mért hosszát, valamint a hangcsatornához kiválasztott bitsebességet, és a szoftver ezek után kiszámítja a kívánt bitsebességet.

Általánosságban azt tanácsoljuk, hogy a számításnál csípjünk le ötven megabájtot a teljes tárterületbôl: így elegendô helyünk marad a DVD-menü számára, továbbá lesz egy kis tartalékunk arra az esetre, ha a kódolásnál túllépnénk a tervezett küszöböt. Ily módon a felhasználható tárterület 4424 megabájt (a képernyôfotón látható példában egy 280 megabájtos állomány tovább csökkentette a lemezen rendelkezésre álló területet). ■

### Ingyenes programok weboldalszerkesztôknek MINIMUMBÓL MAXIMUMOT

A weboldalak megtervezéséhez nincs feltétlenül szükség drága programokra. Ha igényeink alapszintûek vagy ha nem félünk a kódolástól, ingyenes eszközökkel is nagyszerû oldalakat készíthetünk. Cikkünk bemutatja a leghasználhatóbb szoftvereket.

**A** profi webtervezőknek megvan az a rossz szokásuk, hogy csak a Dreamweaverben, valamint a GoLive-ban gondolkodnak, és alternatív megoldásként legfeljebb a FrontPage-et és a Fusiont hajlandók még figyelembe venni. Bizonyos szempontból érthetô ez az elfogultság, hiszen a Dreamweaver és a GoLive valóban profeszszionális eszköz: ha dinamikus, adatbázis-vezérelt helyeket kell

létrehoznunk, használhatóság és képességek tekintetében egyetlen más szoftver sem veszi fel velük a versenyt.

Ezek a programok azonban nagyon drágák – mindkettô jóval százezer forint fölött van –, ráadásul fejlett szolgáltatásaik egy részére nincs is minden fejlesztônek szüksége. Számos olyan weboldal létezik – és ezek nem feltétlenül primitív tákolmányok, hanem dinamikus,

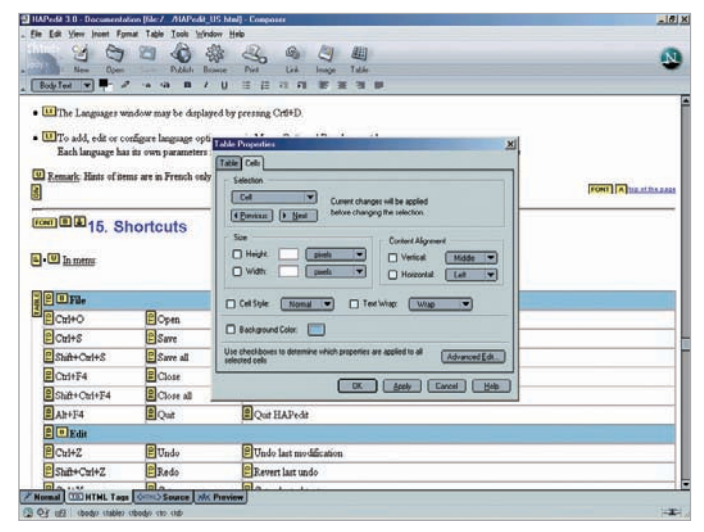

**Lehet, hogy a böngészôk háborúját a Microsoft nyerte, de a legjobb ingyenes WYSIWYGszerkesztôt továbbra is a Netscape kínálja**

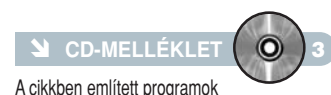

megtalálhatók lemezmellékletünkön

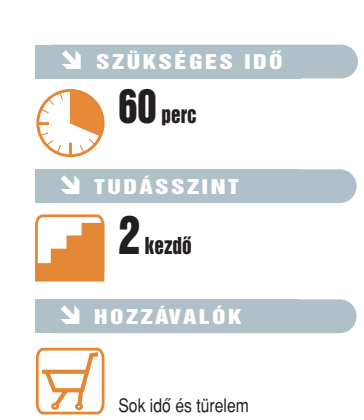

szervervezérelt oldalak –, amelyek létrehozásához nem kell más, csak egy szövegszerkesztô, mondjuk a Windows Jegyzettömbje. Persze butaság volna azt állítani, hogy a Jegyzettömb volna az ideális tervezôeszköz, de egyszerû munkákhoz tökéletesen megfelel: ha a Küldés listán elhelyezünk egy rá mutató linket, egyetlen kattintással nekiláthatunk HTML-dokumentumaink szerkesztésének. Ha viszont az oldal összetettsége egy kicsit is meghaladja az alapszintet, már nem alkalmas a dolgok kézben tartására.

#### Színes kódok

Szerencsére nem kötelezô ragaszkodnunk a Windows beépített minimál-szövegszerkesztôjéhez, ha ingyenes webszerkesztô programra vágyunk. Amennyiben nem félünk a kódolástól, számos olyan ingyenes alkalmazást találunk, amellyel meglepôen fejlett oldalakat hozhatunk létre.

Az alapszintû kódszerkesztôk egyik érdekes reprezentánsa a PowerHTML, amely lényegében egy színkódolt szövegszerkesztô, ellátva a fájlok megszervezésére és a frissítések kezelésére szolgáló eszközökkel. A PowerHTML és a hozzá hasonló alkalmazások sokkal barátságosabbak, mint a Jegyzettömb: ugyanis eltérô színekkel jelölik a program- vagy HTMLkód különbözô részeit, ezzel jelentôsen leegyszerûsíti a hibák megkeresését és kijavítását.

Még használhatóbbak azok a szövegszerkesztôk, amelyek az általános HTML-elemekre és szkriptelt rutinokra vonatkozó releváns szövegeket is

#### Ajánlott programok és lelôhelyeik

PowerHTML **hopp.pcworld.hu/287** HTML Builder XP Lite **hopp.pcworld.hu/288** HTML-Kit **hopp.pcworld.hu/289** EZPad **hopp.pcworld.hu/290** HAPedit **hopp.pcworld.hu/291** 1st Page 2000 **hopp.pcworld.hu/292** Arachnophilia 5.2 **hopp.pcworld.hu/293** Amaya **hopp.pcworld.hu/294** Netscape 7.1 **hopp.pcworld.hu/295 TopStyle hopp.pcworld.hu/296** HTML Tidy **hopp.pcworld.hu/297**

Web Page Purifier **hopp.pcworld.hu/298**

Bobby Accessible Checker **hopp.pcworld.hu/299**

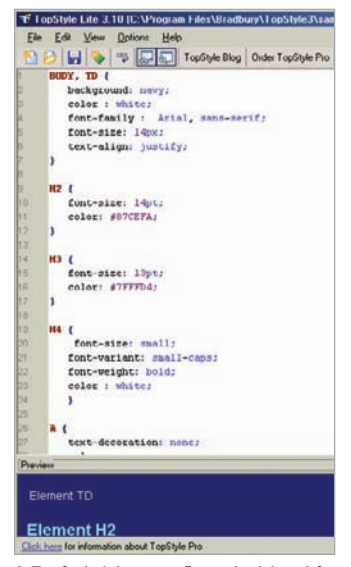

**A TopStyle-lal egyszerûen tudunk kaszkádos stíluslapokat tervezni és szerkeszteni**

beillesztik. A HTML Builder XP Lite, a HTML-Kit, az EZPad, a HAPedit, a 1st Page 2000 vagy az Arachnophilia ebben a tekintetben nagy segítséget nyújt a kezdô tervezôknek. Ezek a programok olyan kódrészleteket is tartalmaznak, amelyeket beilleszthetünk állományainkba. Némelyik olyan elôzékeny, hogy még környezetérzékeny eszköztárakba vagy menükbe is elrendezi ezeket az elemeket. További elônyük, hogy teljes, elôre gyártott szkripteket találunk bennük, amelyeket egyszerûen a helyükre húzhatunk.

#### WYSIWYG ingyen

Az ingyenes webszerkesztôk használatához általában szükség van a HTML és a szkriptnyelvek valamelyes ismeretére: annak, aki ezzel nem rendelkezik, és vizuális (WYSIWYG) oldaltervezésre vágyik, annak valamilyen fizetôs terméket kell beszereznie, mivel az ingyenes programok ilyen szolgáltatást nem nyújtanak. Helyesebben van néhány kivétel. Az egyik az Amaya, amelyet eredetileg új webtechnológiák bemutatására szolgáló demonstrációs eszköznek fejlesztettek ki. Az alapszintû

#### A hónap webhelye

A legjobb webszerkesztôk általában megkövetelik a felhasználótól, hogy értsen valamicskét a kódoláshoz, és tisztában legyen a HTML alapjaival. (Mellesleg ez a tudás mindenkinek hasznára válik, aki a felhasználói szintnél kicsit is mélyebben szeretné megismerni a webet.) Szerencsére számos szakkönyv íródott a témában, és az interneten is sok olyan hely van, amely segítséget nyújt a HTML megtanulásához. Közéjük tartozik a W3 Schools (**www.w3schools.com**), amely ingyenes kalauzok, referenciaanyagok és online tesztek tömegével várja az érdeklôdôket. Aki tud angolul, itt valósággal dúskálhat az értékes segédanyagokban, és minden forrást megtalál a HTML-ismeretek elsajátításához.

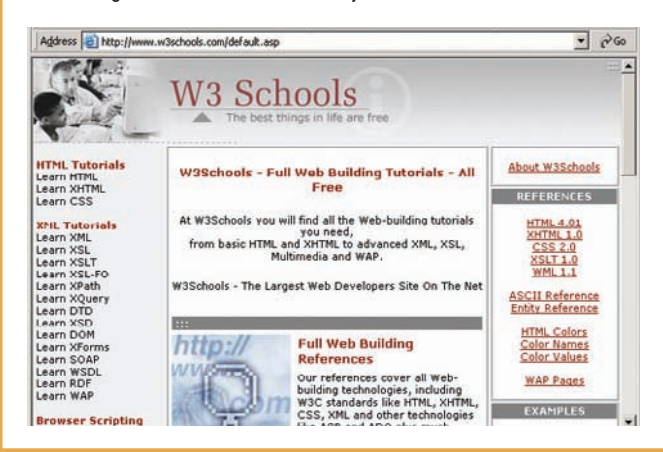

felülettel ellátott program nem igazán kezdôknek való, de tartalmaz néhány igen erôteljes eszközt, és a tapasztalt fejlesztôk olyan speciális funkciókkal kísérletezhetnek benne, mint például a MathML.

A kilencvenes években, amikor még valódi harcot vívott egymással a Microsoft és a Netscape, mindkét cég komoly tudású, ingyenes szerkesztôt kínált saját böngészôjéhez. A Front-Page Express mára sajnos elhalványult, a Composer azonban tartja a szintet. Ha nem bánjuk, hogy le kell mondanunk a helykezelô szolgáltatásokról, nagyon

elégedettek leszünk a Netscape 7.1 csomagjában megtalálható remek kis szerkesztôvel. A program lehetôvé teszi, hogy WYSIWYG jellegû oldaltervekkel, forráskódokkal és címkékkel dolgozzunk.

#### Melyiket válasszam?

Azok a fejlesztôk, akik szeretnek kódokkal babrálni, számos ingyenes webszerkesztô közül választhatnak. Az egyik legjobb a HTML Builder XP Lite, amelynek WYSIWYG Pro változata 99 dollárba kerül. De jól használható a HAPedit, a 1st Page <sup>2000</sup> és a HTML-Kit is.

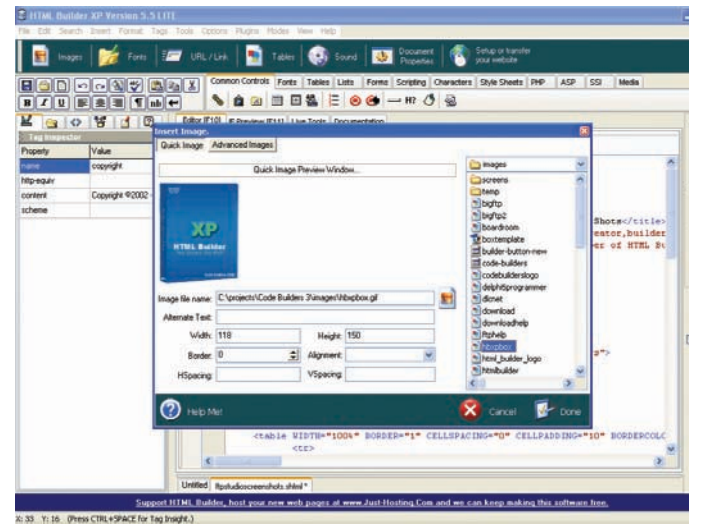

**A HTML Builder XP Lite változata ingyenes, és nagyszerû eszköztárat biztosít mutatós webhelyek létrehozásához**

Vizuális oldaltervezéshez azonban a Composeren kívül szóba sem jöhet más ingyenes eszköz. Bár az Amaya tudása bizonyos területeken még a csúcsszintû kereskedelmi csomagokét is felülmúlja, használata a kezdôk és középhaladók számára túl bonyolult. Lehet, hogy a Netscape böngészôjének újabb kiadásai csalódást keltôek, de a Composer továbbra is vonzó választás marad mindazok számára, akik takarékos megoldást keresnek fejlett webhelyek viszonylag egyszerû létrehozására.

#### Minôség-ellenôrzés

Eddig elsôsorban az általános célú HTML-szerkesztôkrôl esett szó. De van néhány olyan különleges eszköz is, amelynek ugyancsak ott a helye minden webtervező "szerszámosládájában". Nagy elônyük, hogy egytôl egyig ingyenesek.

CSS-stíluslapok létrehozására és formázására például nagyszerû a TopStyle. A weboldalak szerkesztését is lehetôvé tevô Pro változata 70 dollárba kerül, de az ingyenes Lite verzió úgyszintén számos fontos formázási lehetôséget kínál. Érdemes kipróbálni a W3C CSS-érvényességet ellenôrzô szolgáltatását is (jigsaw.w3.org/css-validator).

HTML-ünk minôségének ellenôrzésére ugyancsak találunk ingyenes alkalmazásokat. Melegen ajánljuk például a W3C HTLMérvényességet ellenôrzô szolgáltatását (hopp.pcworld.hu/283), a célprogramok közül pedig a HTML Tidyt vagy a Web Page Purifiert. Végül ne mulasszuk el a Bobby Accessible Checker (hopp.pcworld.hu/284) segítségével ellenôrizni, hogy a fogyatékkal élôk miként fogják látni oldalunkat.

### A CheckVir tesztlabor jelenti Súlyos biztonsági probléma a JPEG-képek kezelésekor

A Microsoft 2004. szeptember 14-ei közleménye szerint a JPEG formátumú képek feldolgozásához használt puffer túlcsordulása lehetôvé teszi programkód távoli végrehajtását. Cikkünkben ennek a – Microsoft által kritikusnak nevezett – biztonsági kérdésnek jártunk utána. Aktuális havi tesztünkben pedig a minôsítés mellett a tömörített állományok kezelésével foglalkoztunk.

**A** szeptember végén megren-<br>dezett Virus Bulletin 2004 konferencia vírusvédelemmel foglalkozó szakértôi az utóbbi idôk egyik legkritikusabb biztonsági problémájának minôsítették a JPEG-képek kezelésével kapcsolatosat, amely a legelterjedtebb Microsoft operációs rendszereket és alkalmazásokat veszélyezteti.

A felfedezett biztonsági rés nem azt jelenti, hogy a JPEG formátumú képeket nem biztonságos használni, hanem "csupán" azt, hogy az ilyen képek feldolgozására használt algoritmusok az érintett operációs rendszerekben és alkalmazásokban hibásak, és biztonsági kockázatot rejtenek magukban.

A problémát az érintett Microsoft operációs rendszerekben és alkalmazásokban lévô grafikus eszközfelület, a GDI+ jelenti, amely kétdimenziós vektorgrafikákat, képkezelési és tipográfiai funkciókat nyújt az alkalmazások és a fejlesztôk számára. Ebbôl az is következik, hogy ha valamilyen más (nem Microsoft) alkal-

A szoftvoroszkióz azt ószlolto, hogy olyan Microsoft szoftvor is tolopitvo van a szó<br>sebezhető pontot tartalmazhat. Ha nem telepiti a legújabb biztonsági frissítéseket<br>követkaző webhelyen bővebben olvashat, a biztonsági se

 $\boxed{\phantom{a}}$  ok  $\phantom{a}$ 

.<br>Microsoft GDI+ Detection Tool

http://support.microsoft.com/?kbid=873374

mazás használja JPEG-képek megjelenítésére ezt a felületet, akkor ott is számolni kell a kockázattal.

A JPEG képformátum feldolgozásakor jelentkezô puffertúlcsordulási biztonsági rés a szóban forgó rendszereken távolról történô kódfuttatást tehet lehetôvé. Amennyiben az adott számítógépen létezik rendszergazdai jogosultságokkal bejelentkezett felhasználó, a rést kihasználó támadó teljesen átveheti az érintett rendszer vezérlését, programokat telepíthet, adatokat tekinthet meg, módosíthat és törölhet, vagy teljes jogosultsággal rendelkezô új fiókokat hozhat létre. Ezt jó észbe vésni: egy támadás során a támadó vagy az általa futtatott program azonos jogosultságokkal rendelkezik, mint az a felhasználói fiók, amellyel éppen be vagyunk jelentkezve. Éppen ezért nem ajánlott rendszergazdaként használni

A szoftvereszköz azt észleke, hogy olyan Microsoft szoftver is telepítve van a számítógépen, amely biztonsági szempontból<br>sebezhető pontot tartalmazhat. A Microsoft már kiadta az e sebezhetőség elhárítására szolgáló bizton

Szeretne bővebben olvasni a biztonsági sebezhetőségről és az annak elhárításához szükséges biztonsági frissítésekről? (Ha a<br>Nem gombra kattint, az eszköz a későbbiekben nem ajánlia fel újból ezt a lehetőséget.)

 $Nem$ 

#### **Futás közben a GDI+ észlelôeszköz**

**Microsoft GDI+ Detection Tool** 

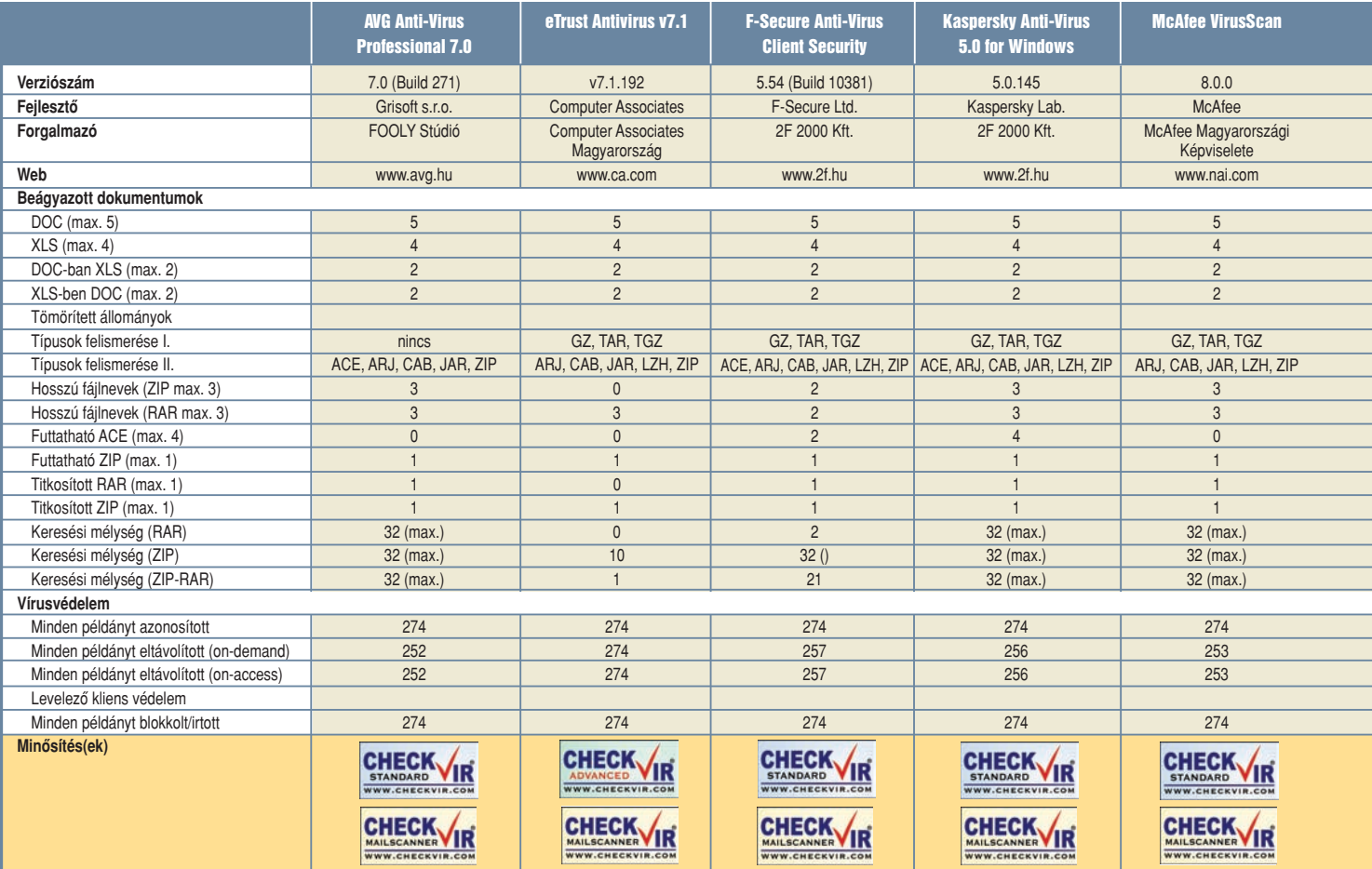

számítógépünket, a korlátozott fiók már önmagában is csökkenti a ránk leselkedô veszélyt!

#### Microsoft-frissítések

A Microsoft a probléma megoldására biztonsági frissítéseket tett közzé, melyeknek az azonnali telepítését javasolja. A Windows XP-hez kiadott második szervizcsomag önmagában is védi a rendszert, ha azonban gépünkre van telepítve az Office valamelyik olyan alkalmazása, amelyet az említett probléma veszélyeztet, akkor ezek frissítését is telepítenünk kell!

Mindemellett a Microsoft készített egy olyan eszközt, amellyel megállapítható, hogy a számítógép használja-e az érintett termékek és komponensek valamelyikét. A GDI+ észlelô azokat a – nem az operációs rendszerbôl származó – termékeket keresi meg a rendszerben, amelyekrôl tudvalevô, hogy tartalmazzák a problémát okozó összetevôt. Ezt követôen a felhasználót oda irányítja, ahonnan letölthetô a megfelelô frissítés. Az észlelô azonban nem figyelmeztet a biztonsági rés okozta veszélyre.

Ezt az eszközt kizárólag a rendszer vizsgálatára tervezték, azaz olyan telepített termékek keresésére, amelyek közismerten tartalmazzák a veszélyt okozó összetevôt. Azt nem képes meghatározni, hogy ezeket a termékeket frissítették-e a GDI+ javított, biztonságos verziójával. Ily módon ez az eszköz nem alkalmas arra, hogy utólag eldöntsük, vajon sikerült-e minden frissítést telepíteni.

#### Az elsô JPEG-károkozó

A biztonsági probléma nyilvánosságra kerülését követôen nem kellett sokáig várni, hogy megszülessen az elsô olyan JPEG-állomány, amely képes távolról egy számítógépen kódot futtatni.

A Symantec által Moonak nevezett trójait egy usenet-hírcsoportra küldték el. Az állomány nem tud terjedni, azaz nem vírus, annak ellenére, hogy számos fórumon GDI-vírusként említik. Ha a trójai aktivizálódott egy számítógépen, megpróbál körülbelül 2 megabájtnyi programot letölteni, és ezeket elindítva módosítja a rendszerleíró adatbázist, illetve telepítene egy távoli elérést biztosító, valamint egy IRC-ügyfélprogramot.

Mivel a letöltési oldalt már bezárták, a telepítéseket nem képes korrektül elvégezni.

Szakértôk egyetértenek abban, hogy elôbb-utóbb érkezik majd egy JPEG-állományokban terjedô vírus is. A vírusvédelem szempontjából további gondot jelent, hogy JPEG-kódokat számos különbözô kiterjesztésû állomány is tartalmazhat, így a védelmi rendszerek ez irányú kiegészítése lelassíthatja a keresési folyamatot.

#### Tömörítôk tesztelése

A szeptember havi tesztelés során antivírusszoftverek keresési folyamatait vizsgáltuk abból a szempontból, hogy a legelterjedtebb tömörített állományokat (ZIP, ARJ, RAR, JAR, LZH, TGZ, CAB, TAR, GZ, ACE) ismerik-e. Az ellenôrzéshez öt közismert vírust választottunk, majd ellenôriztük, hogy valamennyi antivírus felismeri-e. Ezt követôen a fertôzött állományokat tömörítettük, és elkészítettük a megfelelô formátumokat. Ezeken az állományokon végeztük el a tesztelést. A ZIP és az ACE tömörítôk esetében vizsgáltuk az önkicsomagoló állományok felismerését is: az elôbbibôl egy,

utóbbiból négy különbözô formátumú önkicsomagolót készítettünk. A maximális keresési mélység ellenôrzéséhez 32-szeresen egymásba tömörített ZIP- és RAR-állományokat készítettünk. Természetesen – amennyiben erre az antivírus lehetôséget adott – a keresési mélységet maximálisra állítottuk. Ezen túlmenôen olyan egymásba ágyazott állományokat hoztunk még létre, amelyek extra hosszúságú fájlneveket tartalmaztak, illetve jelszóval is tömörítettünk ZIP-állományba. A tömörítôk mellett külön vizsgáltuk DOC- és XLSfájlok esetében az egymásba ágyazott dokumentumokban való keresési lehetôséget. Ennek érdekében fertôzött DOC- és XLS-állományokat ágyaztunk bele hasonló formátumú vírusmentes állományokba.

#### CheckVir-minôsítés

Szeptemberben a CheckVir tesztlabor tesztjének keretében a Windows XP Professional operációs rendszer alatt vizsgáltuk az antivírusrendszerek keresési és irtási algoritmusait a legelterjedtebb vírusok példányainak felhasználásával.

A tesztelés során azok a vírusvédelmi termékek kapták

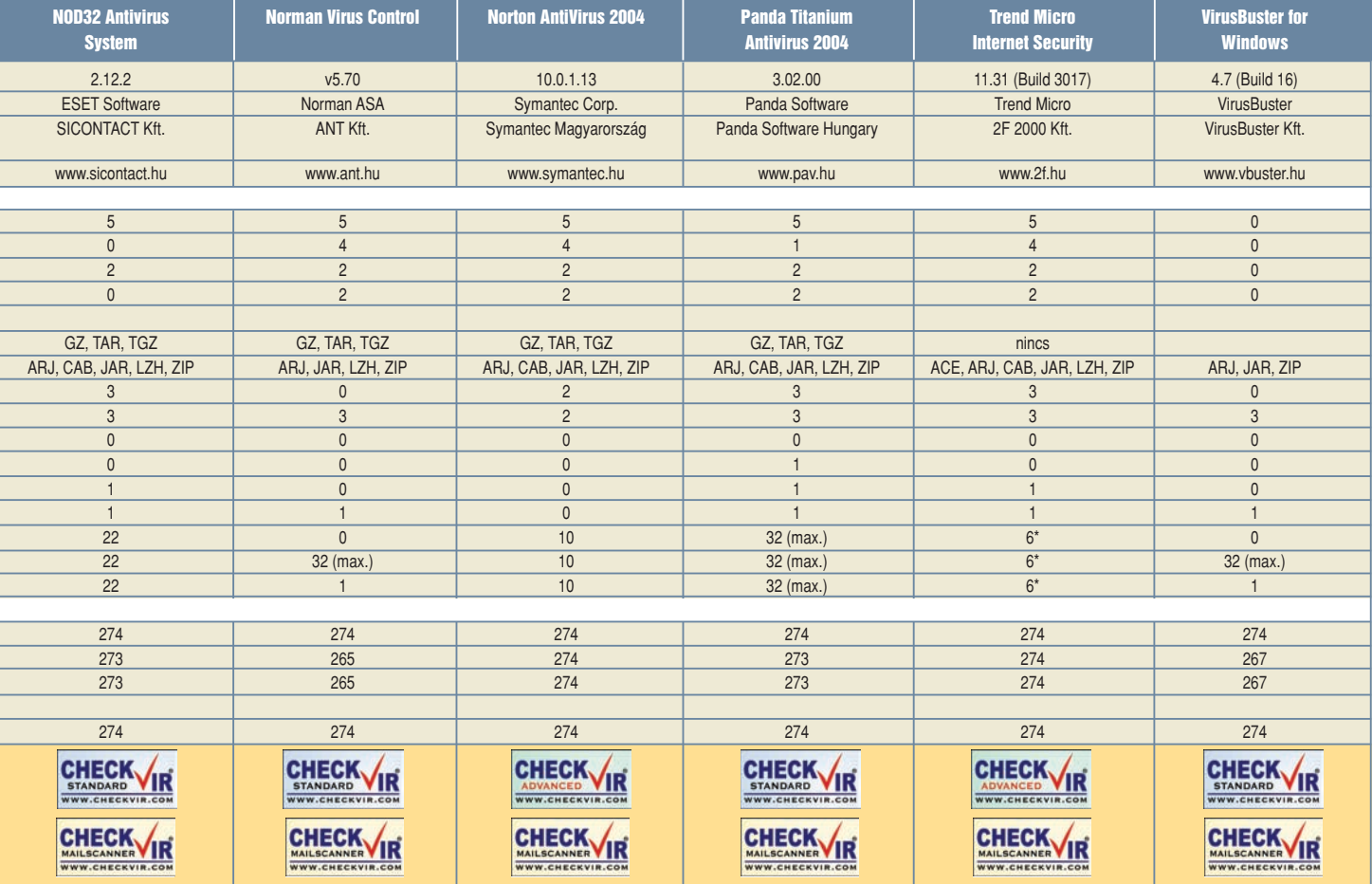

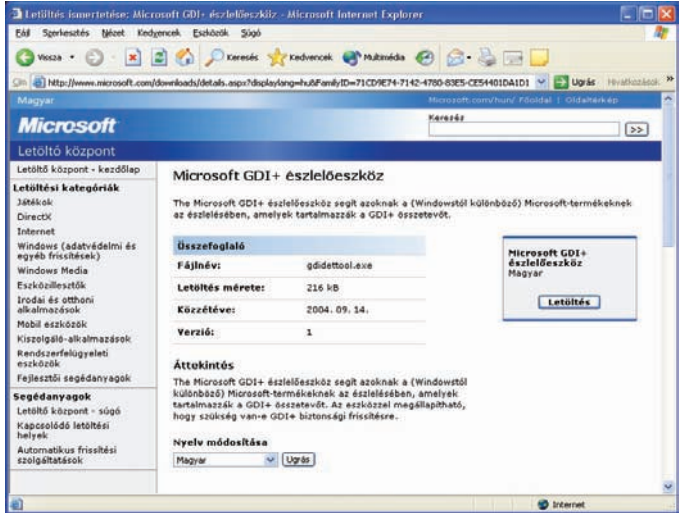

#### **A GDI+ észlelôeszköz letöltôoldala**

a STANDARD minôsítési szintet, amelyek minden fertôzött példányban felismerték a vírust, és megakadályozták, hogy a felhasználó a vírus kódját elindítsa. Az ADVANCED minôsítést elnyert antivírus képes kiirtani a vírust (lehetôség szerint) az eredeti állapot visszaállításával. Fontos, hogy az on-access védelem és az on-demand keresés esetében

az antivírusnak azonos módon kell mûködnie. A minôsítés során külön ellenôriztük az Outlook levelezôrendszer bemenô és kimenô üzeneteinek vizsgálatát. A levelezôrendszerek esetében azok a termékek kaptak MAILSCANNER minôsítést, amelyek valamennyi elterjedt vírust képesek voltak felismerni, azokat blokkolni, illetve eltávolítani. A vírusok pontos

listája, valamint a minôsítés további részletei megtalálhatók a www.checkvir.hu weboldalon.

#### Minôsítések

A mellékelt táblázatban megadott eredmények alapján megállapíthatjuk: valamennyi antivírus sikeresen azonosította mind a 274 elterjedt vírus példányait. Az eredeti állapotba történô visszaállítás során viszont már nem ilyen egységes a kép. A minôsítés eredményei alapján 2004. szeptemberben a CheckVir tesztlaborban az alábbi termékek kaptak ADVANCED minôsítést:

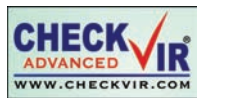

- eTrust Antivirus v7.1
- Norton AntiVirus 2004

#### • Trend Micro Internet Security Az alábbi termékek STANDARD

- minôsítést szereztek: • AVG Anti-Virus Professional 7.0
- 
- F-Secure Anti-Virus Client Security
- Kaspersky Anti-Virus 5.0 for Windows

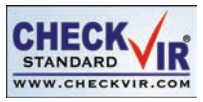

- McAfee VirusScan
- NOD32 Antivirus System
- Norman Virus Control
- Panda Titanium Antivirus 2004
- VirusBuster for Windows

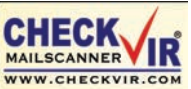

#### Az alábbi termékek MAILSCANNER minôsítést szereztek:

- AVG Anti-Virus Professional 7.0
- eTrust Antivirus v7.1
- F-Secure Anti-Virus Client Security
- Kaspersky Anti-Virus 5.0 for Windows
- McAfee VirusScan
- NOD32 Antivirus System
- Norman Virus Control
- Norton Antivirus 2004
- Panda Titanium Antivirus 2004
- Trend Micro Internet Security
- VirusBuster for Windows

Dr. Leitold Ferenc fleitold@checkvir.hu www.checkvir.hu, www.antivirus.hu

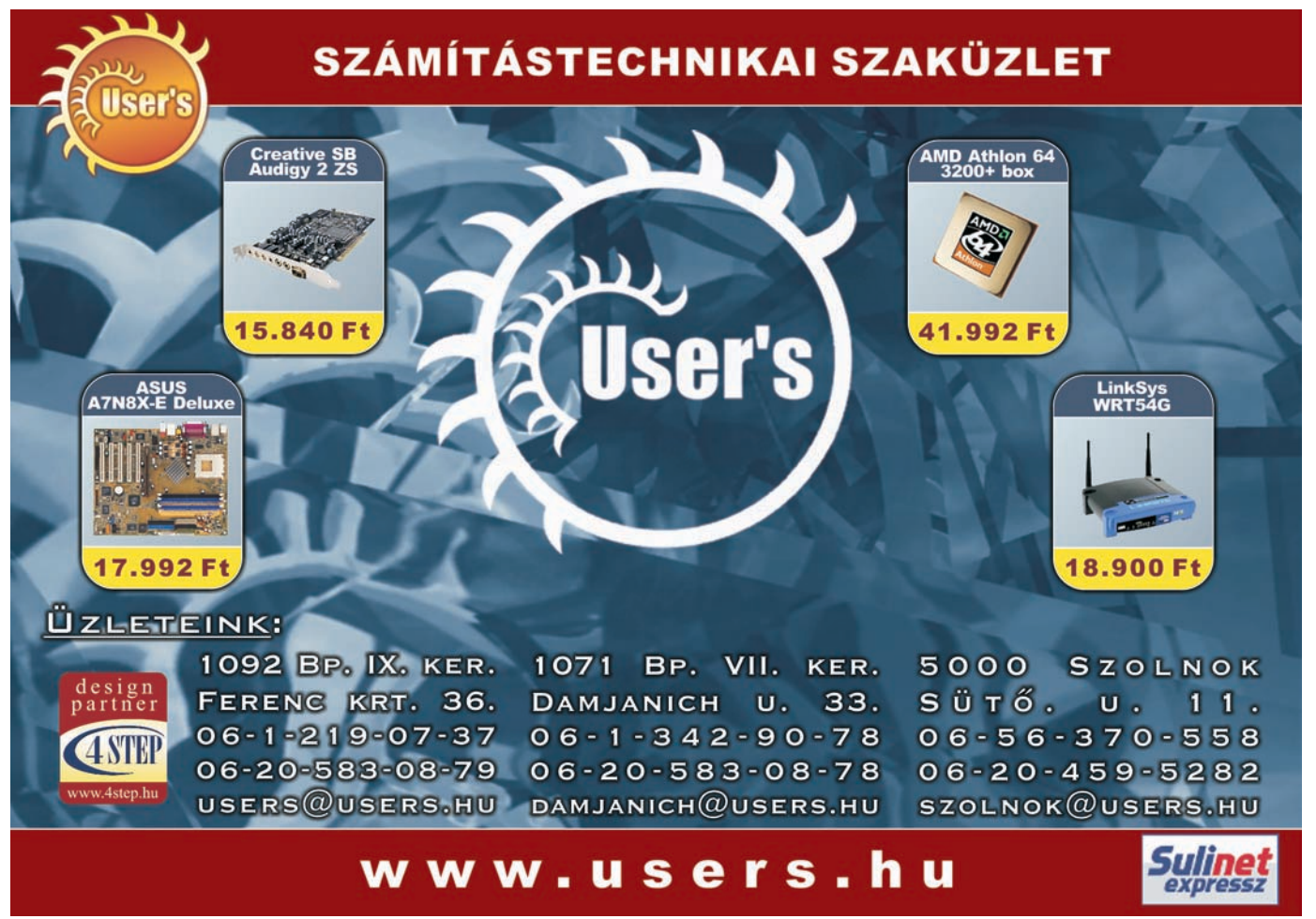

#### MESTERFOGÁSOK **BEMUTATÓKÉSZÍTÉS**

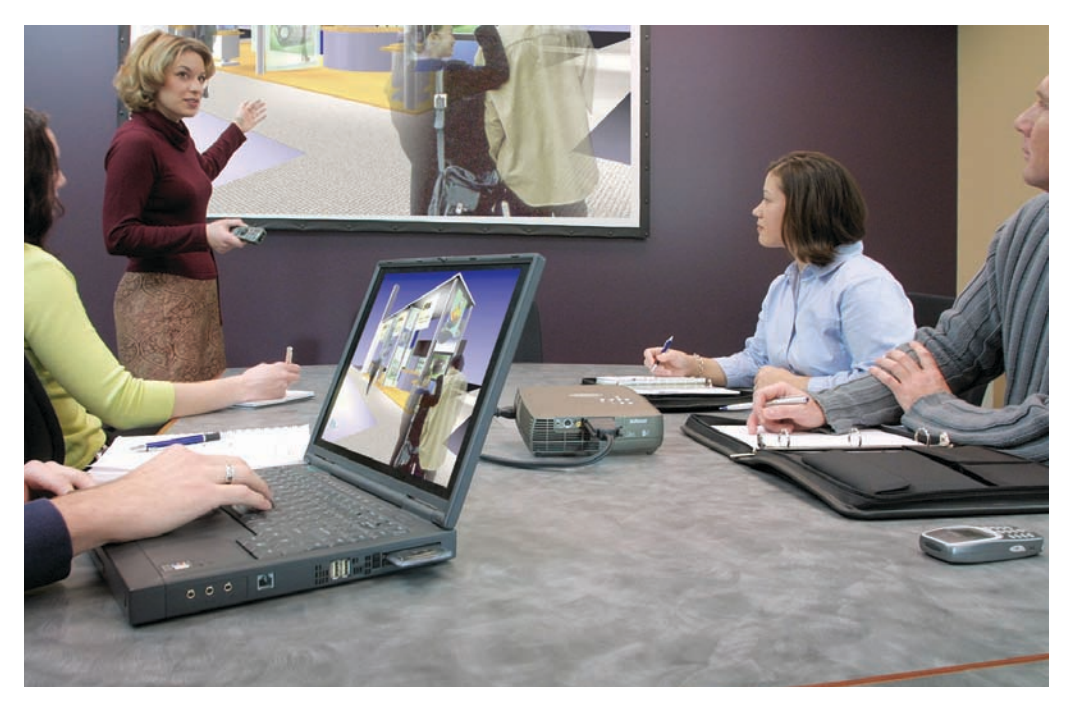

### Tucatnyi PowerPoint-tipp Nem csak menedzsereknek!

Egy vállalati értekezlet – vagy ahogy multinacionális berkekben titulálják: "míting" – elképzelhetetlen számítógéppel és projektorral megvalósított vérbeli PowerPoint-bemutató nélkül. Cikkünkben 12 olyan fogást mutatunk be, amellyel megkönnyíthetjük a program használatát, és izgalmasabbá tehetjük prezentációinkat.

**A** z öltönyös-nyakkendôs me-nedzserek egy ideje szinte kizárólag diákban – vagy ahogy ôk mondják: "szlájdokban" – gondolkodnak, amelyeken exponenciálisan felfelé szökellô grafikonok láthatók. A PowerPoint azonban számtalan más felhasználási lehetôséget is kínál. Kedveskedhetünk valakinek egy ízlésesen összeállí-

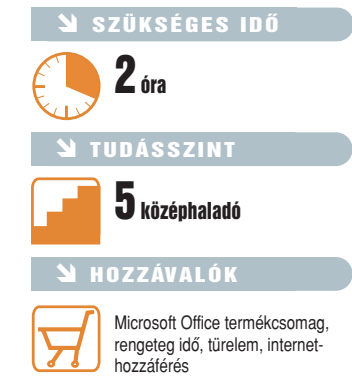

tott diabemutatóval, készíthetünk profi vektorgrafikus rajzokat, röplapot tervezhetünk vele, izgalmas weboldalakat hozhatunk létre. Cikkünkben összegyûjtöttünk kereken egy tucatot azokból a hétköznapi felhasználóknak is hasznos lehetôségekbôl, amelyeket a PowerPoint tesz elérhetôvé számunkra. Ezeket már csak azért is érdemes átnézni, mert jó részük nemcsak a PowerPointtal, hanem az Office 2003 csomag más elemeivel – Word, Excel, Publisher – is alkalmazható.

#### **1** ClipArt és médiaklipek

A PowerPoint-bemutatók hatásosságának fokozásához fotókra, rajzokra, hanganyagra, sôt mozgóképekre, klipekre van szükségünk. Korábban a CorelDRAW vitte el a pálmát a programhoz mellékelt felhasználható kis rajzocskák mennyiségét és kivitelét tekintve, mára azonban, úgy tûnik, megváltozott a helyzet. A Microsoft

jelenleg 140 ezer klipet kínál a felhasználóknak – legalábbis a weboldalán ezt állítja. Ezek közül sok eleve az Office csomaggal együtt települ gépünkre, de hogy folyamatosan bôvíthessük a kínálatot és ne duzzadjon a gépünkön tárolt állományok mérete a végtelenségig, a cég olyan "webáruházat"

# **D** Office Online Link ClipArt és mé

hozott létre (office.microsoft.com/ clipart), amelyben nem kell fizetnünk, csak "kosárba tennünk" és letöltenünk a szükséges képeket. Van azonban egy lényeges különbség az itt beszerzett fájlok és a hipermarketben megejtett nagybevásárlásból származó áruk között: letöltés után a képeket a Microsoft Kliprendezô automatikusan elrendezi kategóriák szerint – ezzel szemben a májkrém a szatyorból nem mászik fel magától a polcra. Persze a rendszerezésbe mi is beleszólhatunk, kialakítva saját kategóriáinkat.

Ha most hirtelen felbuzdulva "nagybevásárlásra" indulnánk a Microsoft weboldalára, arra azért ügyeljünk, hogy a kosárba tett klipeket ne a Mentés, hanem a Megnyitás opcióval töltsük le, hisz ily módon azonnal a helyükre kerülnek merevlemezünkön. Még egyszerûbb, ha a kiválasztott képet egerünk bal gombjának kattintásával fogjuk meg, és húzzuk át a bemutatóba – így nem kell töltögetnünk.

Ahhoz, hogy lássuk, mit is töltöttünk le, vagy például a már gépünkön lévô klipek rendszerezéséhez a ClipArt munkaablakban alul válasszuk a Klipek rendezése opciót. A megnyíló Kliprendezô megteszi nekünk azt a szívességet is, hogy végigpásztázza a gépünkön található összes meghajtót, és összegyûjti a tartalmukat. Ezzel a funkcióval azonban vigyázzunk, mert gyakorlatilag mindent – akár több gigabájtos videofájlokat is! – begyûjt, válogatás nélkül. Jobban járunk a különbözô állományok kézi felvételével és kategorizálásával, így késôbb lényegesen egyszerûbben állíthatók össze a diabemutatók.

> **A Microsoft "webáruházában" nem kell fizetnünk; csak beteszszük a kosárba a kívánt klipeket, majd letöltjük azokat**

#### 2 A ClipArtok felhasználása

Mint ahogy az étel is több hozzávaló összevagdalásával, fôzésével, sütésével készül, a nyers képeket nekünk is fel kell dolgoznunk annak érdekében, hogy bemutatónk egyedi legyen. Választhatunk a már otthon lévô alapanyagok közül a Kliprendezô megnyitásával, de még okosabb, ha a jobb oldali munkaablakban a ClipArt opciónál begépeljük a keresett klip témájának megfelelô szót.

ban, s az meg sem mozdul, ne essünk kétségbe – csak akkor lendül mozgásba, ha valóban elindítjuk a "diavetítést".

Ha a gyûjtés során szûrni akarunk a különbözô állományok között, mert csak olyan képeket szeretnénk, amelyeket késôbb például szabadon átméretezhetünk, akkor az Eredmény menüpontban a vektoros állományokat válasszuk ki. Abban az esetben, ha nem tudjuk pontosan, melyek ezek, érdemes a Fényképek, Mozgóképek

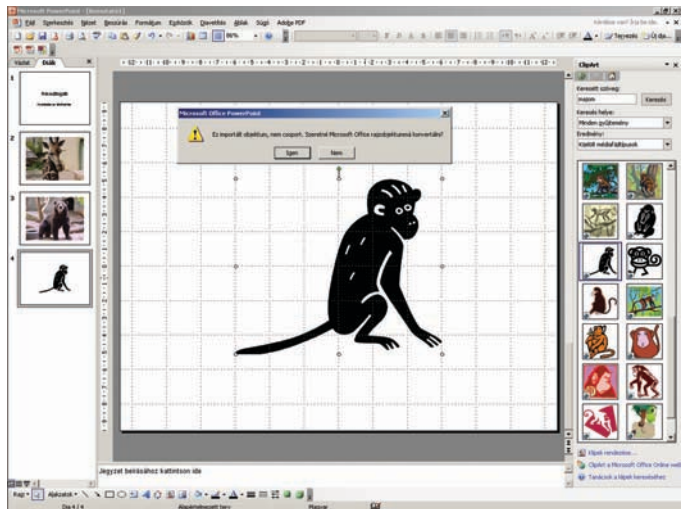

**Mélyrehatóbb változtatások végrehajtásához kattintsunk a jobb egérgombbal a klipre, és válasszuk a Kép szerkesztése pontot**

Ilyenkor a keresés nemcsak saját gépünkön megy végbe, hanem a Microsoft internetes adatbázisait is végigpásztázza. A keresett címszót érdemes angolul beírni, így nagyobb találati arányt érhetünk el. Mielôtt a keresést elindítjuk, válasszuk a Keresés helye ablakban a Mindenütt opciót; ennek eredményeképp lényegesen több találatra számíthatunk, cserébe azonban több idôre is van szükség.

A beérkezett képek többfélék lehetnek. Vannak közöttük vektorgrafikus állományok WMF (Windows metafile) vagy EMF (enhanced metafile) kiterjesztéssel, és vannak bittérképesek, azaz képpontokból állók. Felhasználás szempontjából a leglényegesebb tudnivaló, hogy míg az elôbbieket szabadon átméretezhetjük és többféle effektust is rájuk aggathatunk, addig az utóbbiakat csak eredeti vagy annál kisebb méretben érdemes alkalmazni, ugyanis a nagyítással jelentôsen romlik a minôségük: az ilyen képek egyik speciális változata az animált GIF, amely különbözô mozgásokkal dobja fel diabemutatónkat. Amennyiben egy ilyen GIF-et helyezünk el bemutatónk-

és Hangok opciókat kikapcsolni, és csak a ClipArt pontban keresni – ez utóbbiak java része ugyanis általában vektoros.

#### **3 Képek módosítása**

Rákattintva a keresési ablakban megjelenô klipekre, vagy átmásolva azokat a Kliprendezôbôl, máris megjelennek az éppen aktuális dián. A szélükön lévô pontokat húzva átméretezhetjük ôket igényeinknek megfelelôen. Ennél mélyrehatóbb változtatásokhoz kattintsunk a jobb egérgombbal a klipre, és válasszuk a Kép szerkesztése pontot. A program rákérdez, hogy átalakítsa-e a képet számunkra feldolgozásra alkalmas állománnyá. Más alkalmazásból exportálva a képet elôfordulhat, hogy az átalakítás során kisebb torzulások lépnek fel, de az esetek többségében gond nélkül és gyorsan megy végbe a folyamat. Ezt követôen a módosítások egész tárháza nyílik meg számunkra.

A képek általában több kisebb alkotóelembôl állnak össze, amelyeket egy csoportban rögzítenek annak érdekében, hogy együtt lehessen ôket átméretezni, forgatni, tükrözni. Ha csupán a kép némely részeit szeretnénk módosítani vagy törölni, akkor elôször is darabjaira kell szednünk. Ehhez nem kell csavarhúzó, elég, ha ismét a jobb gombbal rákattintunk az objektumra, és kiválasztjuk a Csoportosítás➝Csoportbontás

menüpontot. A folyamat – egy valódi csésze összetörésével ellentétben – bármikor visszafordítható; ehhez a darabkákat egyszerre kijelölve, majd újra a jobb gombbal kattintva a Csoportba foglalás opciót kell megjelölni.

A darabokra szedett képek részei eltolhatók, szerkeszthetôk, átszínezhetôk. Ha ez utóbbi lehetôséggel szeretnénk élni, ezt a klip eredeti változatában érdemes végrehajtanunk. Ha ugyanis a Kép szerkesztése parancs kiadása elôtt a jobb gombbal a klipre kattintva kiválasztjuk a Kép formázása menüpontot, majd itt a Kép fület, rátalálunk az Újraszínezés opcióra. Ezt aktiválva részletes "leltárt" kapunk a képen alkalmazott színekrôl, és mindegyikre egyenként megadhatjuk, mire szeretnénk kicserélni. A felugró ablak alsó részén újabb lehetôség kínálkozik: eldönthetjük, hogy változtatásaink általánosságban vagy csak a kitöltôszínekre legyenek érvényesek. Arra azonban mindenkép-

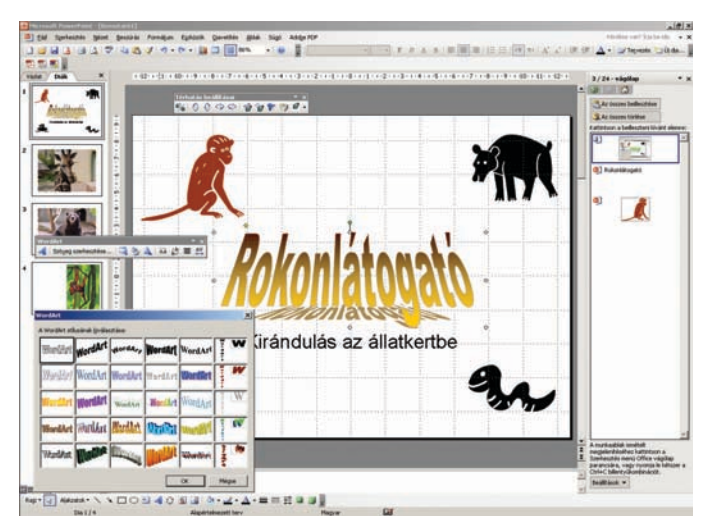

**Ha még több érzelmi töltést vinnénk egyes mondatokba, forduljunk a WordArthoz**

pen ügyeljünk, hogy az így elvégzett átszínezés eltûnik, ha késôbb mégis alkalmazzuk a Kép szerkesztése funkciót, mert a program átalakítja azt.

#### 4 Térhatású szöveg létrehozása (WordArt)

Azt még a zöldfülûek is tudják, hogy egyes szavak kiemelésére minden szövegszerkesztôben megtalálható a félkövér, dôlt és aláhúzott formázási lehetôség. De mi van, ha úgy érezzük, hogy még több érzelmi töltést szeretnénk vinni egyes mondatokba? Nos, erre találta ki a Microsoft a WordArtot! A megnyitásához szükséges ikont a Rajzolás palettán

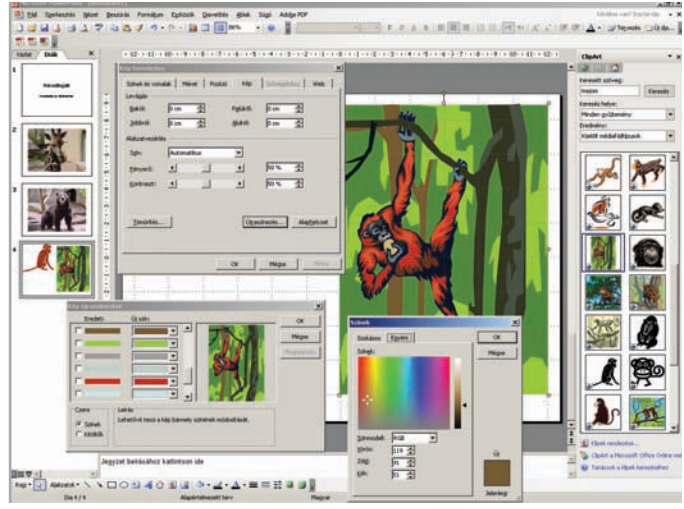

**Az Újraszínezés részletes leltárt készít a képen alkalmazott színekrôl, és mindegyikre egyenként megadhatjuk, mit mire szeretnénk kicserélni**

#### **5 Árnyékolás**

Az árnyékolást és a háromdimenziós effektusokat nemcsak szövegekre, hanem grafikai objektumokra is alkalmazhatjuk. Lényegesen fokozhatjuk a különbözô alakzatok plasztikusságát némi árnyék hozzáadásával, aminek köszönhetően azok "leválnak" a dokumentum hátteréről. A PowerPointban szinte minden vethet árnyékot, és annak jellemzôi is szabályozhatók. Alkalmazásához jelöljük ki az alakzatot, amelyhez árnyékot szeretnénk adni, és a Rajzolás eszköztáron kattintsunk az Árnyék stílusa gombra. Előbb meg kell adnunk az árnyék "távolságát" annak eltolásával, majd ha kedvünk tartja, a színét is megváltoztathatjuk (ez az alakzat színét természetesen nem befolyásolja). Ezeket a műveleteket az Árnyék beállításai eszköztáron érhetjük el.

Ha az árnyékot vető alakzat alatt további objektumok találhatók, zavaró lehet, hogy az árnyék eltakarja azokat. Ennek kiküszöbölésére módosíthatjuk az árnyék átlátszóságát is: kattintsunk az Árnyékszín gomb melletti nyílra, és a legördülő menüből válasszuk a Félig áttetsző árnyék elemet. Ha nagyon igényesek vagyunk, az átlátszóság mértékét több fokozatban megválaszthatjuk ugyanitt, a További árnyékszínek menüt megnyitva.

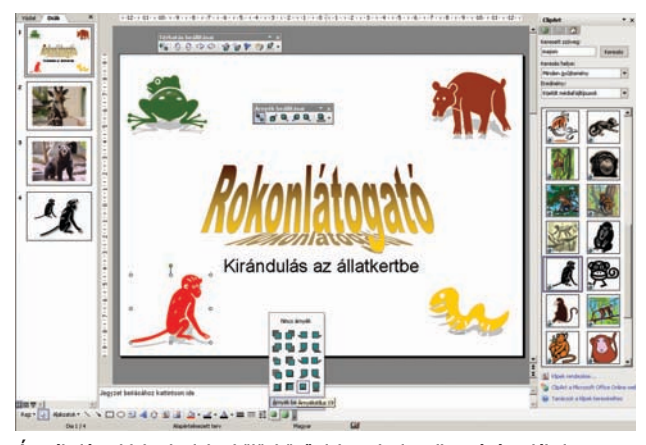

**Árnyékolással fokozhatjuk a különbözô alakzatok plasztikusságát, miáltal az objektumok leválnak a dokumentum hátterérôl**

fedezhetjük fel. Rákattintva egy harminc lehetôséget tartalmazó paletta tûnik fel a legmerészebb reklámtáblagyártók álombeli vízióit is felülmúló mintákkal. Kiválasztva a nekünk leginkább megfelelôt, a feltáruló szövegbeviteli ablakba írhatjuk vagy másolhatjuk be a dekorálni kívánt szavakat. Egyes változtatásokat, például a betûtípusok kiválasztását és a fent emlegetett betûformázást már itt létre kell hoznunk. Jóváhagyásunk után a dián megjelenik a feltupírozott szöveg. Ne gondoljuk azonban, hogy ezzel ki is merült a WordArt tárháza. Ezek után még részletesen beállíthatjuk a szöveg színezését, módosíthatunk a betûket határoló alakzaton, és választhatunk az árnyékolás vagy a térbeli hatások közül.

#### **6 Háromdimenziós** effektusok

Ha tovább akarjuk fokozni az alakzatok plasztikusságát, használhatunk olyan háromdimenziós effektusokat, amelyek mélységet adnak a szövegnek vagy az egyszerûbb vektorgrafikus alakzatoknak. Alkalmazásukhoz ki kell választanunk az objektumot, majd a Térhatás stílusa ikonra kattintva a kívánt elrendezést. Ezt követôen megint több jellemzôt is megváltoztathatunk ízlésünknek megfelelôen. Ezek közül a legfontosabbak az objektum mélysége (vagy kiemelkedése), megvilágításának színe, szöge, iránya, valamint felületének anyagmintázata, továbbá a háromdimenziós hatás színe. Beállításukhoz kattintsunk ismét a Térhatás stílusa, majd a Térhatás beállításai gombra. Ha sorozatgyártást kell végeznünk, munkánkat megkönnyíti, hogy egyszerre több objektumra is alkalmazhatunk egyazon háromdimenziós effektust, például a mélységi kiterjedés színét. Ha erre van szükség, jelöljük ki, vagy csoportosítsuk az objektumokat az effektus alkalmazása elôtt.

Az objektumokhoz vagy árnyékot, vagy háromdimenziós hatást vehetünk fel – mindkettôt nem,

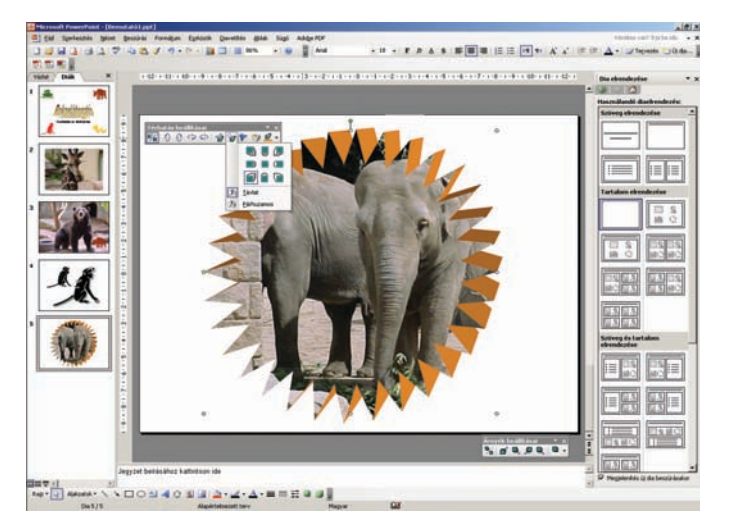

**Háromdimenziós hatásokkal mélységet adhatunk szövegeknek vagy egyszerûbb vektorgrafikus alakzatoknak**

ugyanis ha már árnyékkal ellátott objektumot háromdimenziós hatással formázunk, az árnyék eltûnik. A háromdimenziós effektusok másik lényeges megkötése, hogy összetett alakzatoknál ajánlatos visszafogottan alkalmazni, mert elôfordulhat, hogy meglehetôsen kaotikus hatást eredményeznek.

#### Alakzatok 7 létrehozása

Eddig a már meglévô, a Clip-Artból kimásolt alakzatok módosításával foglalkoztunk. De mi van, ha ott nem találunk az igényeinknek megfelelô objektumot? Mi is létrehozhatunk ilyet, mégpedig kétféleképpen is. Az egyik a szabadkézi rajz, a másik, ha választunk az elôre gyártott alapvetô formák (például négyszögek, körök, különféle vonalak és összekötôk, nyilak, folyamatábrajelek, csillagok, szalagok) közül, amelyeket tetszés szerint tölthetünk ki színnel, mintával, képpel stb.

Új alakzat létrehozásához a Rajzolás eszköztáron az Alakzatok gombra kattintva válasszuk ki a nekünk megfelelô kategóriát, majd a kívánt formát. Ha ez megtörtént, kattintsunk arra a helyre a bemutatóban, ahova az alakzatot helyezni szeretnénk, majd az egérkurzor húzásával hozzuk létre az objektumot.

Az alakzatot határoló vonalnak és kitöltésének színét is meghatározhatjuk a Rajzolás palettán. Ezt elvégezhetjük elôre is, de utólag is úgy, hogy egyszerre több alakzatot jelölünk ki, és csak ezután állítjuk be jellemzôiket. A kitöltéshez nemcsak egyszerû színeket használhatunk, hanem színátmeneteket, mintákat, speciális textúrákat, sôt általunk választott képeket is. Speciális kitöltésekhez a Kitöltôszín→Kitöltési effektusok menüpontban jutunk. Saját képeink alkalmazásához a Kép fülre kattintva nyissuk meg a böngészô részt, és válasszuk ki a kívánt fotót. Ha nem szeretnénk, hogy a kitöltôkép

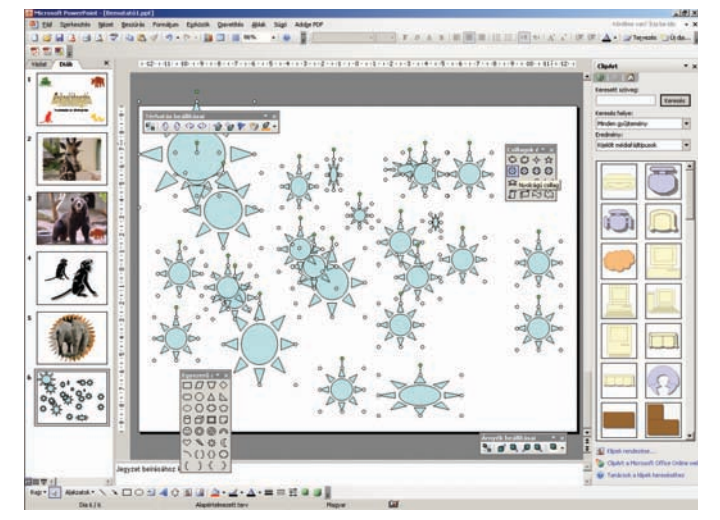

**Rajzoláshoz elôre gyártott alapformák közül is választhatunk nyersanyagot**

az alakzat oldalainak arányában eltorzuljon, menjünk a Rögzített méretarány menüpontba. Alaphelyzetben a kitöltések együtt forognak az objektumokkal – ha ezt meg akarjuk szüntetni, akkor töröljük az ablak alsó részében található, A kitöltési effektus együtt forog az alakzattal menüpont kijelölését.

Az alakzatot szöveggel egészíthetjük ki, s az annak szerves része lesz, így az objektum forgatásakor és tükrözésekor a szöveg is együtt

a Rajzolás eszköztáron kattintsunk a Rajz menüre, mutassunk a Váltás beépített alakzatok között pontra, válasszuk ki a kívánt kategóriát, majd ezen belül az új formát.

#### 9 Szabadkézi rajz

Az Alakzatok menüben a Vonalak között találunk olyan eszközöket – Görbe, Szabadkézi sokszög és Firka – amelyek szabadkézi rajzok létrehozását teszik lehetôvé. Válasszuk ki most a Firkát,

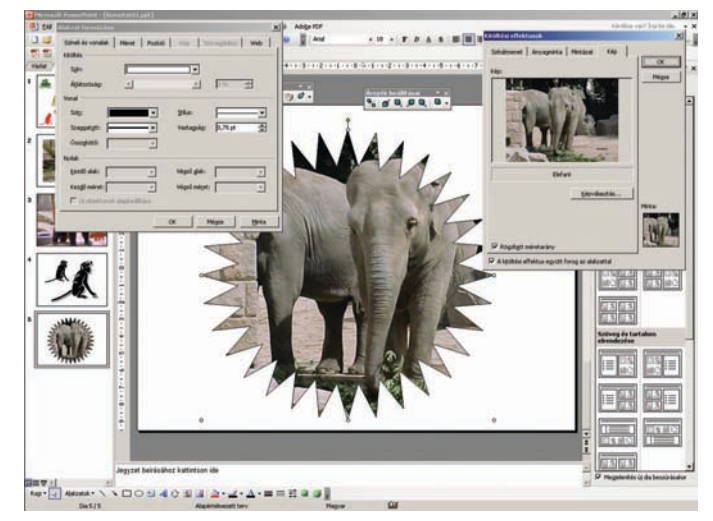

**Nemcsak egyszerû színekkel, hanem színátmenetekkel, mintákkal, különleges textúrákkal, sôt általunk választott képekkel is kitölthetjük az alakzatokat**

változik vele, de a 3D-s effektusok változatlanul hagyják, tehát "síkban maradnak".

Ha a formázások, feliratok elhelyezése után jövünk rá, hogy mégsem erre az alakzatra lett volna szükségünk, utólag is módosíthatunk rajta úgy, hogy a formázások nem változnak, csak maga az objektum. Ehhez jelöljük ki a módosítani kívánt alakzatot, majd

és próbáljunk meg egy szívet rajzolni vele. Ehhez nyomva kell tartani a bal egérgombot; ha felengedjük, a rajzolás befejezôdik. Zárt alakzat kialakításához térjünk vissza a kiindulási ponthoz.

Szemügyre véve mûvünket, valószínûleg eltöprengünk azon: aki ezt a funkciót kitalálta, hogyan gondolhatta, hogy bárki is használni fogja? A végeredmény ugyanis

#### **8 Több alakzat hozzáadása**

Az alakzat dián való elhelyezése után a kurzor visszavált alaphelyzetbe, így ha egy formából többet szeretnénk rajzolni egymás után, más módszerhez kell folyamodnunk.

Kattintsunk duplán a többször beilleszteni kívánt alakzatra, majd a bemutatóban az összes olyan helyre, ahová be szeretnénk illeszteni azt. Ha kattintás közben nem mozgatjuk a kurzort, szabályos formát hoz létre a program. Ha azt szeretnénk, hogy egy-egy eszköztár folyamatosan a szemünk elôtt legyen, a Rajzolás eszköztáron kattintsunk az Alakzatok gombra, mutassunk egy kategóriára, majd a kinyíló "fiók" felső részén lévő pontozott vonalra, és húzással tegyük lebegôvé a menüt.

Ha az alakzat létrehozása közben a  $\langle$ Ctrl $\rangle$  gombot is nyomva tartjuk, akkor az a kattintási hely körül koncentrikusan jön létre. A 〈Shift〉 lenyomása szabályos kört vagy négyzetet eredményez. A két gombot kombinálhatjuk is.

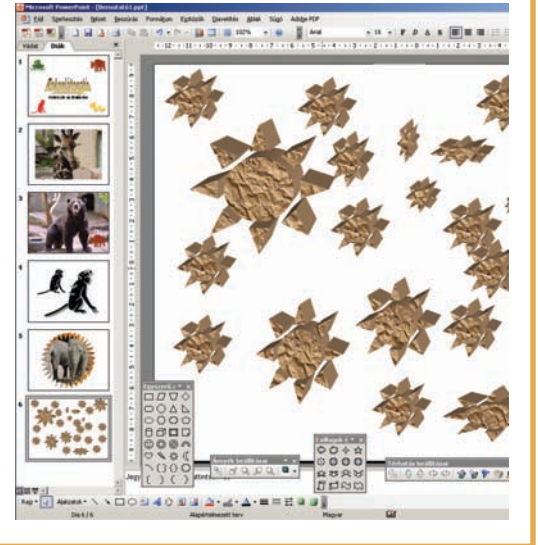

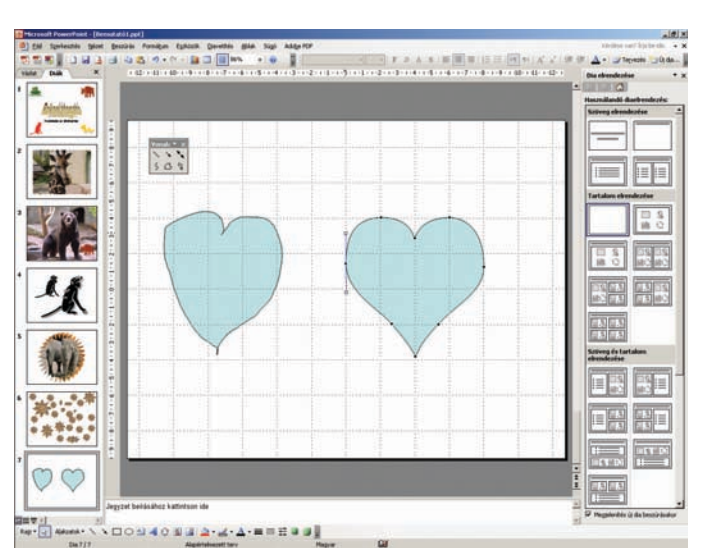

**Az így szerkeszthetô vonalakat Bézier-görbéknek nevezik**

inkább hasonlít valami krumpliszerû képzôdményre, mint egy szívecskére.

Ne adjuk fel azonban a küzdelmet, mert olyan lehetôségeket is kínál a program, amelyek elsô benyomásunkat alapvetôen megváltoztatják.

Kattintsunk a jobb gombbal az alakzatra, és válasszuk a Csomópontok szerkesztése opciót. Ekkor láthatóvá válnak a körvonal tulajdonságait meghatározó csomópontok. Ha a bal egérgombbal kiválasztjuk egyiküket, észrevehetjük, hogy vékonyabb vonallal két kisebb fehér pont kapcsolódik hozzá. Ezek mozgatásával a görbe ívét befolyásolhatjuk, szabályos formát alakítva ki.

Mielôtt az ívek formázásába kezdenénk, érdemes alaposan megritkítani a csomópontokat. Ehhez kattintsunk rájuk a jobb egérgombbal, és válasszuk

a Csomópont törlése opciót. Ám a felesleges pontok tömeges ritkításához egy hatékonyabb megoldással is élhetünk. Nem kell hozzá mást tenni, mint a Csomópontok szerkesztése üzemmódban nyomva tartani a  $\langle$ Ctrl $\rangle$  gombot. Ilyenkor, ha már meglévô pont fölé visszük a kurzort, az egy keresztté változik, és az egér bal gombjával máris törölhetünk. Ha viszont a görbe olyan szakasza felett állunk meg, ahol még nincs pont, akkor a bal egérkattintás újabb pontot hoz létre. A görbék módosításához jobbal kattintsunk a csomópontokra, és próbáljuk ki a feltárulkozó lehetôségeket. Kis türelemmel hamar rájövünk arra, hogy melyik funkció milyen célt szolgál, és csodálatos mûvészi formákat alkothatunk.

#### 10 Diabemutató készítése

Most már minden adott ahhoz, hogy családi fotóinkból vagy például egy állatkerti látogatás alkalmával készült képekbôl nagyszerû multimédiás diabemutatót állítsunk össze. Végül is erre találták ki a PowerPointot.

Elôször is válasszuk a Fájl menü  $Új$  menüpontját. A jobboldalt megjelenô munkaablakban három lényeges beállítással szembesülünk. A Tervezôsablonok címszó alatt elôre gyártott sémákat találunk. Ezek lehetôvé teszik, hogy bemutatónk legfontosabb jellemzôit – az alkalmazott betûtípusokat, háttérképet, színsémákat – egy egérkattintással megváltoztassuk. Ha a gépen eleve megtalálható opciókkal nem lennénk megelégedve, továbbiakat is telepíthetünk.

Mielôtt munkába kezdenénk, érdemes rövid kitérôt tenni az úgynevezett Diamintához. Itt állíthatjuk be azokat a formázóutasításokat, amelyek aztán egész bemutatónkra érvényesek lesznek, így nem kell egyenként minden egyes diára alkalmaznunk. Ezek a következôk:

- 1. A betûtípus és a felsorolásjelek megváltoztatása;
- 2. Olyan kép például embléma beszúrása, amely több dián is megjelenik;
- 3. Helyôrzô elhelyezkedésének, méretének és formázásának megváltoztatása.

rendezôt: az automatikusan felajánlja képeink rendezését. Ekkor azok bekerülnek a Microsoft ClipArtjának indexébe, ily módon pedig a jobb oldali munkaablakból egyszerû kattintással is elhelyezhetjük ôket a diákon.

#### 11 Animációk alkalmazása

Már a PowerPoint korai változatai is kínáltak animációs lehetôségeket. Ezek részben a mozgásokat, részben a képek, szövegek felés eltûnését szabályozzák. Napjainkra ez a funkció szintén sokat

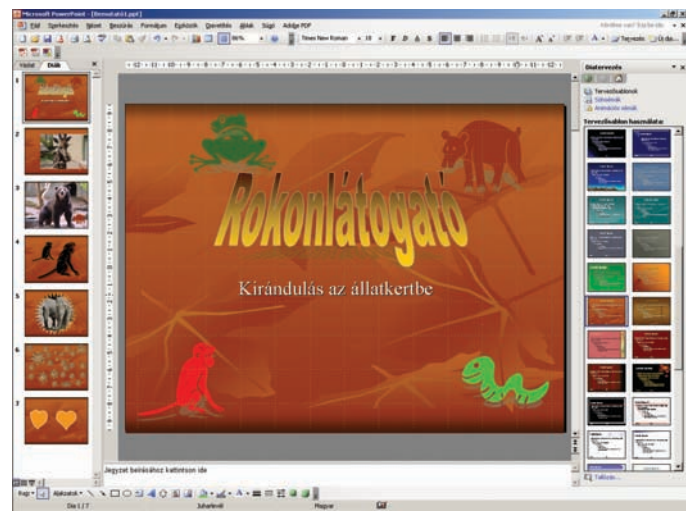

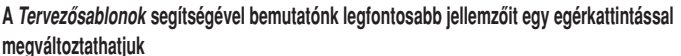

A diamintát a Nézet→Minta→ Diaminta menüben leljük, illetve jeleníthetjük meg. Ugyanúgy módosíthatjuk, mint bármely más diát, de ne feledjük, hogy a minta szövege csak a stílus kialakítására szolgál. A dia tényleges szövegét, például a címet és a felsorolásokat, normál nézetben kell beírnunk, az élôfejeket és élôlábakat pedig az Élôfej és élôláb párbeszédpanelen adhatjuk meg. Ha azonban kifejezetten olyan szövegek, képek elhelyezése a célunk, amelyekrôl azt akarjuk, hogy minden dián szerepeljenek – például háttérként –, a diamintával kell dolgoznunk.

A tervezôsablonok általában eleve tartalmaznak diamintát, tehát ha az általunk kiválasztott sablon nem tetszik, itt módosíthatjuk.

Ha a bemutató kidíszítésével készen vagyunk, nincs más hátra, mint hogy képeinket elhelyezzük. Ezt megtehetjük a Beszúrás➝Kép➝Fájlból menüsorból is egyenként, de ha nagy mennyiségû képpel akarunk dolgozni, vannak más módszerek is. A legpraktikusabb, ha elindítjuk a Klipfejlôdött, és több kész animációs sémát is találunk, illetve saját változatokat hozhatunk létre. A beépített animációs sablon több, egymást kiegészítô animációs effektust köt össze, amelyek a bemutatók szinte minden részére alkalmazhatók. Ezért az egyes hatások helyett elég a sémát alkalmazni egy-egy objektumra. A sémák a következô gyakoribb effektustípusokat használják:

- Áttûnés: A dia egy kendô vagy sakktábla mintázatához hasonlóan tûnik elô.
- Megjelenés: A szöveg például elôtûnik vagy beúszik.
- Kiemelés vagy elhalványítás: A hangsúly a szöveg kiemelésével a felsorolási pontra irányítja a figyelmet, az elhalványítás pedig a bemutató továbbhaladtával elvonja a figyelmet a felsorolási pontról.
- Eltûnés: A szöveg kiúszik vagy elhalványul.
- Mozgásvonal: Az animáció egy objektum körvonalát követi. Az Ellipszis és a Neutron séma mozgásvonalat használ.

#### 12 Mentés weboldalként

A PowerPoint egyik keveset használt, de annál izgalmasabb szolgáltatása, hogy az elkészült bemutatót az internet segítségével mások számára is hozzáférhetôvé tehetjük. A webes formátumba alakításhoz semmi mást nem kell tenni, mint megnyitni a bemutatót, majd kiválasztani a Fájl menü Mentés weblapként parancsát. A Fájlnév mezőbe írjuk be a weblap nevét, azután a Fájltípus mezôben válasszuk ki a használni kívánt formátumot. Weblapként való mentéshez, valamint a kiegészítő állományokat (például a felsorolásjeleket, háttérmintázatokat és grafikus elemeket) tartalmazó kapcsolódó mappa létrehozásához válasszuk a Weblap beállítást. Ha olyan weblapot szeretnénk végeredménynek, amely egyetlen állományba foglal minden kiegészítô adatot, beleértve a grafikus elemeket és más adatokat is, jelöljük meg az Egy fájlból álló weblap lehetőséget. Ezután még állítsuk be a weblap címsorának szövegét – ez fog megjelenni böngészônk felsô sorában.

Mielôtt a Mentés gombra kattintanánk, tegyünk egy kitérôt a Közzététel részhez is, ahol további beállításokat lelünk. Meghatározhatjuk, hogy milyen verziójú böngészôket akarunk támogatni, eldönthetjük, hogy a bemutatóhoz csatolt elôadói jegyzeteket is meg szeretnénk-e jeleníteni. Ha tovább finomítanánk a létrejövő oldalak paramétereit, akkor a Webes beállítások gombot se hagyjuk ki; de nem történik semmi különös, ha nem élünk ezzel a lehetôséggel.

Lényeges azonban, hogy a Fájlnév mezőben adjuk meg a weblap helyét, vagy keressük meg azt a Tallózás gombra kattintva. Ha a Közzététel weblapként párbeszédpanelen bejelöljük a Közzétett weblap megnyitása böngészôvel négyzetet, azonnal megtekinthetjük, hogy a publikálás után a webes bemutató hogyan jelenik meg a böngészôben.

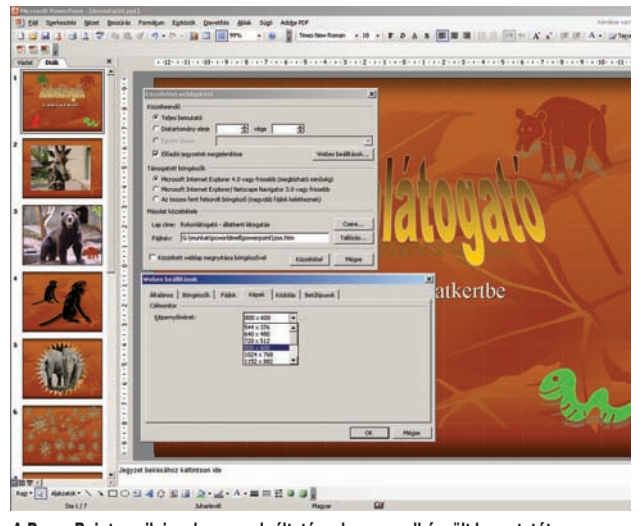

**A PowerPoint egyik izgalmas szolgáltatása, hogy az elkészült bemutatót az internet segítségével másokkal is megoszthatjuk**

A felsorolásos listák esetén a szöveg legtöbbször soronként jelenik meg, és az új sor megjelenésekor elhalványul az elôzô. A PowerPoint két ilyen sablonja az Elôtûnés és halványulás, valamint a Megjelenés és halványítás.

Az animációs séma beállításai a Diatervezés munkaablakon belül találhatók. Utóbbi megnyitásához kattintsunk a Diavetítés menü Animációs sémák pontjára. Ha a sablont több diára szeretnénk alkalmazni, jelöljük ki azokat a Diák lapon, majd a munkaablakban kattintsunk a nekünk tetszô sémára.

Amennyiben egy sémát az öszszes diára alkalmazni kívánunk, jelöljük ki a munkaablakban, majd kattintsunk az Alkalmazás az összes diára gombra. Mivel a sablont a diamintán alkalmazzuk, a program az összes diára automatikusan végrehajtja azt, beleértve a késôbb hozzáadott újakat is.

Ha a diavetítés többféle típusú diamintát tartalmaz, az Alkalmazás a diamintára gomb is megjelenik a palettán. Erre kattintva a séma a kijelölt diák diamintáját használó minden egyes képen megjelenik.

### A Google rejtelmei A VILÁG NEM ELÉG

Internetes keresôt valószínûleg mindenki használt már, érdemes azonban egy-két hasznos trükköt megtanulni ahhoz, hogy hatékonyak lehessünk. Cikkünkben bemutatjuk a Google használatát, a leggyakrabban alkalmazható és eredményes keresési szintaktikákat, illetve tippeket adunk a legnépszerûbb keresô testre szabásához, valamint képek felkutatásához is.

**N** avigare necesse est – azaz hajózni kell! Ezt állítólag Pompeius mondta a hajósoknak, felszólítva ôket, hogy a vihar dacára keljenek útra gabonával megrakott hajóikkal. Ha már eltöltöttünk valamennyi idôt az interneten, és szembesültünk az ott található, emberi ésszel szinte fel sem fogható, irdatlan mennyiségû tartalommal, könnyen belátjuk, hogy a böngészgetés nem elég hatékony módszer a bennünket érdeklô információ megtalálására. Más szóval: keresni kell – e nélkül elveszünk az információk tengerében.

#### Keresni egyszerû 1

Nyissuk meg kedvenc böngészônket, és hívjuk be a Google oldalát a www.google.com cím begépelésével. A keresôfelület rendkívül egyszerû. Címfelirata alatt kiválaszthatjuk, hogy weboldalakat vagy képeket keresünk-e, de a Usenet fórumain (Csoportok) is kutathatunk, vagy elôvehetjük a Google Címtárát, ahol ábécérendbe és témakörök szerint rendszerezve áll rendelkezésünkre a töméntelen mennyiségû információ.

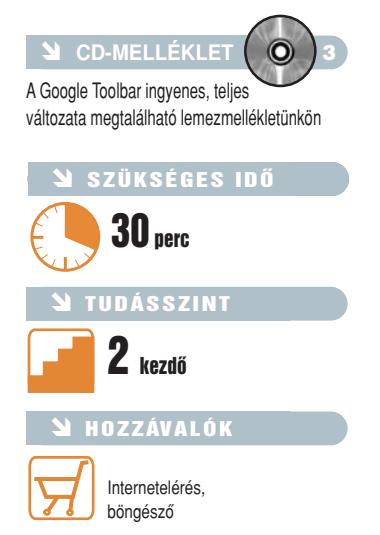

Ez alatt van a szövegmezô, ahova a keresett szavakat, kifejezéseket írhatjuk be. A mûvelet a Google keresés gombra kattintva indul, majd rövid várakozás után meg is jelenik a találati lista. Ha biztosak vagyunk abban, hogy a lista elsô helyén szereplô weboldalt keressük, kattintsunk inkább a Jó napom van feliratú gombra, amely egyenesen odarepít minket.

#### Testre szabás és pontosság 2

2/A. Pár egyszerû beállítással nemcsak kényelmesebbé tehetô a Google használata, de még a keresés pontosságán is javíthatunk. Kattintsunk a keresési szövegmezô melletti Beállítások feliratra. (Az angol felületen Preferences.) Elsôként a Felület nyelve állítható be, amelyen a keresô

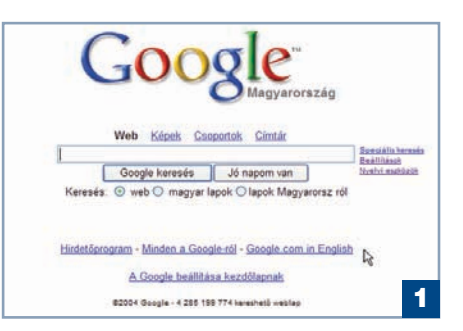

kommunikál velünk. Ha ez még nem magyar, keressük ki a Hungarian sort, és kattintsunk a Save Preferences gombra.

2/B. Alapbeállításainak megfelelően a Google tetszôleges nyelvû weboldalak között keres, ezért számos olyan találatot is adhat, amelyekkel nem tudunk majd mit kezdeni. Érdemes tehát az általunk ismert néhány nyelvre szûkíteni a keresést. Sajnos ez a beállítás nem mindig mûködik százszázalékos biztonsággal, így ne lepôdjünk meg, ha a kiválasztottakon kívül más nyelvű oldal is "odakeveredik" a találatok közé.

2/C. Meghatározhatjuk az egy oldalon megjelenített találatok számát is. Alapértelmezésben ez tíz – minél nagyobb számot adunk meg, annál hosszabb keresési idôvel kell számolnunk, és annál tovább tart az eredmények megjelenítése is. Gyors internet-hozzáférés birtokában

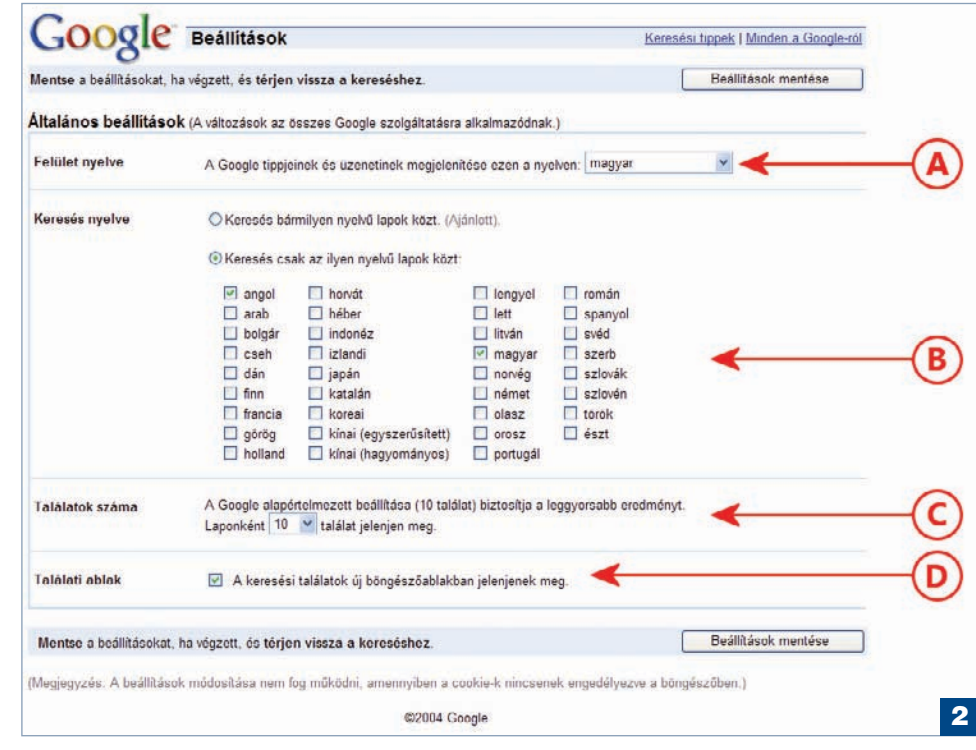

állítsuk 20-ra vagy 30-ra, régi modemmel viszont hagyjuk meg az alapbeállítást.

2/D. Kényelmesebbé teheti a találatok böngészését, ha a weboldalak új ablakban jelennek meg, érintetlenül hagyva a listát, amelyhez késôbb visszatérhetünk, ha az adott oldalon nem leltük volna meg, amit kerestünk. Ha azonban nem szeretünk több ablak között ugrálni, hagyjuk figyelmen kívül ezt a lehetôséget.

Döntéseinket a Beállítások mentése gombra kattintva véglegesíthetjük. Fontos tudni, hogy a beállítások egy úgynevezett internetes süti (cookie) formájában tárolódnak gépünkön. Ám ha böngészônkben le van tiltva ezek fogadása, vagy ha késôbb kiürítjük az ezeket ôrzô átmeneti tárolót, beállításaink elvesznek, és a Google alapértelmezett módon mûködik tovább.

#### Hogyan keressünk?

A sikeres keresés titka a megfelelôen megválasztott kulcsszavakban rejlik – nem árt tehát tudni, miként kezeli a Google az általunk megadott szavakat.

Egyszerre több szóra is kereshetünk, ilyenkor minden új elem tovább szûri a találatok listáját, tehát kizárólag azok az oldalak jelennek meg, amelyekben az általunk megadott összes szó elôfordul. Fontos azonban tudni, hogy az egymás után beírt szavak nem feltétlenül jelentenek sorrendiséget és összetartozást. Például a Windows 98 kifejezésre keresve rengeteg találatot kapunk, amelyek valóban erre az operációs rendszerre vonatkoznak, de már az elsô tíz között is lesz olyan, amelyik vagy a Windows összes változatával foglalkozik, vagy csak véletlenül, elvétve szerepel benne a 98-as szám. Ha biztosra akarunk menni, tegyük idézôjelek közé a keresett kifejezést: "Windows 98" – ebből a Google tudni fogja, hogy csak olyan oldalakra vagyunk kíváncsiak, amelyekben a Windows és a 98 ebben a sorrendben, közvetlenül egymás után szerepel. A keresési mezôben természetesen keverhetjük is az idézôjeles és a nélküli szavakat, mi több, két különálló idézôjeles kifejezésre is rákereshetünk (például "Windows 98" "Internet Explorer").

Tovább szûkíthetjük a találati listát a mínuszjel használatával. Mondjuk egy olyan játékról szeretnénk információkat, annak is a PC-s változatáról, amelyet kiadtak mindenféle konzolra is. A találati lista biztosan az utóbbiakkal

lesz tele, Murphy törvényei ugyanis a Google-ra is érvényesek. Ilyenkor jön jól a mínusz, amelylyel utasíthatjuk a keresôt, hogy az összes olyan oldalt dobja ki a listából, amelyben a PlayStation szerepel (-PlayStation). Fontos, hogy a mínusz és a szó között ne legyen szóköz!

A mínusznak természetesen van párja, a plusz: ez tudatja a Google-lal, hogy az összes megjelölt szónak szerepelnie kell a találatok között. Mivel azonban ez alapértelmezés szerint így kezeli ôket, a pluszra igazán csak akkor lehet szükség, ha angol nyelvû oldalakat keresünk. A keresô ugyanis kiszûri a megadott szövegbôl a gyakori angol kifejezéseket, mert ezek szinte minden oldalon megtalálhatók, tehát nem mûködnek szûrôként, ellenben lassítják a keresést – erre a találati lista tetején figyelmeztet is. Ha mégis azt szeretnénk, hogy az adott gyakori szót is figyelembe vegye, használjuk elôtte a pluszjelet, vagy zárjuk idézôjelek közé a teljes keresési kifejezést.

#### Speciális keresés 3

A szövegmezô melletti Speciális keresés gombra kattintva egy jóval összetettebb keresôoldal jelenik meg, amelyen nagyon sok feltétel szerint kutathatunk. Ez elsôsorban azoknak lehet segítségére, akik nem akarnak idézôjelekkel vagy más karakterekkel bíbelôdni, esetleg bonyolultnak találják ezek egyidejû használatát.

3/A. A speciális keresés oldalán minden mezônek beszédes neve van. Az elsô tulajdonképpen megfelel a Google egyszerû keresôjének: az ide beírt szavak mind szûrôfeltételként viselkednek, eredményként pedig az összes beírt szót tartalmazó oldalakat kapunk. A második olyan találatokat eredményez, mint amilyeneket az egyszerû, idézôjeles keresés. A harmadik már érdekesebb: olyan oldalak után kutathatunk, amelyek vagy az egyik, vagy a másik beírt szót tartalmazzák. Ennek megfelelôje az egyszerû keresésnél az OR szócska, tehát ha azt írjuk be a keresőbe, hogy alma OR körte, a találatokban vagy az egyik, vagy a másik, esetleg mindkettô szerepel. A negyedik mezôben bizonyos szavakat kizáró feltételként használhatunk: az ezeket tartalmazó oldalak nem kerülnek bele a találati listába – az egyszerû keresésnél ezt a mínuszjellel érhetjük el.

3/B. Megadható a fentieken kívül még a találatok száma és az oldal nyelve. A keresés tárgya

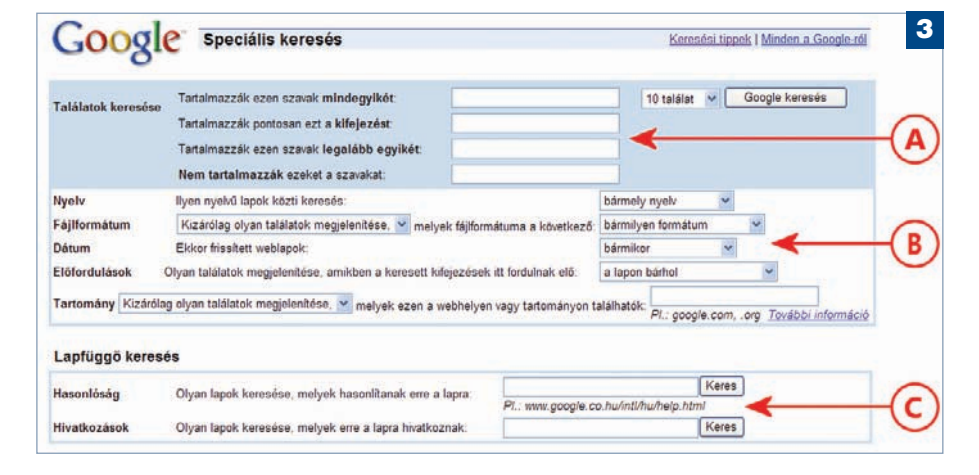

#### TIPP – Tudományos számológép

Egyik korábbi PC Studio adásunkban már illusztráltuk, hogy a Google akár tudományos számológépként is munkára fogható. A keresőmezőbe gépeljünk be egy matematikai kifejezést, és a kereső azonnal rávágja a végeredményt. Repertoárjában megtalálható a hatványozás, gyökvonás, faktoriális, szögfüggvények, még a logaritmusszámítás is.

Mindemellett különféle hossz-, súly- és ûrmértékekkel való számolásra vagy a birodalmi és a metrikus rendszer közötti átváltásra is használható. Ha kíváncsiak vagyunk, hány centiméter 17 hüvelyk, gépeljük csak be, hogy **17 inch in cm**, és máris feltûnik az eredmény a képernyôn. Apró hátránya: mindent angolul kell megadnunk neki, a fenti formában.

A számológép képességeivel külön angol nyelvû weboldalt találunk a **hopp.pcworld.hu/360** címen.

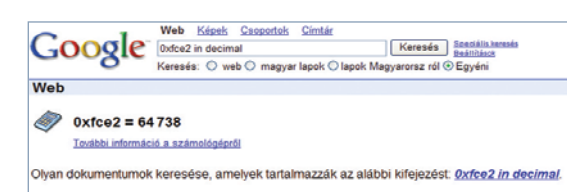

**A Google-ba épített tudományos számológép akár számrendszerek közötti váltásra is használható**

lehet az adott oldalon szereplô, valamilyen formátumú dokumentum is (PDF-fájl, Wordszövegállomány, Excel-tábla stb.). A weblapok frissítésének függvényében (3 vagy 6 hónapon, esetleg egy éven belül) is szabályozhatjuk a találatokat. Fontos lehet, hogy a keresett szavak hol fordulnak elô az oldalban (cím, szöveg, webcím, hivatkozás stb.). Végül pedig webhelyek vagy tartományok (.hu, .com, .org stb.) megadásával tovább finomíthatjuk a keresést.

3/C. A keresôoldal végén két különleges mezôt találunk, ahol webcímet kell megadnunk: az elsô a címhez tartozó weblaphoz hasonló oldalakat keres, míg a második a megadott hivatkozást tartalmazó oldalakat kínálja föl.

#### Képkeresési fortélyok 4

A Google-lal nemcsak weboldalak és dokumentumok, hanem képek után is kutathatunk. Ez közel sem annyira egyértelmû, mint egyegy szót meglelni valamely weboldalon, de a keresô néha meglepôen ügyesen megtalál bizonyos képeket – anélkül, hogy annak címében szerepelne az a kifejezés, amely alapján megpróbálunk rábukkanni.

Kattintsunk a Google nyitóoldalán, a logó alatt a Képek feliratra, adjunk meg egy vagy több szót a szövegmezôben, majd nyomjuk meg a Google keresés gombot. Az eredmények miniatûrök (bélyegképek) formájában jelennek meg, soronként összesen négy. Mindegyik alatt az alábbi információk olvashatók: állománynév, felbontás (vagy képméret), fájlméret és az adott képhez vezetô webcím.

Ha rákattintunk az egyikre, a Google kettosztja a böngészôt: felül a miniatûr képet, valamint annak adatait láthatjuk, míg alulra betöltôdik a képet tartalmazó weboldal, így a képet eredeti környezetében tekinthetjük meg. Elôfordulhat azonban, hogy a kép nem látható az adott oldalon (mondjuk egy eldugott hivatkozás vezet csak rá), vagy már megváltoztatták az oldalt.

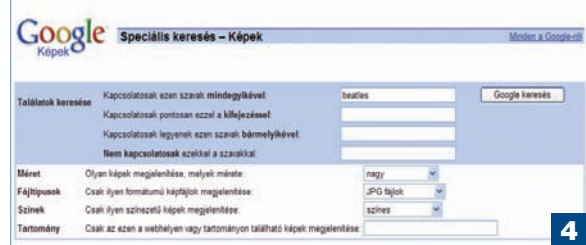

Ilyenkor kattintsunk a lap tetején, a miniatûr mellett lévô Teljes méretû kép megtekintése feliratra. Ha a kép még a helyén van, ott, ahol a Google eredetileg megtalálta, van még esélyünk, hogy teljes méretben megnézhessük, vagy lementhessük saját használatra.

4. A képkeresônek is van saját speciális oldala, amely további szûrési lehetôségeket kínál – hivatkozását ott leljük a megszokott helyen, a szövegbeviteli mezô mellett (Speciális keresés – Képek). A felsô négy mezô megegyezik a normál Speciális keresésnél bemutatottakkal, alattuk azonban három új szûrôfeltétel látható; mindegyiknél legördülô listáról választhatjuk ki a megfelelô értékeket. Az elsô a képek méretére vonatkozik: a keresô a képeket azok képpontban mért területe alapján kicsi, közepes és nagy csoportba sorolja be. Rövid kísérletezéssel rá lehet érezni, hogy mekkora képek tartoznak az egyes kategóriákba – a kicsik közé jobbára a 150 képpont oldalhosszúságot meg nem haladók, a közepesnél ez az érték valahol 700 körüli, e fölött minden nagynak számít. Jóval egyértelmûbb feltétel a Fájltípusok, ahol a GIF, JPG és a PNG típusú képek, illetve a Színek, ahol a feketefehér (fénymásolt oldalak, kézzel rajzolt ábrák), a szürkeárnyalatos (régebbi fényképek) és a színes (minden egyéb) közül választhatunk.

Az angolul tudóknak érdemes lehet a képkeresôt a Google angol nyelvû felületén használni, ehhez ugyanis részletesebb súgó és számos külön szolgáltatás tartozik (például az illetlen képek automatikus szûrése).

#### Cél: a világuralom?

Minél több idôt töltünk az interneten, annál inkább mindennapi életünk szerves részévé válik a Google. Mi több, még életet is menthet: nem-

> rég a híradóban arról értesülhettünk, hogy egy csecsen fogságból szabadult amerikai újságíró a Google segítségével igyekezett hitelt érdemlôen igazolni személyazonosságát elrablói elôtt.

A keresô fejlesztôi folyamatosan dolgoznak; elég csak megnézni a különbözô leírásokban, hogy már most hányféle szol-

gáltatást kínálnak e márkanév alatt! Néhányan egyenesen a cég világhatalmi törekvéseitôl tartanak, s bár emiatt még kár izgulni, egy biztos: a Google mindent megtesz értünk, internetes felhasználókért, hogy ne csak keressünk, hanem valóban találjunk is.

#### Lapolvasó trükkök

### MAGAD, URAM, HA SZOFTVERED NINCS!

Jelen lapolvasónagytesztünk kapcsán több olyan tipp is eszünkbe jutott, amelynek már saját munkánk során is hasznát vettük. A szövegfelismerés és a kötegelt beolvasás módjára térünk ki – mostani mesterfogásaink azoknak is jól jönnek, akiknek a lapolvasójához nem mellékelték az ehhez szükséges szoftvereket.

**S** zkennertesztünk minden résztvevôjéhez járt a magyar szöveg felismerésére is alkalmas OCR-program, és a többség több kép egymás utáni beolvasására is alkalmas (például négy fotó az A/4-es lapolvasó üvegfelületen). Néhány éve azonban ez még nem volt ilyen egyértelmû; fejletlenebb kezelôfelülettel és szerényebb – legtöbbször magyar szöveg értelmezésére képtelen – szoftverekkel szállították a masinákat. Ezekben az esetekben vehetjük jó hasznát a Microsoft Office dokumentumbeolvasó szolgáltatásának, illetve némi leleményességnek és ingyenes grafikai szoftvernek.

#### Officeszövegbeolvasó

Rengeteg munkát takaríthatunk meg, ha régebbi, csak papíron rendelkezésre álló dokumentumainkat nem gépírással, hanem lapolvasóval és optikai karakterfelismerô alkalmazással visszük be a számítógépbe. A legtöbb Office-tulajdonos nem is tud arról, hogy egyszerûbb tördelésû szövegek feldolgozásához igen jól használható a programcso-

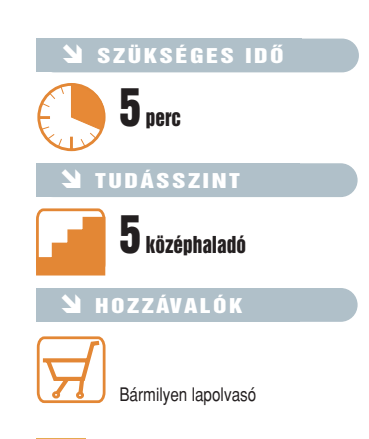

mag legegyszerûbb kiadásához is mellékelt dokumentumbeolvasó modul.

1 A Start menü Microsoft Office Eszközök mappájában a Microsoft Office Document Scanning menüponttal indítható a beolvasómodul. Elsô alkalommal jó, ha kéznél van

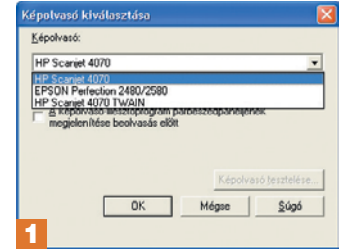

az Office telepítôlemeze, mert elôfordulhat, hogy néhány hiányzó komponenst fel kell másolni a gépre. Elôbb egy listáról ki kell választanunk a lapolvasó-illesztôt – ez könnyen felismerhetô a készülék neve alapján. Egyúttal, ha nem a Windows TWAIN-kezelôfelületét, hanem a gyártóét szeretnénk használni, akkor A képolvasó illesztôprogram párbeszédpaneljének megjelenítése opciót állítsuk be. Kattintsunk a párbeszédablak OK gombjára.

2 Az olvasás megkezdése elôtt be kell állítanunk a dokumentum színjellegét, továbbá néhány egyéb opciót. A legtöbb esetben valamelyik elôre elkészített gyári beállítás is megfelelô lesz. Egyszerû szöveges oldalhoz érdemes a Fekete fehér sablonnal indítani, amely automatikusan 300 dpi-re állítja a monokróm beolvasás felbontását, és bekapcsolja a szöveggé alakítást (OCR).

Ha mégsem felelnének meg a gyári beállítások, magunk is

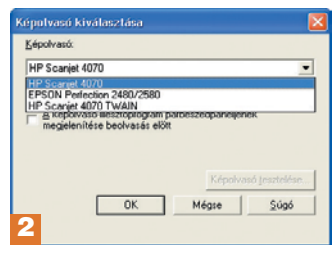

megváltoztathatjuk ezeket, vagy létrehozhatunk újakat a Beállításkészlet nyomógomb menüjében (ennek részleteit keretes írásunkban ismertetjük. Rákérdezhetünk a további oldalakra (többoldalas beolvasásokhoz), és kérhetünk kétoldalas eredeti példányt: ekkor a program minden lapnál figyelmeztet, hogy fordítsuk meg, és olvassuk be a másik oldalát is. A munka az OK gombbal indítható.

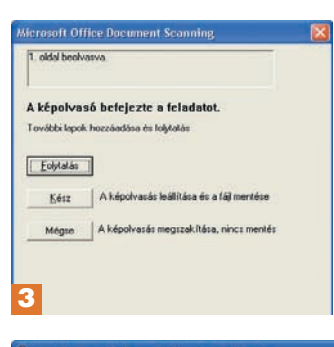

3 Miután a szkenner befejezett egy oldalt, lehetôséget ad számunkra, hogy folytassuk a munkát, további lapokat helyezzünk be a készülékbe (Folytatás nyomógomb). Ha a beolvasandó oldalak végére értünk, a Kész gombbal léphetünk tovább a következô fázisba.

4 Beolvasott és értelmezett oldalaink az alapértelmezett mappába kerülnek, majd a Microsoft Office Document Imaging ablakában megjelenítve várnak áttekintésre és mentésre. Lehetôségünk van csak a kívánt szövegblokkot egérrel kijelölve vágólapra másolni. A munkafolyamat végeredményeként elôállt, tetszôlegesen szerkeszthetô szöveget a File menü Szöveg elküldése a Wordnek pontjával szerkeszthetjük.

#### Hatékony fényképdarabolás

Sok lapolvasó meghajtóprogramja (TWAIN) nem igazán biztosít kényelmes felületet a kötegelt beolvasáshoz,

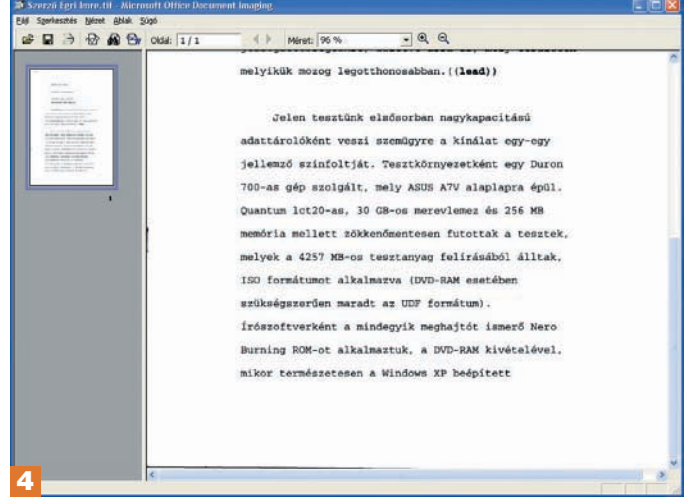

#### Saját beolvasási beállításkészlet létrehozása

A Beállításkészlet gomb menüjébôl az Új beállításkészlet opciót választva indíthatjuk el a folyamatot. Elôször is nevet kell adnunk az új beállításkészletnek, majd a többlapos Beállításkészletek rögzítése ablakban határozhatjuk meg, hogy milyen minôségben történjen a beolvasás, és mi legyen az így nyert képpel.

Rögtön az első, Általános lapon kérhetjük a típusfeladatunkhoz vezető parancsikon elhelyezését is az Asztalon. Ugyanitt, a Speciális gomb mögött választható ki a beolvasás típusa (fekete-fehér, szürkeárnyalatos vagy színes) és felbontása (legfeljebb 300 dpi). A Lap fülhöz tartozó oldalon határozhatjuk meg az Oldalméretet: az itt beállított méreten belül veszi figyelembe a program a lapolvasóba helyezett dokumentumot, a kiesô részeket figyelmen kívül hagyja. A Lap mentése önálló dokumentumként opció ad módot a többoldalas beolvasások egyedi oldalakként való mentésére és felismerésére.

A Kimenet oldalon megadható, hogy mely mappában, milyen néven landoljanak a képek és a dokumentumok. A program képes felismerni a nyitó címszavakat, és ezek alapján elnevezni az állományokat. Kérhetünk még automatikusan számozott vagy dátum alapú névadást is. Végül a Feldolgozás oldalon írhatjuk elô a beolvasott dokumentum szöveges felismerését, ezen belül a lap automatikus egyenesbe igazítását. Meg kell adnunk a felismerés nyelvét, ami a magyar kiadású Office esetében angol, magyar vagy német lehet. A párbeszédablak OK gombjának lenyomásával kiválaszthatjuk az új készletet a Microsoft Office Document Scanning alkalmazásban, és – amennyiben ezt kértük – gyorsindító ikon is készül hozzá az Asztalon.

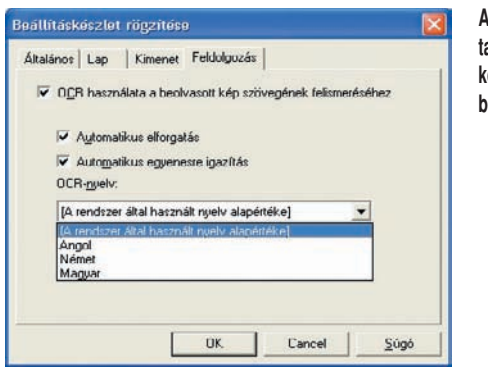

**A beállítássablon tartalmazza egyebek között a nyelvi beállításokat**

amikor az üveglapra fektetett dokumentum vagy fotó több kisebb részletét szeretnénk beszkennelni egyenként külön állományokba. Közepes felbontásig (600 dpi-s) pontosabb és hatékonyabb lesz a munka, ha a darabolást mi magunk végezzük el, utólag. Példaként azt az esetet említhetnénk, amikor egy csoportos fotóból kell kiemelnünk egyes emberek arcképét.

A méltán népszerû, ingyenesen használható GIMP alkalmazással fogjuk beszkennelni és feldolgozni a lapolvasóba helyezett képet – telepítôje megtalálható lapunk lemezmellékletén is. Telepítés után a Start menübôl indítható a nagyrészt magyarított szoftver. Elsô lépésként válasszuk a Fájl menü Külsô forrás/TWAIN pontját. A képforrás (esetünkben 1

a szkenner) kiválasztását követôen megjelenik annak saját felülete, itt a már megszokott módon olvashatjuk be a kívánt képet.

2 A teljes beolvasott kép külön szerkesztôablakban jelenik meg. Ha kisebb rész-

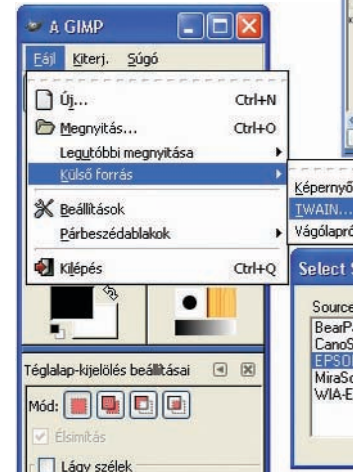

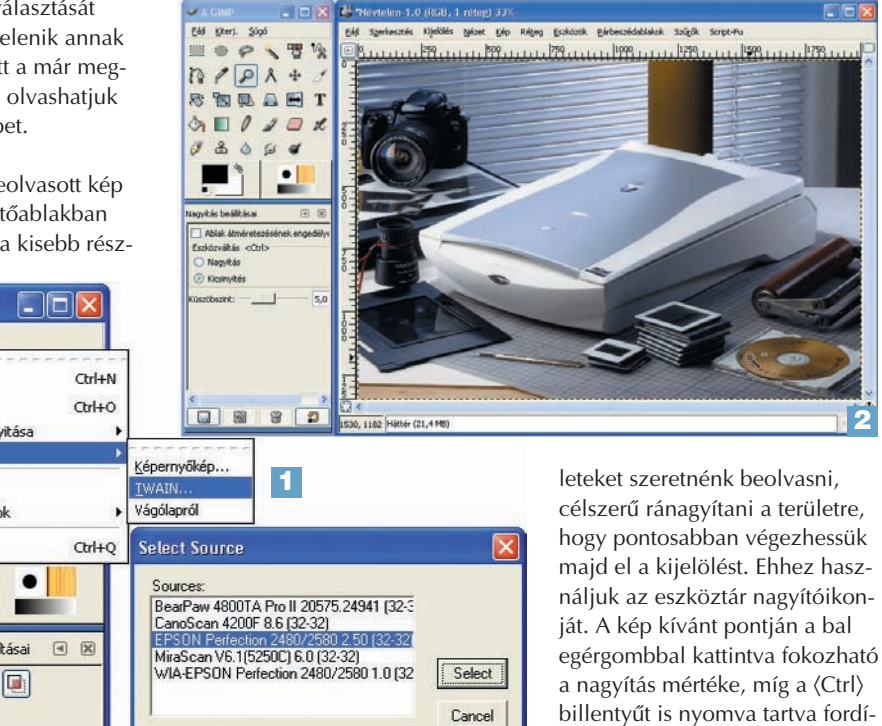

tott hatást érhetünk el.

#### **MESTERFOGÁSOK** SZKENNERTIPPEK

Sokféle furmányos kijelölési alakzatot ismer a GIMP, a képdarabolás során nekünk mégis a legegyszerûbbre lesz szükségünk. Válasszuk a legelsô, téglalap kijelölése feliratú ikont az eszköztáron. A szerkesztôterületen egérrel adhatjuk meg a terület határait: nyomjuk le az egér gombját a kijelölendô terület bal felsô sarkában, tartsuk lenyomva, és húzzuk az egeret jobbra lefelé, míg teljességében behatároljuk a kívánt részt. 3

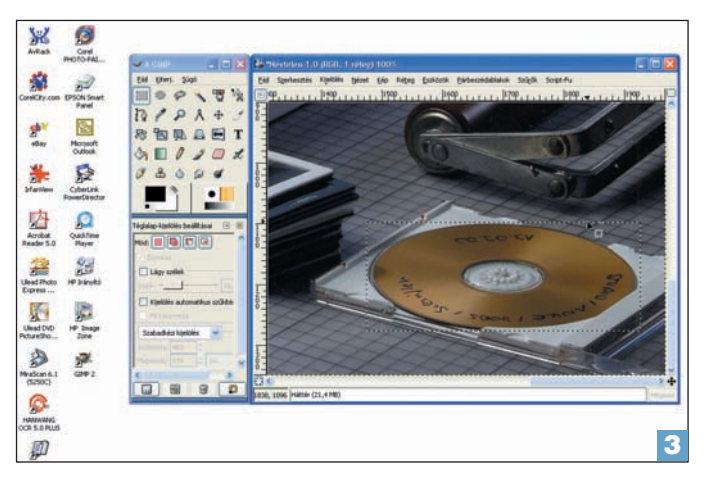

Az egérgomb felengedésével rögzítjük a határokat.

Ha nem lennénk elégedettek a mûvelet pontosságával, akkor a 〈Shift〉-〈Ctrl〉-〈A〉 billentyûkombinációval megszüntethetjük a kijelölés határait, és kezdhetünk mindent elölrôl. Erre nem feltétlenül van szükség: az eszköztár alatt, a Téglalap kijelölés beállításaiban levô Mód váltógombbal át is szerkeszthetjük már meglévô kijelölésünket. Ha ennek második gombja aktív (Hozzáadás a ki-

jelöléshez), akkor az újonnan húzott téglalap hozzáadódik a kijelöléshez, ha pedig ennek a harmadik gombja van lenyomva (Kivonás a kijelölésbôl), akkor elvehetünk a már kijelölt területekbôl.

4 A  $\langle$ Ctrl $\rangle$ - $\langle$ C $\rangle$  billentyűkombinációval a vágólapra kerül a kiválasztott terület. A szerkesztôablak Szerkesztés menüjének Beillesztés újként pontjával külön ablakban jelenik meg az imént kiollózott részlet. Mentése a Fájl

menü Mentés másként pontjával lehetséges, a megjelenô mentéspárbeszédablakban kiterjesztéssel együtt adjuk meg az állomány nevét (például: reszlet1.jpg). Elôállhat olyan helyzet, hogy egyes, a képhez a szerkesztés során hozzáadódott extra információkat (például rétegek vagy kijelölés) az adott formátumban nem tudunk elmenteni. Ilyenkor

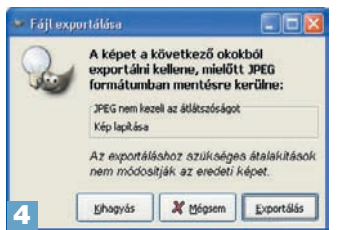

a képen láthatóhoz hasonló dialógusban az Exportálás gombbal kell megerôsítenünk ezek elhagyását – ettôl a képminôség mit sem változik.

Visszatérve az eredeti kép szerkesztôablakához, a 2., 3. és 4. lépések ismétlésével tetszôleges számú részletet menthetünk el külön állományokba.

Egri Imre

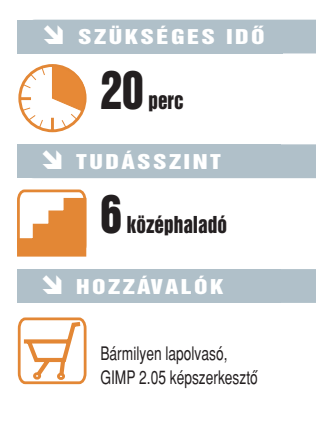

### LCD-projektorok a gyakorlatban LEGYÜNK NAGYKÉPÛEK!

A projektorok széles körû elterjedése az üzleti szférában divatossá vált prezentációknak köszönhetô. A PC World utánajárt annak, mi lapul a fedél alatt, miért válhatott a terméktípuson belül a folyadékkristály ennyire népszerûvé.

> A videokép elôállításához két átlátszó – általában üveg – lap közé sok százezernyi folyadékkristályt tartalmazó egységet, úgynevezett cellát helyeznek el, mindegyik cella egy-egy pixelnek, vagyis képpontnak felel meg. Utóbbiakat hálózatba rendezik, így sorok és oszlopok ala-

**A** bemutatókhoz hordozható,<br>könnyen beüzemelhető, nagy fényerejû vetítôkre van szükség. Ezeknek az elvárásoknak az LCD-képelemek alkalmazásával sikerült igazán megfelelni. Ez a technológia

annyira elônyös, hogy napjainkban az LCD-vetítôkbôl adják el a legtöbbet.

Az LCD az angol Liquid Crystal Display rövidítése, amely egyszerûen folyadékkristályos kijelzôt jelent. Ez a technológia azon alapul, hogy bizonyos kristályok elektromos tér hatására kristálysíkonként kicsit elfordulnak, valahogy úgy, mint a fényszûrô spaletták az ablakon. Ezzel fénytörésüket megváltoztatják, és szûrôként viselkednek, mely szûrôn csak megfelelô polarizációjú fény tud áthatolni. Ha az LCD-elemet kiegészítjük egy polarizációs szûrôvel, képessé válik az áthaladó fény menynyiségének szabályozására.

A LED-es megjelenítôktôl eltérôen az LCD-képelem nem bocsát ki fényt, ezért külsô megvilágítást kell biztosítani a kép létrehozásához. Videoprojektoroknál, ahol nagy fényerôre van

szükség, általában 150-250 wattos egyenletes fénymennyiséget és színhômérsékletet biztosító fémhalogén lámpa szolgálja ezt a célt.

színes képet kapjunk, színszûrôket kell alkalmaznunk. Erre két különféle technológia alakult ki. Az egyiknél képpontonként helyezik el a szûrôket. Ilyenkor az alapszínek, a piros, a kék és a zöld nem egy pontban,

hanem egymás mellett helyezkednek el. Ezzel a kialakítással készülnek a digitális fényképezôgépeken, mobiltelefonokon lévô LCD-kijelzôk. A másik módszernél a fényt

a három alapszínnek (vörös, zöld, kék) megfelelô három sugárra bontják, és három LCDegységet alkalmaznak. Ez lényegesen bonyolultabb megoldásokat igényel, de a létrejövô kép pontjai a teljes színskálát képesek megjeleníteni. Videovetítôknél szinte kizárólag ezzel a képalkotási folyamattal találkozunk.

#### Generációs problémák

Az elsô LCD-k statikus vagy passzív kijelzôk voltak, amelyekben a vezérlést mátrixszerûen oldották meg, vagyis egy oszlopot, illetve sort hajtottak meg egy-egy tranzisztorral. Az elektromos áramnak egy sor vagy oszlop mentén kellett haladnia ahhoz, hogy elérje a megcélzott képpontokat. Ezért a passzív kijelzôk frissítési sebessége elég alacsony volt, vagyis viszonylag hosszú idôbe tellett, amíg egyegy képpont ki- vagy bekapcsolódott. Ennek következtében a mozgóképek "szellemképesekké" váltak.

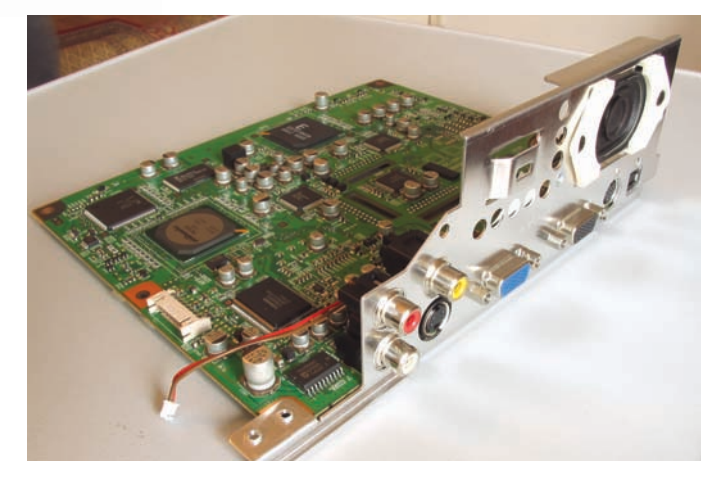

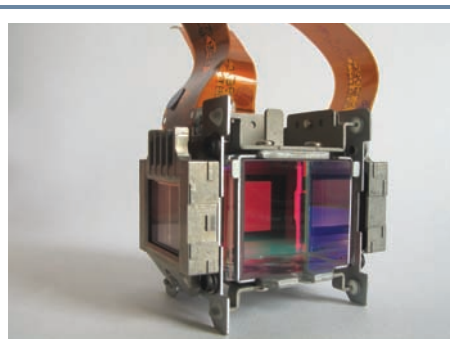

kulnak ki.

Más terméktípus – más technológia Az LCD-egységek önmagukban csak kevesebb vagy több fényt képesek átengedni, vagyis a fekete (szürke) különbözô árnyalatait állítják elô. Ahhoz, hogy

Miután a fény áthaladt a színszûrökkel ellátott LCD-egységeken, A lámpa, a három LCD-elem, a fény szétválasztását és egyesítéegy speciális prizma egyesíti újra fényüket, és juttatia azt az objektívbe. Egy-egy LCD-egység "képátlója" kevesebb, mint másfél centiméter, és mivel körülbelül 750 ezer képpont helyezkedik el fényszóródást akadályozza meg. A képen jól látható az egységbe rajta, az elemek beállítását csak a gyárban, futószalagon lehet levegôt fújó egyik axiális ventilátor is. elvégezni. Egy LCD-egység meghibásodása esetén ezt a komplett blokkot kell cserélni a prizmával együtt.

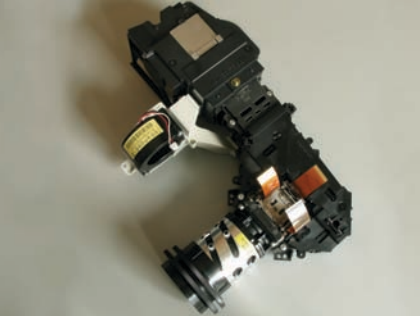

sét végzô prizmák, valamint a tükrök egy fekete mûanyagból készült optikai egységbe kerülnek. A sötét szín az egységen belüli

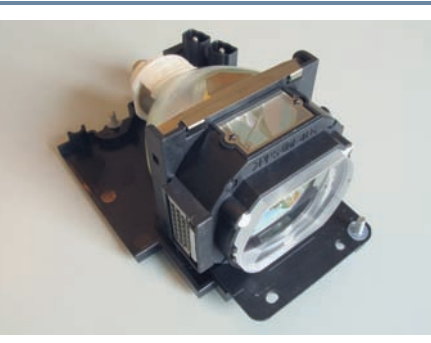

A vetítô egyik legfontosabb eleme a fényforrást biztosító fémhalogén izzó. Ezek élettartama általában 2000-4000 óra, áruk pedig körülbelül 100 ezer forint. Ennek alapján kiszámíthatjuk, hogy óránként 50 forintba kerül a lámpa mûködtetése. Ebbôl levonhatjuk a következtetést: jobban járunk, ha a Legyen Ön is milliomos! vetélkedôt továbbra is 72 centiméteres tévénken nézzük, és a vetítôt a focimeccsekre és mozifilmekre tartogatjuk.

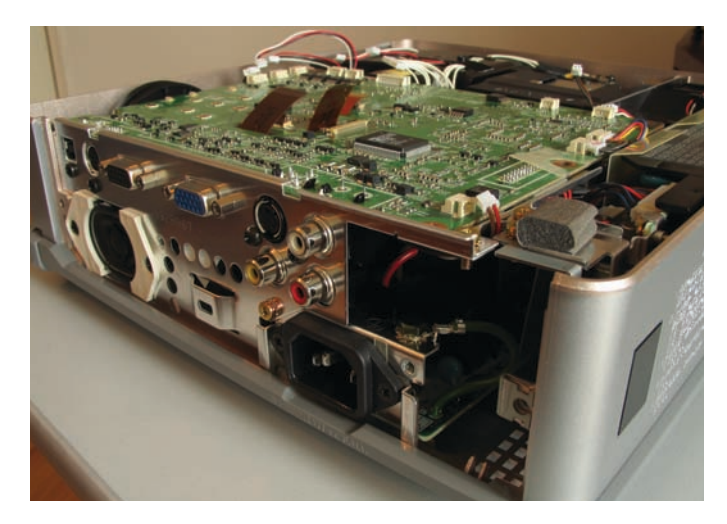

A probléma megoldását az aktív LCD kifejlesztése jelentette, amelyet TFT LCD-ként (Thin Film Transistor – vékonyrétegtranzisztor) emlegetnek. Ennél a típusnál minden képponthoz saját vezérlôtranzisztor tartozik, amely különlegesen gyors kapcsolóként mûködik, és ennek következtében a mozgások sokkal egyenletesebbé válnak. Az áram finom szabályozásával a csavarodás mértéke is állítható, ezzel pedig a cellákon keresztülhaladó fény mennyisége is jobban befolyásolható. Ez a tulajdonság alkalmas finomabb szürkeskálák és ezáltal kontraszthatások létrehozására.

Elôbb a munka, aztán a szórakozás!

felhasználás. A prezentációs célra szánt modellek fizikai (natív) felbontása a számítógépes képszabványokhoz igazodik. Általában a leggyengébbek is legalább SVGA

#### Tombol a lux

A vetítôk meghatározó tulajdonsága a fényerô (lux) . Ennek megadására a kimondottan projektorok jellemzésére alkalmas ANSI (American National Standards Institute – Amerikai Nemzeti Szabványintézet) lumen mértékegység terjedt el. Az ANSI lumen módszeres mérési eljárás a vetítôk fényerejének pontos meghatározására. Azért volt szükség a kidolgozására, mert a projektorok általában lényegesen nagyobb fényerôt produkálnak a kép középpontján, mint annak szélén. A gyártók korábban persze ebben a középpontban mért legnagyobb fényerôt adták meg lumenben. Az ANSI szabvány szerinti mérés teljesen sötét szobában történik. A projektorral egy homogén fehér képet vetítenek, amelyet kilenc (3×3) egyenlô részre osztanak. A fényerôt (lumen) minden rész közepén megmérik, és az így mért kilenc értéket átlagolják, majd beszorozzák a vetített kép méretével (m<sup>2</sup>). Ezáltal utóbbi mérete az eredmény szempontjából lényegtelen. Ez a mérési eljárás szerencsésen figyelembe veszi, ha a sarkokban a fényerő gyengébb, ami sok rosszul tervezett vetítőre jellemző. Az így esetlegesen létrejövô fényerôveszteség olykor csak 20 százalék, de az is elôfordulhat, hogy a középpont fényereje 70 százalékkal magasabb a sarkokban mért értéknél.

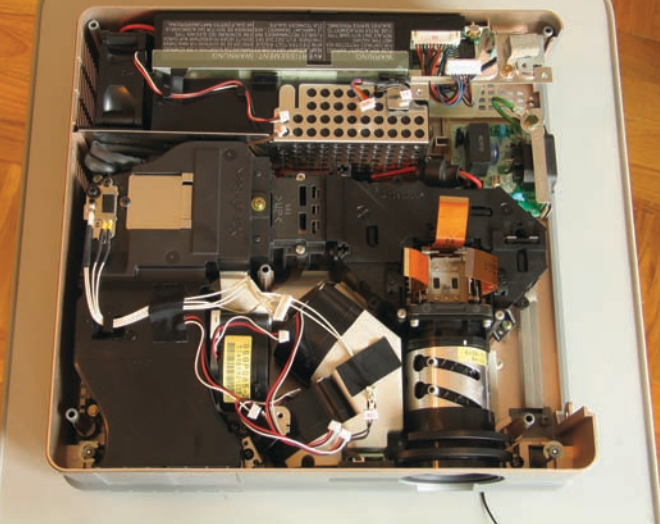

Napjainkban egyre jobban szétválik az irodai és a házimozi célú Videoszabvány | 4:3 | 16:9 NTSC  $\vert$  720 $\times$  480 848 $\times$  480 PAL 720×576 1024×576 HDTV – 1280✕ 720 Televíziós szabványok

 $(800 \times 600)$  jelet fogadnak, de találunk XGA (1024✕ 768), SXGA (1280✕ 960) sôt UXGA (1600✕1200) felbontásút is. A prezentációs modelleknél lényeges a fényerô, hiszen sokszor kell olyan helyen bemutatót tartani, ahol a besötétítés nem oldható meg tökéletesen. Ezért az irodai típusok fényereje ma már 1200 és 1500 ANSI lumen között mozog.

A házimozi célra szánt projektorokat más szempont szerint optimalizálják a gyártók. Felbontásuk a televíziós szabványokhoz igazodik, a leggyakoribb típusokat a táblázatban foglaltuk össze. Mivel ezeket a vetítôket általában fix helyre telepítik, és használatuk közben a helyiségekben hosszabb távon biztosan megvalósítható a besötétítés is, a fényerônek kisebb a jelentôsége – 800 ANSI lumen általában már elegendô. Fontos azonban a kontraszt, hiszen ez a jó képminôség egyik kulcseleme. A gyártók éppen ezért ennek optimalizálására törekszenek. Egyes házimozi LCD-projektorok akár 1:800-as kontrasztarányt is produkálnak, a jellemzô érték azonban 1:400 és 1:500 közötti. ■

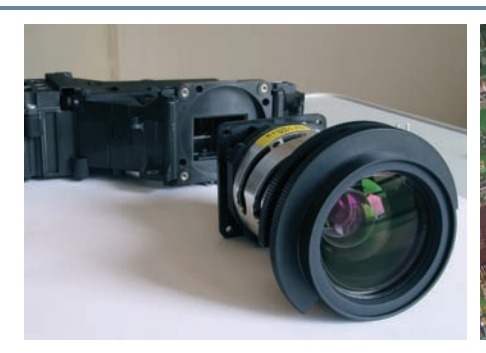

A vetítôknél igen fontos szempont, hogy mekkora a készülékbe Mivel az LCD-egység felbontása nem egyezik meg a videoszerelt objektív gyújtótávolsága. Rövid gyújtótávolsággal, kis távolságról is lehet nagy képet vetíteni, a nagy gyújtótávolságú lencsével nagyobb távolságra van szükség a vetítô és a vászon között. A legtöbb mai vetítôt állítható (zoom) objektívvel szerelik, amely lehetôvé teszi, hogy alkalmazkodjunk a helyiség adottságaihoz.

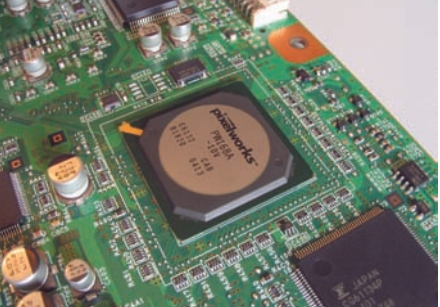

szabványokéval, ezért a bejövő jelet egy speciális processzorral kell feldolgozni az illesztés érdekében. A Mitsubishi készülékében ezt egy PixelWorks lapka végzi el, amely ezenfelül a váltott soros jel progresszívvé való alakítását, a világosság- és színjel szétválasztását is elvégzi, valamint zajszûrési feladatot is ellát.

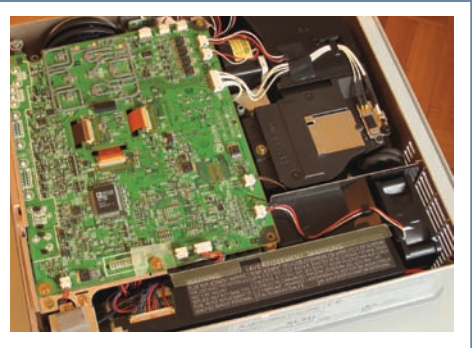

Napjainkban a videovetítôkben már olyan mértékû integrációt valósítottak meg a fejlesztôk, hogy a tápegységen kívül a teljes elektronika egyetlen nyomtatott áramköri lapon helyezkedik el. A hordozhatósághoz elengedhetetlen kis méret elérése érdekében kizárólag felületszerelt alkatrészeket alkalmaz a Mitsubishi. A NYÁK közepén jól látszik a három LCD-elem csatlakoztatására szolgáló fóliavezeték.

#### CD-DVD LEMEZEK RÉSZLETES TARTALMA ÉS HASZNÁLATA **TARTALOM**

#### **TARTALOM**

- TELJES VERZIÓ **134 Dance eJay 2+**
- TELJES VERZIÓ **136 Spring Office**
- TELJES VERZIÓ **138 Panda Antivirus Titanium 2004**
- TESZTPROGRAM **139 3DMark05**
- GRAFIKA **139 ASCii.Art 0.3**
- RENDSZER **140 Startup Control Panel 2.8**
- KÉPKATALOGIZÁLÓ **140 Picasa 1.618**
- MULTIMÉDIA **141 DVD Shrink 3.2**
- RENDSZER **141 Volumouse 1.10**
- JELSZÓKEZELÔ **142 KeePass 0.97c**
- EMLÉKEZTETÔ **142 PrestoNotes 4.30**
- TÖMÖRÍTÔ **143 WinRAR 3.40**

#### **CD-s kiadás**

- $\boxtimes$  Dance eJay 2+ telies verzió
- $\boxtimes$  Spring Office 2004 telies verzió

3 CD

1 DVD

#### **DVD-s kiadás**

- $\boxtimes$  1 dupla rétegű DVD
- $\boxdot$  PC Studio tévéműsor
- ; DVD-minôségben
- $\boxdot$  Dance eJay 2+ telies verzió
- $\boxtimes$  Spring Office 2004 telies verzió
- $\boxdot$  Játékdemók
- $\boxtimes$  OpenOffice 1.1.3
- $\boxdot$  Ulead CD&DVD PictureShow 3
- $\boxdot$  Ulead PhotoImpact 10

**A** PC World aktuális száma szokás szerint három CD-vel, illetve egy dupla rétegű, kilenc giga-<br>bájtos DVD-vel jelentkezik. Ahogy azt olvasóink már megszokhatták, a DVD-n a CD-ken közreadott minden program megtalálható, ezek mellett pedig a PC Studio tizenötödik adását is tartalmazza. Tárolókapacitásának köszönhetôen néhány olyan extra szoftver is felkerült rá, amelyek nem szerepelnek a CD-s változaton.

Ebben a hónapban is három teljes verzióval kedveskedünk olvasóinknak: az első a Dance elay 2+ zeneszerkesztô, amellyel hangminták segítségével tudunk pár kattintással "fogyasztható" slágereket készíteni, a második a múlt hónapban megismert **Spring Office** irodai programcsomag táblázatkezelő modulja, a harmadik pedig a "szokásos" Panda Antivirus Titanium 2004 vírusirtó. A CD-s változat elsô korongja tartalmazza a megszokott segédprogram-válogatást a legfrissebb meghajtóprogramokkal és sok hasznos apró alkalmazással. A kettes korongot foglalja el a Dance eJay 2+ teljes verzió, a harmadik lemezt pedig a PC World Extra mappa, amely az újságban szereplô cik-

#### Dance eJay 2+

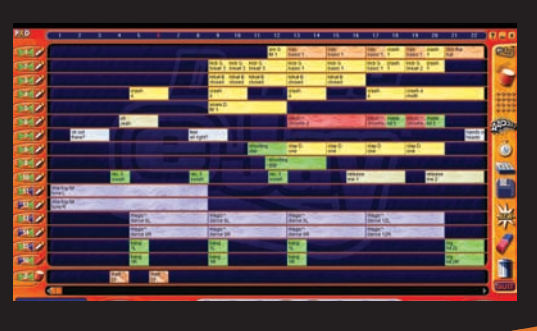

kekhez kapcsolódó segédprogramokat foglalja magában.

Augusztusi számunk teljes verziója a HipHop eJay 2 nevû, hangmintákból építkezô zeneszerkesztô alkalmazás volt. Ebben a hónapban hasonló programot ajándékozunk olvasóinknak – azzal a különbséggel, hogy most nem hip-hop stílusban, hanem elektronikus tánczenében alkothatunk maradandó slágereket.

TELJES VERZIÓ!

#### **SpringOffice**

#### TELJES VERZIÓ!

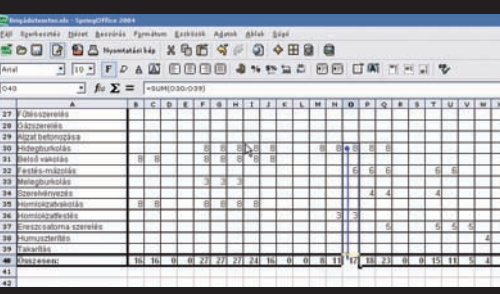

Elôzô számunk CD-mellékletén már megtalálhatták a magyar fejlesztésû Spring Office irodai programcsomag szövegszerkesztô modulját. Ebben a hónapban a táblázatkezelô részt adjuk ajándékba, decemberben pedig az elôadás-készítô modul következik.

#### A melléklet kezelôfelületének használata

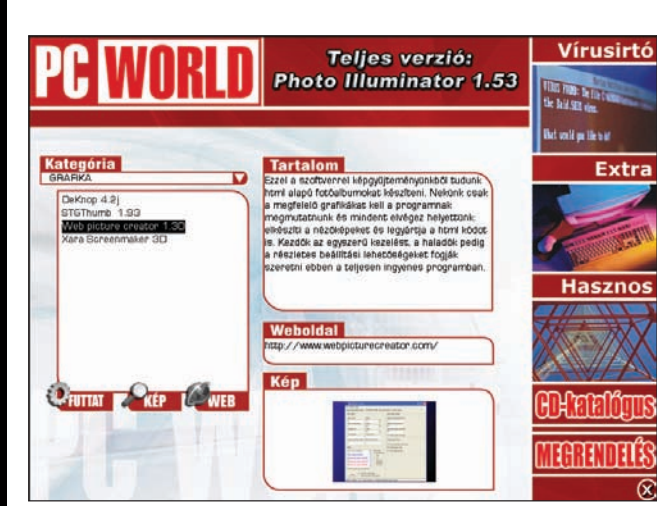

A kezelôfelület a CD vagy DVD behelyezésekor automatikusan elindul. Amennyiben rendszerünkön ki van kapcsolva az automatikus lejátszás, a gyökérkönyvtárban található **pcworld.exe** állományt kell futtatnunk. 1

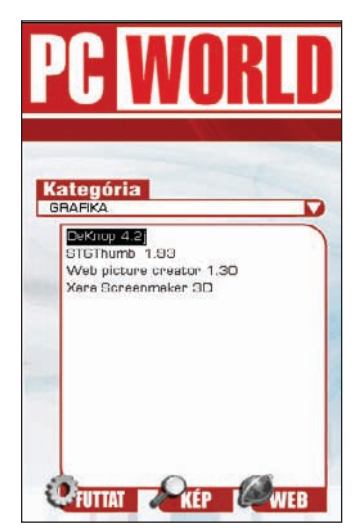

A felület kategóriánként csoportosítva tartalmazza a programok leírását. A kívánt kategóriát a képernyô bal felsô részén látható legördülô listából választhatjuk ki. Az ehhez tartozó programok automatikusan megjelennek az alatta levô mezôben. 2

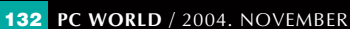

#### Törött vagy hiányzó CD-vel, elôfizetési kéréssel vagy problémával forduljanak ügyfélszolgálatunkhoz:

Î **e-mail: terjesztes@pcworld.hu**

- Î **telefon: 06-1-577-4301**
- **→** személyesen: 1075 Budapest, Madách Imre út 13–14. A ép. IV. em.
- Î **H–Cs: 8.15–16.30, P: 8.15–15 óráig**
- $\rightarrow$  technikai segítség: segelyvonal.pcworld.hu  $\rightarrow$  internetes előfizetés: mediashop.idg.hu

#### RÉSZLETES CD- ÉS DVD-TARTALOM

#### **Easy CD-DA Extractor 7.1.2** Î **kipróbálható**

Az Easy CD-DA Extractorrel zenei CD-k anyagát tudjuk igen egyszerûen, csupán pár kattintással merevlemezre menteni, akár WAV, akár azonnal MP3 formátumban. Emellett zenei CD-ket is írhatunk a segítségével, valamint különféle hangállomány-formátumok közötti konvertálásra is rávehetô. Korlátozásokkal használható, kipróbálható változat.

#### **UltraISO 7.23** Î **kipróbálható**

Aki CD-író programok képállományaival dolgozik, az jó hasznát veheti ennek az alkalmazásnak. A programmal ugyanis az ilyen képállományokban (vagy más szóval image fájlokban) turkálhatunk, sôt a különbözô formátumok közötti konverzióra is használható. Mindezek mellett virtuális CD-emulátort is tartalmaz. Korlátozásokkal rendelkezô, kipróbálható változat.

#### **ACDSee 7.0 Powerpack** Î **kipróbálható**

Az egykori legendás képnézegető ma már számos szerkesztőfunkcióval bôvített igazi grafikai alkalmazássá nôtte ki magát. Nemrég kiadott 7.0-s változatának kipróbálható verziója került fel a lemezre.

#### Figyelem! Mostantól fogva a PC Studio tévémûsor

#### csak a DVD-rôl nézhetô, a CD-mellékleten nem található meg!

**TESZT** 

**GIMP 2.0.5** Î **ingyenes**

**LClock 1.62b** Î **ingyenes**

használható, teljes változat.

lô, ablakokban felbukkanó reklámokkal szórakoztató" kémprogramokat.

**Ad-Aware SE Personal 1.05**Î **ingyenes**

Cities

**GM** 

**Rivers** 

GALLER ...  $9$  and  $-$ 

változata.

A népszerû, ingyenes grafikus képszerkesztô program legújabb

Roppant egyszerû, de nagyon jól konfigurálható programocska, amellyel a Windows beépített óráját cserélhetjük le. Ingyenesen

Megújult az Ad-Aware, amelynek legújabb SE változata remek segédeszköz, hogy eltakarítsuk rendszerünkből a titokban figye-

Ad-Aware SE Status

Ad-Viscot status<br>Lest system scen<br>Objects remixed to:<br>Total Ad-Aviers scie<br>Objects in ignore list<br>Objects sussestined

..<br>... Ad*h*ua

P Defenses for SE1R13 16.10

#### 3DMark05

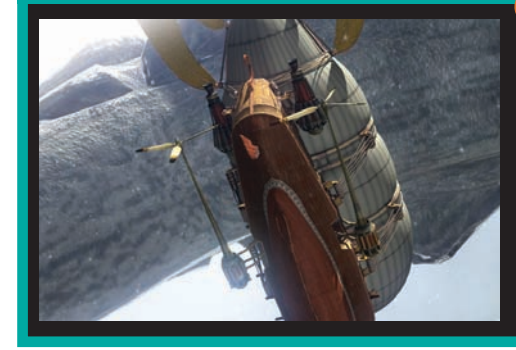

Megjelent a 3DMark tesztprogram vadonatúj változata, amely elôdeihez hasonlóan valószínûleg szintén kváziszabvány lesz a PC-k teljesítményének összehasonlításában. Szokás szerint ismét látványos, valódi játékokéhoz hasonló képi világ megjelenítésével izzasztja meg konfigurációnkat, hogy a mérés végén közölt pontszámmal dicsekedhessünk (vagy szégyenkezzünk) az ismerôsök körében.

#### **Tartalom**

CD-nk elmeradhetatlan darabia az AIDA, ha enk einer sensesien der seje az Alex, ha<br>16gis lemaradna, az baji Hazánk buszkesége ez a mindenne kiterjedő diagnosztikai program, ameter v strenje v sagnesemer pregramat<br>ameter számos világcég licencelt már saját<br>hivatalos használatára. Szerzője, Fiery, azaz Miklós Tamás, külsős szerzőként gyakran ír lepunkba is. Magánhasználatra ingyenes egújabb 3.75-es verzió

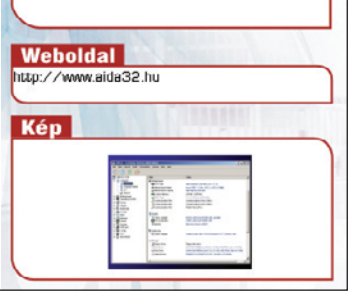

A képernyô jobb oldalán látható a kijelölt program rövid leírása, internetes elérhetôsége, valamint egy jellemzô kép belôle. Ez utóbbira kattintva az teljes képernyôsre nagyítható, majd a következô kattintásra visszakicsinvíthető

#### Vírusirtó Teljes verzió: **Photo Illuminator 1.53 Ting Your Telleton** .<br>Het vold yn lik tott Kategória Extra Tarta Teatro II<br>A legijabb meghajtčenogram (Catalyst 3.6) az<br>ATI Radeon család valamennýi tagja számára.<br>Figyelemi Előszor a hesznált openációs  $\bullet$  AT lo meghan Tools Help S Back · ○ · ● ○ Search & Folders **Hasznos** D:\cd1\Hasznos\Meghattok\ATI  $\vee$   $\Box$  Go **ITIS** ntrol-panel-7-91-030625a-010027c-efo dm-6-14-10-6207v1 -radeon-7-91-030625a-010027c-efg<br>w2k-radeon-7-91-030625a-010027c-efg **FUTTAT E "KÉP L<sup>O</sup>WEB ID:Rafalőou TGRENDELE**

A kiválasztott programot dupla kattintással vagy a Futtat gombra kattintva telepíthetjük. Előfordulhat, hogy a program közvetlenül nem futtatható, vagy telepítése további döntést igényel (például a megfelelô operációs rendszer kiválasztását), ilyenkor a felület az azt tartalmazó mappát jeleníti meg. 4

#### TÓSZEGI SZABOLCS **újságíró**

 $x = 0$ 

Com.grou.ist

Detail

**A CD-melléklet összeállítója, rengeteg apró, hasznos segédprogram tesztelôje**

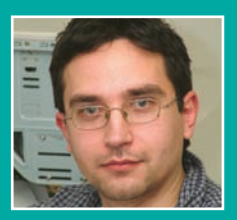

#### **Google Toolbar 2.0.114.5** Î **ingyenes** Ezzel az apró programocskával több hasznos tulajdonsággal ruházhatjuk fel az Internet Explorert, a többi között

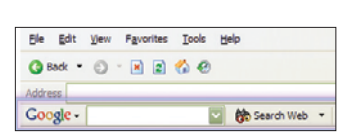

a Google keresômotort érhetjük el köz-

vetlenül az eszköztárról.

#### **Maxthon 1.1.039 → ingyenes**

A Maxthon (korábban MyIE2) olyan Internet Explorer-kiegészítés, amely számtalan hasznos funkcióval gazdagítja böngészônket.

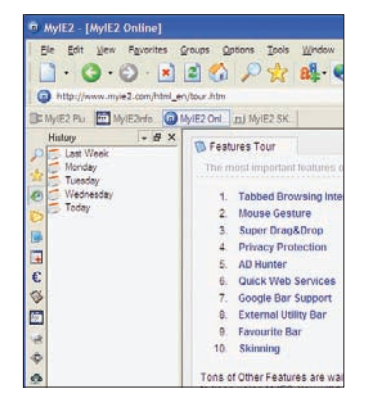

#### **Messenger Plus! 3.21 → ingyenes** A Microsoft üzenôprogramjait (MSN Messenger, Windows Messenger) extra funkciókkal ruházza fel a Messenger Plus! alkalmazás. Íme a legújabb, 3.21-es változat.

#### **Turbo Torrent 1.0.1** Î **ingyenes**

Egy újabb BitTorrent ügyfélalkalmazás, rengeteg funkcióval és áttekinthetô kezelôfelülettel.

**Nero CD-DVD Speed 3.40 → ingyenes** 

CD- és DVD-olvasók sebességét lehet precízen mérni vele. Az adatok egy grafikonon jelennek meg, amelynek x tengelyén a lemez pozíciója, y tengelyén pedig az olvasási sebesség látható. Nemcsak sebességmérésre, hanem egyéb tesztek elvégzésére is igénybe vehetô. Ingyenesen használható, teljes változat.

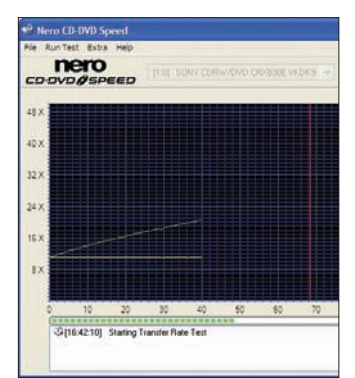

### TELJES VERZIÓ Dance eJay 2+

Augusztusi számunk teljes verziója a HipHop eJay 2, egy hangmintákból építkezô zeneszerkesztô alkalmazás volt. Ebben a hónapban egy hasonló programot ajándékozunk olvasóinknak, azzal a különbséggel, hogy most nem hip-hop stílusú muzsikákat hozhatunk létre, hanem elektronikus tánczenében alkothatunk maradandót.

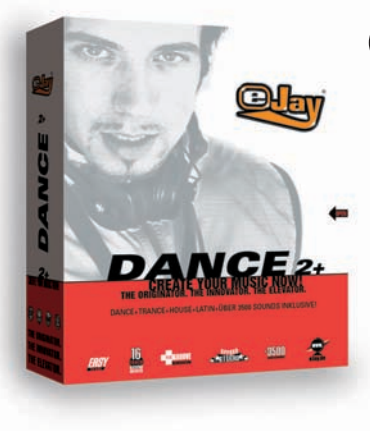

#### Ô **NÉVJEGY**

Név: Dance eJay 2+ Készítô: eJay Ár: A PC World olvasóinak ingyenes Web: www.ejay.com

#### **N** RENDSZERKÖVETELMÉNY

- Windows 95, 98, ME, 2000, XP
- Pentium 133 MHz-es processzor
- 64 megabájt memória (128 megabájt 2000 és XP alatt)
- Legalább 800✕ 600 képpontos képernyôfelbontás

**A** telepítés menete igen egyszerû; mindenféleképpen érdemes a teljes installálást választani, mert így az összes hangminta merevlemezre kerülésével gyorsabban és könnyebben kezelhetô majd a program. A teljes telepítés 600 megabájt körüli helyet igényel merevlemezünkön. Ebben a szoftver

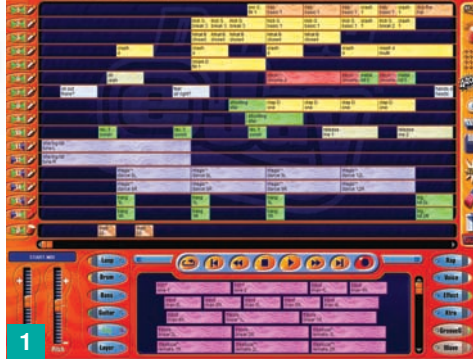

mellett megtalálható egy teljes körû effektuspaletta, sôt néhány elôre elkészített dal is, s ezek alapján elindulhatunk az egyébként nem túl bonyolult zenekészítés útján. **1 Aki kipróbálta augusztusi Hip-**Hop eJay teljes verziónkat, annak

ismerôs lehet e program kezelôfelülete; csak pár apróságban, valamint színvilágukban különböznek egymástól. A program elindításakor teljes képernyőnkre "ráterül" a szoftver kezelôfelülete, amely elsô ránézésre tele van funkcióval, ám néhány perces ismerkedés után teljesen átláthatóvá válik.

Középen a legnagyobb részt a 16+1 hangsáv foglalja el, ezekre helyezhetjük a különbözô hangállományokat az alul középen található hangminta-gyûjteménybôl. Baloldalt látható a hangsávok számozása, itt állíthatjuk be, hogy

a kétcsatornás sztereó hangsávból a bal vagy a jobb csatornát halljuk, esetleg teljesen elcsendesítsük azt. Ugyanitt lelhetünk egy-egy kis mikrofonikont, erre kattintva élesíthetjük a felvételt az adott hangsávra. A bal alsó sarokban lévô

kis ablakban olvashatjuk az éppen aktuális kompozíciót jelentô állomány nevét, alatta kapott helyet a hangerô- (Volume) és a sebességszabályozó (Pitch). Mindkettô úgynevezett mesterszabályozó, tehát az egész zenére hatással van, nemcsak az adott hangmintára. Ettôl jobbra a hangmintákat láthatjuk kategóriákba csoportosítva.

A középen látható ablak az aktuálisan kiválasztott kategória hangmintáit tartalmazza. Az effektusokat dupla kattintással "előzetesen meghallgathatjuk, utána tetszôleges hangsávra húzhatjuk. Az egyes kategóriák különbözô színûek a könnyebb megkülönböztethetôség érdekében.

2 A klaviatúra felett a lejátszást szabályozó gombokat találjuk

– bizonyára mindenki látott már ilyet –, ezeket tehát nem kell bemutatni. A szokásos lejátszóés elôre-hátra tekerô funkciók mellett van a felvevôgomb, amellyel egyéni kompozíciót készíthetünk. A képernyô jobb szélén lelünk egy újabb menüsort, amelyen a különbözô effektusgenerátorokat indít-

#### SLÁGERKÉSZÍTÉS LÉPÉSRÔL LÉPÉSRE

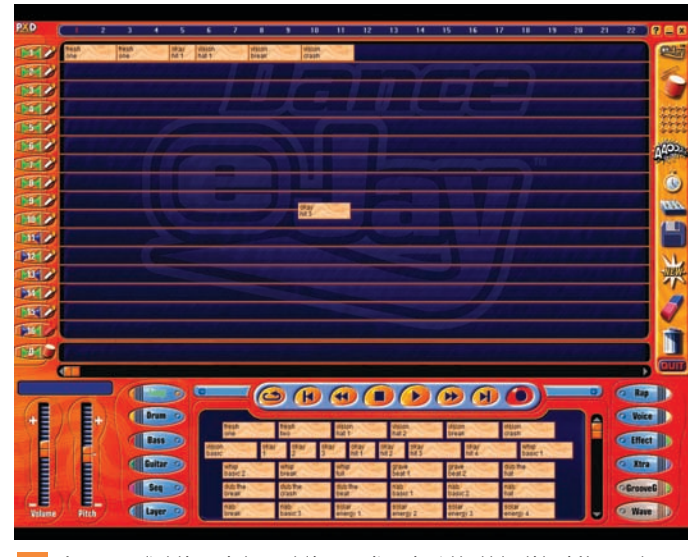

A program elindulása után hozzunk létre egy új zenét a jobb oldalon látható New gomb megnyomásával. A program kérdésére természetesen igennel válaszoljunk. Elsô lépésként válasszunk valamilyen alapot zenénkhez, a Loop kategóriából. 1

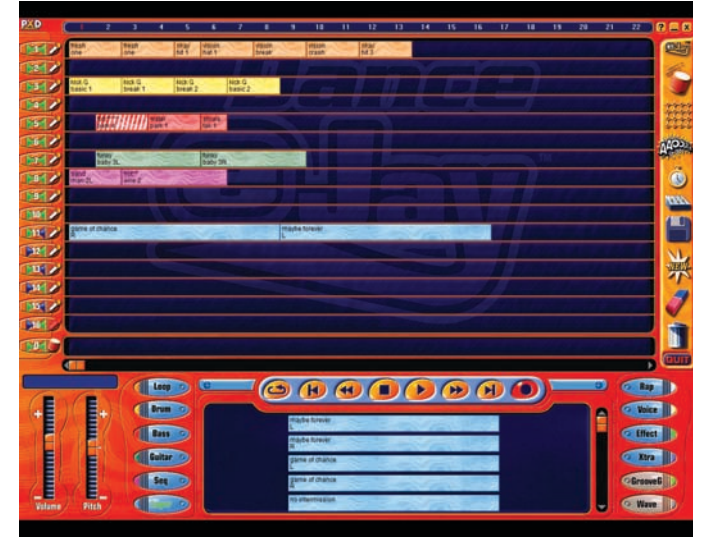

Megvan az alap, most keressük ki a Drum szekcióból a nekünk tetsző dobhatásokat. Ezután jöhet a basszusalap (Bass), a gitár (Guitar) és az egyéb szintetizátoreffektusok (Seq és Layer) is. Mivel bármikor meghallgathatjuk a mûvet, folyamatosan ellenôrizhetjük, hogy amit összeállítottunk, az megfelelô-e.

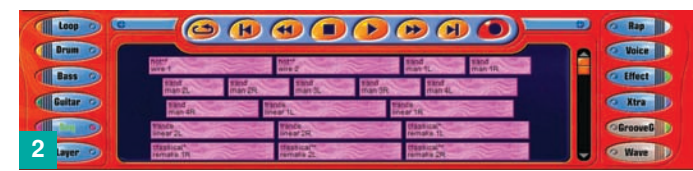

hatjuk el. Itt fedezhetjük fel a legfontosabb különbséget a HipHop és a Dance eJay között: a mostani teljes verzióból ugyanis kimaradt az úgynevezett Scratch Generator – ez logikus is, hiszen az elektronikus tánczenében általában nem szerepel ilyen effektus.

az elôzôhöz, hiszen itt egy mátrix segítségével a már megszerkesztett effekteket ki is próbálhatjuk, hogyan szólnak együtt. Egy ritmustáblán be- és kikapcsolhatjuk az egyes állományokat, ily módon könnyedén létrehozhatunk bármilyen öszszetettségû szekvenciát, sôt jobbol-

> dalt egy bekapcsolható metronóm is segíti a munkát.

Felül a zöld kapcsolók jelölik, hogy az adott hatás be van-e kapcsolva – ha igen, akkor a csúszkákkal szabályozhatjuk az effektus erôsségét. A jobb oldalon látható Save gombbal menthetjük el a kész mûvet.

A következô pontban megvál-5 toztathatjuk az effektek bpm (beats per minute) értékét – azaz a sebességét – úgynevezett timestretching módon. Ez azt jelenti, hogy a program valós idôben, a hanghullám módosítása nélkül állítja annak lejátszási sebességét.

Az ez alatt látható keverôpultokon egy 18 sávos hangerô-szabályozót jelenít meg, amellyel különa programhoz adott hangállományokkal dolgozhassunk, hanem saját effektusainkat is felhasználhassuk. A New feliratú ikonnal tiszta lappal kezdhetünk mindent: teljesen üres hangsávtáblát kreálhatunk. Ez alatt felfedezhetünk egy radírt ábrázolót is – ezzel grafikus módon törölhetünk a tábláról bármit –, illetve a szemetest, amellyel az elôzôleg kiválasztott hangeffektusokat dobhatjuk ki a mûbôl.

Összességében tehát igen egyszerû kezelôfelülettel rendelkezô szoftver a Dance eJay 2+, amely a nevével is jelzi, hogy elsôsorban a tánczene kedvelôinek nyújt lehetôséget zenealkotási készségük kipróbálására. Mivel azonban külsô hangállományok bevitelére is van mód, más zenei stílusok rajongói is élvezetet találhatnak a program használatában. A fejlesztôk igen részletes segítséget mellékeltek; ez felsorolja az összes olyan billentyûkombinációt, amellyel még könnyebben szerkeszthetjük

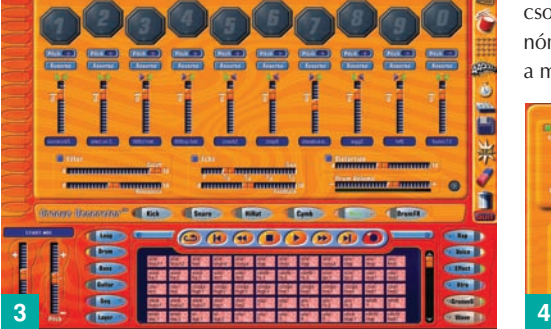

8 Az első pont a *Groove Gene*- 14 rator, ahol dobbal vagy más hangszerrel idézhetünk elô ritmusszekvenciát. Egyszerre tíz eszköz áll rendelkezésünkre, amelyeket kedvünk szerint cserélgethetünk, visszhangot adhatunk hozzájuk, változtathatunk a rezonancián, de akár az egész hanghullámot megfordíthatjuk. Utóbbiak itt is kategorizálva vannak, összesen hat különbözô csoportba.

A második (Groove Generator Matrix) szorosan kapcsolódik

4 Természetesen egyetlen zeneszerkesztô programból sem hiányozhat valamiféle hangszerkesztô alkalmazás: a harmadik ikon az Effect Studio menüpont. Az eddig tapasztalt egyszerûséget továbbgondolva, egy MIDI-billentyûsor is segít, amelyre megint csak rá kell húznunk a szerkeszteni kívánt hangmintát, és máris temérdek opció közül választhatunk. Különbözô hatásokat engedhetünk rá, ezekkel teljesen átszabhatjuk akár az összes elérhetô hangmintát is.

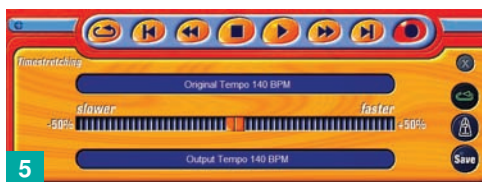

külön, egymástól függetlenül állíthatjuk az egyes hangsávok, illetve a felvétel hangerejét is. Eggyel lejjebb található a mentési, betöltési, illetve importálási és exportálási funkciókat jelképezô lemezikon. Ez teszi lehetôvé, hogy ne csak

ket. Természetesen minden funkciót részletesen elmagyaráznak ebben,

de ha ezt még mindig kevésnek találnánk, a www.ejay.com weboldalon további információt kaphatunk a szoftver mûködésérôl, valamint arról, hogyan is készítsünk saját zenét.

Tószegi Szabolcs

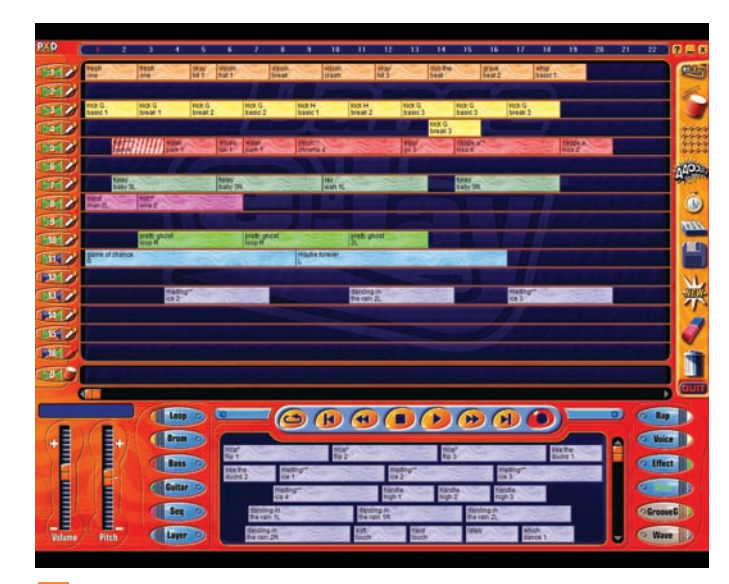

3 A következő lépésben némi énekhanggal, illetve rappeléssel fűszerezzük meg rövid alko-<br>3 Miután elkészültünk a művel a miután a művel a művel a művel a művel, olyan formátumot gyártsunk belőle, amelyet könnyedén le tutásunkat. Ehhez a Rap, illetve a Voice szekcióban lévő hangminták közül kell válogatnunk. Az ismert módon pozicionáljuk a hangmintákat a megfelelő helyekre. Az Effect és az Xtra alatt különféle effektusokat lelünk, amelyekkel tovább színesíthetjük alkotásunkat.

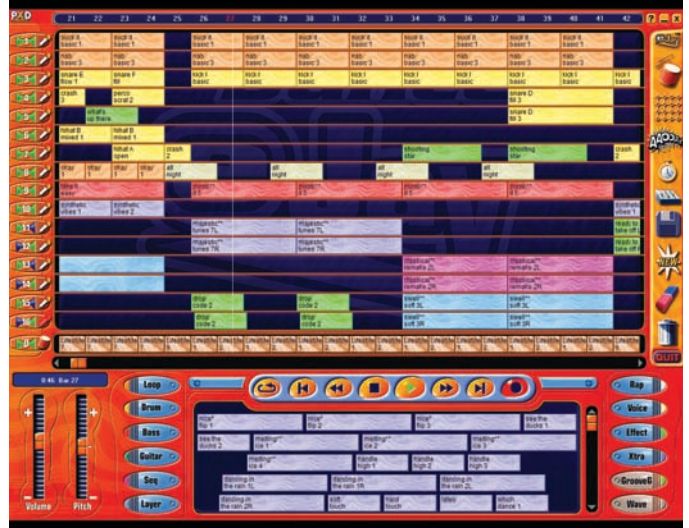

dunk játszani bármelyik ismerôsünknél. Ehhez válasszuk a jobb oldalon lévô lemezikon alatt az Export Mix menüpontot. Zenénkből WAV formátumú állományokat tudunk menteni. Ha ismerőseinknek nem tetszik elsô alkotásunk, ne csüggedjünk, kísérletezzünk tovább, illetve tanulmányozzuk át a programhoz adott példazenéket, mert sokat tanulhatunk belôlük. Jó szórakozást! 4

saját zenéin-

### TELJES VERZIÓ SPRINGOFFICE 2004

Elôzô számunkban már röviden bemutattuk a SpringOffice nevû, magyar nyelvû irodai szoftvercsomagot: most itt az idô, hogy alaposabban is megismerjük a három fô modul mûködését – annál is inkább, mert a PC World októberi, novemberi és decemberi lemezmellékletén megtalálhatók a modulok teljes verziós változatai.

**M** ielôtt belemerülnénk a rész-letekbe, tekintsünk át néhány olyan funkciót, amely mindhárom modulban megtalálható. Az alkalmazások közös felületrôl is indíthatók a telepítés után a Windows tálcájára kerülô gyorsindítóból. A SpringOffice egészére igaz, hogy számtalan barátságos aprósággal igyekszik a kezünk alá dolgozni.

Az automatikus szókiegészítés például a gyakran begépelt szavakat a harmadik betû után felajánlja, így a hosszú kifejezéseket nem kell minden alkalommal végigírni. A felkínált javaslatot az 〈Enter〉 lenyomásával fogadjuk el, az esetleges variációk között pedig a 〈Ctr〉+〈Tab〉 bal válogathatunk. A funkció a javítás elfogadása után nem hagy üres

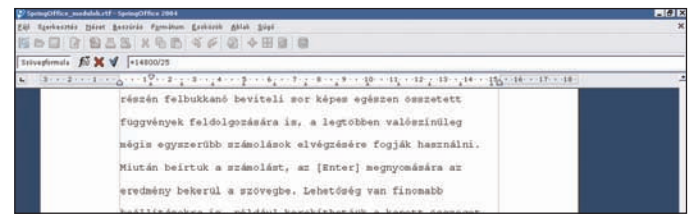

Hasznos szolgáltatás a szövegszerkesztő beépített "számológépe"

Lapunk olvasói egy speciális SpringOffice csomagot kapnak három hónapon át: a 10 000 forint értékû, teljes körû kisirodai készletben magyar nyelvû szövegszerkesztô, táblázatkezelô és elôadás-készítô található! Î

#### **NEVJEGY**

Termék: SpringOffice 2004 Forgalmazó: Spring SH Kft. Ár: Standard 11 900 Ft Professional 19 900 Ft Web: www.springsh.com

#### **N** ADATOK

A teljes rendszerre értendô:

- Teljes körû irodai megoldás • Szövegszerkesztô, táblázatkezelô, elôadás-készítô
- Rajzolóprogram és képletszerkesztô
- Helyesírás-ellenôrzô
- Szótárak, online lexikon
- Thunderbird levelezô, Firefox böngészô
- Dia- és folyamatábra-készítô
- GIMP képszerkesztô
- Játékok
- VNC távoli elérés • ODBC-adatbázishíd
- Számtalan dokumentumsablon

helyet, ezért akkor is használható, ha a felajánlott javaslatot továbbragoznánk, toldalékkal látnánk el.

A Súgó is hatékony: néha felbukkan a Súgó Segéd, és a kontextustól függôen közöl valami égetôen fontosat. Igazán érdekes újítás, hogy a Súgó menüjében bekapcsolható a "részletes tippek" funkció: ilyenkor a különféle ikonok fölött tartva az egér mutatóját a szokásosnál bôvebb, néhány mondatos szöveges segítséget, leírást kapunk az adott paranccsal kapcsolatban. A hiperhivatkozásokkal ellátott részletes súgókönyv oldalai között egyszerûen navigálhatunk, a kritikus részeket pedig akár ki is nyomtathatjuk magunknak. A helyesírás-

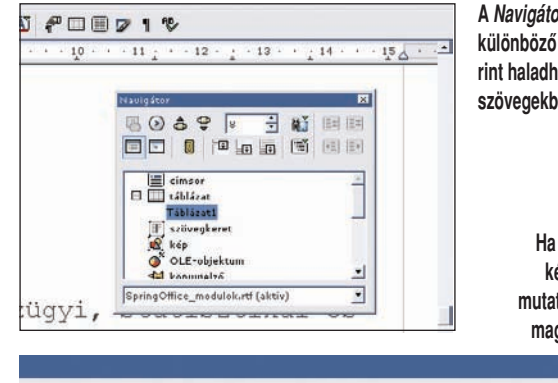

**A Navigátor segítségével különbözô szempontok szerint haladhatunk hosszabb szövegekben**

> **Ha részletes tippeket kérünk, az ikonokra mutatva többmondatos magyarázatot kapunk**

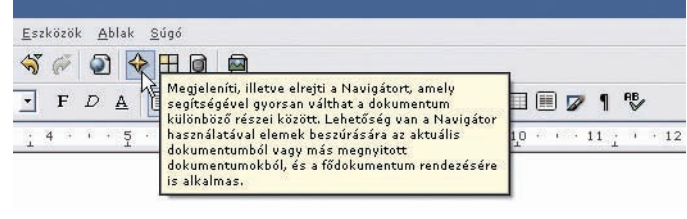

Fôleg hosszabb dokumentumok esetében hasznos a Navigátor: javítja az áttekinthetôséget. Az oldalak között nemcsak a lefelé mutató nyíllal vagy a 〈Page Down〉 gombbal haladhatunk, hanem lépegethetünk egyebek mellett képenként, lábjegyzetenként vagy táblázatonként is. Ha többen használunk egy-egy dokumentumot, fontos a változatok pontos követése. Az új verziókat, csoportosan szerkesztett dokumentumokat könnyen összefésülhetjük, illetve összehasonlíthatjuk ôket. Különbözô adatbázisokhoz is egyszerûen kapcsolódhatunk, például az Oracle, MS-SQL, MySQL, SAP DB, adabas, Postgresql rendszerekhez.

ûrlapokat vagy weboldalakat is, de etikettek és címkék nyomtatásához is bevethetjük ôket.

Végezetül mindhárom modulra egyaránt igaz a tökéletesen testre szabható kezelôfelület: a menüktôl kezdve az eszköztárakig mindent átalakíthatunk úgy, ahogy az számunkra a legkényelmesebb. Akik rendszeresen dolgoznak irodai szoftverekkel, azok tanúsíthatják, hogy milyen nagy mértékben felgyorsíthatják a munkát a különbözô parancsokhoz rendelt billentyûkombinációk. Érdemes átfutni a SpringOffice listáját, és feljegyezni a leggyakrabban használt parancsok billentyûkombinációit, vagy ha nem ugyanaz, mint amit megszoktunk, beállítani (például aki a magyar nyelvû Office-változatokban megszokta, hogy a dôlt betû a 〈Ctrl〉+〈D〉, az jól teszi, ha átállítja, mert a SpringOffice-ban ez alapértelmezés szerint 〈Ctrl〉+〈I〉).

#### SpringOffice Szövegszerkesztô

Az imént felsorolt tulajdonságok közül kimaradt a SpringOffice egyik legnagyobb elônye: ugyan a szoftver képes olvasni és menteni az összes fontosabb szöveges dokumentumformátumot is (DOC, TXT, RTF, HTML, SXW, STW, SDW, PSW, XML), egyetlen kattintással PDF-formátumba is átalakíthatjuk

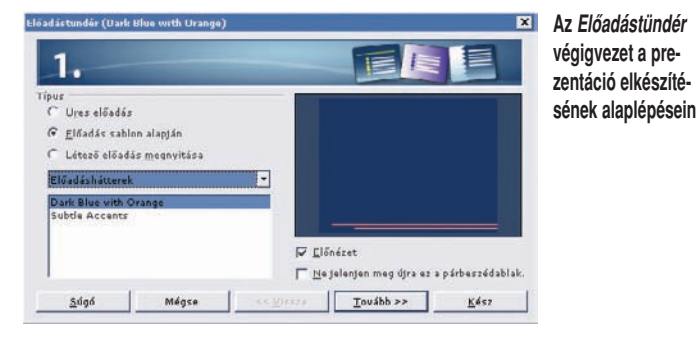

ellenôrzô igen magas színvonalú, 99,8 százalékos találati pontossággal büszkélkedhet – a szinonimaszótár 24, az elválasztási szótár pedig 65 nyelvû.

A Microsoft Office varázslójához hasonlóan ezúttal "tündérek" állnak rendelkezésünkre, segítségükkel egyszerûen készíthetünk jelentéseket adatbázisokból, adatfelvitelhez

136 **PC WORLD** / 2004. NOVEMBER

dokumentumainkat. Ez nemcsak írásvédettséget jelent, de kiküszöböli az összes lehetséges kompatibilitási problémát is – az ingyenes Acrobat Reader ugyanis minden számítógépen, minden operációs rendszeren pontosan ugyanúgy jeleníti meg az oldalt, ahogyan azt készítôje eltervezte.

A megszokott funkciók mellett olyan érdekességeket is találunk elrejtve, mint a beépített számológép: a megnevezés nem egészen pontos, hiszen az 〈F2〉 megnyomására az ikonsor alsó részén felbukkanó

megtalálhatjuk az összes elterjedtebb szerzôdéstípus és jogi szöveg mintáját is.

#### SpringOffice Táblázat

A közel 400 pénzügyi, statisztikai és egyéb függvényt tartalmazó táblázatkezelô hatékony eszköz számítások, elemzések és kimutatások gyors, illetve pontos elkészítéséhez. A detektív funkcióval láthatóvá tehetôk a táblázat cellái közötti matematikai mûveletek, összefüggések. Ily módon nyomon követhetô, hogy egy adott eredmény mely

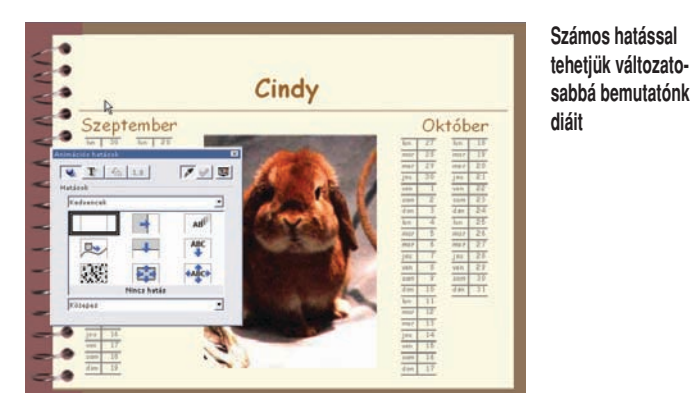

beviteli sor képes egészen összetett függvények feldolgozására is. Miután beírtuk a számolást, az 〈Enter〉 megnyomására az eredmény bekerül a szövegbe. Lehetôség van finomabb beállításokra is, például kerekíthetjük a kapott összeget.

adatokhoz köthetô, ami különösen hasznosnak bizonyulhat régi táblázatok értelmezésekor, újrafelhasználásakor. Az Adattündér segítségével adataink mezôit új összefüggések szerint, újratervezve jeleníthetjük meg (Kimutatás), így a profi

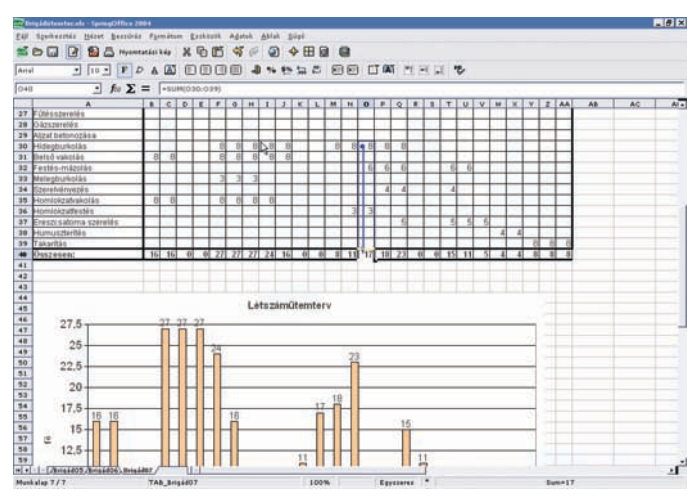

#### **A Detektív segít felderíteni a táblázat celláinak elôzményeit**

A szövegszerkesztô számos egyéb lehetôséget nyújt: képes közvetlenül elérni szkennerünket, így könnyen beolvashatjuk nyomtatott dokumentumainkat. A saját formátumok mellett az összes elterjedt állományformátumba átalakíthatjuk dokumentumainkat. Könynyen és gyorsan rögzíthetünk, programozhatunk különféle makrókat a gyakran használt mûveletsorokhoz, illetve a számos sablon között

adatbányászok ugyanazt a részletes táblázatot több célra is felhasználhatják. Többszörös mûveleteket is végezhetünk, ugyanazt a képletet különbözô cellákra, eltérô paraméterértékekkel is alkalmazhatjuk.

Táblázatainkat a szövegszerkesztôhöz hasonlóan exportálhatjuk PDF-formátumba, illetve az összes elterjedt táblázatformátumba (XLS, XLT, DBF, DIF, SLK, CSV, HTML, SXC, SCT, SDC). Egyszerûen készít-

#### Terminológiai összehasonlítás

Az alábbiakban összegyûjtöttük a Microsoft Office XP és a SpringOffice szóhasználatának fôbb különbségeit:

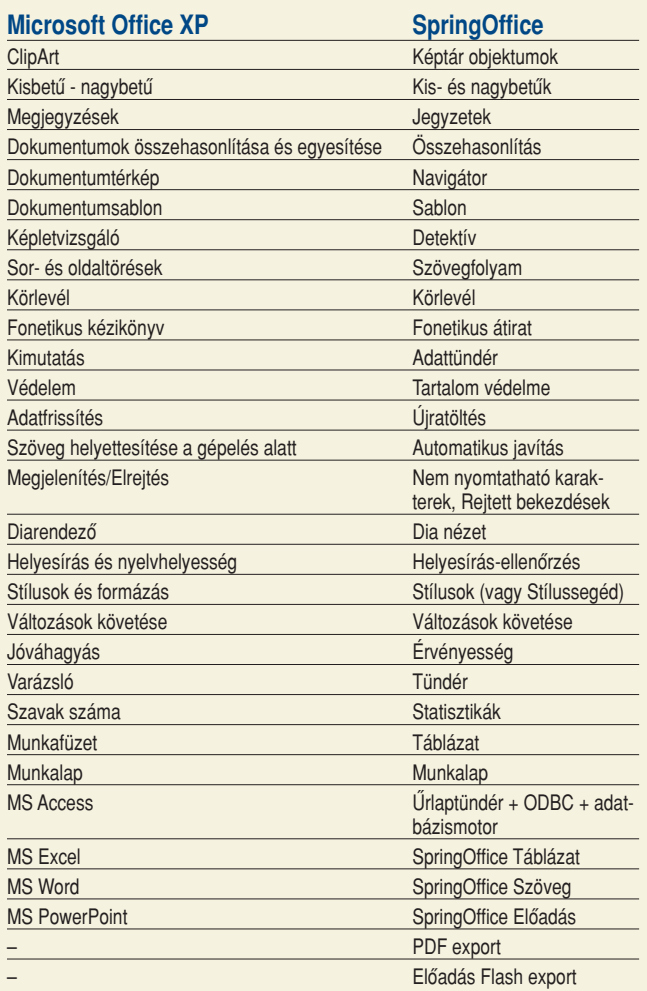

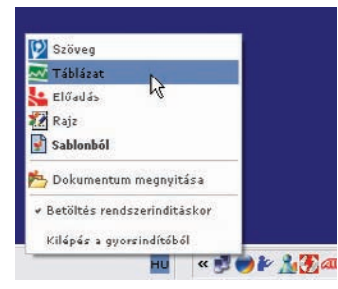

**A három modul egy felületrôl, a tálcára kerülô Gyorsindítóból is elérhetô** 

hetünk diagramokat, melyeket szöveges dokumentumba vagy prezentációba is illeszthetünk. Ha pedig többen dolgozunk ugyanazzal a táblázattal, a rögzített adatok és képletek helyett használhatjuk más munkalapok celláinak adatait is, a hivatkozott dokumentum pedig lehet akár egy helyi hálózaton lévô gépen vagy a világhálón.

#### SpringOffice Elôadás-készítô

Egyszerûen hozhatunk létre beszámolókat, prezentációkat, oktatóanyagokat – sôt akár családi fény-

képalbumot is. Olvassa és kezeli a fontosabb állománytípusokat (PPT, POT, SXI, STI, SDA, SDD, VOR), és lejátssza a WAV formátumú hanganyagokat. A szerkesztés folyamata mindvégig áttekinthetô marad, különbözô nézetekben és munkafelületeken dolgozhatunk. Képeket, táblázatokat, diagramokat és hangokat is beilleszthetünk, akár több rétegben is. Képeinkbôl háromdimenziós hatást keltô objektumokat készíthetünk, a betûbûvésszel pedig félkörívben vagy egyéb módokon torzíthatjuk a folyó szöveget. A diák közti átmeneteket idôzítéssel, animációs hatásokkal tehetjük változatossá.

Elkészült bemutatónkat internetes publikáláshoz Flash-animációként (SWF) is elmenthetjük: ebbôl a szempontból egy egyszerûen használható Flash-szerkesztôként is felfogható, amellyel akár egészen összetett animációkat is készíthetünk weboldalunk számára.
# 2004-ben is ingyenes vírusölô a PC World állandó olvasóinak! Panda Titanium Antivirus 2004

Folytatjuk a már két évre visszatekintô hagyományt: a Panda Software segítségével újabb egy éven át biztosítjuk olvasóinknak a vírusvédelmet. CD-mellékleten közzétesszük a víruskeresô program legújabb, 2004-es változatát.

Kezdőlap

**Ca** Frissités

D Telles korū vizsaála

Konfiguráció Szolgáltatások

**M** ostantól még inkább megkönnyítjük a program használatát: a tavalyi módszertôl annyiban tértünk el, hogy immár nem kell interneten regisztrálni, a szükséges felhasználói nevet és jelszót minden hónapban a lapban közöljük. (A szoftver az aktuális hónapot követô 15. naptári napig mûködôképes: tehát a januári kód február 15-én, a februári március 15-én jár le, és így tovább.)

Novemberi telepítési és hosszabbítási kód: **Felhasználói név** (User name): **CCACRL946B Jelszó** (Password): **6qs32te6**

A program az elérhetô legújabb, 2004-es változat – ráadásul magyar nyelven is beszél (ehhez a Windows Területi beállításaiban a magyart adjuk meg). A termékhez tartozó magyar nyelvû mûszaki leírás letölthetô a hopp.pcworld.hu/11 internetcímrôl.

**Co** Panda Titanium Antivirus 2004 (3.00.0)

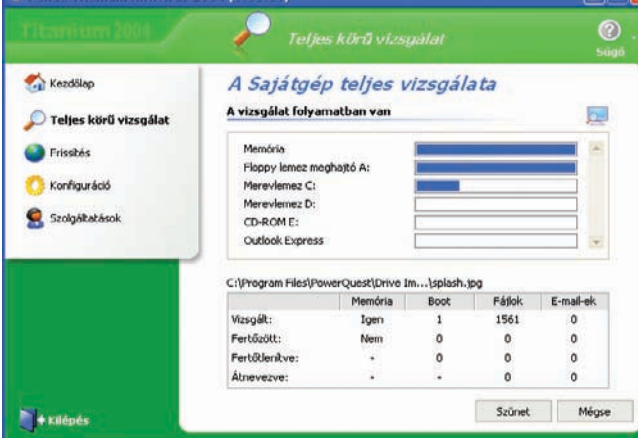

A program telepítése után elsô dolgunk legyen a baloldalt látható Frissítés menüpont alatt regisztrálni a terméket. Ezzel biztosítjuk, hogy a következô hónap 15-ig díjmentesen, teljes verzióként aktívan mûködjön a vírusellenôrzés. Minthogy automatikusan frissíti adatbázisát, nem kell semmit beállítanunk, gépünk mégis a legnagyobb biztonságban lesz – az elsô alkalommal azonban számítsunk arra, hogy tetemes méretû adatbázist kell letöltenie, hiszen a program megjelenése óta gyaníthatóan sok új vírusváltozat látott napvilágot. Miután ezzel megvagyunk, érdemes ellenôriznünk, hogy számítógépünk vírusmentes-e:

föl az eredményekkel. Az ellenôrzés után – immár kicsit nyugodtabban – fedezzük fel a vírusirtó többi részét is. A Kezdôlap menü megmutatja a programmal kapcsolatos fontosabb információkat (például a vírusadatbázis dátuma), a Konfiguráció menüben állíthatjuk be a mûködését, a Szolgáltatások menüpontban pedig néhány extra szolgáltatás kapott helyet. A szoftver részletes mûködését bemutató PDF-állomány megtalálható a CD-mellékleten. Amennyiben a Panda Titanium Antivirus 2004 használatával kapcsolatban kérdése lenne, kérjük, írjon a support@pandasoftware.hu e-mail címre.

látogassunk el a Teljes körû vizsgálat menüpontba. Itt beállítható, hogy a számítógép mely részét, mely merevlemezeket ellenôrizze a program. Miután a keresést befejezte, egy összefoglaló táblát kínál

A program állapota Utolsó frissités:

Automatikus Frissitések

Fill További információ...

Az állandó védelem önellenörzése Allandó antivírus védelem:

Cal Állandó védelem beállításol

# TELEPÍTÉS ELÔTT

2003-12-16

Engedélyezve

Engedélyezv

A program az összes internetkapcsolattal rendelkezô, Windowst (XP, 2000, NT 4.0, ME, 98 és 95) futtató számítógépre telepíthetô. FONTOS! Ha egy másik vírusvédelmi szoftver (vagy akár a Panda egy régebbi, esetleg demó változata) telepítve van a számítógépre, akkor azt el kell távolítani, mielôtt a Panda Titanium Antivirus 2004-et installáljuk! Amennyiben gyanítható, hogy vírusos a gépünk, elképzelhetô, hogy nem tudjuk telepíteni a Pandát (ez abból adódhat, hogy a CD-n található vírusadatbázis esetleg nem naprakész, illetve egyes vírusok egyszerûen nem engedik helyesen futni a víruskeresôt). A megoldás: elôször vírusmentesítsük gépünket a Panda internetes, ingyenes Active Scanjével (www.pandasoftware.hu, bal oldali menü), majd utána kezdjük meg a telepítést.

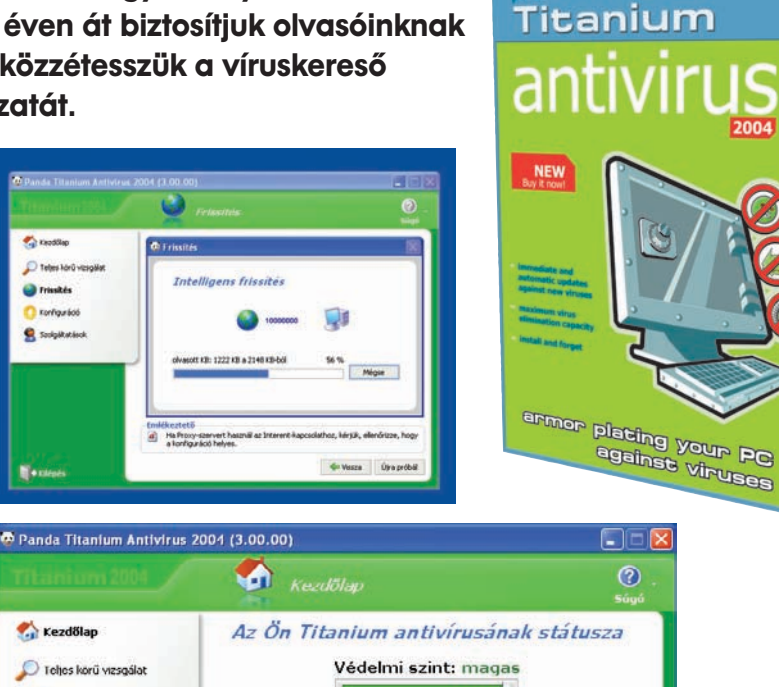

-<br>Alarvany | Kiizepes | Magar

A Elvégzendő feladatok (Javasolt intézkedések)

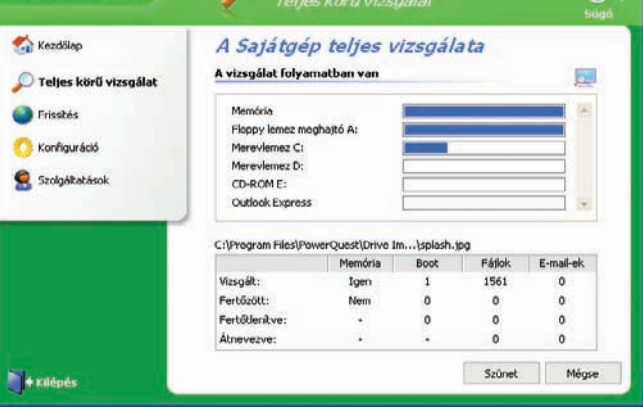

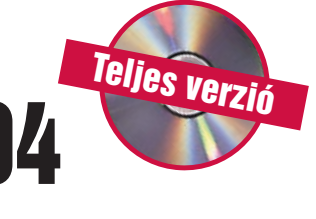

画

# **TESZTPROGRAM**  $3$ DMark05  $\Rightarrow$  ingyenes

Talán a világ egyik leghíresebb tesztprogramja a finn Futuremark cég 3DMark nevû alkalmazása, amelynek legújabb, 05 jelû változata eredményeivel még azokat is elszomoríthatja, akik a jelenlegi csúcsgépek valamelyikével rendelkeznek.

**A** 3DMark tesztprogram va-donatúj verziója, elôdeihez hasonlóan, valószínûleg szintén kváziszabvány lesz a PC-k teljesítményének összehasonlításá-

kategóriás konfigurációk pedig csak szenvednek, amikor 3 és 5 közötti fps-t (a másodpercenként megjelenített képkockák száma) produkálnak. A látványvilág

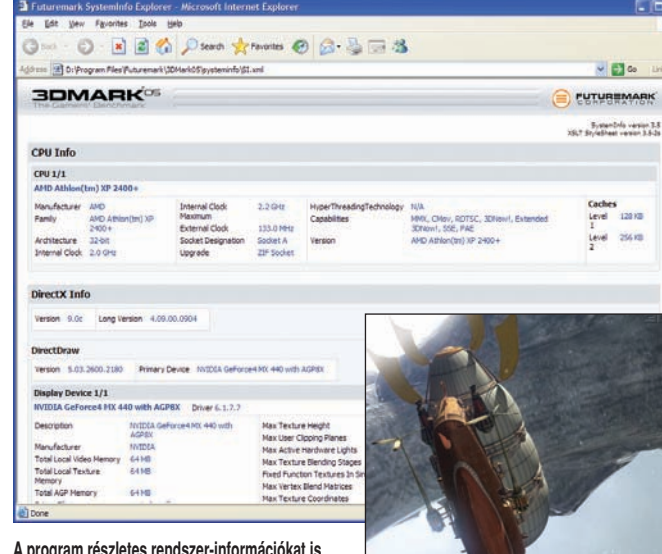

#### **A program részletes rendszer-információkat is meg tud jeleníteni számítógépünkrôl**

ban. Szokás szerint ismét látványos, valódi játékokhoz hasonló képi világot jelenít meg, és ezzel izzasztja meg konfigurációnkat, hogy a mérés végén közölt pontszámmal dicsekedhessünk (vagy szégyenkezzünk) az ismerôsök körében. Az izzasztást pedig szó szerint kell érteni: a program még a mai csúcsszintû videokártyákat és processzorokat is a padlóra küldi, a közép-

## Ô **NÉVJEGY**

Termék: 3DMark05 Fejlesztő: Futuremark Corporation Licenc: Ingyenes Web: hopp.pcworld.hu/314

## **N RENDSZERKÖVETELMÉNY**

- DirectX 9-kompatibilis videokártya 128 megabájt memóriával és Pixel Shader 2.0-támogatással
- 2 gigahertzes vagy gyorsabb
- processzor • 512 megabájt memória
- DirectX 9.0c
- Windows 2000, XP

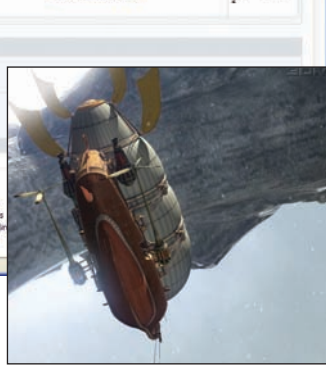

**A látvány gyönyörû, de az alkalmazás futtatásához izmos gépre van szükség** 

viszont magáért beszél; soha, semmilyen PC-s programban nem láttunk még ehhez hasonló minôségû, valós idôben számolt grafikát. Ennek természetesen ára van: a rendszerkövetelményeket böngészve kiderül, hogy már a futtatásához is igen erôs masinára van szükség.

Az elôzô verziókhoz hasonlóan a 3DMark05 is többféle formátumban érhetô el. A lemezmellékletünkre került ingyenes változatban három játék- és két CPU-teszt szerepel, a program ezek alapján számolja ki az összesített pontszámot a futtatás végén. A fizetôs, úgynevezett Professional kiadásba több olyan teszt is belekerült (például a képminôség ellenôrzésére), amelyet ráadásul szabadon konfigurálhatunk. A harmadik, Business változat még több funkcióval rendelkezik, és üzleti célokra is használható – ennek ára már kissé borsos.

# **GRAFIKA** ASCII.Art  $0.3$   $\Rightarrow$  ingyenes

Minden bizonnyal sokan találkoztak már olyan grafikákkal, amelyek különbözô karakterekbôl vannak megrajzolva. Mostantól mi is készíthetünk ilyen képeket, az ASCii.Art program segítségével.

**K** ezelése igen egyszerű, meg<br>kell adnunk a képet, amelybôl elkészíti a karakterekbôl álló grafikát, az úgynevezett ASCII artot. Az alkalmazás JPG, BMP és GIF formátumú képeket tud átalakítani, de miután megnyitottuk az eredeti állományt, a grafika elkészülte elôtt még be kell állítanunk bizonyos para-

A program három különbözô állománytípust tud létrehozni: "hagyományos", valamint stíluslapokat használó HTML-t, továbbá RTF-et is. A kész mû elkészítése egy gyorsabb gépen is jó pár percet vesz igénybe, az ablak alján látható csík folyamatosan tájékoztat, hogy hol is tart a mûvelet.

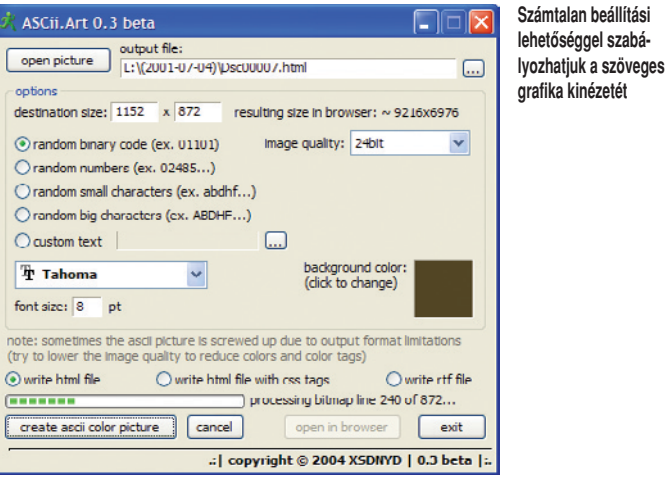

**Íme a végeredmény, különbözô nagyításban**

métereket. Egyebek között meg kell adnunk a célkép méretét, mégpedig nem képpontban, hanem karakterekben (tehát a 100×100-as azt jelenti, hogy a végeredmény vízszintesen és függôlegesen is száz karakter lesz). Be kell állítanunk, hogy a grafika elkészítéséhez milyen karaktereket használjon a program: ezek lehetnek betûk vagy számok, sôt saját karaktersorozatot is megadhatunk. Ezután a "színmélység", a betűtípus, valamint a méret és a háttérszín beállítása van hátra, és már indulhat is az ASCII art elkészítése.

Az ASCii.Art kiváló példa arra, hogy gyakorlatilag haszontalan programokkal is nagyon jól el lehet szórakozni, a rengeteg beállítási lehetôségnek köszönhetôen jó ideig eltart, amíg ráununk az alkalmazásra.

# Ô **NÉVJEGY**

Termék: ASCii.Art 0.3 Feilesztő: XSDNYD Licenc: Ingyenes Web: reactor.reality-protocol.de

## **N RENDSZERKÖVETELMÉNY**

• Windows 9x, NT, ME, 2000, XP

**RENDSZER** 

# Startup Control Panel 2.8

 $\supset$  ingyenes

A Windowszal együtt automatikusan elinduló programok felderítése nem egyszerû feladat. Ennek az az oka, hogy az operációs rendszeren belül több helyen is megadható, hogy milyen alkalmazásokat futtasson magától a Windows.

**E** zzel az alkalmazással köny-nyedén, egy helyen követhetiük nyomon, hogy milyen programok indulnak el automatikusan a Windows bejelentkezésekor. Kétféle változatban

egy helyét jelenti, ahonnan az operációs rendszer automatikusan indíthat el programokat. A helyekhez nagyon egyszerûen tudunk újabb futtatható programokat hozzáadni, illetve eltávo-

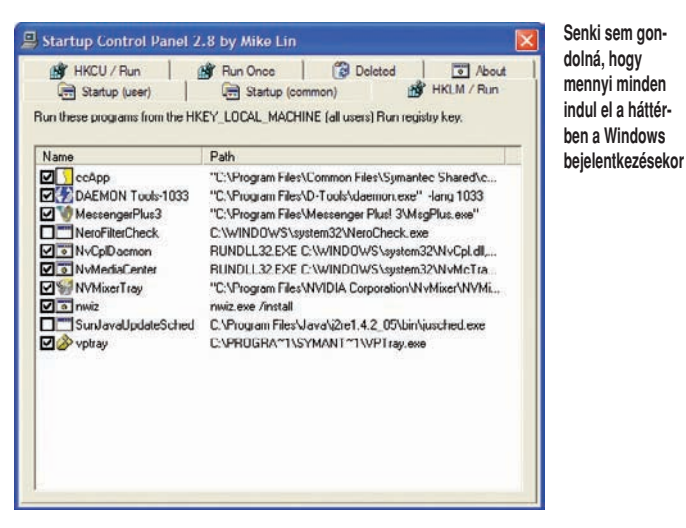

is hozzáférhetô: az elsô a futtatható verzió, a második pedig beépül a Windows Vezérlôpultba, így ezután könnyedén elérjük, ha meg szeretnénk változtatni valamit.

A program indítása után hat vagy hét kis fülecskét jelenít meg (Windows-változattól függôen) – minden fülecske a Windows

lítani onnan a régebbi bejegyzéseket. Egyszerûen csak rá kell kattintanunk a jobb egérgombbal egy bejegyzésre, és máris törölhetjük a listából, megváltoztathatjuk a paramétereit. kikapcsolhatjuk, vagy akár futtathatjuk is a hozzá rendelt programot. Sôt, akár más indítási helyre is átmozgathatjuk egy

mozdulattal a Send To menü használatával. Új bejegyzést is igen egyszerûen hozhatunk létre, bármely helyhez pár kattintással hozzá tudunk adni automatikusan induló programokat. Az alkalmazás használatát mindenkinek javasoljuk, hiszen segítségével folyamatosan nyomon követhetô, hogy milyen programok indulnak el maguktól – akár a tudtunk nélkül is.

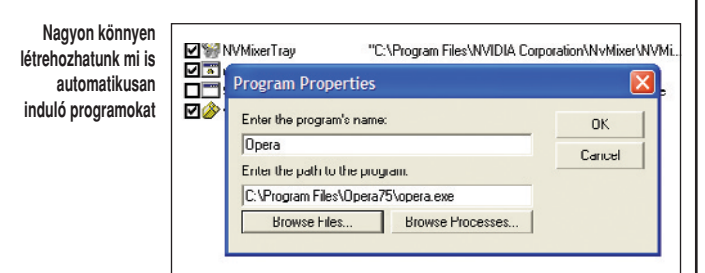

## **NÉVJEGY**

Termék: Startup Control Panel 2.8 Fejlesztő: Mike Lin Licenc: Ingvenes Web: hopp.pcworld.hu/318

**N RENDSZERKÖVETELMÉNY** 

• Windows 9x, NT, ME, 2000, XP

Képkatalogizáló **Picasa 1.618**  $\circ$  ingyenes

Digitális képeink katalogizálásához és egyszerûbb szerkesztési mûveletekhez használható, nagyon szép kezelôfelülettel ellátott alkalmazás.

**D** igitális fényképezôgépünk beszerzése után rögtön felvetôdik a kérdés: miként katalogizáljuk az elkészült képeket, hogy azok könnyen kikereshetôek legyenek, akár egy több ezer felvételt tartalmazó gyûjteménybôl is?

A rendezés mellett alapfokú szerkesztôfunkciókra is használható: tudunk vele részleteket kivágni, képeket elforgatni, vörös szem hatást eltüntetni, de akár automatikus színkorrekcióra is rávehetô. Kétfajta diavetítésre is hajlandó, az első a "hagyomá-

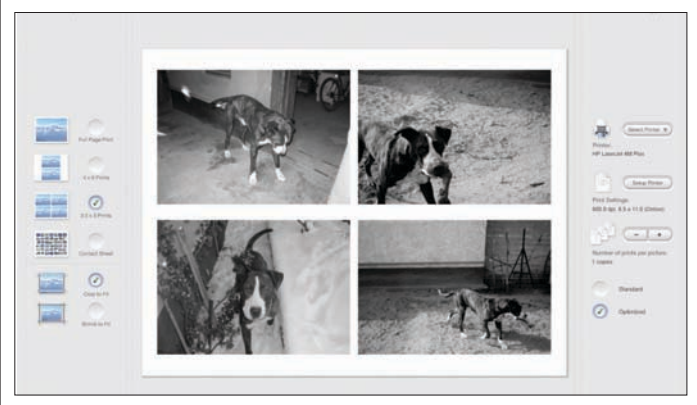

**A programmal tökéletesen meg tudjuk tervezni, hogy mi legyen a kinyomtatott lapon**

Erre a problémára jelent nagyon jó és ingyenes megoldást a Picasa, amellyel gyorsan és egyszerûen rendezhetjük képeinket

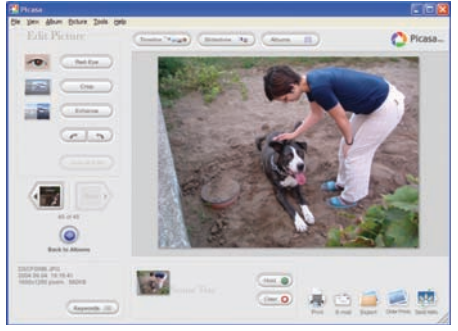

**A képekkel egyszerûbb szerkesztômûveleteket is végrehajthatunk**

különféle albumokba. Ha akarjuk, akkor ezt a program automatikusan elvégzi az elsô indításkor, ilyenkor a különbözô mappákban található képeket külön albumokba sorolja. Már ez után is áttekinthetôbbé válik a gyûjtemény, ám ezenfelül az albumokhoz és a bennük található összes képhez egyrészt megjegyzéseket is fûzhetünk, másrészt minden egyes felvételhez kulcsszavakat rendelhetünk, és ezek alapján is tudunk kutakodni gyûjteményünkben.

nyos", amikor a képek szépen egymás után jönnek, a második pedig ennek egy továbbfejlesztett változata, amikor a program

> az összes albumból válogatva egy idôvonalon is megjelöli, hogy az adott felvétel(ek) mikor készült(ek). Érdemes kiemelni még a program igen fejlett nyomtatási képességeit is.

Igen egyszerûen kezelhetô, könnyen áttekinthetô és látványos kezelôfelülettel

megáldott alkalmazás a Picasa, éppen ezért leginkább kezdôknek ajánljuk, akik csak most ismerkednek a képkezeléssel.

# Ô **NÉVJEGY**

Termék: Picasa 1.618 Fejlesztő: Lifescape Solutions, Inc. Licenc: Ingyenes Web: www.picasa.com

## **N RENDSZERKÖVETELMÉNY**

• Windows 98, ME, 2000, XP

# **MULTIMÉDIA DVD Shrink 3.2**  $\rightarrow$  ingyenes

DVD-filmek áttömörítésére és a nem kívánt tartalom eltávolítására használható ez az ingyenes program. Természetesen csak másolásvédelem nélküli lemezekkel használható.

**A** DVD Video formátum<br>
egyik legnagyobb baja, hogy ha összeállítottunk egy lemezt a megfelelô feliratokkal és hangsávokkal, akkor azt utólag már nagyon nehéz módosítani. Ha ilyenkor valami miatt túllógunk a DVD méretén, akkor nem sok lehetôségünk van arra, hogy az anyag újravágása és elôkészítése nélkül rá tudjuk préselni alkotásunkat egy lemezre. Erre a problémára jelent fájdalommentes megoldást a DVD

Shrink: néhány kattintással a megadott méretûre csökkenthetô vele a lemez mérete.

Ezt alapvetôen kétféleképpen tudja elérni, egyrészt a korongon szereplô videót alacsonyabb bitsûrûséggel újrakódolja – természetesen intelligensen hajtja végre ezt a mûveletet, csak anynyit ront a minôségen, amennyi feltétlenül szükséges ahhoz, hogy az adat ráférjen a lemezre. A másik módszerrel a nem szükséges elemeket (hangsávok,

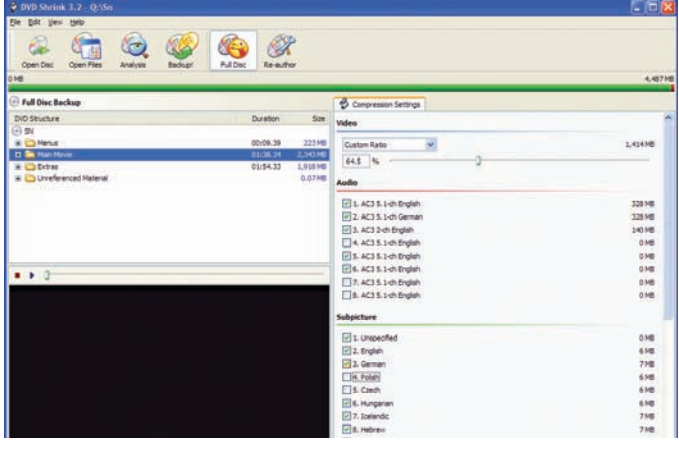

**A lemezrôl lehagyhatjuk a számunkra nem szükséges hang- és feliratsávokat**

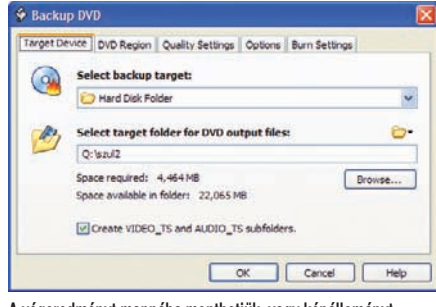

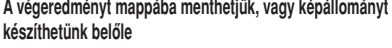

## Ô **NÉVJEGY**

Termék: DVD Shrink 3.2 Feilesztő: dvdshrink Licenc: Ingyenes Web: www.dvdshrink.org

**Y RENDSZERKÖVETELMÉNY** 

• Windows 9x, 2000, XP

feliratok, extrák) távolítja el a DVD-összeállításból. Természetesen a két módszert kombinálni is lehet, tehát a film tömörítése mellett a szükségtelen elemek is elhagyhatók. A program egyrészt DVDképállományokkal, másrészt a merevlemezen szereplô

DVD-mappával is tud dolgozni, a végeredményt szintén ilyen formátumokban állítja elô, sôt a Nero segítségével akár lemezre is képes égetni.

Az alkalmazás kezelése igen egyszerû, az alacsony bitsûrûségre való kódolást pedig igen hatékonyan és gyorsan hajtja végre – a minôségbeli különbség szabad szemmel nem is nagyon látható. Érdemes kipróbálni!

# **RENDSZER** Volumouse 1.10  $\Box$  ingyenes

Sokunk régi vágyát teljesíti ez az alkalmazás, amellyel gyorsan, az egér görgôjét használva szabályozhatjuk a Windows hangerejét.

**V** alószínûleg sokak számára ismerôs a helyzet: ha elindítunk valamilyen hangos alkalmazást, az első zöreinél jövünk rá, hogy a hangerô túl magas

a görgetéshez és valamilyen gomb megnyomásához. A különbözô ki- és bemeneti hangerôk külön szabályozhatók, emellett az aktuális ablak átlát-

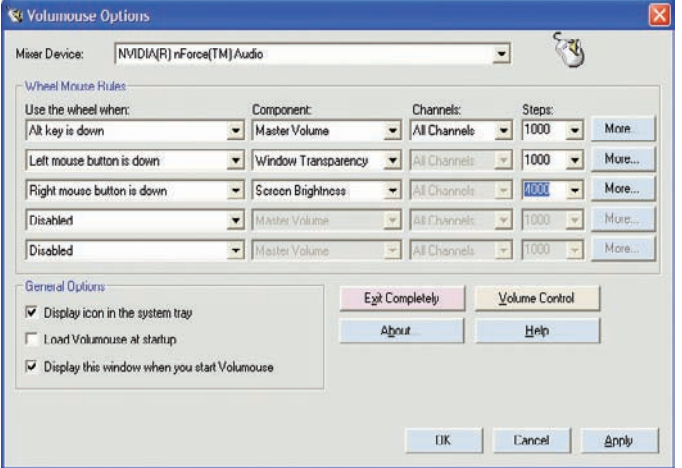

**A különbözô gyorsbillentyûkhöz különbözô funkciók rendelhetôk**

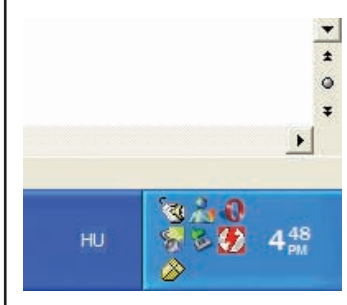

**A program alapesetben a Tálca értesítési területén "lakik", innen érhetô el a fôablaka** 

vagy túl alacsony. Ilyenkor elôbb még el kell navigálnunk az egérrel a jobb alsó sarokban lévô hangszóróikonig, majd rákattintani, és csak ez után állíthatjuk be a megfelelô hangerôt. Ezt a problémát oldja meg a beszédes nevû Volumouse, amelynek segítségével az egérgörgôvel változtatható a hangerô. Hogy ne veszhessen össze más programokkal a görgetés, pluszgombokat rendelhetünk különféle funkciókhoz (például az 〈ALT〉 vagy a bal egérgomb megnyomásának szükségességét).

Nemcsak az egész rendszer hangerejét változtathatjuk meg a programmal, hanem öt különféle dolgot is hozzárendelhetünk

szósága (ez nem annyira érdekes) és a fényerô is megváltoztatható (ez már inkább hasznos). Megadhatjuk ezek mellett azt is, hogy egy egységnyi görgetés mennyivel változtassa meg a hangerôt, vagy azt, hogy csak a jobb, a bal, esetleg mindkét csatornára hasson a parancs.

Egyszerûen konfigurálható és jól használható alkalmazás, segítségével sokkal gyorsabban változtathatjuk meg a hangerôt, mint a "hagyományos" módszerrel – már csak ezért is érdemes kipróbálni.

# Ô **NÉVJEGY**

Termék: Volumouse 1.10 Fejlesztő: Nir Sofer Licenc: Ingvenes Web: hopp.pcworld.hu/322

#### **N RENDSZERKÖVETELMÉNY**

• Windows 98, NT, ME, 2000, XP

# JELSZÓKEZELÔ **KeePass 0.97c**  $\Rightarrow$  ingyenes

Csak a baj van a jelszavakkal: ha túl rövidek, akkor nem nehéz rájönni, illetve megfejteni ôket, ha viszont túlságosan hoszszúak, akkor nehéz begépelni és könnyû elfelejteni. Az alábbi alkalmazás tökéletesen alkalmas jelszavaink kezelésére.

**A** bevezetőben már említett<br>**A** problémák mellett más gondok is jelentkezhetnek a jelszavakkal kapcsolatban, ilyen például a megfelelô hozzáférési kód kitalálása. Természetesen a maximális biztonság érdekében az is fontos, hogy minden

Egyrészt egy (vagy ha akarjuk, több) nagy adatbázisba gyûjti az összes belépési kódunkat. Ehhez az adatbázishoz természetesen csak egy fô jelszóval férhetünk hozzá, sôt igény szerint egy kulcslemezt is készíthetünk, ennek használatával tovább fo-

> kozható a biztonság. Az adatbázisban tárolt jelszavak épségét a legmodernebb AES és a Twofish titkosítási algoritmusok szavatolják. Ha egy jelszó már bekerült a programba, akkor onnan igen egyszerûen átemelhetô a megfelelô alkalmazásba vagy weboldalba, ugyanis egyetlen kattintással a vágólapra másolható, sôt akár vidd és dobd módszerrel is eljuttatható a megfelelô

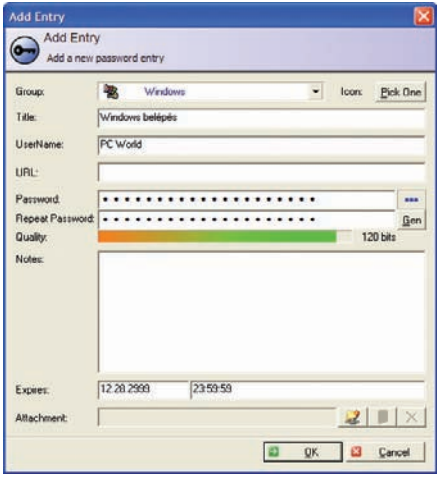

**Új jelszó felvitelénél a program színes csíkkal jelzi, hogy az adott kódot mennyire ítéli biztonságosnak**

jelszavunk különbözô legyen – ellenkezô esetben elég valakinek egy kódot megszerezni, és azzal bármihez hozzáférhet.

A nyílt forráskódú KeePass minden – jelszavakkal kapcsolatos – gondot levesz a vállunkról.

**Véletlenszerû jelszavak elôállításához akár egerünket is használhatjuk**

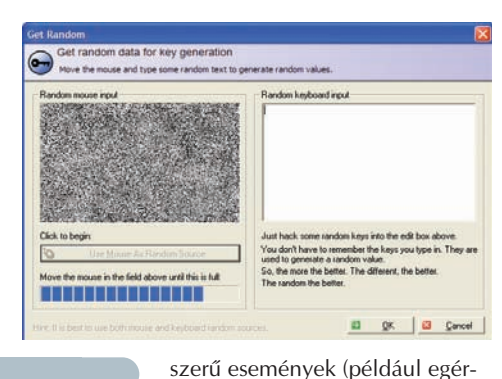

mozgatás) felhasználásával tud kellôen biztonságos jelszavakat

A programot azoknak ajánljuk, akik aggódnak jelszavaik miatt,

helyre. Emellett a program különféle formátumokba exportálhatja adatbázisát, képes jelszócsoportokat létrehozni, és a felvitt bejegyzések között egyszerûen keresni is. Beépített generátora van, amely különféle véletlen-

# Ô **NÉVJEGY**

Termék: KeePass 0.97c Fejlesztő: Dominik Reichl Licenc: Ingyenes Web: keepass.sourceforge.net

Ô **RENDSZERKÖVETELMÉNY**

• Windows 98, ME, 2000, XP

és azt szeretnék, ha egy helyrôl érhetnék el az összes belépési kódjukat.

létrehozni.

# **EMLÉKEZTETŐ PrestoNotes 4.30**  $\Rightarrow$  ingyenes

A feledékenység ellen jól jöhetnek a kis, sárga, felragasztható cetlik, amelyekre különféle emlékeztetôket lehet felírni. Ha számítógép van a közelben, nincs szükség a cetlikre: virtuális emlékeztetôinket közvetlenül Windowsunk asztalára ragaszthatjuk fel ennek az aprócska programnak a segítségével.

**K** orábban is mutattunk már<br>be ilyen virtuális emlékeztetôket kezelô alkalmazást a lapban, de a PrestoNotes több okból is elnyerte a tetszésünket, amikor kipróbáltuk.

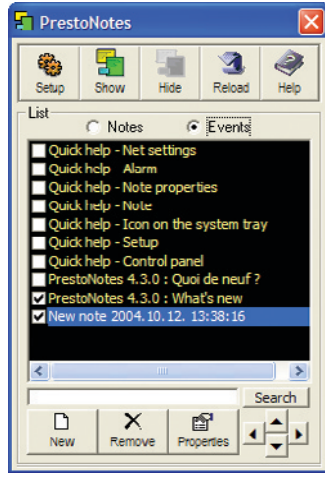

**Egy listán áttekinthetôen összegyûjtve láthatjuk valamennyi jegyzetünket**

Egyik érdekessége, hogy öszszes "cetlinket" egy listán látjuk, és itt ki-be kapcsolgathatjuk őket. Minden "cetli" szabadon konfigurálható, a többi között megadhatjuk az emlékeztetô szöveg betûtípusát és a háttér színét is (ezt akár véletlenszerûre is állíthatjuk, ha a változatosságot szeretjük). Egy emlékeztetô nemcsak szöveget, hanem képet is tartalmazhat, a többi között a program beépített Súgója is így készült, érdemes megnézni!

Természetesen az emlékeztetôk készítése mellett egyéb funkciói is vannak; például – akár ismétlôdô – riasztást rendelhetünk a jegyzeteinkhez. Tartalmaz egy apró e-mail ellenôrzôt, így jelzi, ha új levelünk érkezett. Alaphelyzetben a tálca értesítési területén fut, ikonjára kattintva tudjuk elôhívni fôablakát, ahol egy helyrôl, egy listán keresztül karbantarthatjuk jegyzeteinket. Egyebek mellett beállíthatjuk, hogy a "cetlik" animáltak legyenek-e, továbbá azt is, hogy a program bizonyos idôközönként automatikusan elmentse-e a változásokat.

Az alkalmazást elsôsorban azoknak ajánljuk, akikkel gyakran elôfordul, hogy elfelejtenek dolgokat, nekik nagy segítség lehet, hogy minden fontosabb információt ott találnak a Windows asztalán.

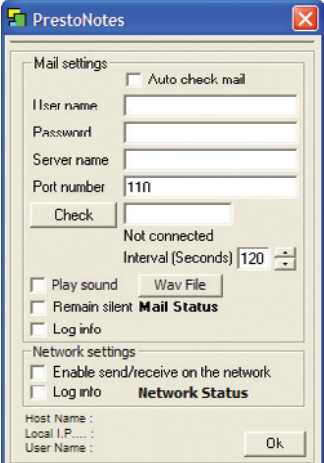

**Levelesládánk ellenôrzésére is használható a program**

# Ô **NÉVJEGY**

Termék: PrestoNotes 4.30 Fejlesztő: Michel Meynsbrughen Licenc: Ingvenes Web: hopp.pcworld.hu/332

#### **N RENDSZERKÖVETELMÉNY**

• Windows 9x, NT, ME, 2000, XP

# **TÖMÖRÍTŐ** WinRAR  $3.40$   $\alpha$  kinróbálható

Megérkezett a világ egyik legnépszerûbb tömörítôjeként számon tartott WinRAR legújabb, 3.40-es verziójának magyar nyelvû változata. Ennek apropóján vizsgáljuk meg egy kicsit közelebbrôl a program újításait.

**A** 3.40-es WinRAR egyik leg-fôbb újítása, hogy két újabb tömörítési eljárással tud megbirkózni. Immár képes kicsomagolni a 7-Zip formátumú tömörített állományokat (keresni nem tud bennük egyelôre) és a UNIXplatformon készített GZIP (Z) fájlokat is. Másik érdekessége, hogy a fejlesztô most is javított a tömörítési hatékonyságon és a sebességen. Ezúttal a leggyorsabb csomagolási módszer gyorsasága és hatékonysága nôtt meg számottevôen – ez különösen akkor jön jól, ha nagy mennyiségû adatot szeretnénk minél gyorsabban archiválni.

Új fülecske jelent meg a Beállítások panel alatt, ez a Biztonság névre hallgat: itt egyrészt megadhatunk bizonyos fájltípusokat, amelyeket ne csomagoljon ki a program, másrészt a beépített víruskeresést állíthatjuk be.

Szintén újdonság, hogy a tömörített állományban a fájlokhoz tartozó elérési út mellé a meghajtó azonosítója is tárolható. Ezt használva a kicsomagolás mindig a megadott és azáltal eltárolt meghajtóra történik. Ebben a változatban jelent meg az a lehetôség is, hogy a teljes meghajtók egyetlen kattintással tömöríthetôk

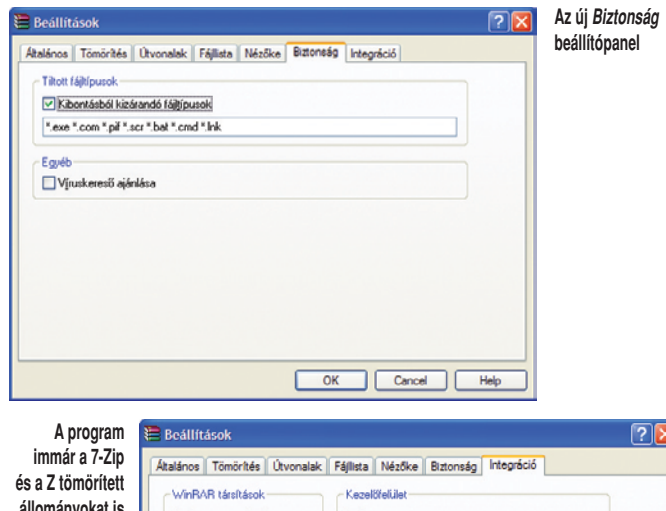

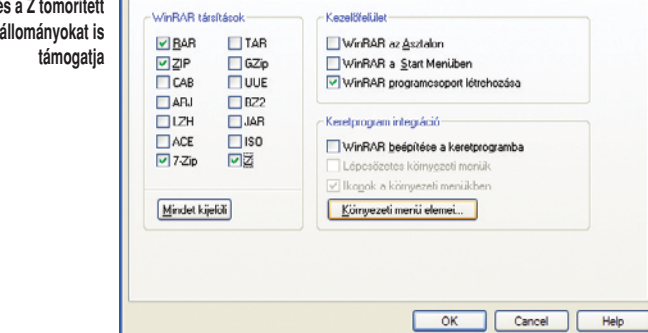

# Ô **NÉVJEGY**

Termék: WinRAR 3.40 Fejlesztő: Alexander Roshal Licenc: Kipróbálható Web: www.rarlab.com

**N RENDSZERKÖVETELMÉNY** 

• Windows 9x, NT, ME, 2000, XP

– egyenesen a WinRAR fôablakán keresztül –, ennek szintén archiváláskor vehetjük hasznát.

Annak, aki tömörített állományokkal dolgozik, jó választás lehet a WinRAR, a mellékletre felkerülô kipróbálható változat 40 napig használható korlátozás nélkül.

# RÁDIÓMÛSOR MODEM IDÔK

Petôfi Rádió – minden csütörtökön este 10-kor! A PC World CD-mellékletén pedig akár minden este hallgatható MP3Pro formában!

#### 2004. szeptember 16.

Digitális és internetes veszélyekrôl szólt az adás elsô része, s ezekre megoldásokat is javasoltunk. Chatman Balázs a Windows XP-hez kiadott SP2-es javítófolt újabb szolgáltatásáról, az e-mailekkel érkező "levélbombák" ellenszerérôl beszélt. Kmetty József, a Kürt Rendszerház – immár – vezérigazgatója a hôség veszélyeit említette: nyáron harminc százalékkal növekszik az adatszótárban a TPA (mint tárolt programú analizátor, illetve adatfeldolgozó) rövidítés érdekességérôl mesélt a netnyelvész.

### 2004. szeptember 30.

Ezen a napon nyílt meg a Magyar Televízió új portálja; a mûsorban Mucsi Csaba szerkesztôségvezetô elmondta: a jövôbeli cél az, hogy minden tévémûsorukat meg lehessen nézni a világhálón. Chatman egy milánói

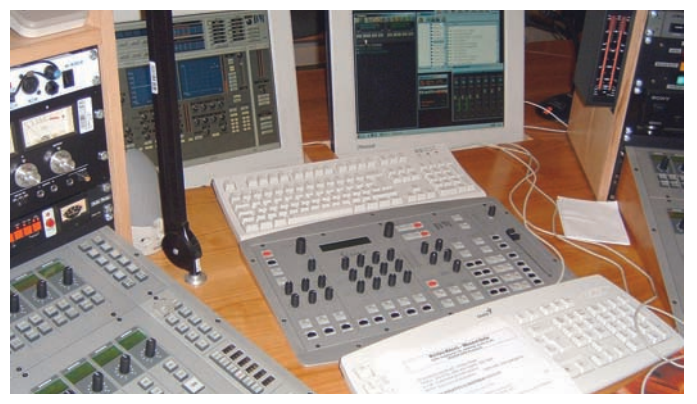

**Az 5-ös stúdió számítógépes adáslebonyolító rendszere – innen megy a MODEM IDÔK**

vesztés, részben a számítógépek felmelegedése miatt, de részben az "ember okozta veszélyek" miatt is. Az Infószótárba ezúttal a Really Simple Syndication kifejezés került – e szabvány használatával a PC összegyûjtögeti a híreket a neten, mint Piroska a virágokat az erdôben.

## 2004. szeptember 23.

Egy mai szerverhotelnek mindenképpen a föld alatt kell lennie – mondta Garai Géza, az Interware kereskedelmi igazgatója, amikor átadták egy 50-es években készült atombunker melletti géptermüket. Kovács Gyôzôt, a Mérföldkövek a számítástechnikában címû vándorkiállítás szakmai vezetôjét a hazai számítógépes gyûjteményrôl kérdeztük. A kiállításon látható a még ma is mûködô TPA-számítógépek néhány példánya, a lyukszalagos egységgel együtt – a stúdióban Bogdány Jánost, a TPA-t fejlesztô mérnökcsapat tagját láttuk vendégül. Az Infódivatbemutatóról tért haza, ahol monitorok is a "kifutóra" kerültek – egyre több digitális eszközünk igazodik az otthoni környezethez. Cati onlány beszámolt a családszimulátor PC-játék, a Sims nemrég megjelent 2-es változatáról – meg arról, hogy amíg a Sim család alszik, ô átrendezi a lakásukat.

## 2004. október 7.

Hazánkban járt Steve Ballmer, a Microsoft vezérigazgatója, mert a redmondi világcég szervizközpontot akar létesíteni Magyarországon. Ismét kiírták a Szabadfogású Számítógép Versenyt (verseny.c3.hu), vendégünk Fernezelyi Márton szervezô volt: vajon hogyan lehet összemérni a számítógéppel készített képet a számítógépes programmal vezérelt robotokkal? Az Infószótárban egy új kifejezésrôl, a SPITrôl volt szó.

## Szilágyi Árpád

szilagyiarpad@modemidok.hu http://www.modemidok.hu

# Szemelvények '94-bôl és '99-bôl

# PC WORLD RETRO

Novemberi unalom? Meneküljön a régmúlt korokba! Tartson velünk 1994 és 1999 novembereinek ködös, ôszi és ôsi világába! Ne feledje: velünk úgy utazhat, hogy egy lépést sem kell tennie!

# **Solution** 1994

## **JEGYZET**

**JEGYZET**<br>
Mester Sándo<br>
kesztőnk jegy:<br>
megszorongat<br>
lehetőségeit e<br>
ejtett a Micros<br>
ról, amellyel a<br>
gépeket vette<br>
kapcsán idézt<br>
egyik vezetőjé<br>
<sub>"egy</sub> jgazi Mu Mester Sándor, akkori fôszerkesztônk jegyzetében az Intelt megszorongató AMD és Cyrix lehetôségeit elemezte, majd szót ejtett a Microsoft új stratégiájáról, amellyel az otthoni számítógépeket vette célba. A téma kapcsán idézte a redmondi cég egyik vezetôjét, aki úgy vélte, "egy igazi Multimédia PC-ben a 486-os vagy Pentium [1-es] processzoron, CD-ROM-lejátszón és hangkártyán kívül legalább 16 megabájt RAM található, a háttértár kapacitása pedig meghaladja a 300 megabájtot". Ezután következett a nagy bejelentés: "1995 januárjától magazinunkhoz nem 360 kilobájtos, hanem 1,2 megabájtos lemezt fogunk mellékelni". Lemezen a mára már szinte kihalt hajlékonylemezt kell érteni. Akkoriban nem is álmodtunk CD-mellékletrôl, a DVD-t meg csak a rá következô évben találták fel...

## **>> SZOFTVER Windowsos** adatbázis-kezelôk

Tizenkét oldalas megatesztünkben a kor öt legismertebb adatbázis-kezelô alkalmazása mérkôzött meg: a Microsoft Access 2.0, a Claris FileMaker Pro 2.1, a Lotus Approach 3.0, a Borland Paradox 5.0 béta, valamint a Symantec Q&A 4.0. Az összetett elemzésben a kezdôk számára a FileMakert, haladóbbaknak az Accesst illette lapunk a Legjobb Vétel címmel.

## >> HARDVER Multimédiás PC-k: AST, Packard Bell

Az új asztali gépek érdekessége volt, hogy a 14 hüvelykes katódsugárcsöves monitort és a hangrendszert egybeépítették a gépházzal. A mai szemmel nézve groteszk, kockaszerû dobozokat akkor elegáns és forradalmi megoldásnak tartották. Nézzük, mit rejtettek magukban:

Packard Bell Spectria: 50–66 megahertzes Intel 486-os processzor, 8 megabájt RAM, 340 megabájtos merevlemez, CD-

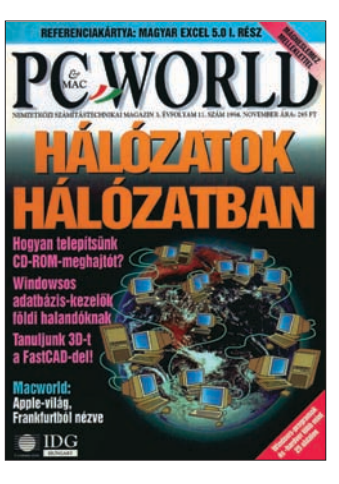

ROM-olvasó, 16 bites hangkártyára épített sztereó FM-rádiótuner, tévétunerkártya, monitorba épített hangszórók, 14,4 kilobit/ másodperc sebességû faxmodem, különféle színû burkolatok, Navigator 2.0 állománykezelô rendszer. Ára 2599 dollár volt.

AST Advantage Adventure 4066d: 66 megahertzes Intel 486DX2 processzor, 8 megabájt RAM, 420 megabájtos merevlemez, CD-ROM-olvasó, 16 bites hangkártya, házba integrált hangszórók, AST Works súgórendszer, "mindössze" 1999 dollárért.

 MÉDIA ABCD Interaktív Magazin Kiadónk az októberi Comp-

fair '94 szakkiállításon mutatta

be CD-ROM-on megjelenô multimédiás periodikáját. Az új kiadványt Nyírô András fôszerkesztô jegyezte. A színes tematikájú elektronikus magazinban a digitális video- és hangtechnika, a fejlôdô internet, valamint más technikai témák mellett digitalizált, multimédiás irodalmi mûvek, gazdasági és kulturális lapok archívumai, illetve segédprogramgyûjtemény is helyet kapott. Ára 980 forint volt.

Technikatörténeti szempontból érdemes megjegyezni, hogy ebbôl a médiumból nôtt ki és költözött a webre iNteRNeTTo néven az a kezdeményezés, amely aztán – egyedi utakat végigjárva – az egyik nagy hazai horizontális portállá fejlôdött.

# **S** 1999 HÍREK

# Elkelt az Elender

Az amerikai PSINet szeptember 15-én jelentette be az Elender Rt. megvásárlását. A 27 százalékos piaci részesedésével immár második legnagyobb hazai internetszolgáltató modemes, ISDN- és bérelt vonali hozzáférést kínált ügyfeleinek.

# Recognita Plus 5.0

A Recognita Rt. október 8-án mutatta be neves optikai karakterfelismerô termékének legújabb változatát. A kompetitív frissítés 45 ezer, míg a teljes termék 99 ezer forintba került.

## Processzorbejelentések

Az Intel az október elején megrendezett Mikroprocesszor Fórumon közzétette az addig Merced kódnéven emlegetett, IA–64 architektúrájú processzorának márkanevét: ez lett az Itanium. Az AMD ugyanitt jelentette be saját 64 bites processzorát: a Sledgehammert az Itanium versenytársának szánták.

## >> SZOFTVER Kiképezve a webre: Adobe Photoshop 5.5

A népszerû képszerkesztô alkalmazást, a kor kihívásának megfelelôen, különféle új lehetôségekkel izmosították fejlesztôi, mint például az animált grafikák létrehozása és a webes felhasználást támogató optimalizáló eljárások. Az új kiadást az Image-Ready 2.0 kiegészítôvel együtt, de csak felületesen integrálva dobták piacra, így tesztelôink úgy vélték, érdemes megvárni a 6.0-s verziót.

## **>> HARDVER** Nehéztüzérség: Compaq Armada E700

A Compaq legújabb noteszgépe valóságos erômû: 400 megahertzes Intel Mobile Pentium II processzor, 128 megabájt RAM (320 megabájtig bôvíthetô), 6,4 gigabájtos merevlemez, négyszeres sebességû DVDolvasó, ATI 3D Rage Mobility-P, 8 megabájt video-RAM, 14,1 hüvelykes megjelenítô, USB-, IrdA, LAN-csatlakozók, Windows NT Workstation 4.0.

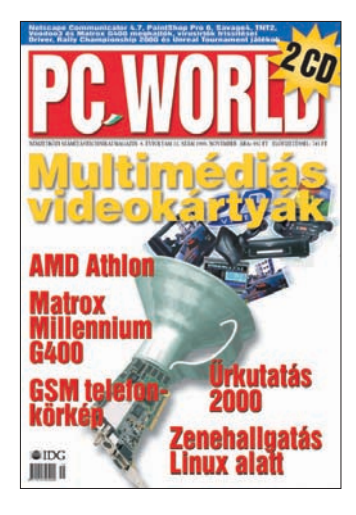

Ezért a hordozható munkaállomásért nettó 1,1 millió forintot kellett fizetni.

# Dávid legújabb parittyája: AMD Athlon

Samu József kollégánk négy oldalon át boncolgatta az AMD legfrissebb processzorát, és tesztjét megelégedéssel zárta: "Az Athlon nálunk biztos befutó, az AMD versenyképes proceszszorával a vezetô pozíciót is átvette az Inteltôl".

# ELÔZETES

**A KÖVETKEZÔ SZÁM TARTALMÁBÓL**

# Ð Következô számunk december 3-án jelenik meg

# A tartalomból

S Immár harmadik alkalommal jelentkezik negyedévente megjelenô **Digital World** mellékletünk. Szeptemberi összeállításunkban elsôsorban a házimozikra koncentráltunk, most viszont a digitális fényképezésre, videózásra, szkennelésre és nyomtatásra – egyszóval a képalkotásra – került a hangsúly. Bemutatjuk a legújabb fejlesztéseket, a legfrissebb modelleket, és persze tippeket adunk a számítógépes feldolgozás területén is.

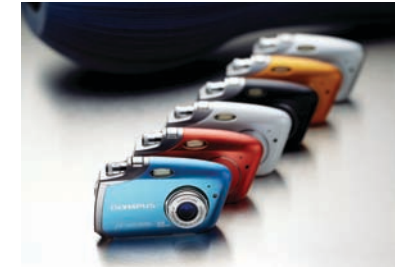

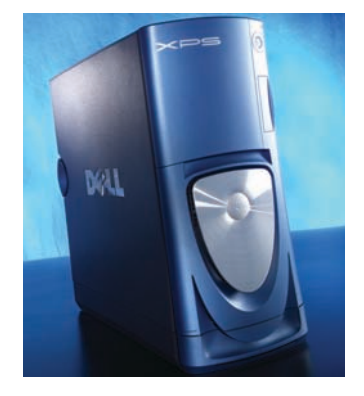

S Régóta dédelgetett álmunk válhat valóra decemberi számunkban – olyan nagytesztet készítünk, amelyben egyszerre háromféle kritériumnak is igyekszünk megfelelni: pimaszul olcsó, jó ár/teljesítmény mutatójú, valamint márkás gépek közül keressük a legjobbakat. **PC-s konfigurációkat** veszünk nagyító alá, mégpedig a legolcsóbb hipermarketes kínálattól kezdve a szakboltok választékáig, de bemutatjuk a nagynevû gyártók márkás összeállításait is.

Sok szoftverben ott bujkál a lehetőség, hogy azt valamilyen illegális tevékenységre használjuk – legyen az DVD-vel, CD-vel, MP3-állománnyal vagy internettel kapcsolatos. A PC World most utánajárt néhány **kétes programnak**, és bekukucskált a tiltott szobába: bemutatjuk az eddig kimondatlan titkos funkciókat, rávilágítunk rejtőzködő rejtélyekre, és lerántjuk a leplet az elkendôzött szándékokról.

Pulsar Hungary 42. oldal R+R Periféria 124. oldal Riwo CD/DVD Samsung 73. oldal SG.hu 127. oldal Sony Hungária behúzás Sowah Hungary 27. oldal Studio 21 88., 123., 125. oldal Studiotech 105. oldal Térképtár 55. oldal Teta Magnetic 103. oldal Toshiba 19. oldal Trans Europe 35. oldal Unitel City 109. oldal User's Team 112. oldal Vision Kereskedôház 105. oldal Win Computer 61. oldal Zydata 119. oldal

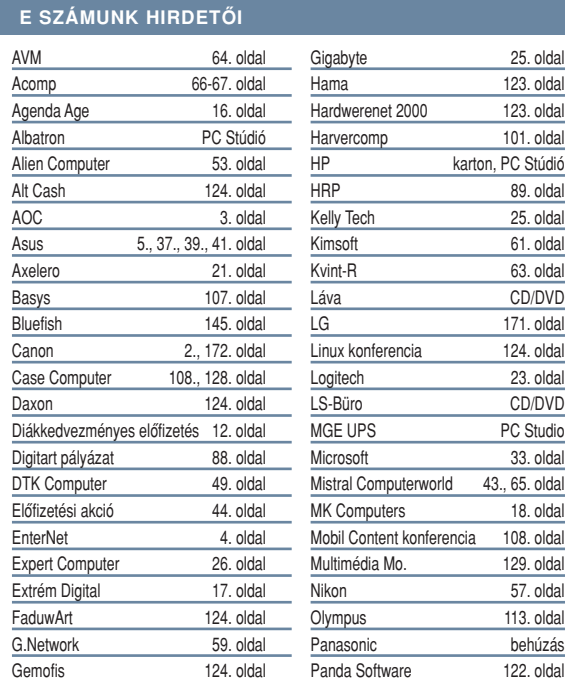

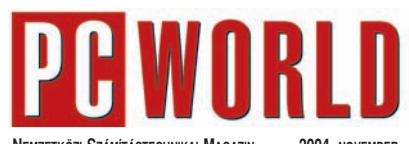

**NEMZETKÖZI SZÁMÍTÁSTECHNIKAI MAGAZIN** 2004

**A SZERKESZTÔBIZOTTSÁG TAGJAI:** IFJ. JANCSÓ LÁSZLÓ, PELLER ANDRÁS, POZSONY BALÁZS, SO ENGELO, 1 ELLEM NUMBIMO, 1 GEGON<br>STEMLER BALÁZS, TORONTÁLI FERENC

**FÔSZERKESZTÔ:** BOGNÁR ÁKOS **MEGBÍZOTT FÔSZERKESZTÔ-HELYETTES:** TELEK ZOLTÁN

> **SZERKESZTÔ:** SPÁNYIK BALÁZS **CD-SZERKESZTÔ:** TÓSZEGI SZABOLCS **ONLINE-SZERKESZTÔ:** CSIZMAZIA ISTVÁN PC STUDIO-SZERKESZTŐ: SAMU JÓZSEF

**MUNKATÁRSAK:**<br>BÁNYAI GYÖRGY, HALASI MIKLÓS, EGRI IMRE, LAKATOS GERGELY, MÓRAY GÁBOR, TUNGLER ANTAL **OLVASÓSZERKESZTÔ:** HAVADI KRISZTINA

> **MÛVÉSZETI VEZETÔ:** RADNÓTI ÁGNES **TÖRDELÔSZERKESZTÔ:** SZEGVÁRI ÉVA **KORREKTOR:** SZABÓ MÁRTA **SZERKESZTÔSÉGI TITKÁR:** KOVÁCS JUDIT

> > **SZERKESZTÔSÉG:**

1075 BUDAPEST, MADÁCH IMRE ÚT 13–14. A ÉP. IV. EM. LEVÉLCÍM: 1374 BUDAPEST 5, PF. 578 TELEFON: 06-1-577-4300, TELEFAX: 06-1-266-4343 INTERNET: WWW.PCWORLD.HU

EGYES BUDAPESTI KÖRZETEKBEN TELEFONSZÁMAINKAT A 06-1 ELÔHÍVÓVAL LEHET TÁRCSÁZNI, ÉS EZ HELYI HÍVÁSNAK MINÔSÜL!

**SEGÉLYVONAL: SEGELYVONAL.PCWORLD.HU INGYENES TELEFONOS SEGÍTSÉG ELÔFIZETÔINKNEK: (06-40) 399-999**

SZERKESZTÔSÉGÜNK A KÉZIRATOKAT LEHETÔSÉGEI SZERINT GONDOZza, de nem vállalja azok visszaküldését, megőrzését. A PC<br>Worldben megjelenő valamennyi cikket (eredetiben vagy for-DÍTÁSBAN), MINDEN MEGJELENT KÉPET, TÁBLÁZATOT STB. SZERZÔI JOG VÉD. BÁRMILYEN MÁSODLAGOS TERJESZTÉSÜK, NYILVÁNOS VAGY ÜZLE-TI FELHASZNALASUK KIZAROLAG A KIADO ELOZETES ENGEDELYEVEL<br>TÖRTÉNHET. AZ ÚJSÁG MELLÉ CSOMAGOLT DEMÓ DVD/CD-K A PC WORLD TÉRÍTÉSMENTES AJÁNDÉKAI, ÖNÁLLÓAN FORGALOMBA NEM HOZHATÓK. A DVD/CD-KEN TALÁLHATÓ PROGRAMOKAT A SZERKESZTÔ-SÉG A LEGNAGYOBB FIGYELEMMEL GONDOZZA, ÁM AZOK TARTALMÁÉRT, ILLETVE A PROGRAMOK FUTÁSÁÉRT FELELÔSSÉGET NEM VÁLLAL!

**KIADJA AZ IDG MAGYARORSZÁGI LAPKIADÓ KFT. FELELÔS KIADÓ:** BÍRÓ ISTVÁN ÜGYVEZETÔ – IBIRO@IDG.HU

**LAPIGAZGATÓ:** SZIGETVÁRI JÓZSEF

**HIRDETÉSFELVÉTEL:**

IDG KERESKEDELMI IRODA **HIRDETÉSI IGAZGATÓ:** POÓR ROZI 1075 BUDAPEST, MADÁCH IMRE ÚT 13–14. A ÉP. IV. EM. LEVÉLCÍM: 1374 BUDAPEST 5, PF. 578 TELEFON: 06-1-577-4316, TELEFAX: 06-1-266-4274 E-MAIL: KERIRODA@IDG.HU<br>A hirdetéseket a kiadó a legnagyobb körültekintéssel kezeli, DE TARTALMUKÉRT NEM VÁLLALHAT FELELÔSSÉGET.

**MARKETING:** KOVÁCS ILLÉS BENCE, TELEFON: 06-1-577-4318

**TERJESZTÉS ÉS ÜGYFÉLSZOLGÁLAT:**  1075 BUDAPEST, MADÁCH IMRE ÚT 13–14. A ÉP. IV. EM. LEVÉLCÍM: 1374 BUDAPEST 5, PF. 578 TELEFON: 06-1-577-4301, TELEFAX: 06-1-266-4343 E-MAIL: TERJESZTES@IDG.HU

TERJESZTI A LAPKER RT. ÉS AZ ALTERNATÍV TERJESZTÔK. MEGJELENIK MINDEN HÓNAP ELSÔ PÉNTEKÉN, AZ EGYES SZÁMOK ÁRA: CD-VEL 1396 FT, DVD-VEL 1847 FT.

ELÔFIZETHETÔ A KIADÓ TERJESZTÉSI OSZTÁLYÁN, A POSTAI KÉZBESÍTÔKNÉL, AZ ORSZÁG BÁRMELY POSTÁJÁN, BUDAPESTEN A HÍRLAP ÜGYFÉLSZOLGÁLATI IRODÁKBAN ÉS A KÖZPONTI HÍRLAP CENTRUMNÁL (BP., VIII. KER. ORCZY TÉR 1., TEL.: 06-1 477-6300). TOVÁBBI INFORMÁCIÓ: 06-80 444-444;

HIRLAPELOFIZETES@ POSTA.HU.<br>Előfizetésben terjeszti: Magyar Posta Rt. Hírlap Üzletág. **INTERNETES ELÔFIZETÉS:** MEDIASHOP.IDG.HU

**ELÔFIZETÉSI DÍJ CD-MELLÉKLETTEL** EGY ÉVRE 13 920 FT, FÉL ÉVRE 7116 FT, NEGYEDÉVRE 3600 FT. **ELÔFIZETÉSI DÍJ DVD-MELLÉKLETTEL** EGY ÉVRE 13 920 FT, FÉL ÉVRE 7116 FT, NEGYEDÉVRE 3600 FT.

A LAP RÉGEBBI SZÁMAI MEGVÁSÁROLHATÓK ÜGYFÉLSZOLGÁLATUNKON:

NYITVA TARTÁS: HÉTFÔTÔL CSÜTÖRTÖKIG: 8.30–16.30 ÓRÁIG, PÉNTEKEN: 8.30–15 ÓRÁIG, VALAMINT ELEKTRONIKUSAN A TERJESZTES@IDG.HU E-MAIL CÍMEN. KÉRJÜK, HOGY AZ ESETLEGES HIBÁS CD-T POSTÁN JUTTASSA EL ÜGYFÉLSZOLGÁLATUNKBAL

**MÛSZAKI VEZETÔ:** BIRKUS IMRE, TELEFON: 06-1-577-4333

**NYOMÁS ÉS KÖTÉSZET:** RÉVAI NYOMDA KFT. **ÜGYVEZETÔ IGAZGATÓ:** LÁZÁR LÁSZLÓ

LAPUNKAT A MATESZ AUDITÁLJA. PC WORLD CD-MELLÉKLETTEL ISSN 1215-5055 PC WORLD DVD-MELLÉKLETTEL ISSN 1785-4717

A szerkesztőségi anyagok vírusellenőrzését az F-Secure Anti-Virus<sup>e</sup> programmal végezzük, levelezésünk biztonságáról pedig a<br>Kaspersky Anti-Virus® program gondoskodik. A eket a 2F 2000 Kft., a szoftverek magyarországi<br>lője biztosítja számunkra. http://www.2f.hu

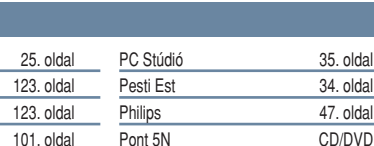